# **AKD™**

# **CANopen Communication**

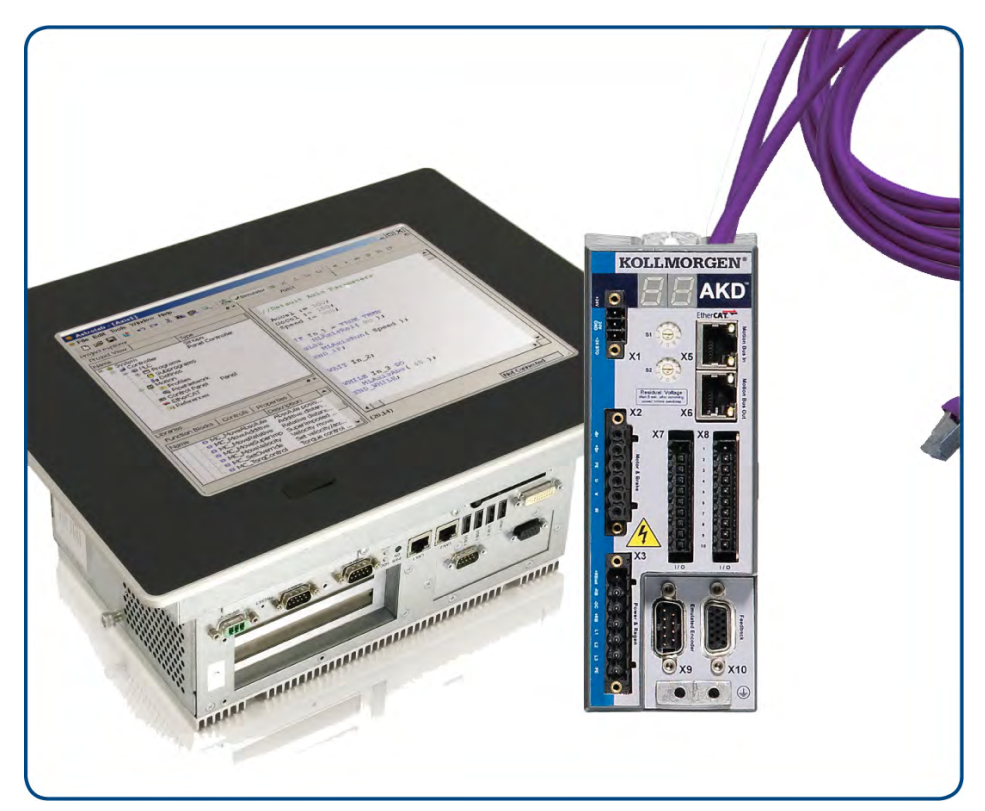

Édition: Révision D, Avril 2011 Valide pour la révision du produit C Numéro de la pièce 903-200004-02 Traduction du manuel original

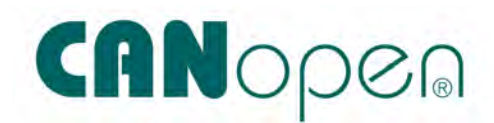

Le manuel faisant partie intégrante du produit, conservez-le pendant toute la durée de vie du produit. Remettez le manuel au futur utilisateur ou propriétaire du produit.

## **KOLLMORGEN**

#### **Record of Document Revisions:**

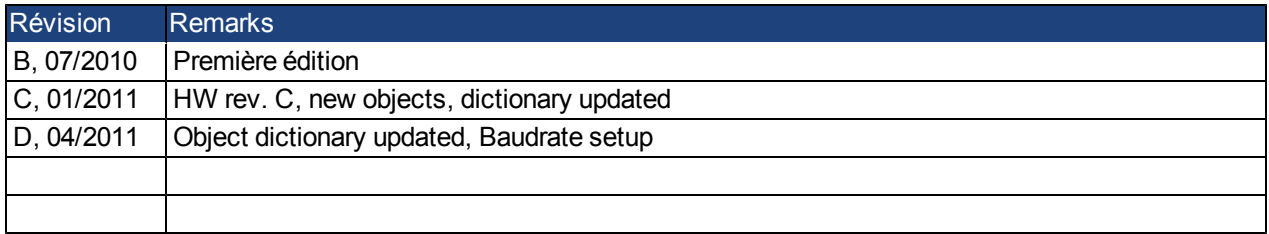

#### **Hardware Revision (HR)**

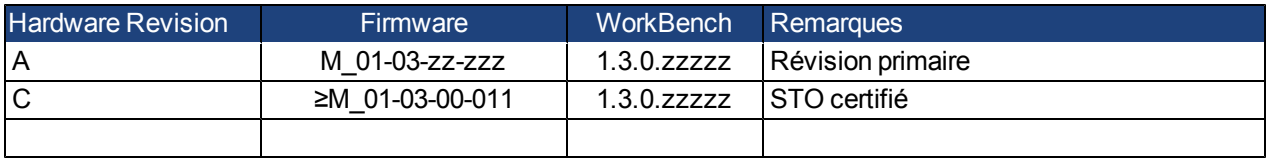

EnDat est une marque déposée de la Dr. Johannes Heidenhain GmbH

EtherCAT est marque déposée et technologie brevetée, autorisées par Beckhoff Automation Gmbh, l'Allemagne.

HIPERFACE est une marque déposée de la Max Stegmann GmbH

WINDOWS est une marque déposée de la Microsoft Corporation

AKD est une marque déposée de la Kollmorgen™ Corporation

#### **Brevets réels:**

US Patent 5,646,496 (used in control card R/D and 1 Vp-p feedback interface)

US Patent 5,162,798 (used in control card R/D)

US Patent 6,118,241 (used in control card simple dynamic braking)

#### **Sous réserve de modifications techniques apportés en vue d'amélioration des appareils!**

Imprimé en United States of America

Ce document est la propriété intellectuelle de Kollmorgen™.Tous droits réservés. Sans autorisation écrite de l'entreprise Kollmorgen™, aucune partie de cet ouvrage n'a le droit d'être ni reproduite par des moyens quelconques (impression, photocopie, microfilm ou autre procédure) ni traitée, polycopiée ou distribuée au moyen de systèmes électroniques .

## **Sommaire**

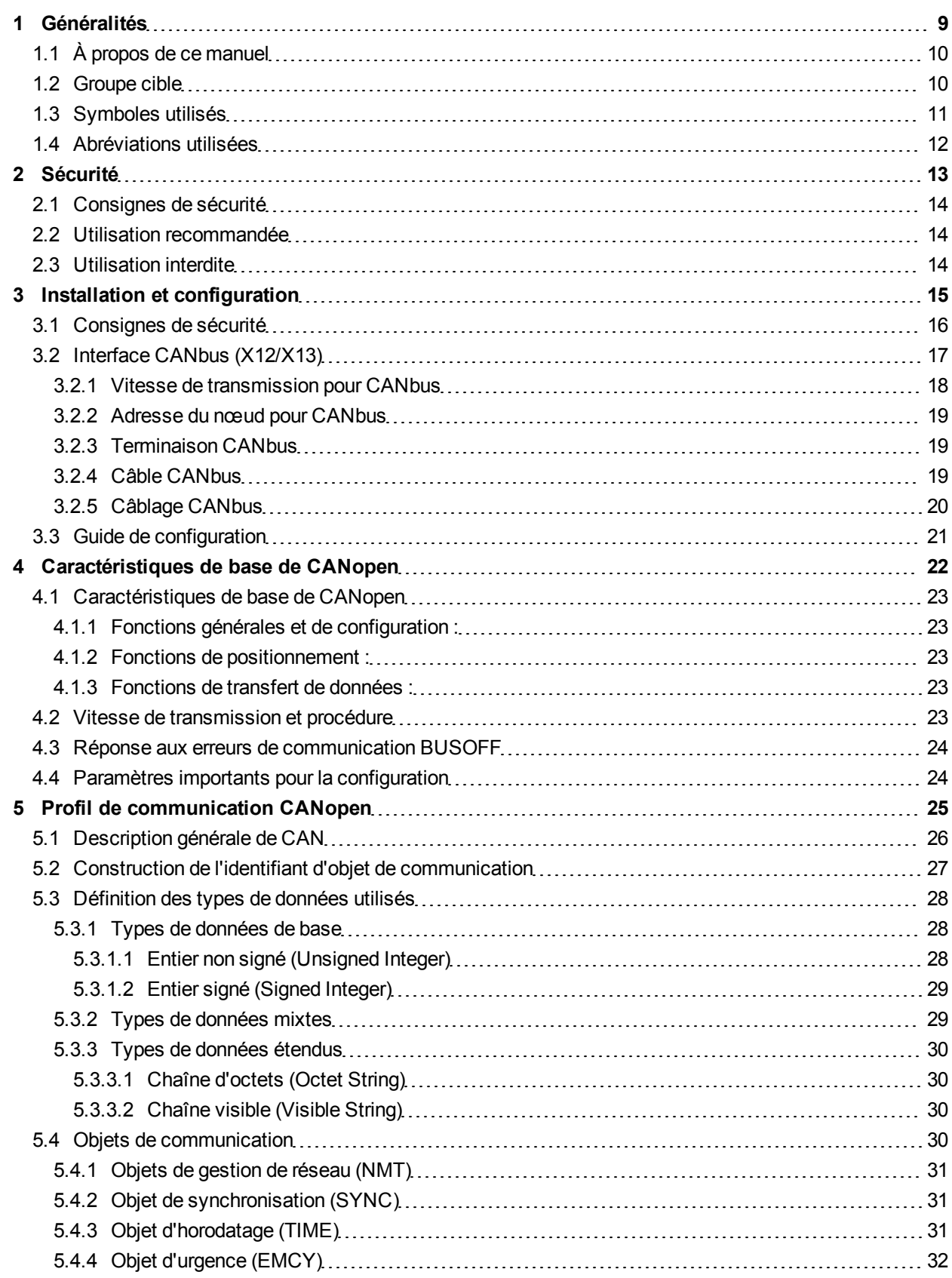

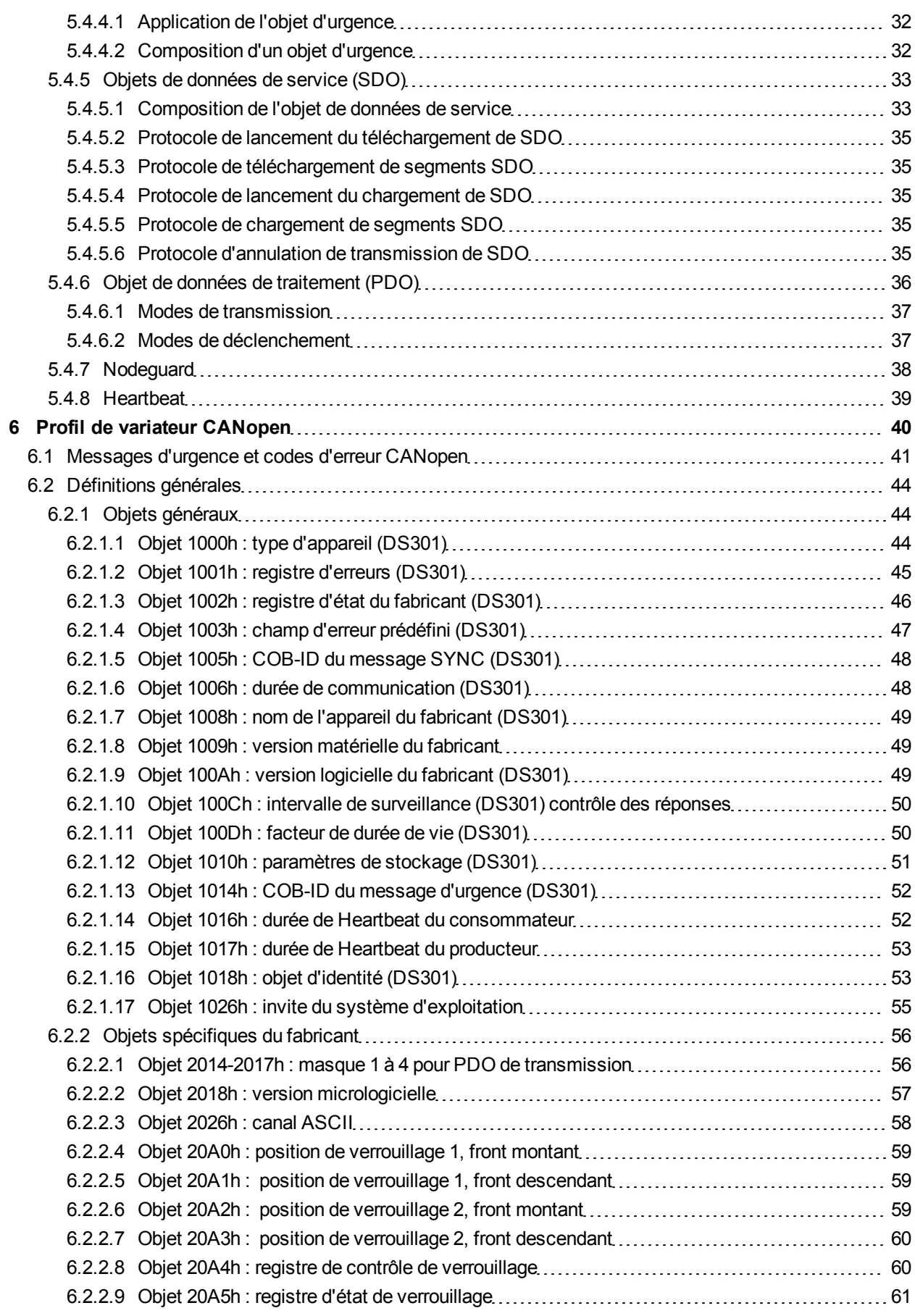

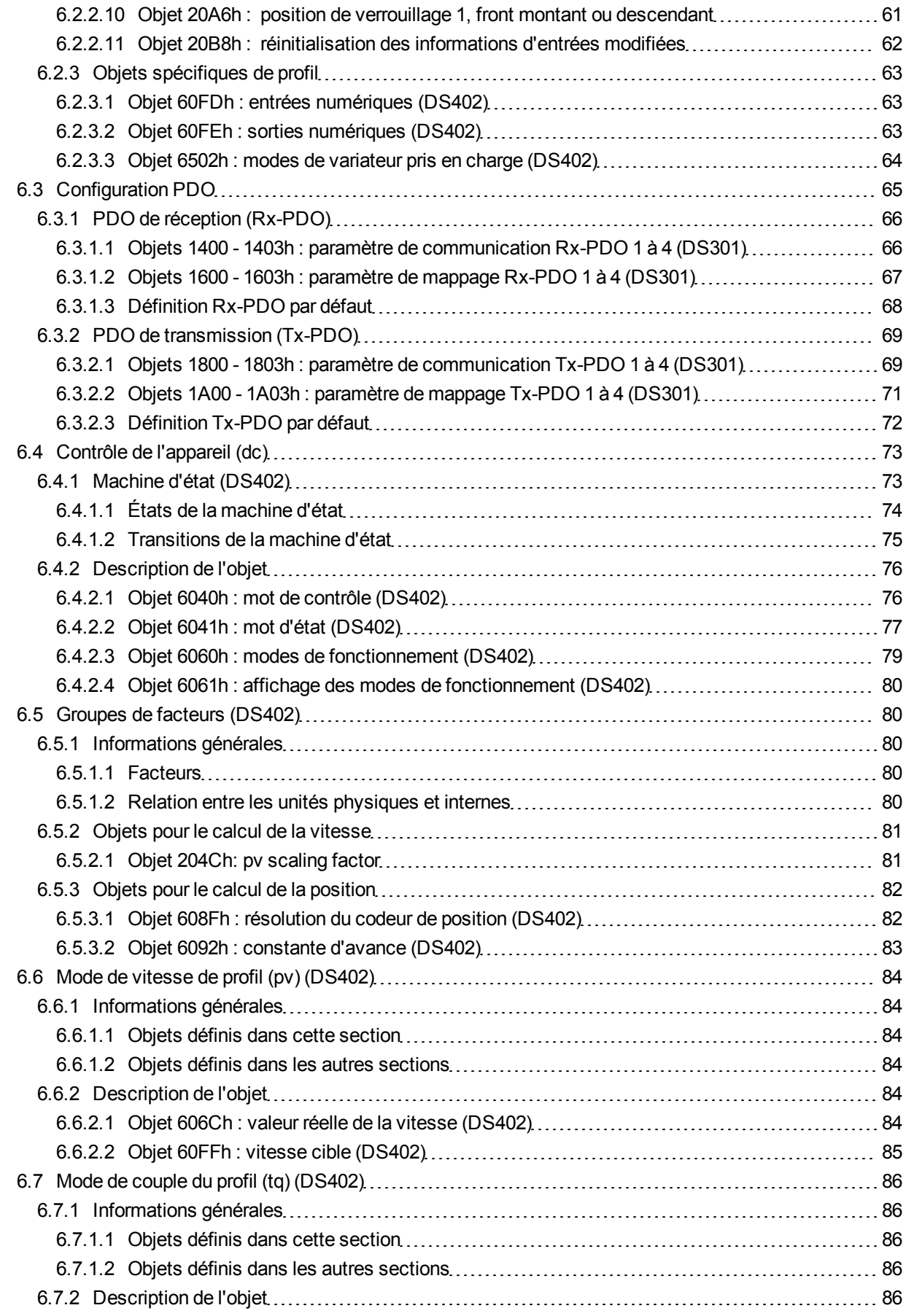

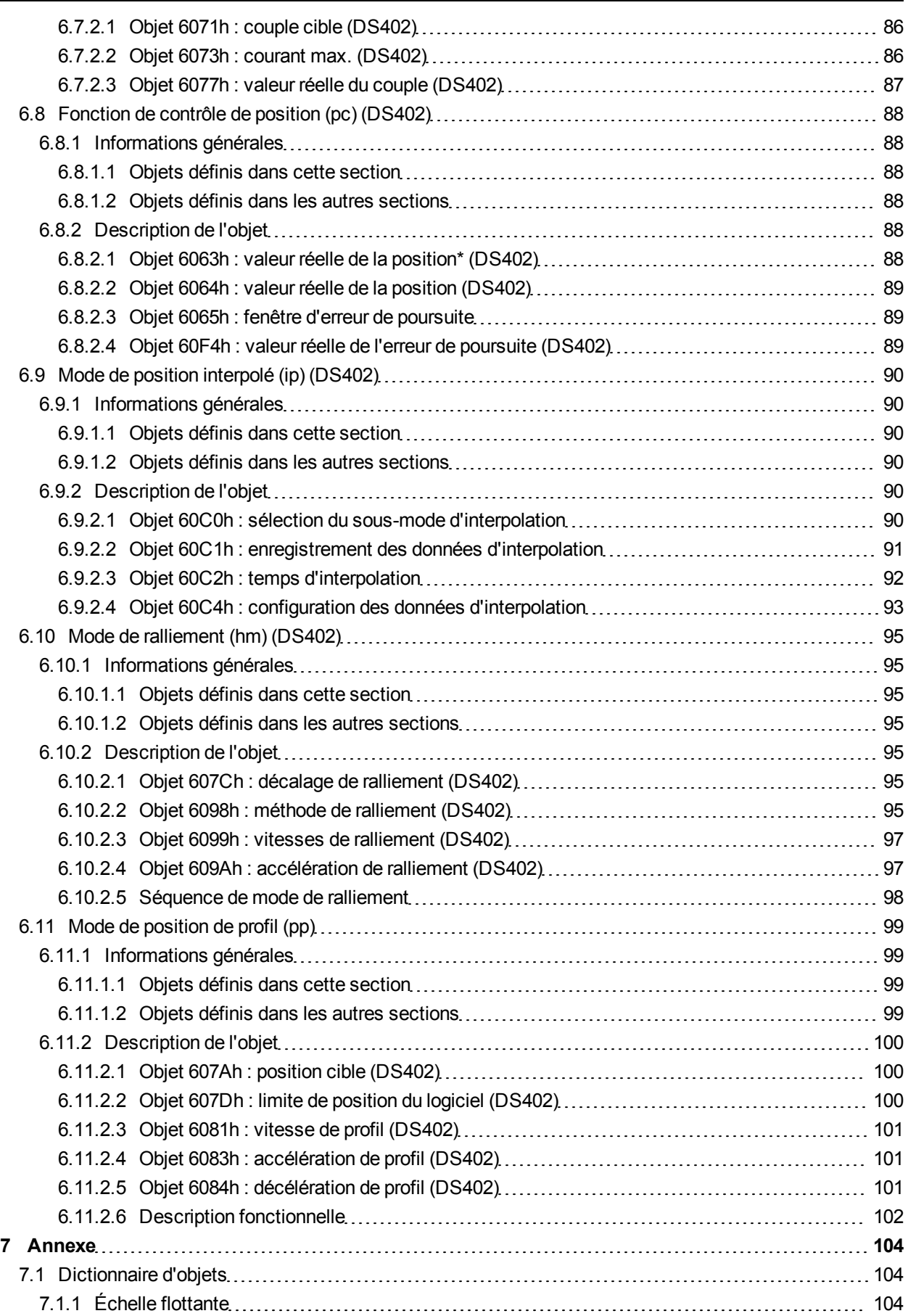

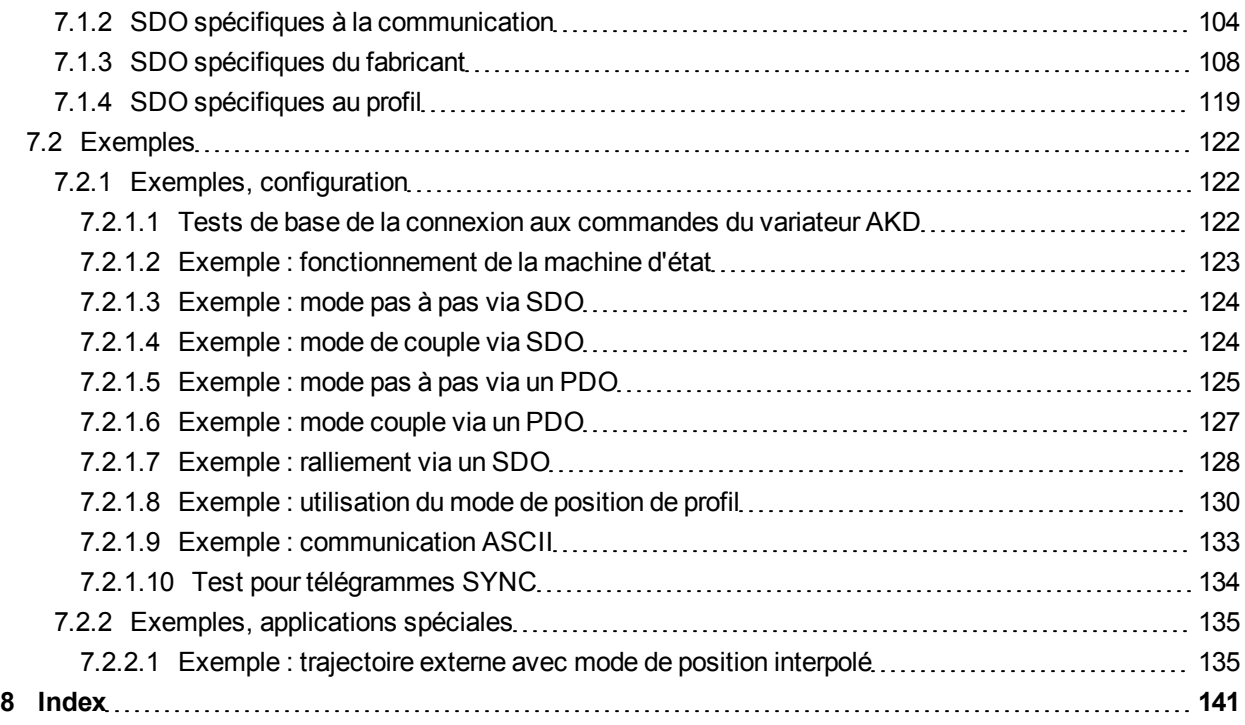

Cette page a été laissée sciemment vierge.

## <span id="page-8-0"></span>**1 Généralités**

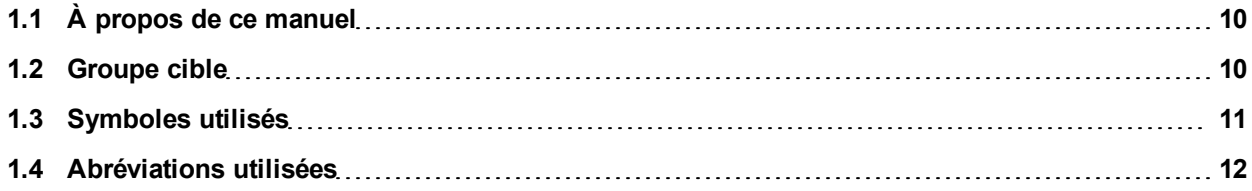

## <span id="page-9-0"></span>**1.1 À propos de ce manuel**

Le présent manuel, intitulé *AKD Communication CANopen*, décrit l'installation, la configuration, l'étendue des fonctions et le protocole de logiciel pour la série de produits CANopen AKD. Tous les variateurs AKD CANopen sont dotés de fonctionnalités CANopen intégrées et ne requièrent donc pas de carte d'option supplémentaire.

Une version numérique de ce manuel (format PDF) est disponible sur le CD-ROM accompagnant votre variateur. Vous pouvez télécharger les mises à jour de ce manuel sur notre site Web Kollmorgen™.

Les documents ci-dessous concernent également la série AKD :

- Le *Guide de démarrage rapide du variateur AKD* (également fourni en version papier) comprend des instructions de base pour configurer un variateur et le connecter à un réseau.
- Le *Manuel d'installation du variateur AKD* (également fourni en version papier) comprend des instructions pour installer et configurer un variateur.
- Le *Guide de référence des paramètres et des commandes du variateur AKD* contient de la documentation sur les paramètres et les commandes utilisés pour programmer le variateur AKD.
- Le manuel *Communication EtherCat du variateur AKD* contient des informations de configuration de l'interface EtherCAT et décrit le profil EtherCAT.

Documentation complémentaire :

- Application CAN (CAL) pour applications industrielles (éditeur : CiA e.V.)
- Projets de normes 301 (de la version 4.0) et 402 (éditeur : CiA e.V.)
- Spécifications CAN version 2.0 (éditeur : CiA e.V.)
- Norme ISO 11898 : CAN (Controller Area Network) pour la communication haut débit

#### <span id="page-9-1"></span>**1.2 Groupe cible**

Ce manuel est destiné à un personnel qualifié selon les opérations effectuées :

- Installation : exclusivement réservé à des électriciens
- Configuration : exclusivement réservé à des spécialistes de l'électrotechnique et de la technologie de transmission
- **Programmation : développeurs de logiciels et chefs de projets**

Le personnel qualifié est tenu de connaître et de respecter les normes suivantes :

- <sup>l</sup> ISO 12100, CEI 60364 et CEI 60664
- Directives nationales en matière de prévention contre les accidents

#### **AAVERTISSEMENT** Toute utilisation inappropriée de l'équipement peut entraîner des blessures graves **voire mortelles, ainsi que de sérieux dommages matériels. Par conséquent, l'opérateur doit impérativement respecter les consignes de sécurité indiquées dans le présent manuel. Il doit veiller également à ce que le personnel chargé d'utiliser le variateur ait lu attentivement et compris ce manuel.**

## <span id="page-10-0"></span>**1.3 Symboles utilisés**

## **Symboles d'avertissement**

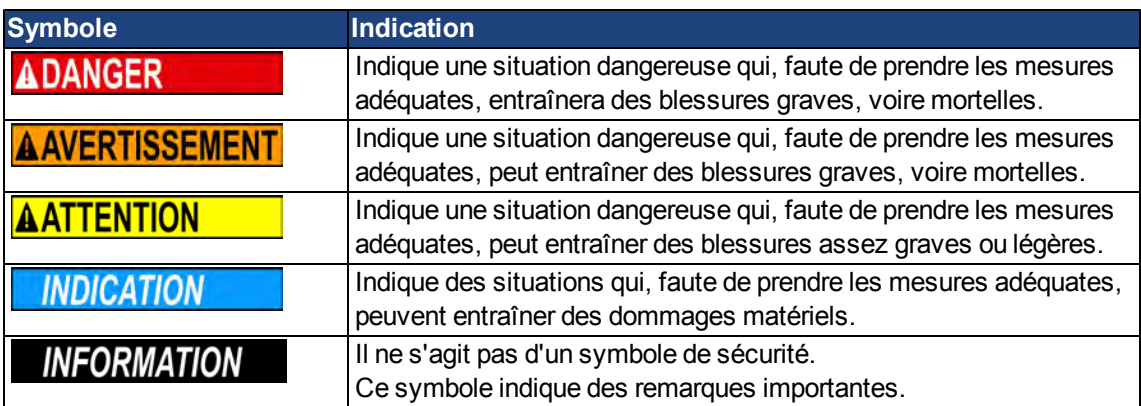

## **Symboles utilisés dans les schémas**

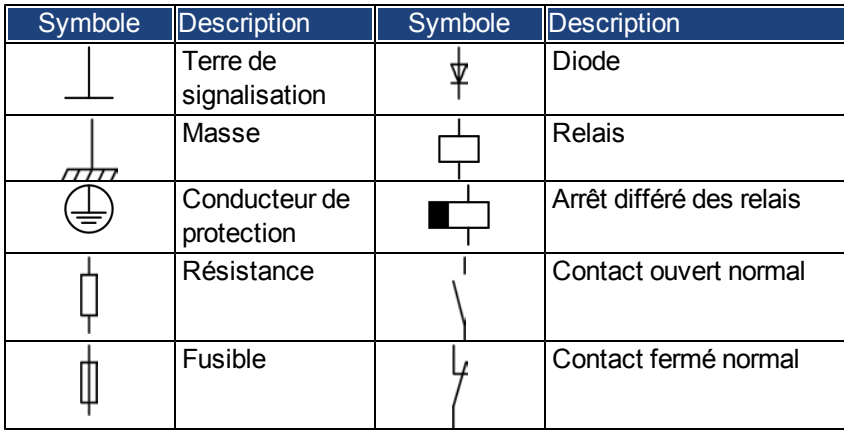

## <span id="page-11-0"></span>**1.4 Abréviations utilisées**

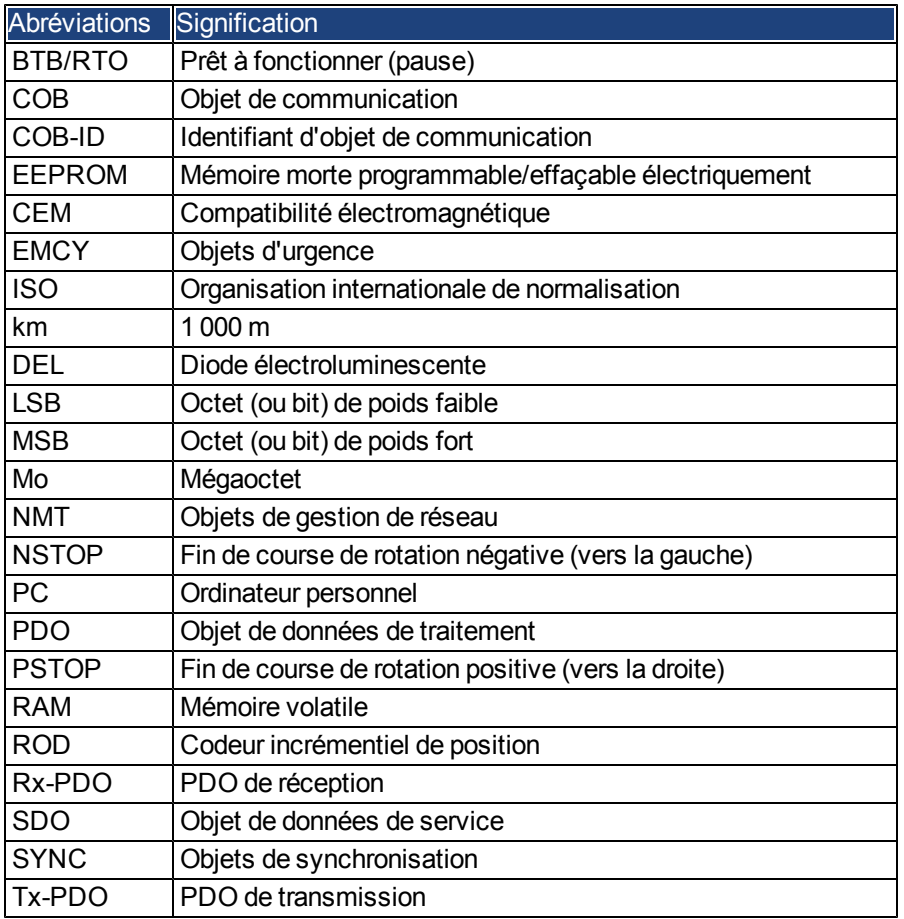

## <span id="page-12-0"></span>**2 Sécurité**

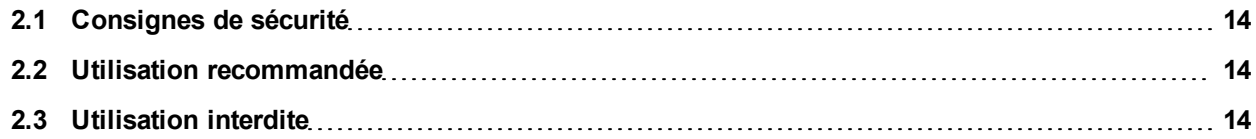

## <span id="page-13-0"></span>**2.1 Consignes de sécurité**

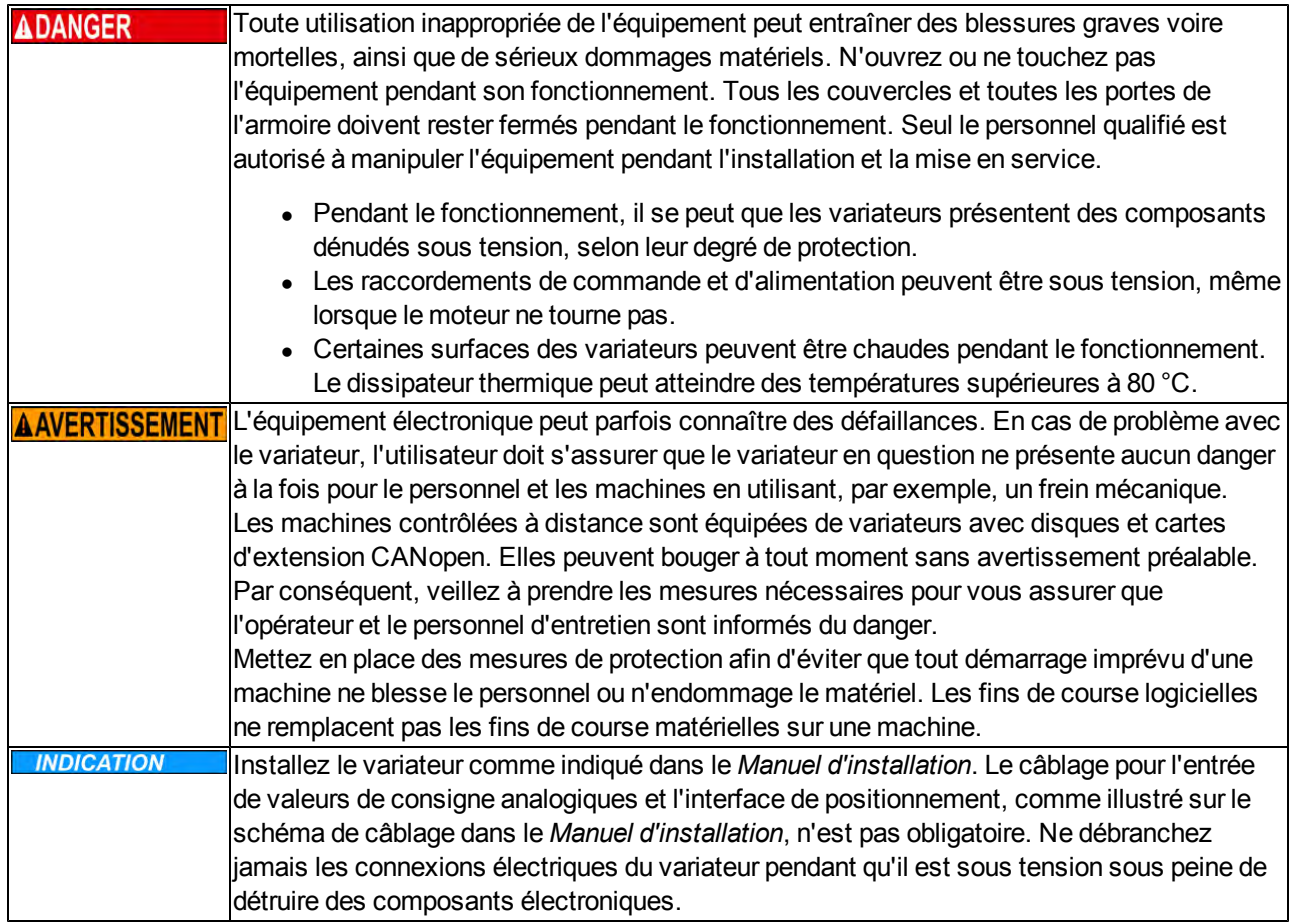

#### <span id="page-13-1"></span>**2.2 Utilisation recommandée**

Les variateurs sont des composants montés sur des machines ou installations électriques et peuvent être exploités uniquement en tant que composants intégrés de ces installations ou machines. Le fabricant de l'appareil utilisé avec un variateur doit effectuer une analyse des risques pour celui-ci et prendre les mesures appropriées afin d'éviter tout dommage corporel ou matériel provoqué par un éventuel mouvement inopportun.

Veuillez respecter le contenu des chapitres Utilisation recommandée et Utilisation interdite du *Manuel d'installation du variateur AKD*.

L'interface CANopen sert uniquement à la connexion du variateur *AKD* à un maître via le bus CANopen.

## <span id="page-13-2"></span>**2.3 Utilisation interdite**

Toute utilisation autre que celle décrite dans le chapitre Utilisation recommandée n'est pas prévue et peut entraîner des dommages corporels et matériels. Le variateur ne doit pas être utilisé avec des machines ne respectant pas les normes ou les réglementations nationales appropriées. L'utilisation du variateur dans les environnements suivants est également proscrite :

- Zones potentiellement explosives
- Environnements avec acides corrosifs et/ou conducteurs, solutions alcalines, huiles, vapeurs, poussières
- Navires ou applications offshore

# <span id="page-14-0"></span>**3 Installation et configuration**

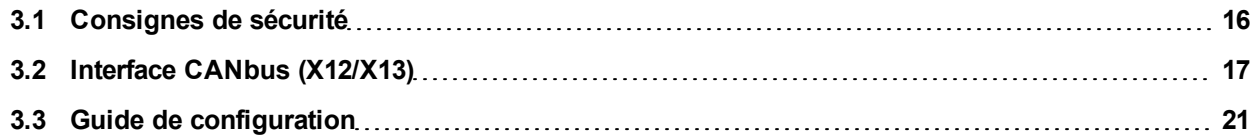

## <span id="page-15-0"></span>**3.1 Consignes de sécurité**

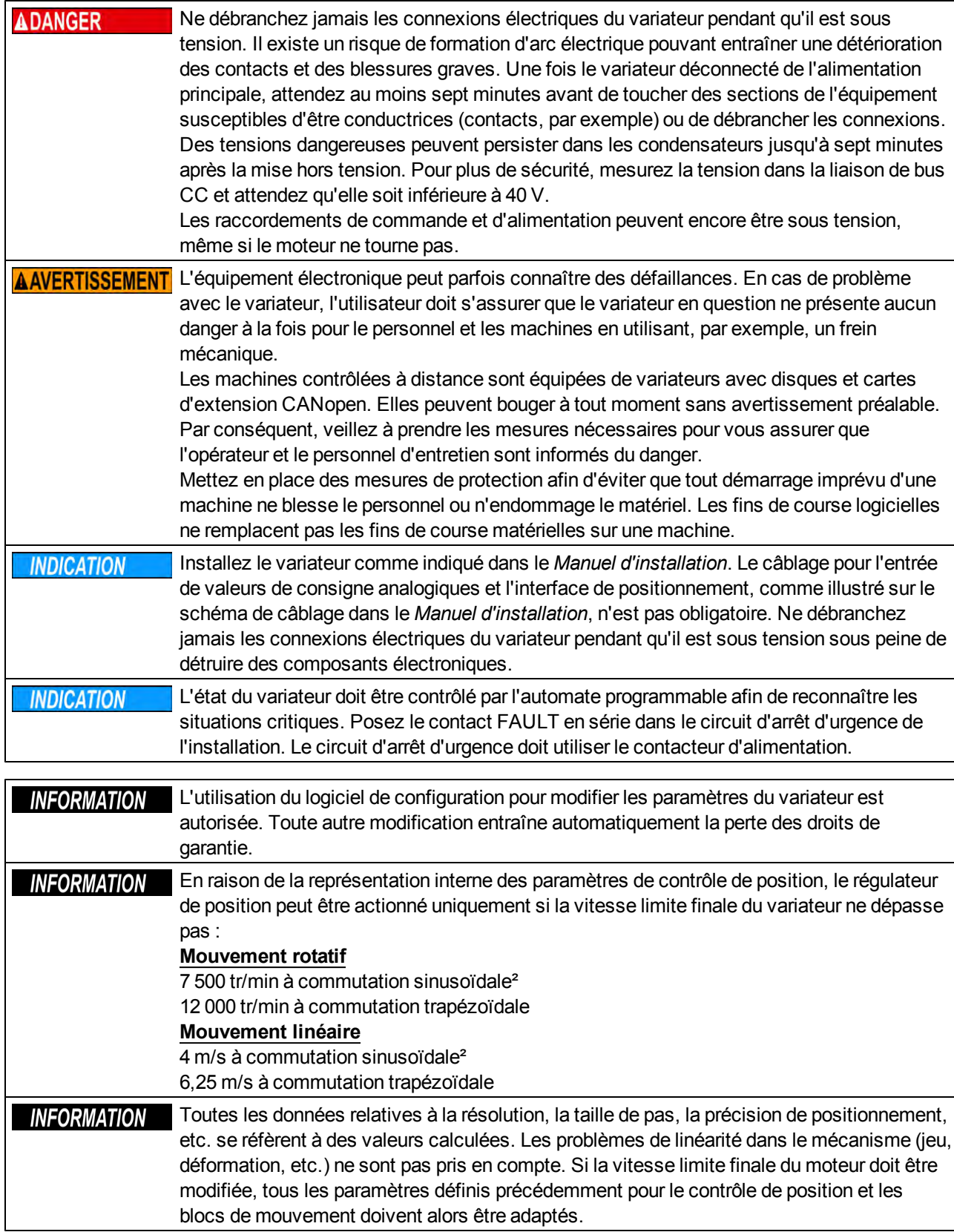

## <span id="page-16-0"></span>**3.2 Interface CANbus (X12/X13)**

Deux connecteurs RJ12 à 6 broches X12/X13 sont utilisés pour la connexion CANbus. Le profil intégré repose sur le profil de communication CANopen DS301 et sur le profil d'entraînement DSP402 (valeur par défaut : 125 kBaud). Les fonctions suivantes sont disponibles en liaison avec le régulateur de position : Mode pas à pas avec vitesse variable, radioralliement (remise à zéro sur référence), lancement de la tâche de mouvement, lancement de la tâche directe, définition de valeurs de consigne numériques, fonctions de transmission de données et bien d'autres. Vous trouverez des informations détaillées dans le manuel CANopen.

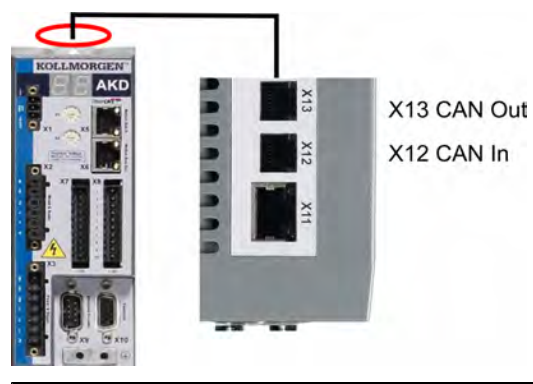

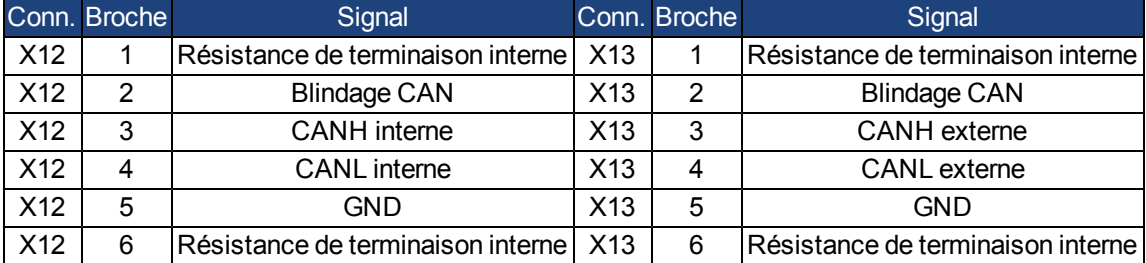

#### <span id="page-17-0"></span>**3.2.1 Vitesse de transmission pour CANbus**

L'utilisateur peut choisir une vitesse de transmission fixe ou employer un algorithme de détection automatique de la vitesse de transmission pour le démarrage du variateur. Cette vitesse peut être définie avec le paramètre **FBUS.PARAM01**. Le paramètre FBUS.PARAM01 est configurable soit via WorkBench, soit via un mécanisme spécial à l'aide des commutateurs rotatifs situés à l'avant de l'AKD.

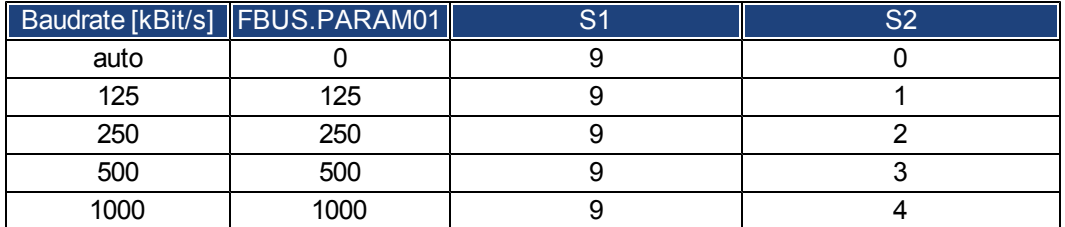

En cas de vitesse de transmission fixe, le variateur envoie un message de démarrage avec la vitesse de transmission enregistrée dans sa mémoire non volatile, après une impulsion motrice. En cas de détection automatique de la vitesse de transmission, le variateur guette une trame CAN valide sur le bus. Une fois cette trame valide reçue, le variateur envoie le message de démarrage avec le temps de bit mesuré. Ensuite, soit le mécanisme de détection automatique de la vitesse de transmission est toujours utilisé, soit la vitesse de transmission est enregistrée dans la mémoire non volatile via l'objet 1010 sub 1.

**INFORMATION** Pour une détection automatique fiable, il est recommandé d'utiliser le câblage **approprié du bus CAN (deux terminaisons, une connexion à la terre, etc.). Des pointes de tension ou des bruits parasites sur le bus CAN peuvent perturber la mesure. Le variateur doit être désactivé en cas d'utilisation de la détection automatique de vitesse de transmission.**

Pour régler la vitesse de transmission à l'aide des commutateurs, procédez comme suit (avec le variateur activé):

1. Réglez les commutateurs sur l'une des adresses comprises entre 90 et 94 (voir tableau ci-dessus).

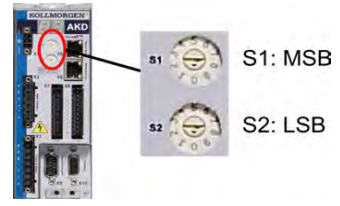

2. Appuyez sur le bouton B1 de l'AKD pendant au moins 3 secondes jusqu'à ce que le réglage des commutateurs rotatifs s'affiche sur l'écran de l'AKD.

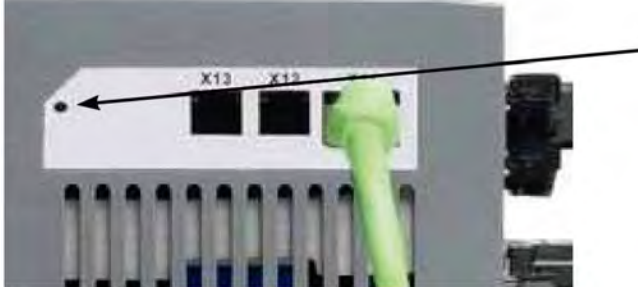

Pressez B1 pour montrer la vitesse de transmission.

3. Lorsque ce réglage clignote à l'écran, relâchez le bouton B1 et patientez jusqu'à ce que le réglage affiché ne clignote plus. Pendant ce temps, le paramètre FBUS.PARAM01 est défini sur la nouvelle valeur et tous les paramètres sont enregistrés dans la mémoire non volatile. Le nouveau réglage sera applicable à la prochaine activation du variateur.

Si une erreur se produisait, les messages d'erreur suivants clignoteront 5 fois :

- $\bullet$  E1 variateur est activé (enable)
- E2 Mémoire permanente du nouvel arrangement échoué
- E3 Choix inadmissible de commutateur rotatif

#### <span id="page-18-0"></span>**3.2.2 Adresse du nœud pour CANbus**

**Après avoir modifié l'adresse du nœud, coupez l'alimentation auxiliaire de 24 V du variateur, puis rétablissez-la.**

Lors de la configuration, utilisez les commutateurs rotatifs situés sur le panneau avant du variateur AKD pour prédéfinir l'adresse de station en vue de la communication.

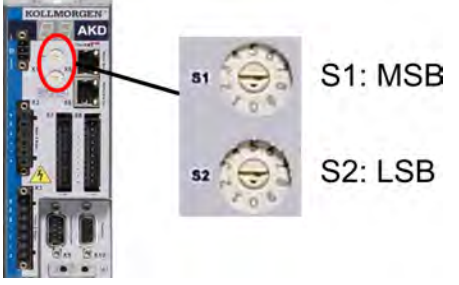

Les commutateurs rotatifs du variateur AKD (S1 et S2) correspondent à l'adresse du nœud CAN. Les commutateurs S1 et S2 correspondent également à la configuration de l'adresse IP du variateur. Les schémas d'adresse réseau CAN et IP doivent être configurés pour représenter cette dépendance si les deux réseaux TCP/IP et CAN sont exécutés simultanément dans une application.

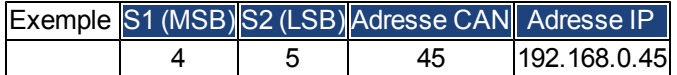

#### <span id="page-18-1"></span>**3.2.3 Terminaison CANbus**

Le dernier dispositif du bus aux deux extrémités du système CANbus doit être doté de résistances de terminaison. Le variateur AKD est équipé de résistances intégrées de 132 ohms qui peuvent être activées en connectant les broches 1 et 6. Un bouchon de terminaison est disponible en option sur le variateur (*P-AKD-CAN-TERM*). Le bouchon de terminaison optionnel est un connecteur RJ12 équipé d'un cavalier intégré entre les broches 1 et 6. Un bouchon doit être inséré dans le connecteur X13 du dernier variateur du réseau CAN.

#### **REORMATION** Retirez le connecteur de terminaison si le variateur AKD n'est pas le dernier **périphérique CANbus et utilisez le connecteur X13 pour raccorder le prochain nœud CAN.**

#### <span id="page-18-2"></span>**3.2.4 Câble CANbus**

Conformément à la norme ISO 11898, il est recommandé d'utiliser un câble de bus avec une impédance spécifique de 120 ohms. Plus la vitesse de transmission augmente, plus la longueur de câble requise pour une communication sûre est réduite. Les valeurs indiquées ci-après, mesurées par Kollmorgen™, peuvent servir de points de repère mais ne doivent pas être considérées comme des valeurs limites garanties :

#### **Spécifications du câble :**

- Impédance caractéristique : 100 à 120 ohms
- Capacité de câble maximum : 60 nF/km
- Résistance de boucle du conducteur : 159,8 ohms/km

#### **Longueur de câble, en fonction de la vitesse de transmission :**

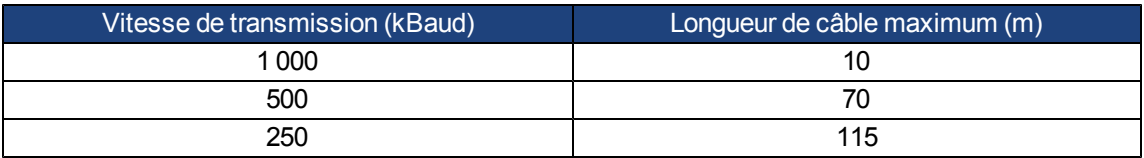

Des distances plus grandes peuvent être obtenues avec une capacité de câble réduite (max. 30 nF/km) et une résistance de conducteur inférieure (résistance de boucle, 115 ohms/1000 m).

(Impédance caractéristique 150  $\pm$  5 ohms nécessitant une résistance d'extrémité de 150  $\pm$  5 ohms).

#### <span id="page-19-0"></span>**3.2.5 Câblage CANbus**

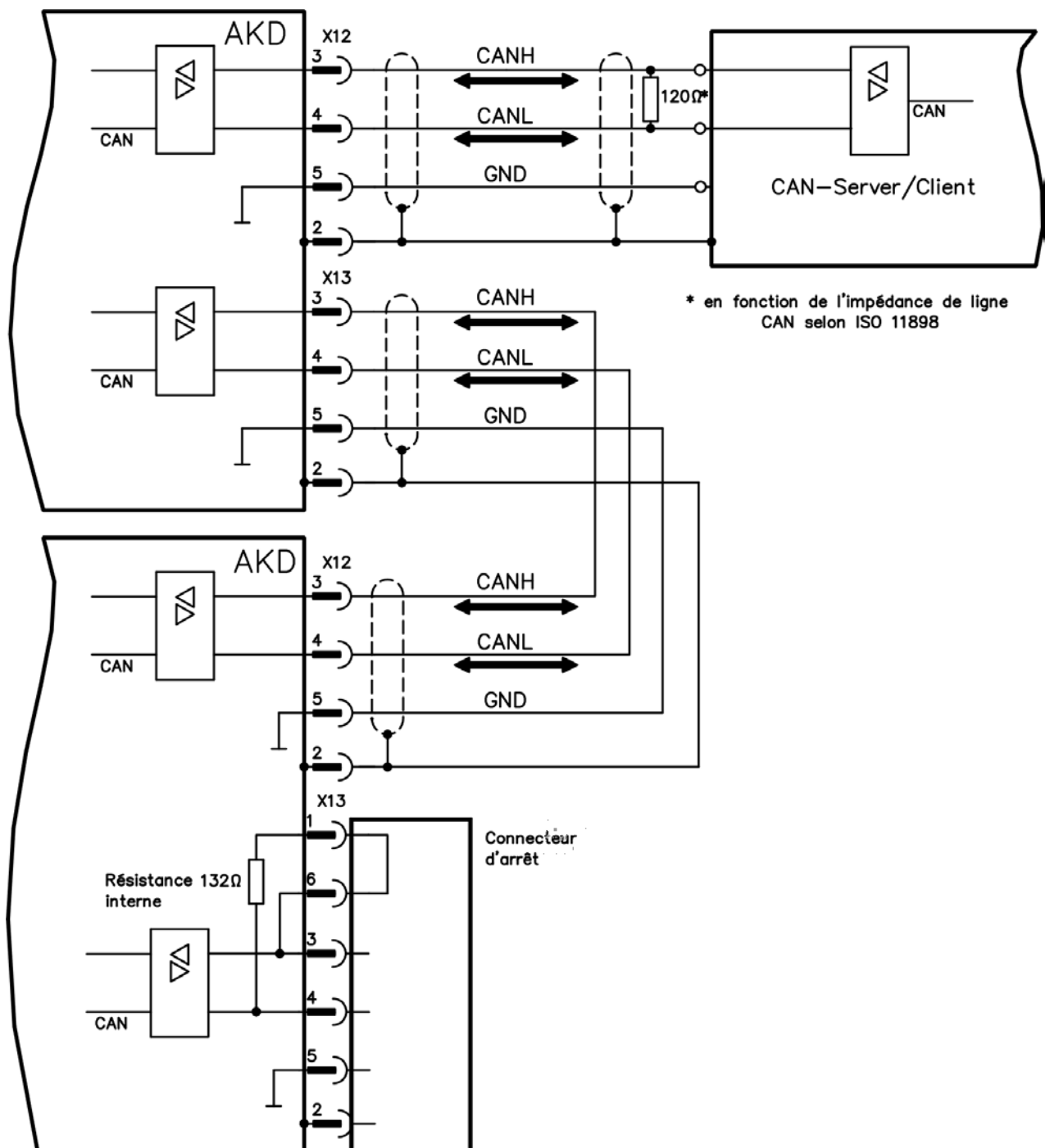

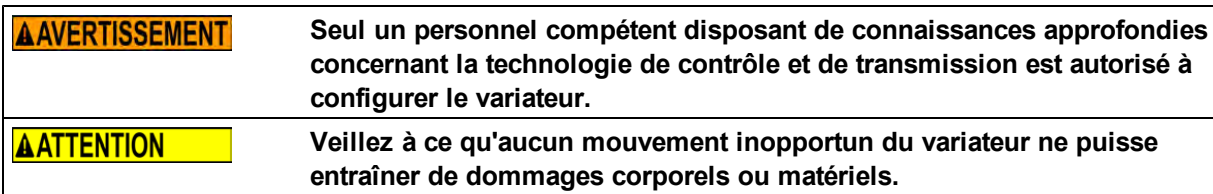

#### <span id="page-20-0"></span>**3.3 Guide de configuration**

- 1. Vérifiez l'assemblage/l'installation. Vérifiez que toutes les instructions de sécurité du manuel consacré au variateur et de ce manuel ont bien été respectées et mises en place. Vérifiez le paramétrage de l'adresse de station et de la vitesse de transmission.
- 2. Connectez le PC, démarrez le variateur WorkBench. Utilisez le logiciel de configuration WorkBench pour définir les paramètres du variateur.
- 3. Configurez les fonctions de base. Démarrez avec les fonctions de base du variateur et optimisez les régulateurs de vitesse, de courant et de position. Cette section de la configuration est décrite dans l'aide en ligne du logiciel de configuration.
- 4. Enregistrez les paramètres. Une fois les paramètres optimisés, enregistrez-les sur le variateur.
- 5. Démarrez la communication. Les paramètres modifiés ne seront effectifs qu'après un redémarrage (coupez l'alimentation 24 V et rallumez). Réglez la vitesse de transmission du variateur AKD afin qu'elle corresponde à celle du maître.
- 6. Testez la communication. Vérifiez le message de démarrage lorsque vous allumez le variateur. Effectuez un accès au SDO en lecture sur l'index 0x1000, sous-index 0 (DeviceType).
- 7. Configurez le régulateur de position. Configurez le régulateur de position, comme décrit dans l'aide en ligne du variateur WorkBench.

# <span id="page-21-0"></span>**4 Caractéristiques de base de CANopen**

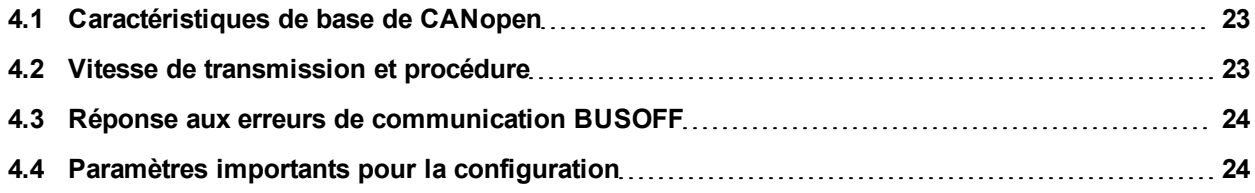

## <span id="page-22-0"></span>**4.1 Caractéristiques de base de CANopen**

Les fonctions de base du fonctionnement du profil de communication sont supposées connues et restent disponibles en tant que documents de référence. Lorsque vous travaillez avec le régulateur de position intégré dans le variateur AKD, les fonctions suivantes sont disponibles :

#### <span id="page-22-1"></span>**4.1.1 Fonctions générales et de configuration :**

- Ralliement, définition du point de référence
- Définition d'une valeur de consigne numérique pour la commande du couple ou de la vitesse
- Prise en charge des modes du profil CANopen DS402 suivants :
	- $\bullet$  Mode de position de profil
	- Mode de ralliement
	- $\bullet$  Mode de couple du profil
	- Mode de position interpolé
	- Mode de vitesse de profil

#### <span id="page-22-2"></span>**4.1.2 Fonctions de positionnement :**

- Exécution d'une tâche de mouvement à partir de la mémoire du bloc de mouvement du variateur
- Exécution d'une tâche de mouvement directe
- Trajectoire absolue, mode de position interpolé

#### <span id="page-22-3"></span>**4.1.3 Fonctions de transfert de données :**

- <sup>l</sup> Transmission d'une tâche de mouvement à la mémoire du bloc de mouvement du variateur. Une tâche de mouvement est composée des éléments suivants :
	- <sup>l</sup> Valeur de consigne de position (tâche absolue) ou valeur de consigne de chemin (tâche relative)
	- Valeur de consigne de vitesse
	- Temps d'accélération, temps de freinage
	- Type de tâche de mouvement (absolu/relatif)
	- Numéro de tâche de poursuite (avec ou sans pause)
- Lecture d'une tâche de mouvement à partir de la mémoire du bloc de mouvement du variateur
- Lecture des valeurs réelles
- Lecture du registre d'erreurs
- Lecture du registre d'état
- Lecture/écriture des paramètres de contrôle

#### <span id="page-22-4"></span>**4.2 Vitesse de transmission et procédure**

- Connexion et support du bus : norme CAN ISO 11898 (CAN haut débit)
- Vitesse de transmission : 1 Mbit/s max.
- Paramètres possibles pour le variateur : 125 (par défaut), 250, 500 et 1 000 Kbit/s
- La vitesse de transmission est définie par le paramètre FBUS.PARAM01 du variateurAKD. Elle est appliquée une fois ce paramètre enregistré dans la mémoire NVRAM et après le redémarrage du variateur.

#### <span id="page-23-0"></span>**4.3 Réponse aux erreurs de communication BUSOFF**

L'erreur de communication BUSOFF est surveillée et signalée directement par le niveau 2 (contrôleur CAN). Ce message peut avoir plusieurs causes. En voici quelques exemples :

- Les télégrammes sont transmis, même si aucun autre nœud CAN n'est connecté.
- Les nœuds CAN ont des vitesses de transmission différentes.
- Le câble de bus est défectueux.
- Une terminaison de câble défectueuse provoque des réflexions sur le câble.

Pour commencer, un message BUSOFF est signalé uniquement par le variateur AKD, si un autre nœud CAN est connecté et qu'au moins un objet a bien été transmis. L'état BUSOFF est signalé par le message d'erreur 702. Si l'étage de sortie est activé au moment où cette erreur survient, il est désactivé.

#### <span id="page-23-1"></span>**4.4 Paramètres importants pour la configuration**

FBUS.PARAM01 Stockage de la vitesse de transmission, [see "Vitesse de transmission et procédure"](#page-22-4) FBUS.PARAM02 0 - Aucune boucle PLL utilisée pour la synchronisation

> 1 - Boucle PLL utilisée pour les modes synchronisés, IP (7), CSP (8) ; génération d'un avertissement n125 lorsque la boucle PLL est déverrouillée

FBUS.PARAM04 0 - Réception de messages SYNC non supervisée dans une application synchronisée cyclique

> 1 - Réception de messages SYNC supervisée dans une application synchronisée cyclique (après 3 télégrammes SYNC manquants, l'erreur F125 est générée)

FBUS.PARAM05 Description des bits 0 à 3 comme dans la référence de commande AKD

Bit 4 = 0 : mise à l'échelle des objets de position, vitesse et accélération via les paramètres UNIT

Bit 4 = 1 : mise à l'échelle via des objets DS402 spéciaux (indépendants des unités) Bit 5 utilisé dans EtherCAT, réservé pour CAN

Bit 6 = 0 : bit 0 du paramètre MT.CNTL (objet 35D9, sous-index 0) utilisé exclusivement pour le mot de contrôle DS402

Bit 6 = 1 : bit 0 du paramètre MT.CNTL (objet 35D9, sous-index 0) accessible

# <span id="page-24-0"></span>**5 Profil de communication CANopen**

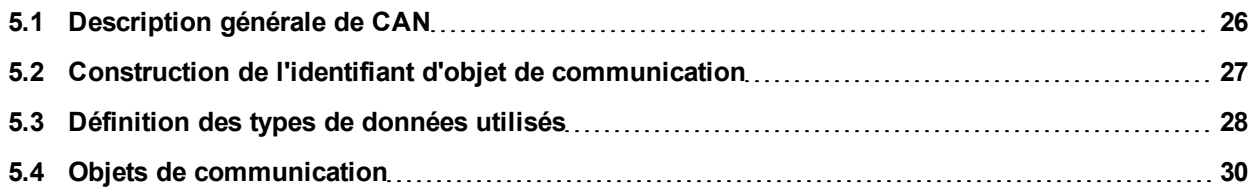

### <span id="page-25-0"></span>**5.1 Description générale de CAN**

Ce chapitre décrit les services et objets de communication de base du profil de communication CANopen DS301, qui sont utilisés dans le variateur AKD.

#### **LES FORMATION** Les fonctions de base du fonctionnement du profil de communication sont **supposées connues et restent disponibles en tant que documents de référence.**

La méthode de transmission utilisée ici est définie dans la norme ISO 11898 (CAN pour la communication haut débit).

Le protocole de couche 1/2 (couche physique/couche liaison données), intégré dans tous les modules CAN, fournit notamment les éléments nécessaires en matière de données.

Le transport des données ou la demande de données se fait au moyen d'un télégramme de données (trame de données) contenant un maximum de 8 octets de données utilisateur, ou d'un télégramme de requête de données (trame à distance).

Les objets de communication (COB) disposent d'un identifiant (ID) codé sur 11 bits qui détermine également la priorité des objets.

Un protocole de couche 7 (couche application) a été développé afin de découpler l'application et la communication. Les éléments de service fournis par la couche application rendent possible la mise en place d'une application qui s'étend sur tout le réseau. Ces éléments de service sont décrits dans la couche applicative CAN (CAL) pour les applications industrielles.

Le profil de communication CANopen et le profil du variateur sont intégrés dans la couche CAL.

La structure de base d'un objet de communication est indiquée dans le tableau suivant :

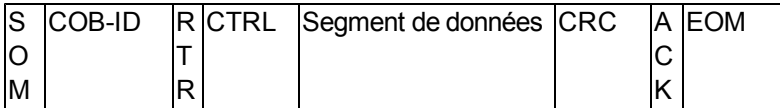

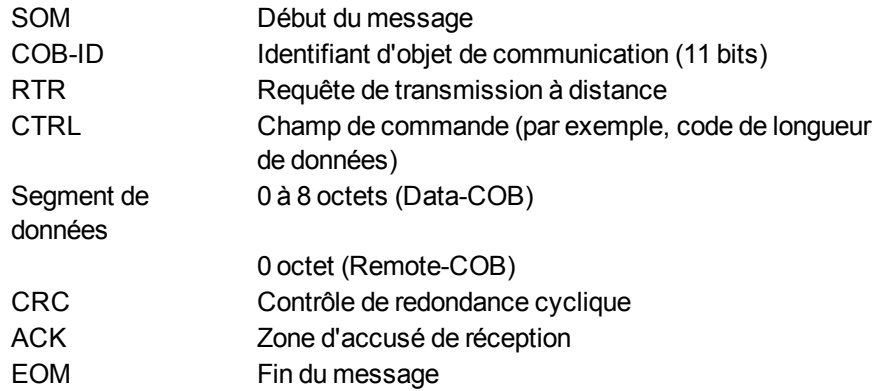

### <span id="page-26-0"></span>**5.2 Construction de l'identifiant d'objet de communication**

Le tableau suivant montre l'agencement de l'identifiant d'objet de communication (COB-ID). Le code de fonction définit l'interprétation et la priorité de l'objet en question.

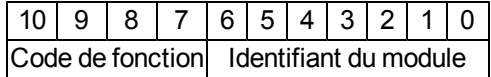

#### **Bits 0 à 6**

Identifiant du module (l'adresse du bus CAN du variateur, comprise entre 1 et 127; est configurée sur WorkBench ou sur le variateur)

#### **Bits 7 à 10**

Code de fonction (numéro de l'objet de communication défini sur le serveur)

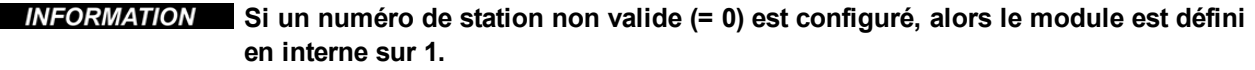

Les tableaux suivants montrent les valeurs par défaut pour l'identifiant d'objet de communication après la mise sous tension du variateur. Les objets, qui sont fournis avec un index (Paramètres de communication dans l'index), peuvent se voir attribuer un nouvel identifiant après la phase d'initialisation. Les index entre parenthèses sont facultatifs.

Objets de diffusion prédéfinis (envoi à tous les nœuds) :

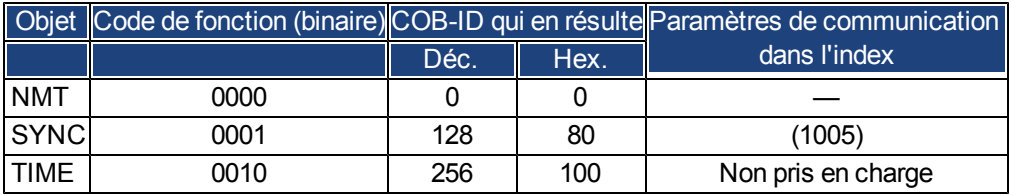

Objets pair-à-pair prédéfinis (envoi de nœud à nœud) :

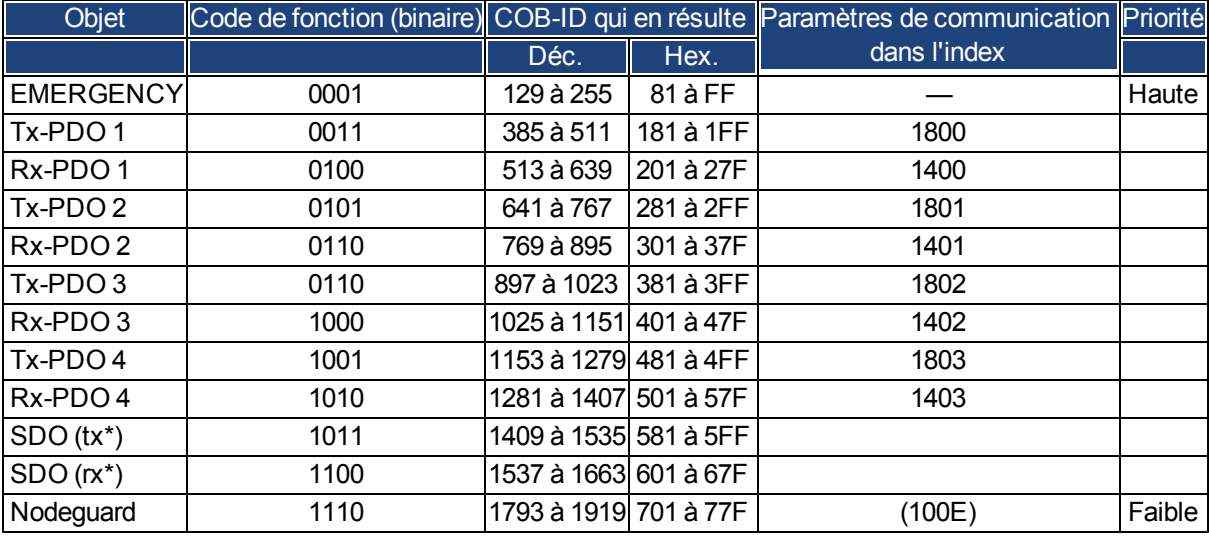

\*tx = sens de transmission : AKD => Maître

rx = sens de transmission : Maître => AKD

## <span id="page-27-0"></span>**5.3 Définition des types de données utilisés**

Ce chapitre définit les types de données qui sont utilisés. Chacun de ces types peut être décrit par des séquences de bits. Ces séquences sont regroupées en octets. Le format « Little – Endian » (également appelé « format Intel ») est utilisé pour les types de données numériques (voir également : couche applicative DS-301 « Description générale des types de données et règles de codage »).

#### <span id="page-27-1"></span>**5.3.1 Types de données de base**

#### <span id="page-27-2"></span>**5.3.1.1 Entier non signé (Unsigned Integer)**

Les données de base de type UNSIGNEDn définissent exclusivement des entiers positifs.

Leur valeur est comprise entre 0 et 2<sup>n</sup>-1. La séquence de bits b = b<sub>0</sub> à b<sub>n-1</sub> définit la valeur UNSIGNEDn(b) =  $b_{n-1} 2^{n-1} + a + b_1 2^1 + b_0 2^0$ 

Exemple : la valeur 266 = 10Ah est transmise dans les données de type UNSIGNED16, sous la forme de deux octets ( $1<sup>er</sup>$  octet = 0Ah,  $2<sup>e</sup>$  octet = 01h).

Syntaxe de transmission des données de type UNSIGNEDn

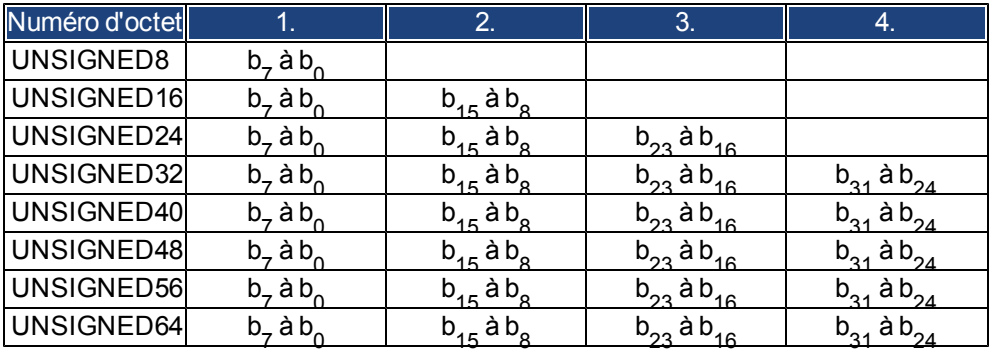

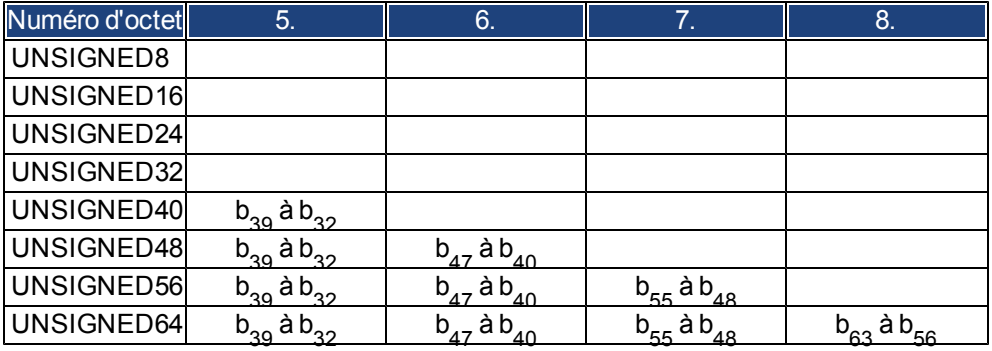

#### <span id="page-28-0"></span>**5.3.1.2 Entier signé (Signed Integer)**

Les données de base de type INTEGERn définissent à la fois des entiers positifs et négatifs.

Leur valeur est comprise entre -2<sup>n-1</sup>-1 et 2<sup>n-1</sup>-1. La séquence de bits b = b<sub>0</sub> à b<sub>n-1</sub> définit la valeur INTEGERn(b) =  $b_{n-2}$   $2^{n-2}$  + à +  $b_1$   $2^1$  +  $b_0$   $2^0$  où  $b_{n-1}$  = 0

Les valeurs négatives sont représentées comme second complément, ce qui signifie :  $INTEGRn(b) = -INTEGRn(b) - 1$  où  $b_{n-1} = 1$ 

Exemple : la valeur -266 = FEF6h est transmise dans les données de type INTEGER16, sous la forme de deux octets ( $1<sup>er</sup>$  octet = F6h,  $2<sup>e</sup>$  octet = FEh).

Syntaxe de transmission des données de type INTEGERn

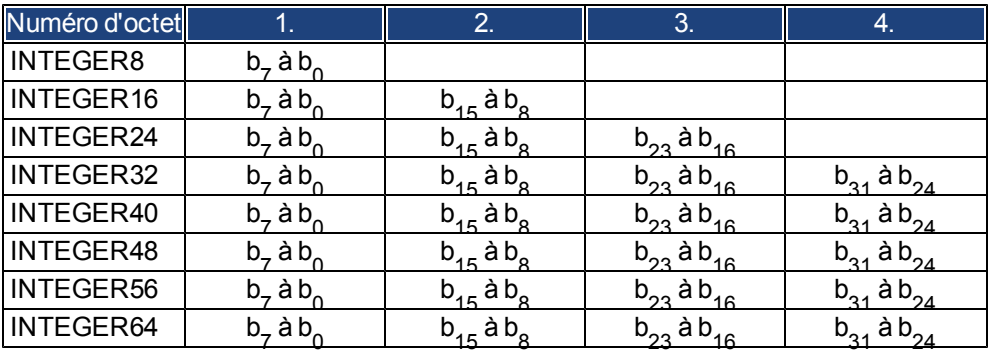

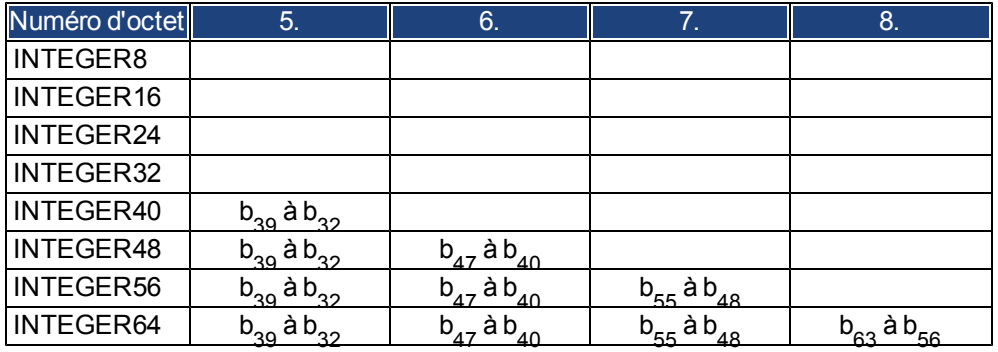

#### <span id="page-28-1"></span>**5.3.2 Types de données mixtes**

Les types de données mixtes combinent les différents types de données de base (INTEGERn, UNSIGNEDn, REAL). On distingue deux types de données mixtes :

- Le type de données STRUCT est composé d'éléments incluant différents types de données.
- Le type de données ARRAY est composé d'éléments incluant le même type de données.

#### <span id="page-29-0"></span>**5.3.3 Types de données étendus**

Les types de données étendus sont dérivés des types de données de base et des types de données mixtes. Les types de données étendus qui sont pris en charge sont définis ci-après.

#### <span id="page-29-1"></span>**5.3.3.1 Chaîne d'octets (Octet String)**

Le type de données OCTET\_STRING est défini avec le type de données ARRAY. Sa longueur correspond à celle de la chaîne d'octets.

ARRAY[length] OF UNSIGNED8 OCTET\_STRINGlength

#### <span id="page-29-2"></span>**5.3.3.2 Chaîne visible (Visible String)**

Le type de données VISIBLE\_STRING peut être défini avec le type de données UNSIGNED8 ou ARRAY. Les valeurs autorisées sont 00h et la plage comprise entre 20h et 7Eh. Les données sont interprétées en tant que code ASCII 7 bits (selon la norme ISO 646-1973(E)). La longueur correspond à celle de la chaîne visible.

UNSIGNED8 VISIBLE\_CHAR ARRAY[length] OF VISIBLE\_CHAR VISIBLE\_STRINGlength

#### <span id="page-29-3"></span>**5.4 Objets de communication**

Les objets de communication sont décrits à l'aide d'éléments de service et de protocoles. Deux types d'éléments de service de base sont utilisés :

- Services PDO non confirmés
- **.** Services SDO confirmés

Tous les services exigent un fonctionnement irréprochable de la liaison de données et de la couche physique. AKD prend en charge les objets de communication qui sont décrits en détail dans les sections suivantes :

- Objets de gestion de réseau (NMT)
- Objet de synchronisation (SYNC)
- Objet d'urgence (EMCY)
- Objet de données de traitement (PDO)
- Objet de données de service (SDO)
- Nodeguard/Heartbeat

**NMT Slave(s)** 

#### <span id="page-30-0"></span>**5.4.1 Objets de gestion de réseau (NMT)**

Le schéma ci-dessous décrit le télégramme NMT :

## **NMT Master**

**Start Remote Node** 

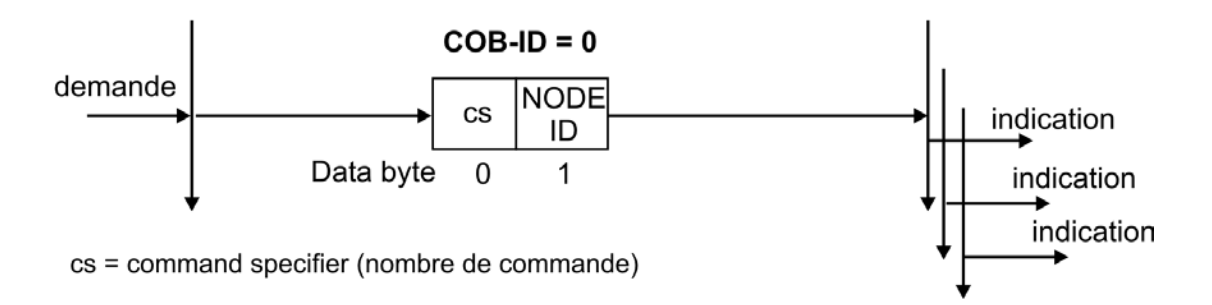

Le variateur prend en charge les fonctions de gestion de réseau suivantes :

#### **cs = 129, réinitialisation du nœud :**

Entraîne un démarrage à froid du variateur. Cela supprime tous les paramètres enregistrés dans la mémoire RAM et charge les valeurs stockées dans l'EEPROM.

#### **cs = 130, réinitialisation du nœud de communication :**

Provoque un arrêt de la communication PDO, donne un nouveau message de démarrage.

#### **cs = 1, démarrage du nœud distant :**

Démarre le nœud CAN, c'est-à-dire que les PDO du variateur sont prêts à fonctionner. À partir de cet instant, les PDO de transmission sont transmis sous contrôle des événements et l'opération de données de traitement cycliques peut commencer.

#### **cs = 2, arrêt du nœud distant :**

Arrête le nœud CAN, c'est-à-dire que le variateur ne répond plus à aucun PDO reçu ou ne transmet plus de PDO.

#### <span id="page-30-1"></span>**5.4.2 Objet de synchronisation (SYNC)**

L'objet SYNC fait généralement office d'objet de diffusion périodique et fournit l'horloge de base pour le bus. SYNC est prioritaire afin d'assurer des intervalles de temps constants. L'utilisation de ce protocole est expliquée dans l'annexe de la page . Vous pouvez utiliser l'objet SYNC pour lancer simultanément les tâches de mouvement de plusieurs axes par exemple.

#### <span id="page-30-2"></span>**5.4.3 Objet d'horodatage (TIME)**

Cet objet de communication n'est pas pris en charge par le variateur AKD.

#### <span id="page-31-0"></span>**5.4.4 Objet d'urgence (EMCY)**

Un objet d'urgence EMCY est déclenché par un événement et généré par rapport à une situation de défaut/d'erreur interne. Il est transmis à chaque erreur. Étant donné que les codes d'erreur dépendent de l'équipement, ils sont décrits dans le chapitre *["Messages d'urgence et codes d'erreur CANopen" \(=> p. 41\)](#page-40-0)*. Les 10 derniers codes d'erreur d'urgence peuvent être lus via l'objet 1003.

#### <span id="page-31-1"></span>**5.4.4.1 Application de l'objet d'urgence**

La réaction en cas d'erreur ou de défaut varie car elle dépend du type d'erreur. C'est pourquoi elle est décrite à l'aide d'une machine d'état d'erreur. On distingue également les conditions d'erreur où l'erreur se produit de celles où l'erreur ne se produit pas. Voici les différentes transitions possibles :

**Transition 0** : une fois l'initialisation terminée, l'état relevé est sans erreur si aucune erreur n'est détectée. Aucun signal d'erreur n'est généré dans cette condition.

**Transition 1** : le variateur AKD détecte une erreur interne qu'il indique dans les 3 premiers octets du télégramme d'urgence (les octets 0 et 1 correspondent au code d'erreur et l'octet 2 au registre d'erreurs).

**Transition 2** : une erreur a été réinitialisée, mais pas toutes. Le télégrammeEMCY contient le code d'erreur 0000 tandis que le registre d'erreurs indique les erreurs restantes. La section spécifique aufabricant est définie sur zéro.

**Transition 3** : une nouvelle erreur s'est produite. Le variateur AKD reste en état d'erreur et transmet un objet EMCY avec le code d'erreur correspondant. Le nouveau code d'erreur est indiqué dans les octets 0 et 1.

**Transition 4** : toutes les erreurs ont été réinitialisées. Le télégramme EMCY contient le code d'erreur 0000 et le registre d'erreurs n'indique aucune autre erreur. La section spécifique au fabricant est définie sur zéro.

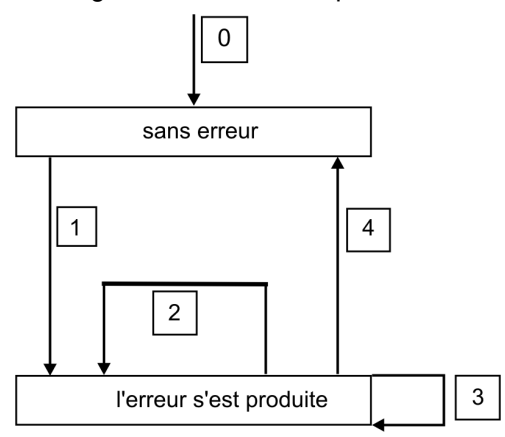

#### <span id="page-31-2"></span>**5.4.4.2 Composition d'un objet d'urgence**

Un objet d'urgence est composé de 8 octets répartis comme suit :

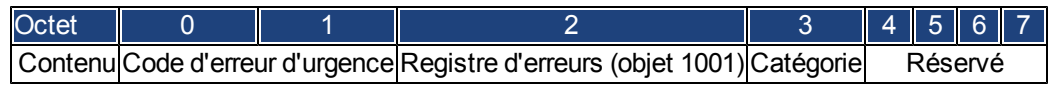

Lorsqu'un objet d'urgence est généré, un deuxième objet d'urgence est créé pour signaler la condition d'erreur à la machine d'état (que l'erreur se soit produite ou non). Seuls les quatre premiers octets (correspondant au code d'erreur d'urgence, au registre d'erreurs et à la catégorie) sont importants dans ce cas. Les octets 0 et 1 contiennent le code de correction d'erreur (0000) tandis que l'octet 2 indique s'il reste une autre erreur. Si le registre d'erreurs indique 00, il n'y a plus d'erreurs. L'octet 3 correspond à la catégorie. Les numéros d'erreur (ou codes d'erreur) ainsi que les catégories d'erreur sont décrits dans la section Messages d'urgence. Le registre d'erreurs est défini via l'objet 1001.

#### <span id="page-32-0"></span>**5.4.5 Objets de données de service (SDO)**

Les SDO sont utilisés pour mettre en œuvre l'accès au dictionnaire d'objets. Les SDO sont nécessaires pour le paramétrage et la consultation des états. L'accès à un objet individuel se fait grâce à un multiplexeur, via l'index et le sous-index du dictionnaire d'objets. Les protocoles de communication suivants sont pris en charge par le variateur AKD :

- <sup>l</sup> Protocole de lancement du téléchargement de SDO
- Protocole de téléchargement de segments SDO
- Protocole de lancement du chargement de SDO
- Protocole de chargement de segments SDO
- <sup>l</sup> Protocole d'annulation de transmission de SDO

Vous trouverez les définitions de chaque service et protocole de communication dans le profil DS301. Des exemples de l'utilisation des SDO figurent dans les annexes à partir de la page .

**INFORMATION** Puisqu'une transmission SDO est un service confirmé, le système doit toujours **attendre le télégramme de réponse de la transmission SDO avant de pouvoir en transmettre un nouveau.**

#### <span id="page-32-1"></span>**5.4.5.1 Composition de l'objet de données de service**

Un objet de données de service (SDO) est constitué des éléments suivants :

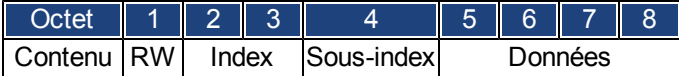

#### **1. Octet de contrôle (octet 1) :**

L'octet de contrôle détermine si le SDO doit lire ou écrire le contenu de l'entrée dans le dictionnaire d'objets. Pour obtenir une description du variateur AKD dans le dictionnaire d'objets, [=> p. 104.](#page-103-0) L'échange de données avec le variateur AKD est régi par la norme de *protocoles de domaines multiplexés CMS*, tel que décrit dans la norme CAN DS 202.

Pour lire des données, l'octet de contrôle doit être écrit de la manière suivante :

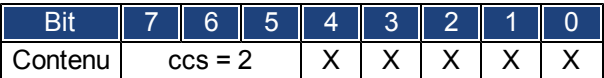

ccs => identifiant de commande côté client (ccs = 2 => requête de lancement de chargement)

X => données libres

Une valeur de 0100 0000 (binaire) ou 40h doit être transmise dans l'octet de contrôle.

Le variateur renvoie un octet de réponse correspondant :

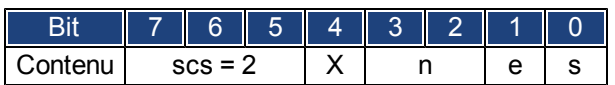

scs => identifiant de commande côté serveur (scs = 2 => réponse au lancement de chargement)

n => uniquement valide pour e = s = 1 (Si tel est le cas, n contient le nombre d'octets qui ne contient pas de données.)

X => données libres

En cas de succès de la lecture, l'octet de réponse a toujours les bits 0 et 1 définis (e = s = 1).

Longueur d'octet codé dans la réponse SDO :

0x43 - 4 octets

0x47 - 3 octets

0x4B - 2 octets

0x4F - 1 octet

En cas d'erreur, scs est défini sur 4, l'octet de réponse est 0x80 et les informations d'erreur figurent dans le champ de données à 4 octets. Pour en savoir plus sur le décodage de l'erreur, [=> p. 41](#page-40-0).

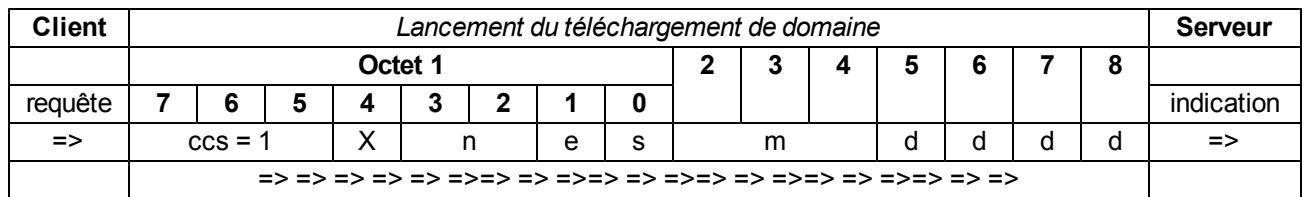

Pour écrire des données, l'octet de contrôle doit être écrit de la manière suivante :

n, e et s sont définis comme pour la lecture, m = index + sous-index, d = champ de données à 4 octets La longueur de données d'un objet peut être obtenue dans le dictionnaire d'objets dans l'annexe. L'octet de contrôle doit être :

0x23 pour un accès à 4 octets 0x27 pour un accès à 3 octets 0x2B pour un accès à 2 octets 0x2F pour un accès à 1 octet

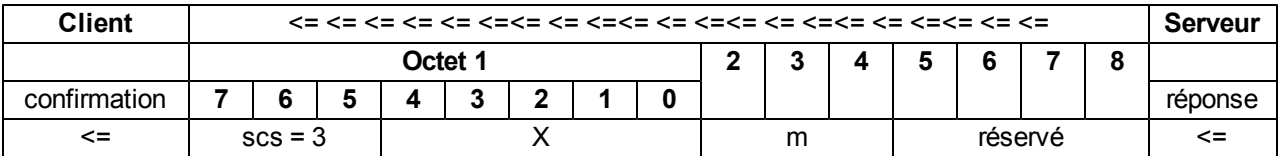

#### **2. Index (octets 2 et 3) :**

L'index correspond à l'entrée principale du dictionnaire d'objets. Il divise les paramètres en groupes. (Exemple : l'index 1018h correspond à l'objet d'identité). Comme pour toutes les données CAN, l'index est enregistré avec les octets dans l'ordre inverse.

(Exemple : l'index 6040h signifie que l'octet 2 = 40h, octet 3 = 60h)

#### **3. Sous-index (octet 4) :**

Le sous-index divise les paramètres au sein d'un groupe de paramètres.

#### **4. Champ de données (octets 5 à 8) :**

Ceséléments sontutilisés pouréchanger desdonnées utilisateur.Dans lestélégrammes delecture-requête envoyésau variateurAKD, ils sont définis sur 0.Ils sontvides dansune confirmationd'écriture provenantdu variateur AKD si letransfert est réussi. Enrevanche, sil'opération d'écriturea échoué,ils contiennentune erreur[=> p.41.](#page-40-0)

#### <span id="page-34-0"></span>**5.4.5.2 Protocole de lancement du téléchargement de SDO**

Le protocole de lancement du téléchargement de SDO permet l'accès en écriture aux objets de maximum 4 octets de données utilisateur (transfert accéléré) ou de lancer un transfert segmenté (transfert normal).

#### <span id="page-34-1"></span>**5.4.5.3 Protocole de téléchargement de segments SDO**

Le protocole de téléchargement de segments SDO permet l'accès en écriture aux objets de plus de 4 octets de données utilisateur (transfert normal).

#### <span id="page-34-2"></span>**5.4.5.4 Protocole de lancement du chargement de SDO**

Le protocole de lancement du chargement de SDO permet l'accès en lecture aux objets de maximum 4 octets de données utilisateur (transfert accéléré) ou de lancer un transfert segmenté (transfert normal).

#### <span id="page-34-3"></span>**5.4.5.5 Protocole de chargement de segments SDO**

Le protocole de chargement de segments SDO permet l'accès en lecture aux objets de plus de 4 octets de données utilisateur (transfert normal).

#### <span id="page-34-4"></span>**5.4.5.6 Protocole d'annulation de transmission de SDO**

Le protocole d'annulation de transmission de SDO interrompt une transmission de SDO et indique l'erreur à l'origine de cette interruption par un code d'annulation (code d'erreur). Ce code d'erreur se présente sous la forme d'une valeur UNSIGNED32. Le tableau ci-dessous répertorie les raisons possibles de cette annulation de transmission.

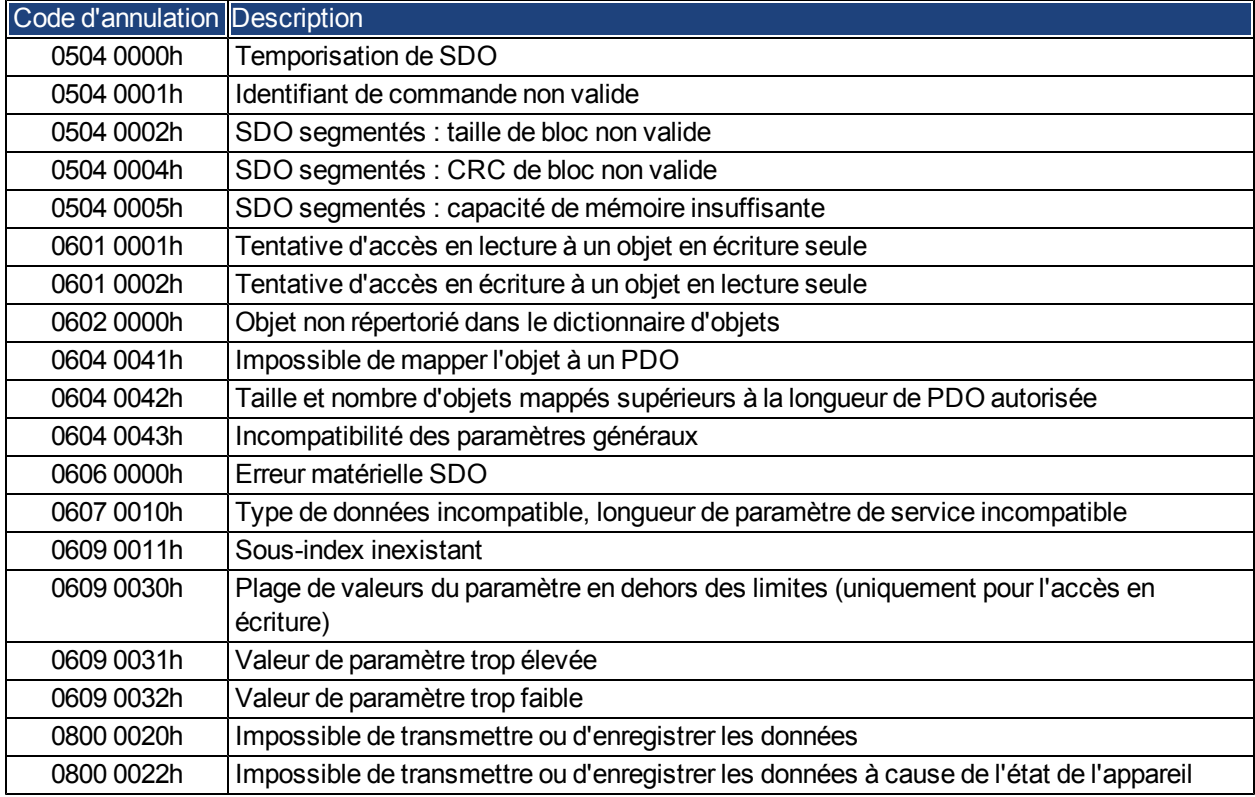

Les codes d'annulation non répertoriés ci-dessus sont réservés.

#### <span id="page-35-0"></span>**5.4.6 Objet de données de traitement (PDO)**

Les objets de données de traitement (PDO) sont utilisés pour la communication de données en temps réel. Par exemple, ils peuvent servir à configurer des contrôleurs similaires à des variateurs analogiques. Au lieu des valeurs de consigne +/-10 V CC et de la rétroaction ROD, les valeurs de consigne de vitesse numériques et la rétroaction de position sont atteints ici via les PDO.

La transmission est réalisée sans être confirmée et sans données supplémentaires. Cet objet de communication utilise le service de communication non confirmée.

Les PDO du variateur AKD sont définis dans le dictionnaire d'objets. Le mappage est réalisé pendant la phase de configuration avec les SDO. La longueur est définie avec les objets mappés.

La définition du service PDO et du protocole figure dans DS301. L'annexe contient des exemples d'utilisation de PDO.

De manière générale, on distingue deux types de PDO selon le sens de transmission :

- PDO de transmission (Tx-PDO) (AKD => Maître) Les Tx-PDO transmettent des données depuis le variateurAKD vers le système de contrôle (ex. : valeur réelle d'objet, état d'instrument).
- $\bullet$  PDO de réception (Rx-PDO) (Maître =>AKD) Les Rx-PDO reçoivent des données provenant du système de contrôle vers le variateur AKD (ex. : valeurs de consigne).

AKD prend en charge quatre canaux PDO indépendants pour chaque sens de transmission. Ces canaux sont numérotés de 1 à 4.

Il y a deux ensembles de paramètres (chacun pour la configuration de chacun des quatre PDO possibles), qui peuvent être configurés avec les SDO correspondants :

1. Paramètres de mappage pour déterminer quelles sont les données disponibles (mappées) dans le PDO sélectionné et pour définir quelles sont les données contenues.

2. Paramètres de communication qui définissent si les PDO sont en mode synchronisé ou dépendants des événements (objets 1400h à 1403h, 1800h à 1803h).
#### **5.4.6.1 Modes de transmission**

On distingue les modes de transmission PDO suivants :

- Transmission synchrone
- Transmission asynchrone

L'objet SYNC prédéfini est transmis périodiquement (horloge du bus) pour synchroniser les variateurs. Les PDO synchrones sont transmis dans une fenêtre de temps prédéfinie, immédiatement après l'objet SYNC.

Les modes de transmission sont configurés à l'aide des paramètres de communication PDO.

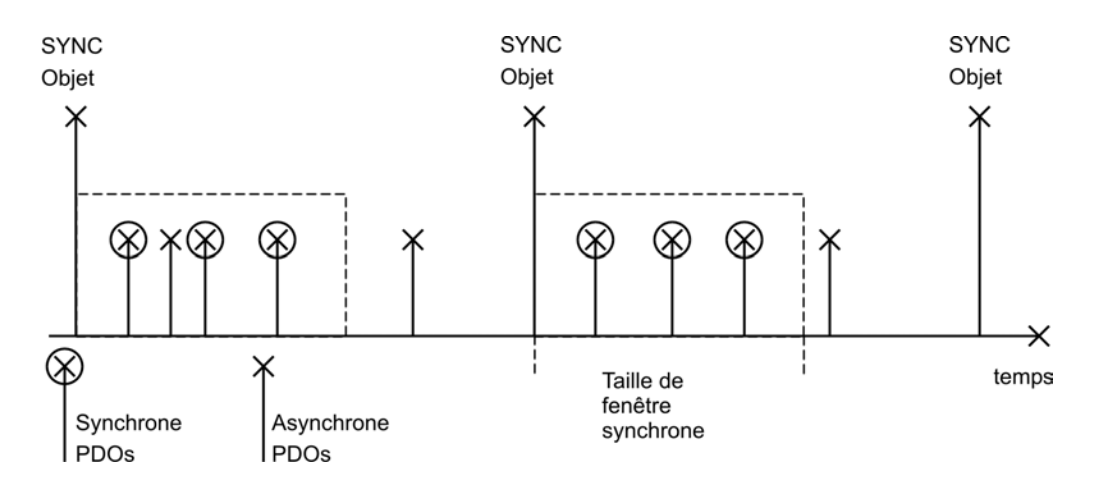

## **5.4.6.2 Modes de déclenchement**

On distingue trois modes de déclenchement :

- <sup>l</sup> **Dépendant des événements :** La transmission des télégrammes est déclenchée par un événement spécifique à un objet.
- <sup>l</sup> **Dépendant du temps :** Si des signaux qui dépendent des événements appliquent une tension élevée sur le bus, vous pouvez déterminer le laps de temps après lequel un PDO peut être transmis de nouveau via le temps d'inhibition (paramètre Communication, sous-index 03h).
- <sup>l</sup> **Dépendant de la temporisation des événements :** Si un PDO doit être envoyé dans un intervalle de temps défini, même s'il ne change pas, cet intervalle peut être défini par un SDO spécial.

## **5.4.7 Nodeguard**

Le protocole de surveillance de nœuds est une surveillance fonctionnelle du variateur. Il requiert d'accéder au variateur à intervalles réguliers au moyen du maître CANopen.

L'intervalle maximum autorisé entre deux télégrammes de surveillance de nœuds Nodeguard est le produit de l'intervalle de surveillance (objet 100Ch) et du facteur de durée de vie (objet 100Dh). Si l'une de ces deux valeurs est égale à 0, alors le contrôle des réponses est désactivé.

Si personne n'accède au variateur dans le temps défini par les objets 100Ch et 100Dh, alors le défaut F129 (contrôle des réponses) apparaît sur le variateur, le variateur est freiné jusqu'à son arrêt et tout autre mouvement est empêché.

La séquence de temps pour la surveillance de nœuds est illustrée ci-dessous :

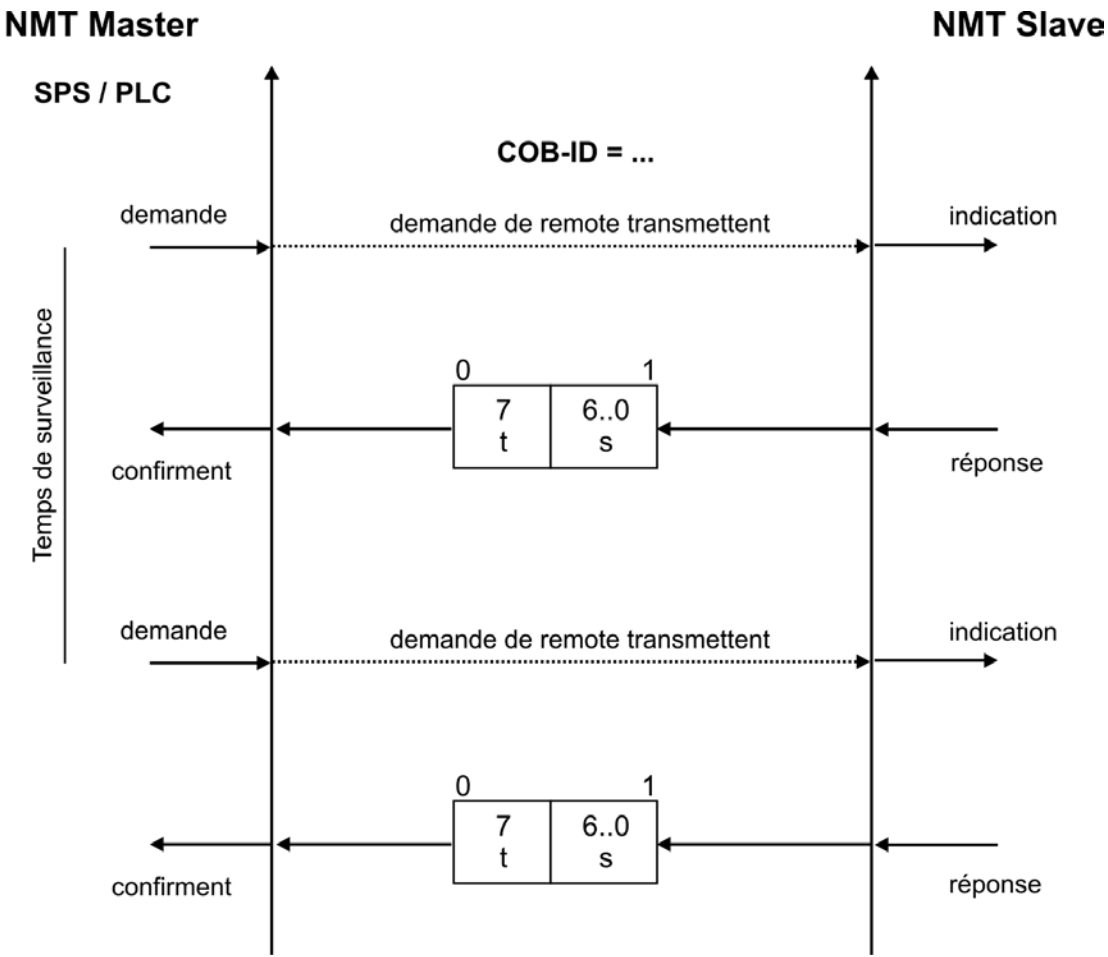

t = bit de basculement, change d'état à chaque télégramme esclave

s = état de la machine d'état NMT esclave

La surveillance de nœuds est effectuée par le maître au moyen de télégrammes RTR avec le COB-ID 700h + l'adresse du nœud esclave.

#### **5.4.8 Heartbeat**

Le protocole Heartbeat est un service de contrôle d'erreur (aucune trame à distance nécessaire). Un producteur Heartbeat transmet cycliquement un message Heartbeat. Un ou plusieurs consommateurs Heartbeat reçoivent le message. La relation entre le producteur et le consommateur est configurable via les objets 1016h/1017h. Le consommateur Heartbeat guette la réception du message Heartbeat durant la période qui lui est propre. S'il ne le reçoit pas durant cette période, un événement Heartbeat est généré.

Protocole Heartbeat :

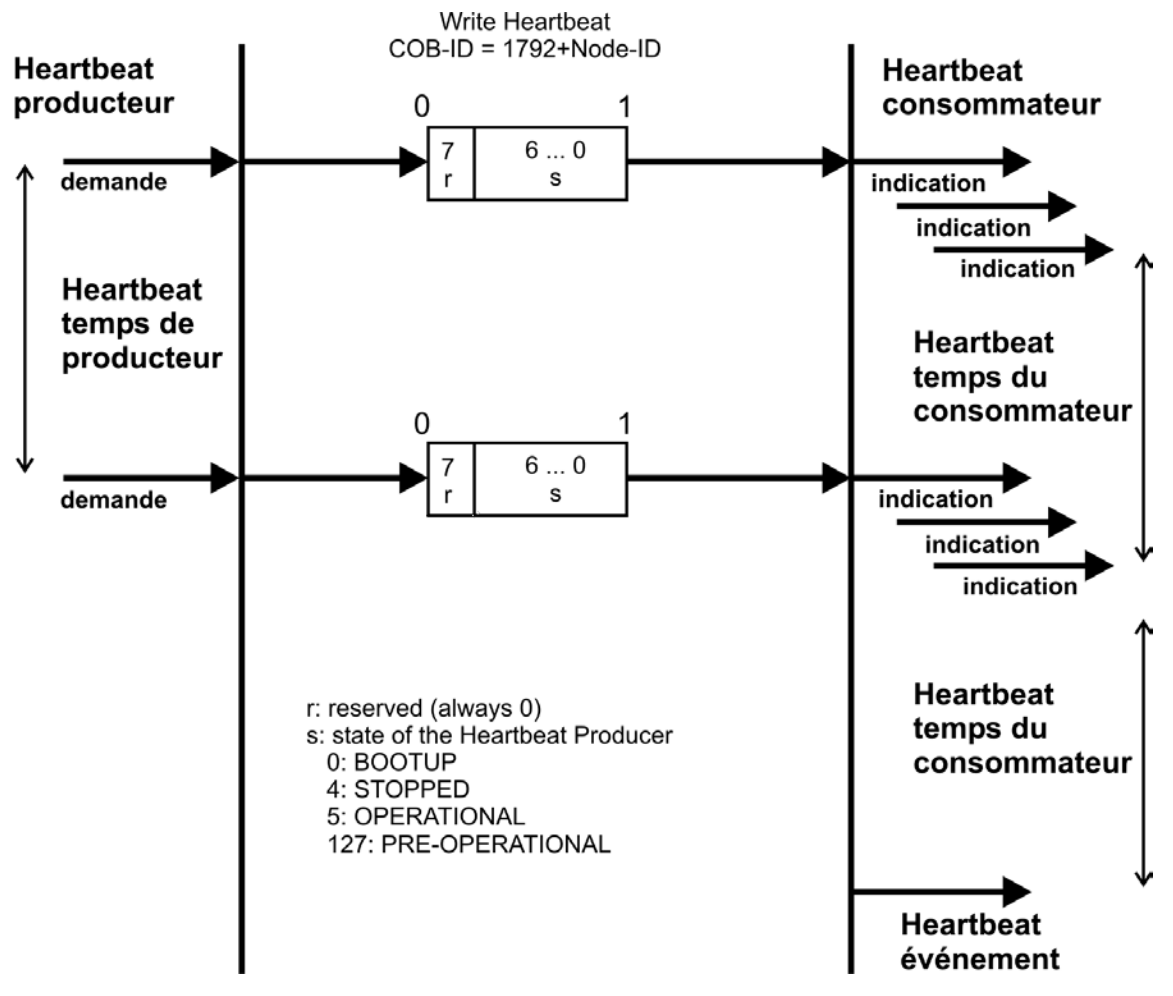

# **6 Profil de variateur CANopen**

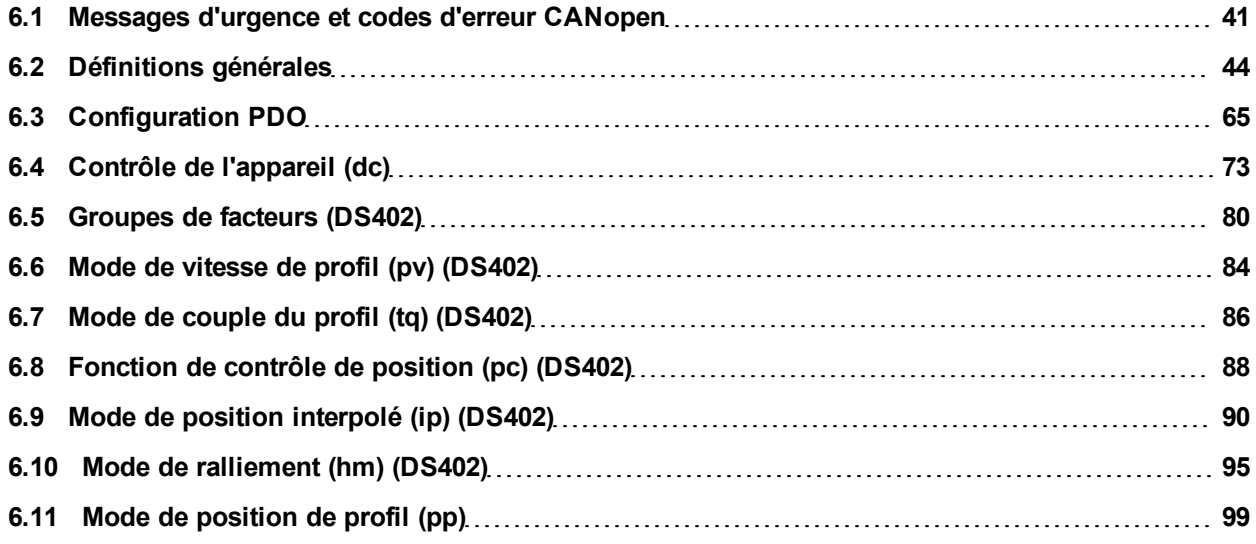

## <span id="page-40-0"></span>**6.1 Messages d'urgence et codes d'erreur CANopen**

Les messages d'urgence sont générés par des erreurs internes de l'équipement. Ils ont un niveau de priorité élevé pour garantir un accès rapide au bus. Un message d'urgence contient un champ d'erreur avec des numéros d'erreur/de défaut prédéfinis (2 octets), un registre d'erreurs (1 octet), la catégorie de l'erreur (1 octet), ainsi que des informations complémentaires.

Les numéros d'erreur allant de 0000h à 7FFFh sont définis dans le profil de communication ou dans celui du variateur, tandis que les numéros de FF00h à FFFFh sont spécifiques au fabricant. Le tableau suivant fournit une description des différents codes d'erreur.

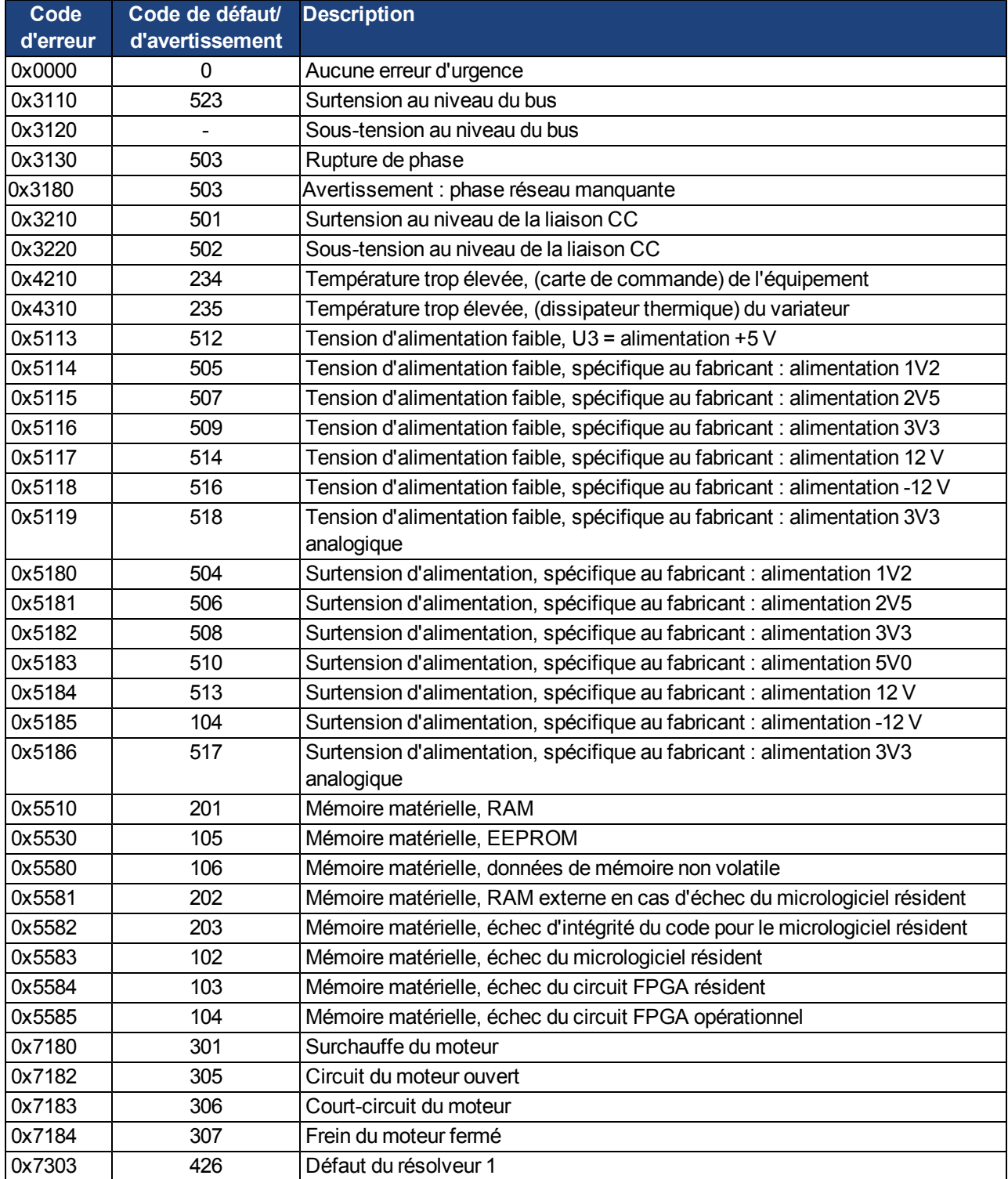

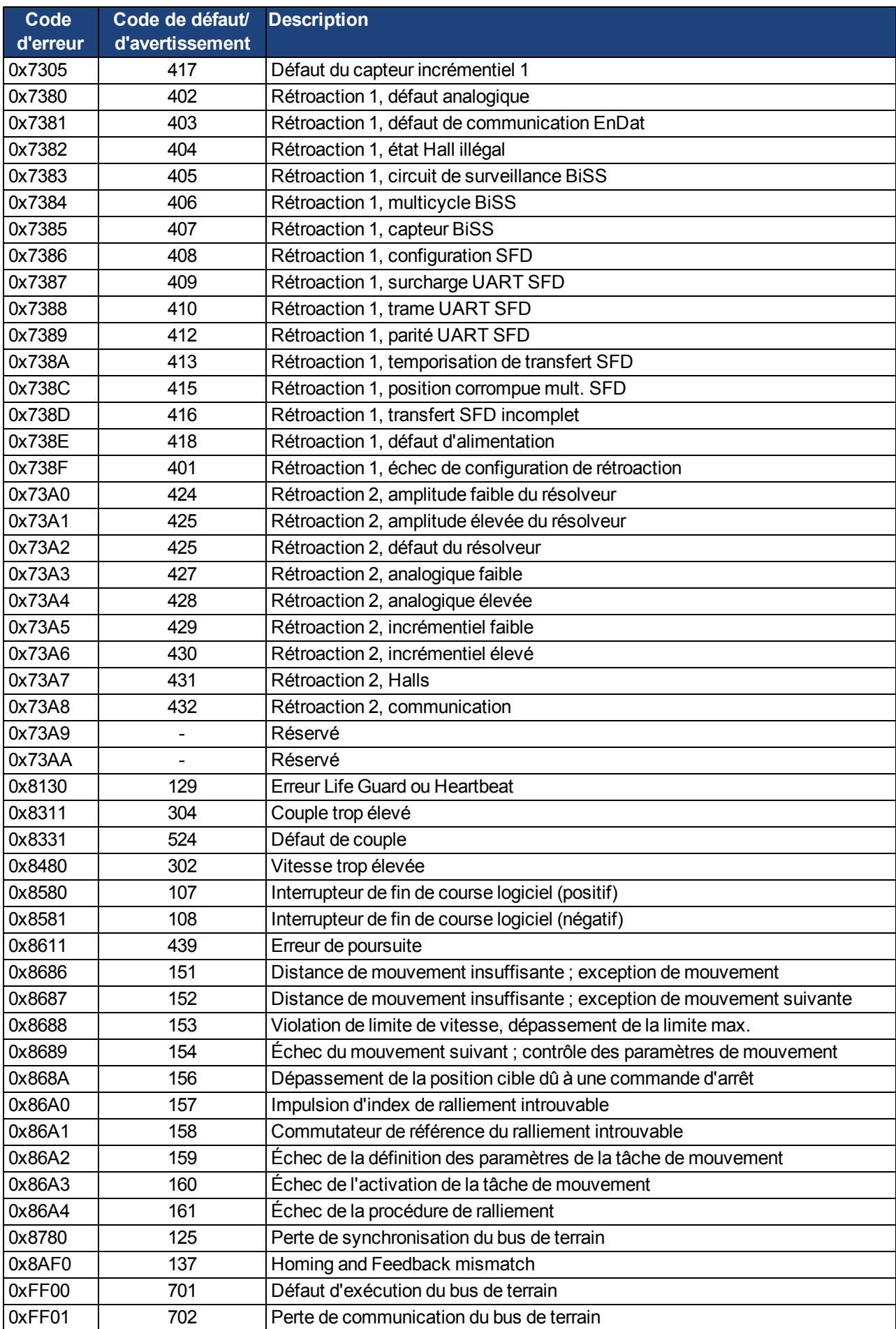

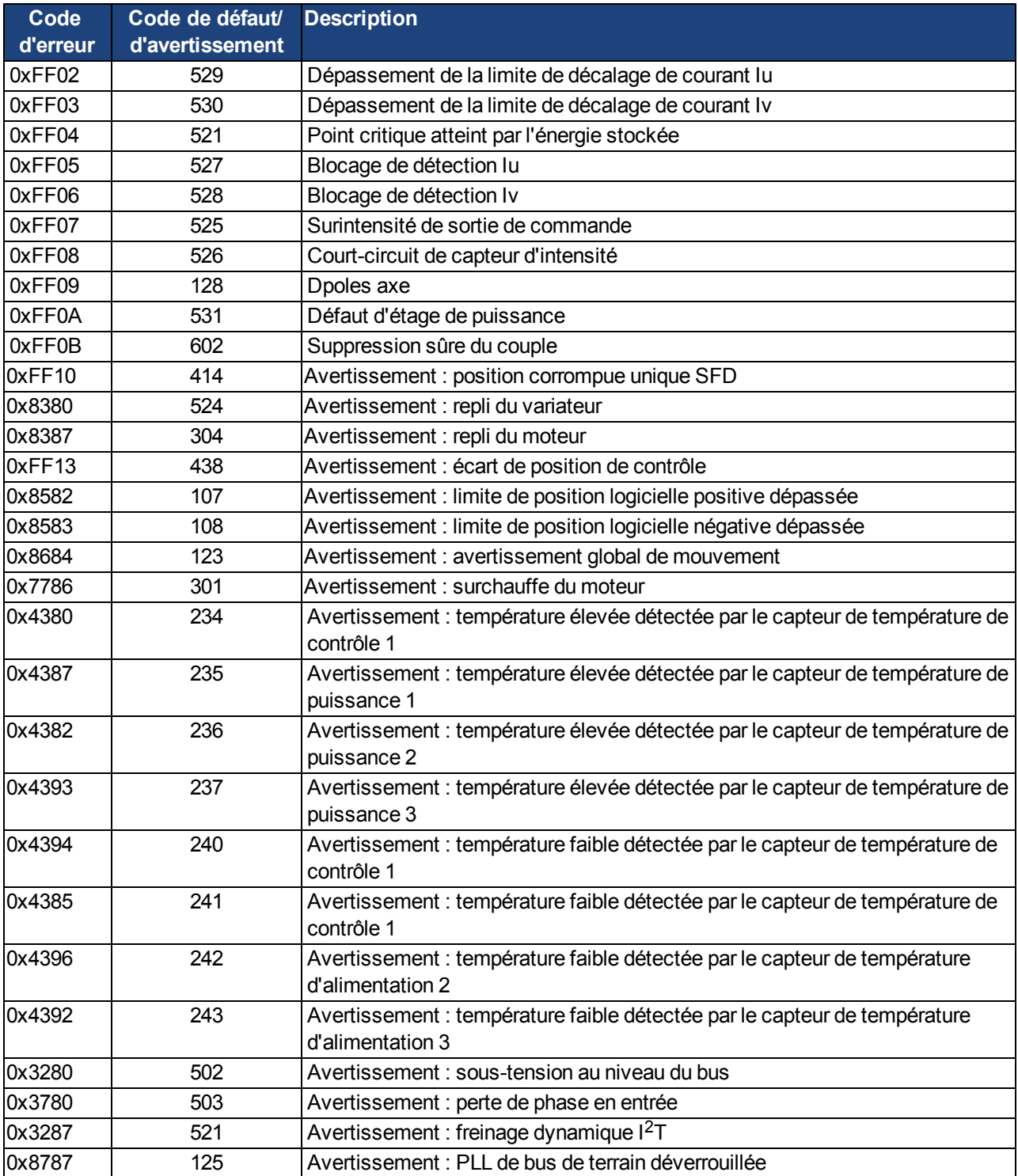

## <span id="page-43-0"></span>**6.2 Définitions générales**

Ce chapitre décrit les objets ayant une validité générale (par exemple : objet 1000h Type d'appareil). La section suivante explique la configuration libre des objets de données de traitement (« mappage libre »).

## **6.2.1 Objets généraux**

## **6.2.1.1 Objet 1000h : type d'appareil (DS301)**

Cet objet décrit le type d'appareil (variateur asservi) et les fonctionnalités de l'appareil (profil DS402 du variateur). Définition :

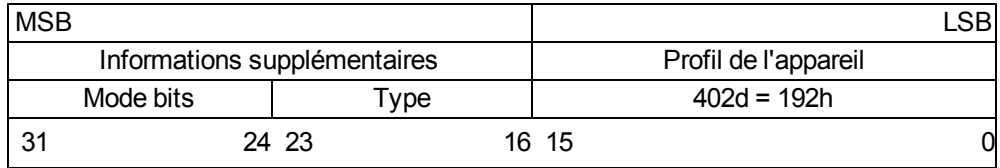

Le profil de l'appareil est DS402. Pour les variateurs, le type est 2 et le mode bits de 28 à 31. Tous sont spécifiques au fabricant et peuvent être modifiés par rapport à leur valeur réelle de 0. Actuellement, un accès en lecture affiche une valeur de 0x00002192.

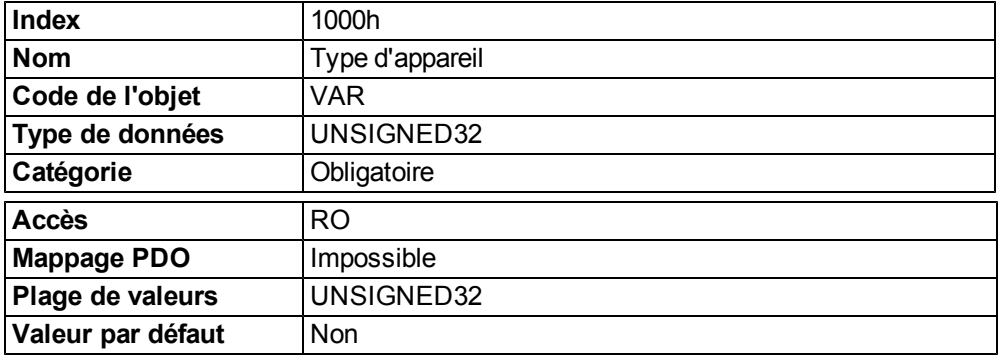

#### **6.2.1.2 Objet 1001h : registre d'erreurs (DS301)**

Cet objet est un registre d'erreurs de l'appareil. Ce dernier peut mapper les erreurs internes dans cet octet. Il fait partie de l'objet EMERGENCY.

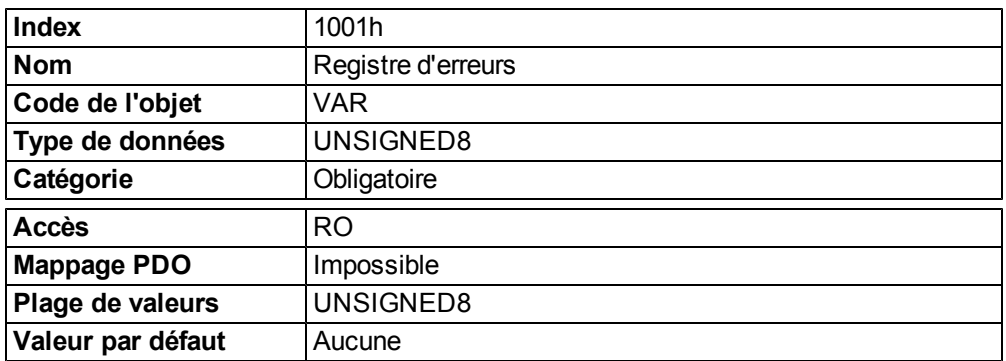

Raisons des erreurs à signaler : si un bit est défini sur 1, l'erreur spécifiée s'est produite. L'erreur générique est signalée pour chaque situation d'erreur.

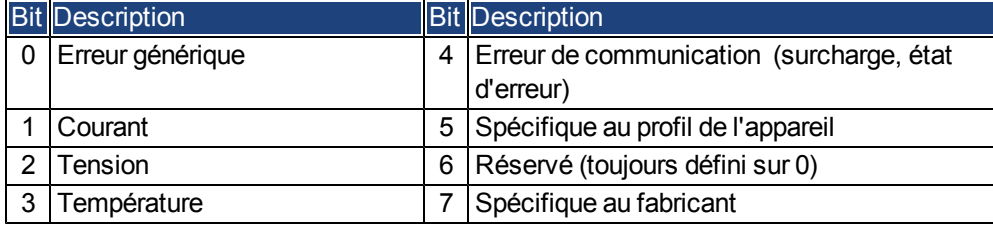

## **6.2.1.3 Objet 1002h : registre d'état du fabricant (DS301)**

Le registre d'état du fabricant contient des informations importantes sur le variateur.

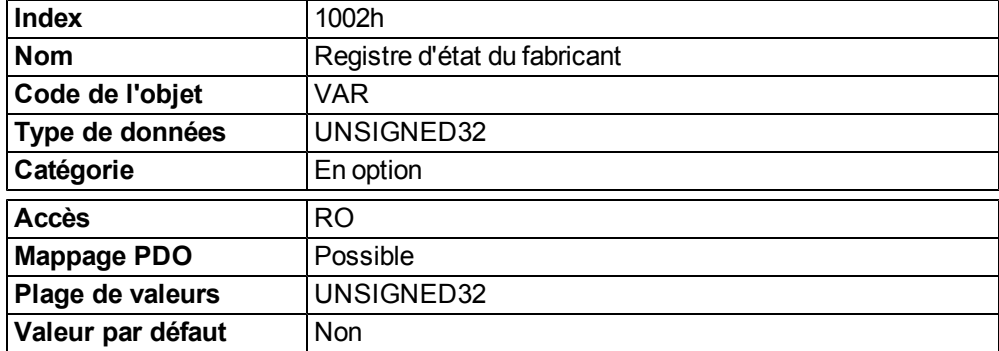

Le tableau suivant montre l'affectation des bits pour le registre d'état.

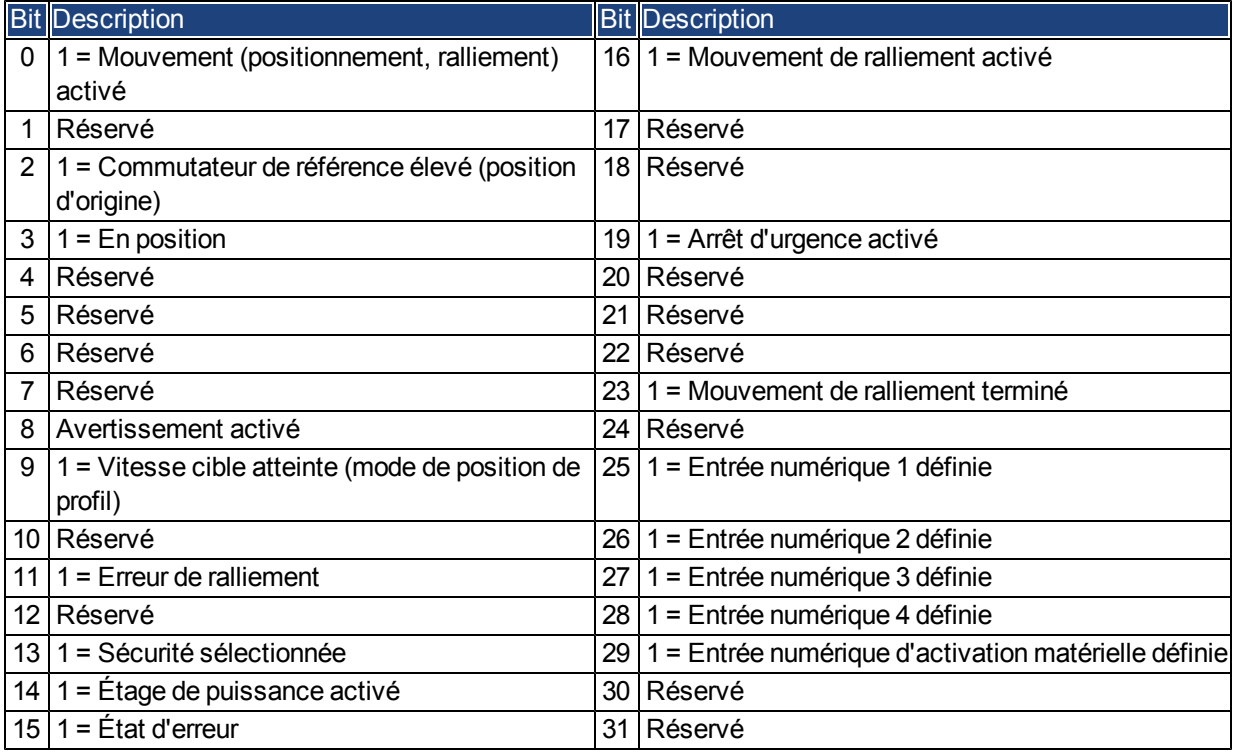

## **6.2.1.4 Objet 1003h : champ d'erreur prédéfini (DS301)**

L'objet 1003h fournit un historique des erreurs dont la taille maximale est de 10 entrées.

Le sous-index 0 contient le nombre d'erreurs survenues depuis la dernière réinitialisation de l'historique des erreurs, qui se produit en redémarrant le variateur ou en inscrivant 0 dans le sous-index 0.

Un nouveau message d'urgence est inscrit dans le sous-index 1, ce qui déplace les anciennes entrées d'un sous-index. L'ancien contenu du sous-index 8 est alors perdu.

Les informations UNSIGNED32 inscrites dans les sous-index sont définies dans le champ Code d'erreur, dans la description des messages d'urgence [\(=> p. 41\)](#page-40-0).

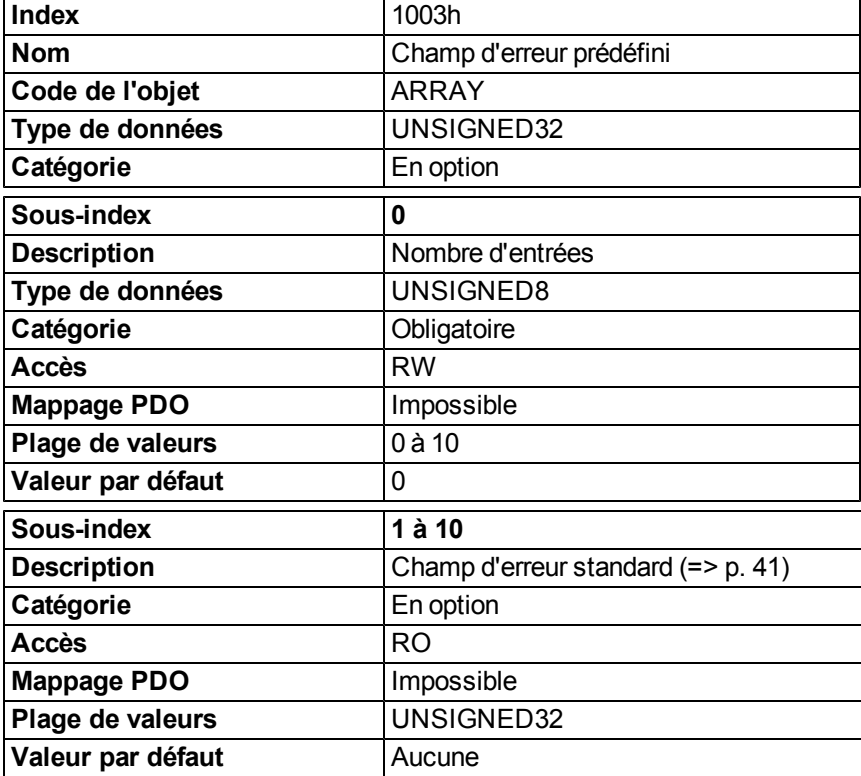

## **6.2.1.5 Objet 1005h : COB-ID du message SYNC (DS301)**

Cet objet définit le COB-ID de l'objet de synchronisation (SYNC).

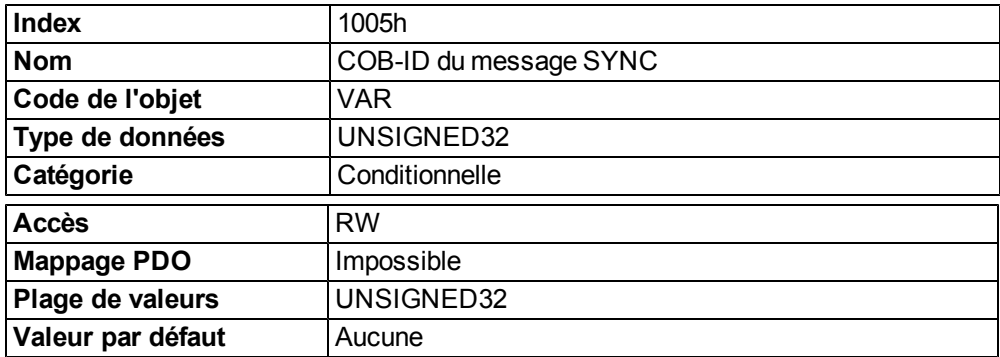

Informations codées en bits :

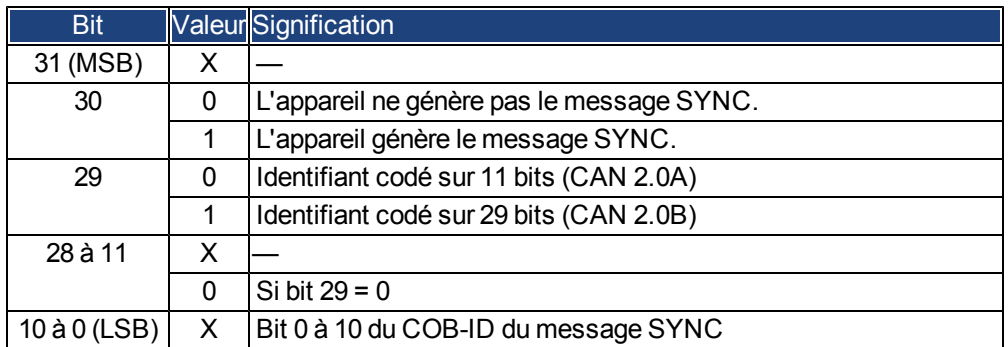

L'appareil ne prend pas en charge la génération des messages SYNC mais seulement les identifiants codés sur 11 bits. Par conséquent, les bits 11 à 30 sont toujours définis sur 0.

#### **6.2.1.6 Objet 1006h : durée de communication (DS301)**

Cet objet peut permettre de définir la durée (en µs) de la transmission du télégramme SYNC.

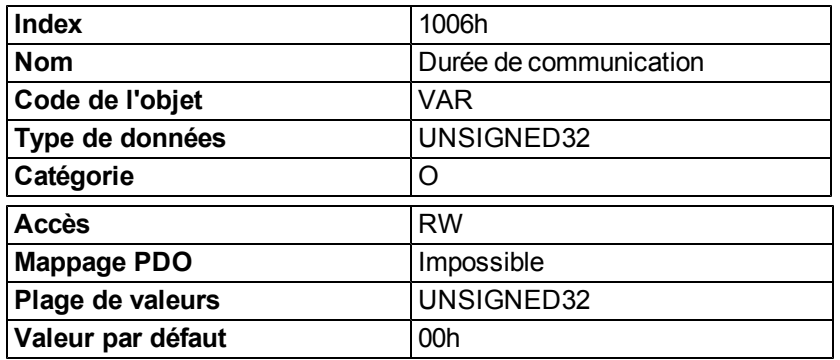

## **6.2.1.7 Objet 1008h : nom de l'appareil du fabricant (DS301)**

Le nom de l'appareil comprend quatre caractères ASCII, sous forme de chaîne Yzzz, où Y correspond à l'alimentation secteur (L, M, H ou U, ex. : H pour haute tension) et zzz au courant de l'étage de puissance.

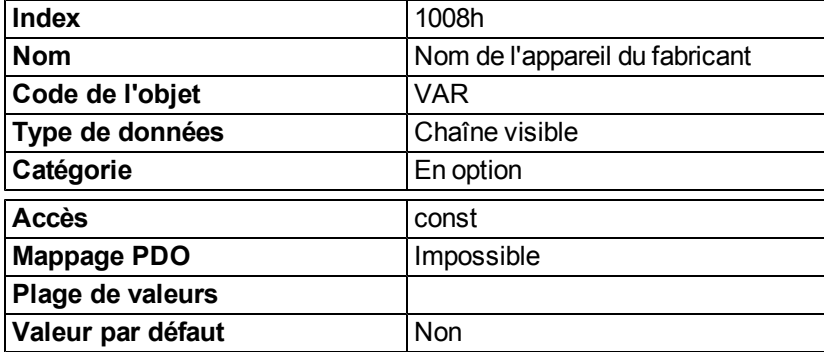

## **6.2.1.8 Objet 1009h : version matérielle du fabricant**

Cet objet sera pris en charge prochainement.

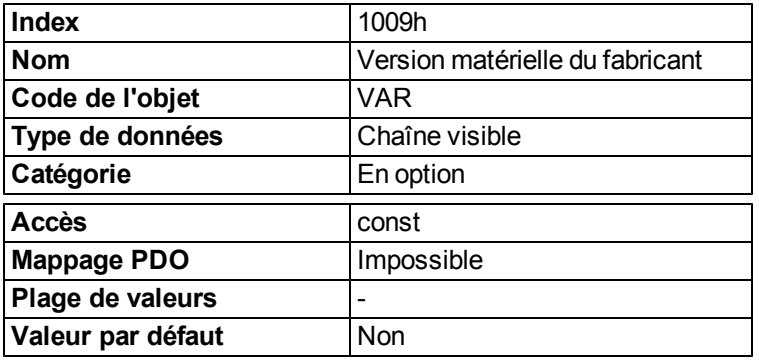

## **6.2.1.9 Objet 100Ah : version logicielle du fabricant (DS301)**

L'objet comprend la version logicielle du fabricant (ici : la partie CANopen du micrologiciel du variateur).

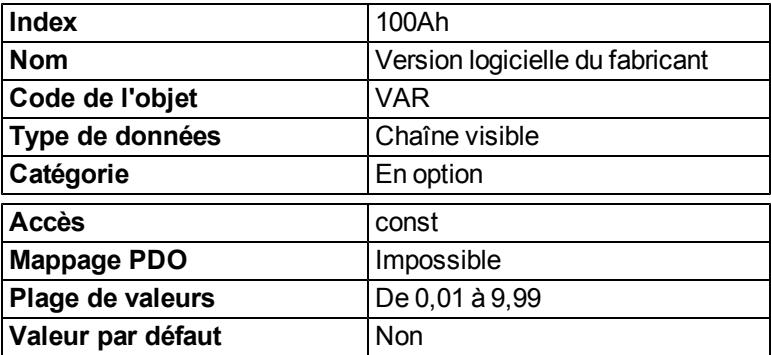

## **6.2.1.10 Objet 100Ch : intervalle de surveillance (DS301) contrôle des réponses**

Le produit arithmétique des Objets 100Ch Intervalle de surveillance et 100Dh Facteur de durée de vie correspond au temps de contrôle des réponses. L'intervalle de surveillance est donné en millisecondes. Le contrôle des réponses est activé avec le premier objet Nodeguard. Si la valeur de l'objet Intervalle de surveillance est définie sur 0, le contrôle des réponses est alors désactivé.

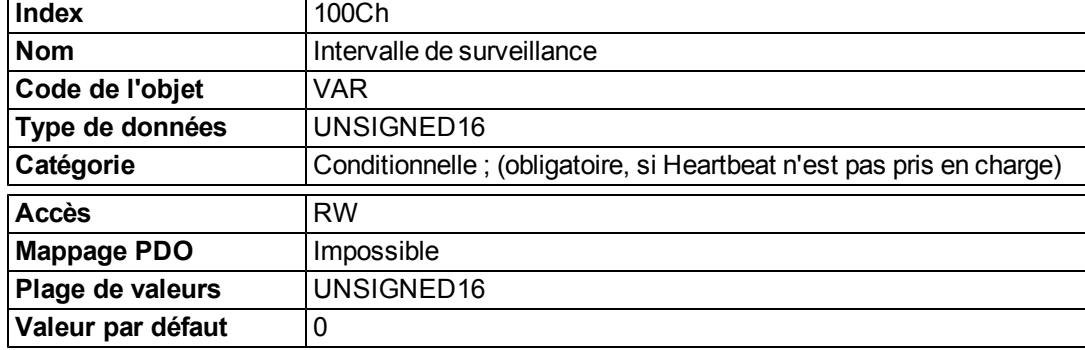

#### **6.2.1.11 Objet 100Dh : facteur de durée de vie (DS301)**

Le produit de l'intervalle de surveillance et du facteur de durée de vie donne la durée de vie du protocole de surveillance de nœuds. S'il est de 0, le protocole n'est pas utilisé.

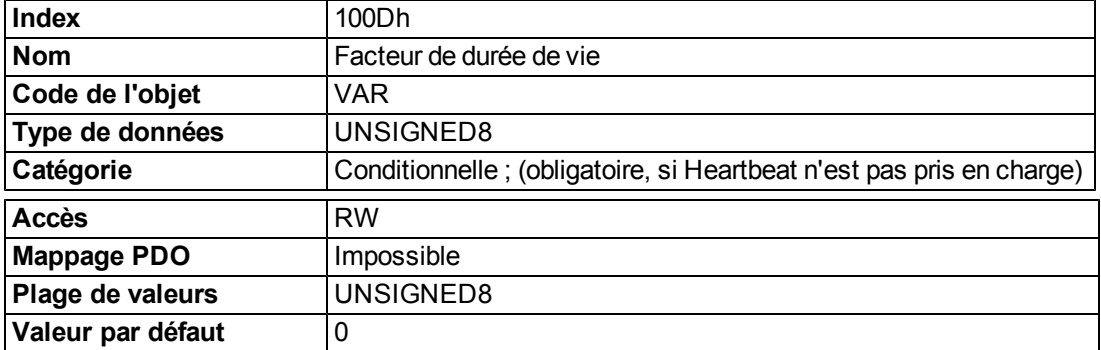

## **6.2.1.12 Objet 1010h : paramètres de stockage (DS301)**

Cet objet prend en charge l'enregistrement des paramètres vers une mémoire EEPROM flash. Seul le sousindex 1 pour l'enregistrement de tous les paramètres, qu'il est également possible d'enregistrer dans les fichiers de paramètres via l'interface graphique, est pris en charge.

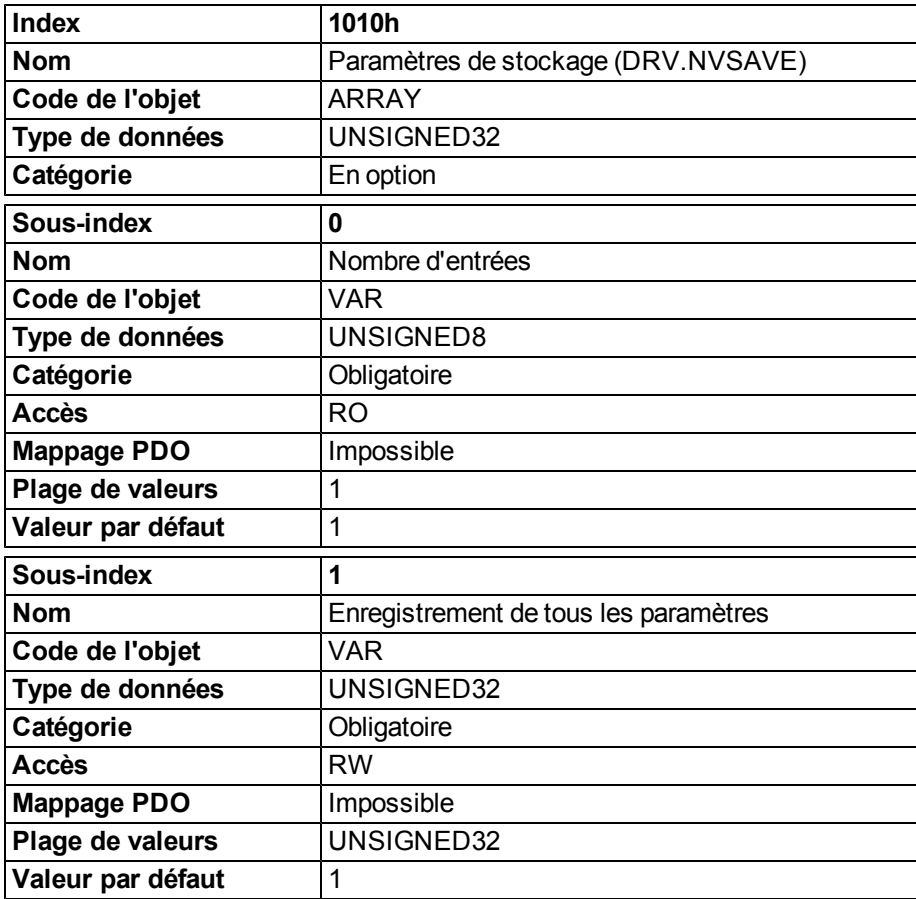

Définition des données :

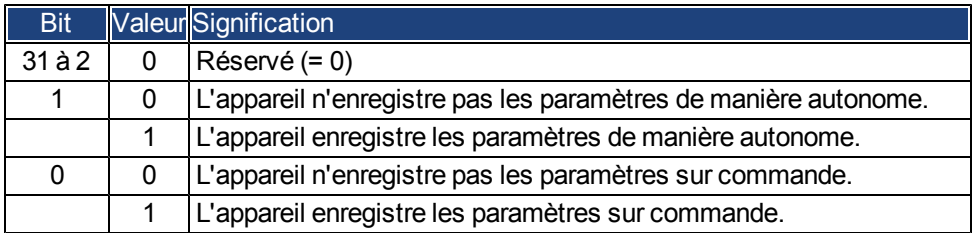

Avec un accès en lecture au sous-index 1, le variateur fournit des informations sur sa fonctionnalité de stockage.

Le variateur fournit une valeur constante de 1 avec l'accès en lecture, c'est-à-dire que tous les paramètres peuvent être enregistrés en écrivant dans l'objet 1010, sous-index 1. En général, le variateur n'enregistre pas les paramètres de manière autonome à l'exception, par exemple, du traitement spécial du ralliement des codeurs absolus multitours.

Le stockage des paramètres se fait uniquement si une signature spéciale (« Save ») est écrite dans le sousindex 1. « Save » est équivalent à la valeur UNSIGNED32 - numéro 65766173h.

#### **6.2.1.13 Objet 1014h : COB-ID du message d'urgence (DS301)**

Cet objet définit le COB-ID du message d'urgence.

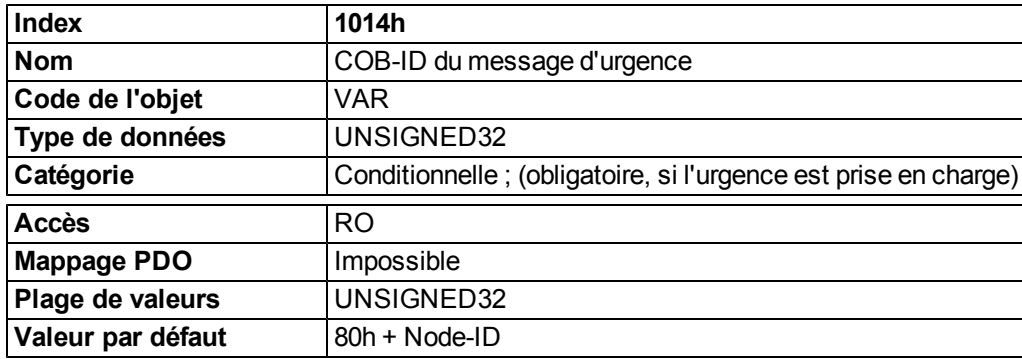

#### **6.2.1.14 Objet 1016h : durée de Heartbeat du consommateur**

La durée de Heartbeat du consommateur définit la durée du cycle Heartbeat prévue (en ms) et doit être supérieure à celle du Heartbeat du producteur correspondant configurée sur l'appareil produisant ce Heartbeat. Le contrôle commence après réception du premier Heartbeat. Si la durée du Heartbeat est de 0, l'entrée correspondante n'est pas utilisée.

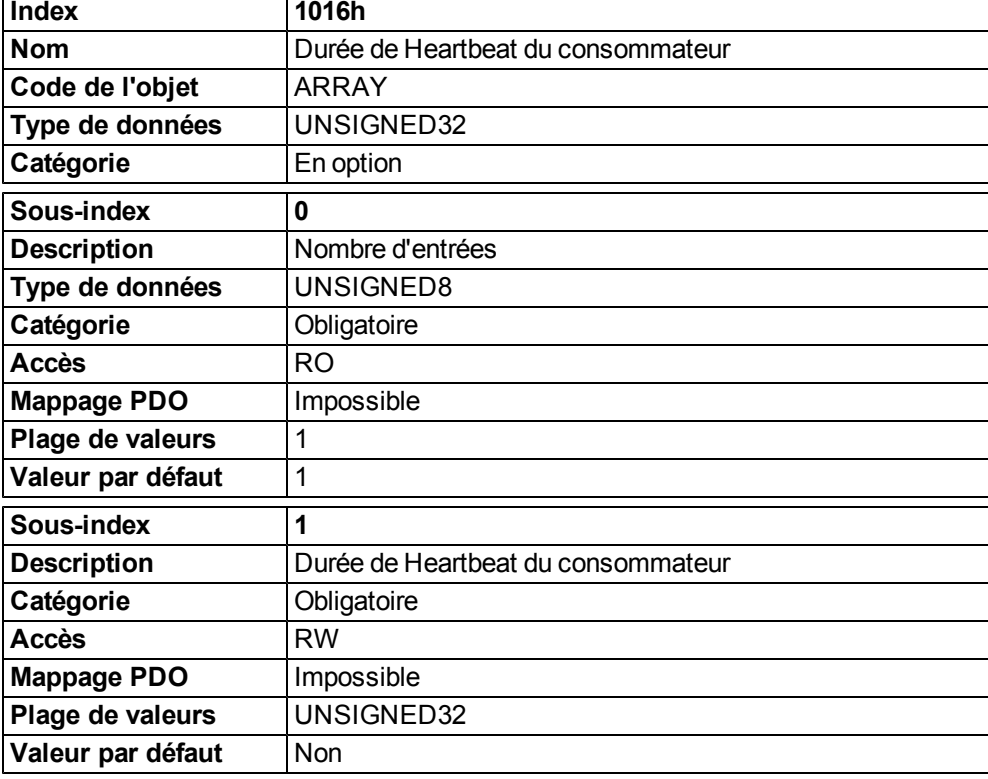

Définition de la valeur de l'entrée du sous-index 1

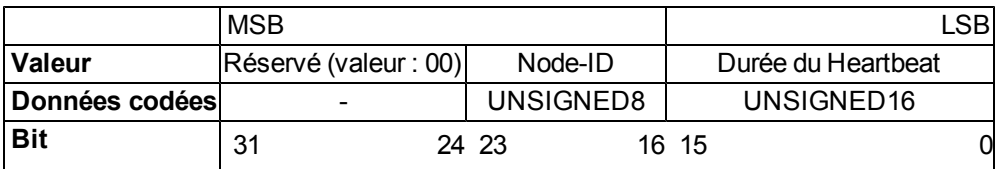

#### **6.2.1.15 Objet 1017h : durée de Heartbeat du producteur**

La durée de Heartbeat du producteur définit la durée du cycle du Heartbeat (en ms). Si elle est de 0, cela signifie que l'entrée n'est pas utilisée.

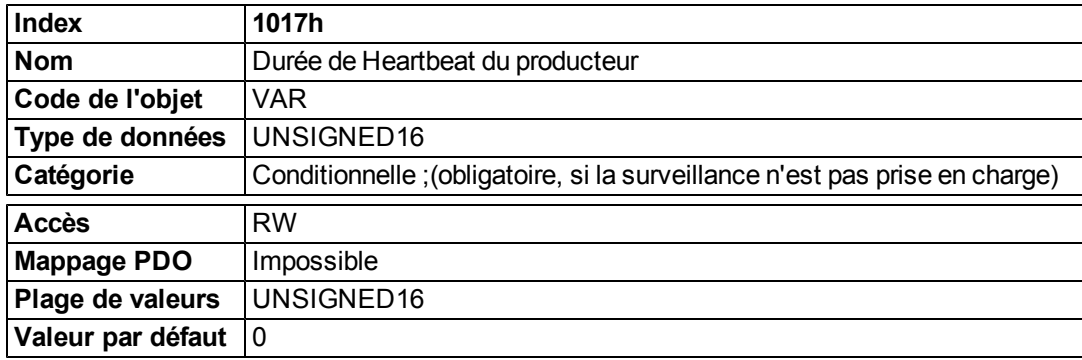

#### **6.2.1.16 Objet 1018h : objet d'identité (DS301)**

L'objet d'identité contient des informations générales sur l'appareil.

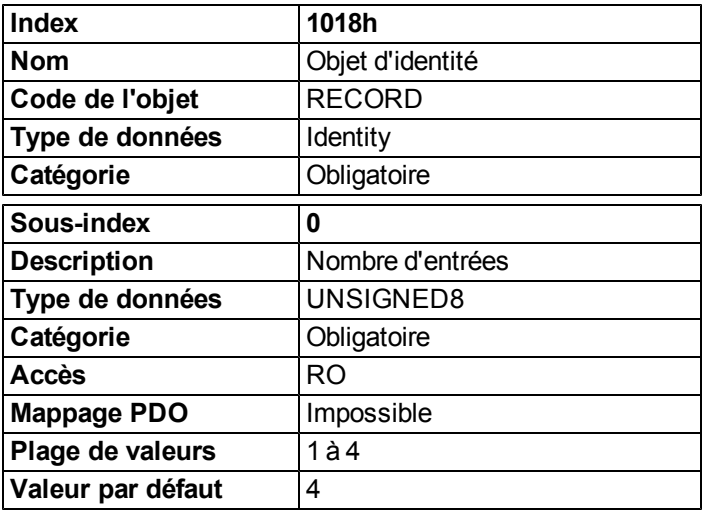

Le sous-index 1 est un numéro unique pour un fabricant d'appareils.

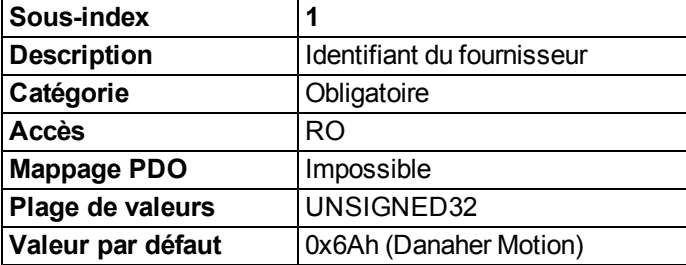

Le sous-index 2 contient quatre caractères ASCII, qui déterminent la plage de tension et la classe de courant de l'appareil. La plage de tension est constituée d'un caractère L, M ou H, respectivement pour basse, moyenne et haute tension. Les trois caractères suivants représentent le courant continu alimentant le variateur.

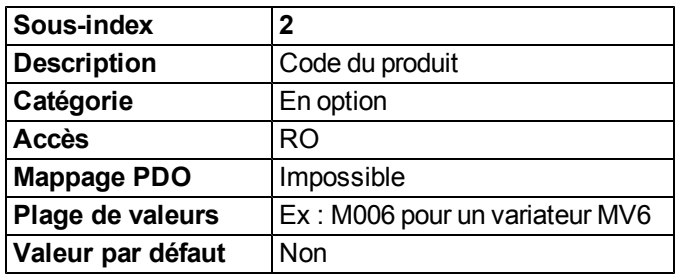

Le sous-index 3 comprend deux numéros de révision :

- le numéro de révision majeure dans le mot supérieur contenant la version du bus CAN ;
- · le numéro de révision mineure n'est pas utilisé dans le variateur AKD. Vous pouvez récupérer la version micrologicielle sous la forme d'une chaîne via l'objet 0x100A ou de chiffres via l'objet 0x2018, sous-index 1 à 4.

Par exemple, la valeur 0x0014 0000 correspond à la version CAN 0.20.

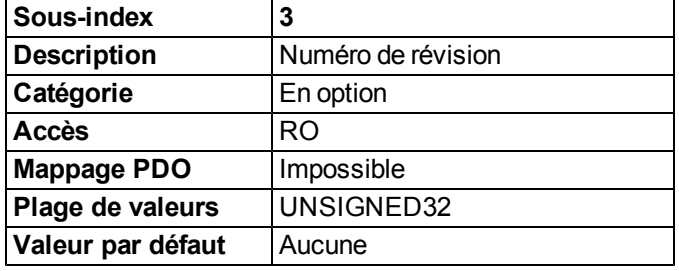

Le sous-index 4 indique le numéro de série du variateur. Ce numéro contient les informations suivantes :

- bits 0 à 14 : numéro de série de la carte (production dans une semaine de l'année)
- $\bullet$  bits 15 à 20 : semaine de production
- $\bullet$  bits 21 à 24 : année de production 2009
- bits 25 à 31 : code ASCII de l'identifiant du fabricant (MFR-ID)

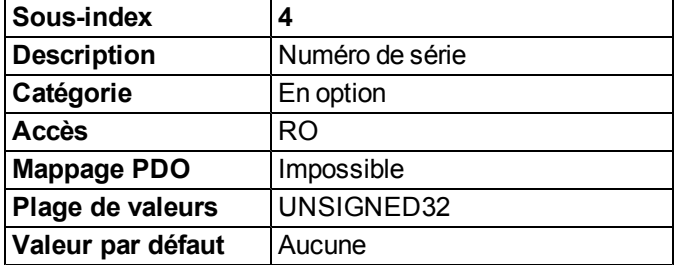

## **6.2.1.17 Objet 1026h : invite du système d'exploitation**

L'invite du système d'exploitation est utilisée pour établir un canal de communication ASCII vers le variateur.

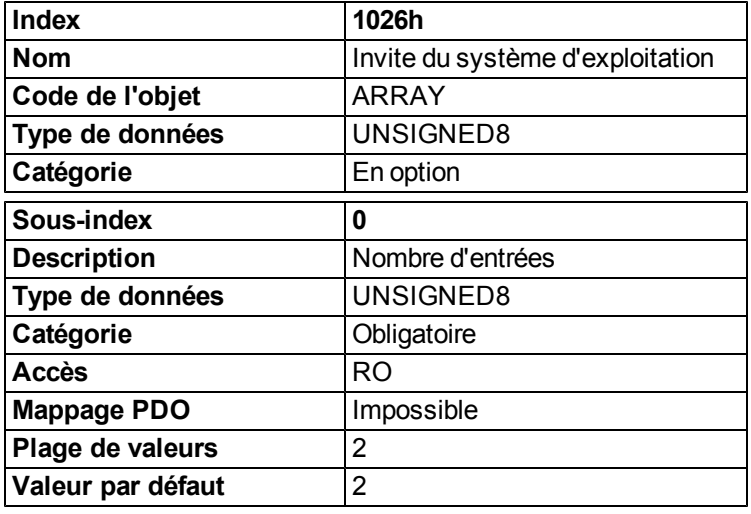

Le sous-index 1 est utilisé pour envoyer un caractère au variateur.

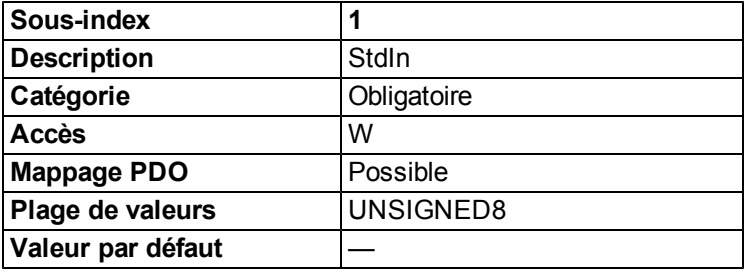

Le sous-index 2 est utilisé pour recevoir un caractère de la part du variateur.

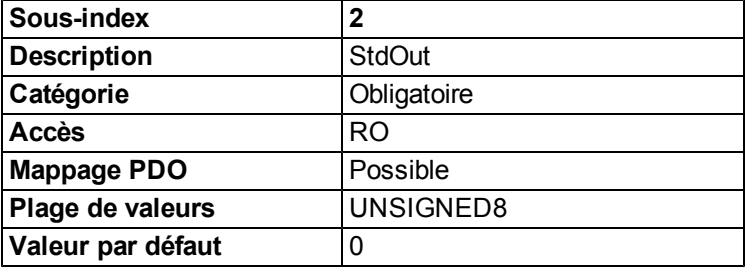

## **6.2.2 Objets spécifiques du fabricant**

#### **6.2.2.1 Objet 2014-2017h : masque 1 à 4 pour PDO de transmission**

Afin de réduire la charge du bus avec des PDO qui dépendent des événements, il est possible d'utiliser le masquage pour désactiver la surveillance des bits individuels dans le PDO. De cette manière, il est possible, par exemple, de faire en sorte que les valeurs des positions réelles ne soient signalées qu'une fois par tour. Cet objet masque les canaux PDO 1 à 4. Si seulement deux octets ont été définis dans un PDO, alors il ne masque que ces deux octets bien que 4 octets d'informations de masque aient été transmis. Un bit activé dans le masque signifie que la surveillance est active pour le bit correspondant dans le PDO.

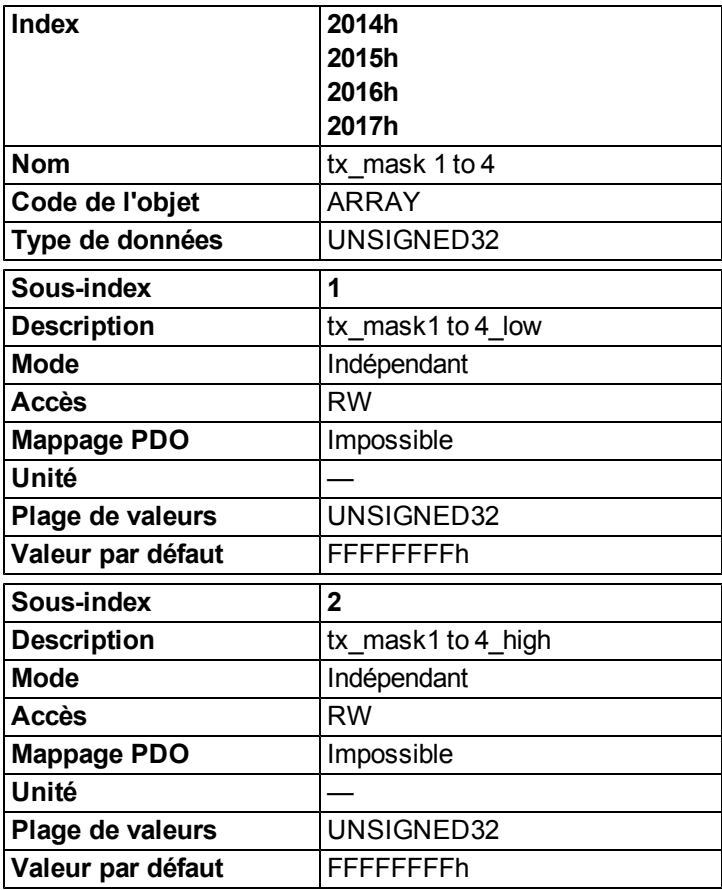

#### **6.2.2.2 Objet 2018h : version micrologicielle**

Cet objet donnetoutes les informations en ce qui concerne la version micrologicielle.

Exemple : la version micrologicielle M\_01\_00\_01\_005 afficherait les numéros 1, 0, 1, 5 dans les sous-index 1 à 4.

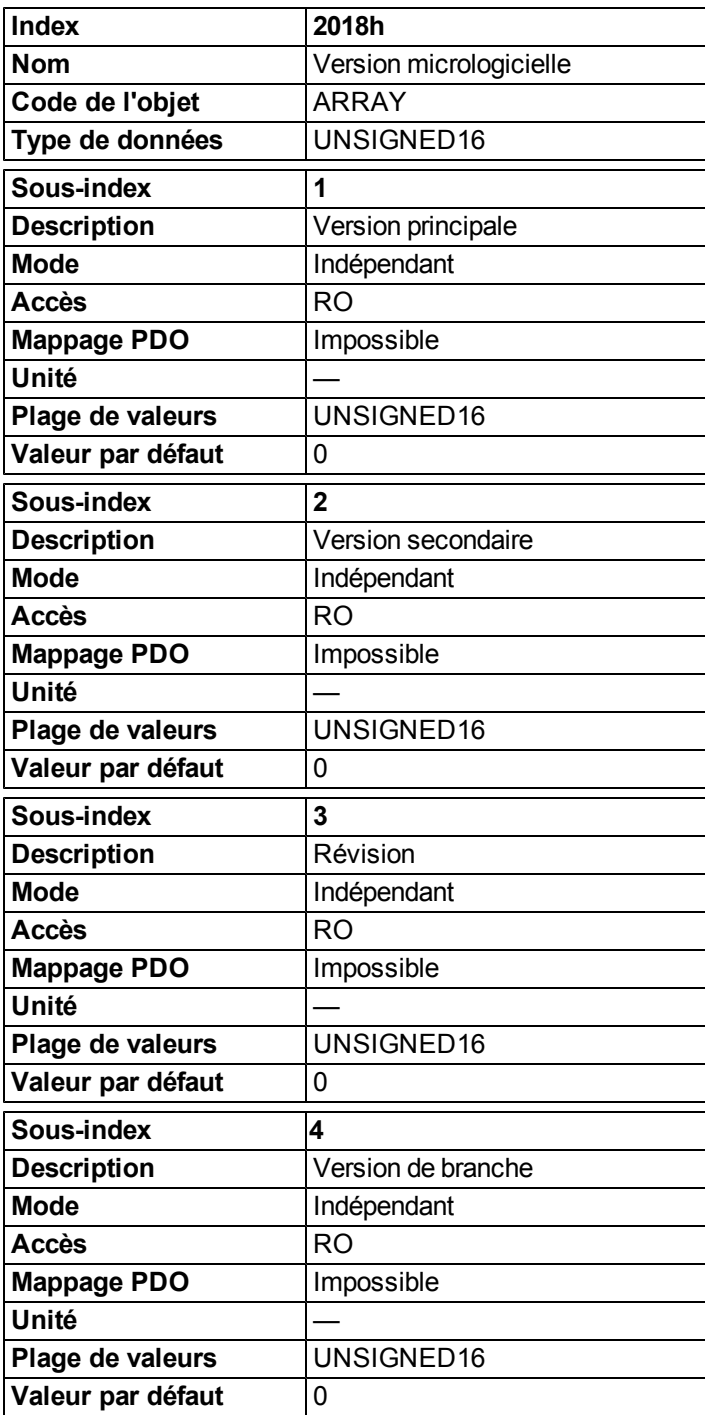

## **6.2.2.3 Objet 2026h : canal ASCII**

Cet objet est utilisé pour établir un canal de communication ASCII vers le variateur grâce à des chaînes ASCII de 4 octets.

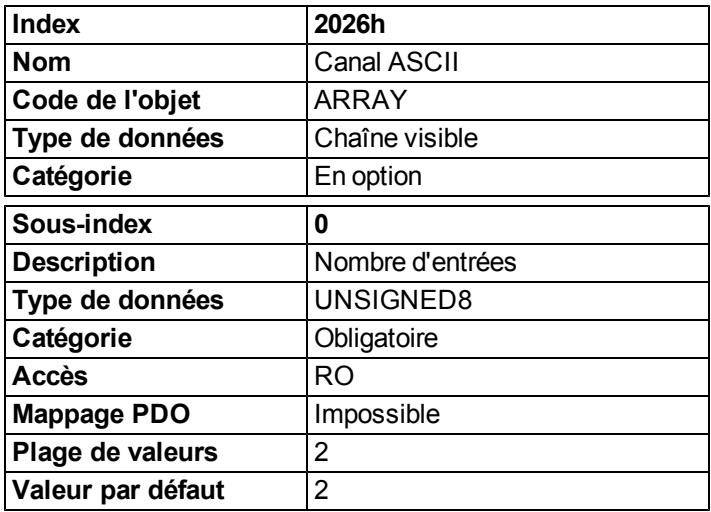

Le sous-index 1 est utilisé pour envoyer quatre caractères ASCII au variateur.

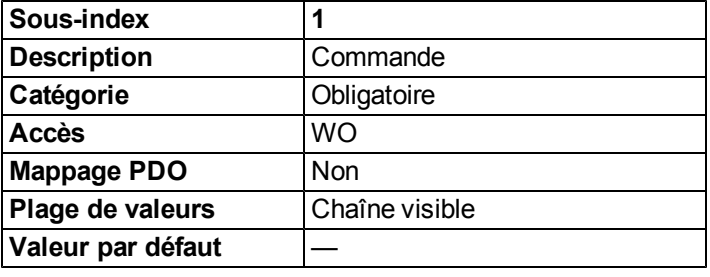

Le sous-index 2 est utilisé pour recevoir quatre caractères de la part du variateur.

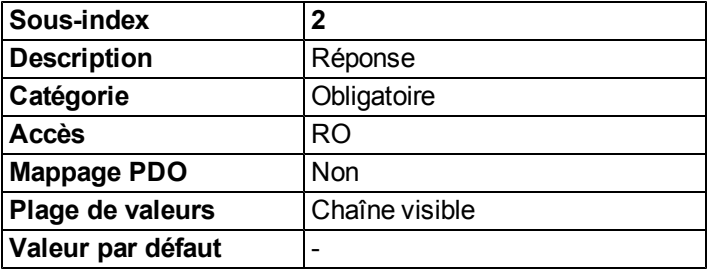

## **6.2.2.4 Objet 20A0h : position de verrouillage 1, front montant**

Cet objet donne la position ou l'heure (selon CAP0.MODE) à laquelle le premier front montant s'est produit au niveau d'un signal (configuration possible avec la commande CAP0.TRIGGER). Le verrouillage doit être activé à cette fin (voir objet 20A4 et 20A5). Avec CAP0.MODE = 3, la position verrouillée de l'impulsion d'index du codeur est transférée via cet objet.

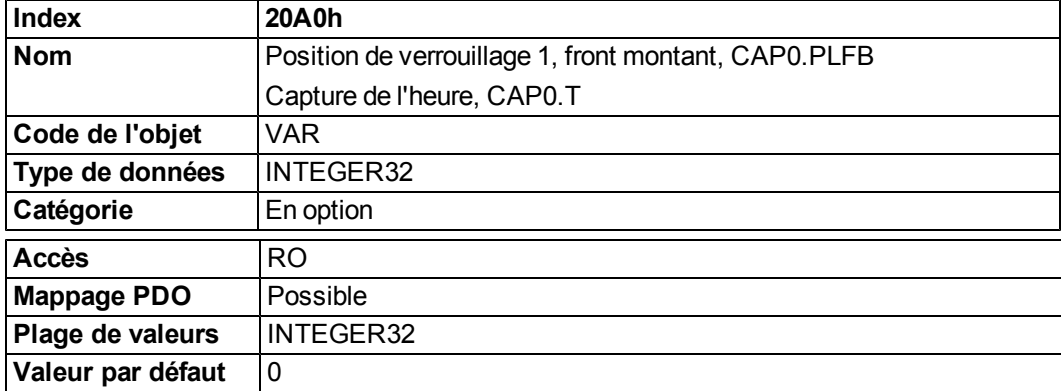

## **6.2.2.5 Objet 20A1h : position de verrouillage 1, front descendant**

Cet objet donne la position ou l'heure (selon CAP0.MODE) à laquelle le premier front descendant s'est produit au niveau d'un signal (configuration possible avec la commande CAP0.TRIGGER). Le verrouillage doit être activé à cette fin (voir objet 20A4 et 20A5).

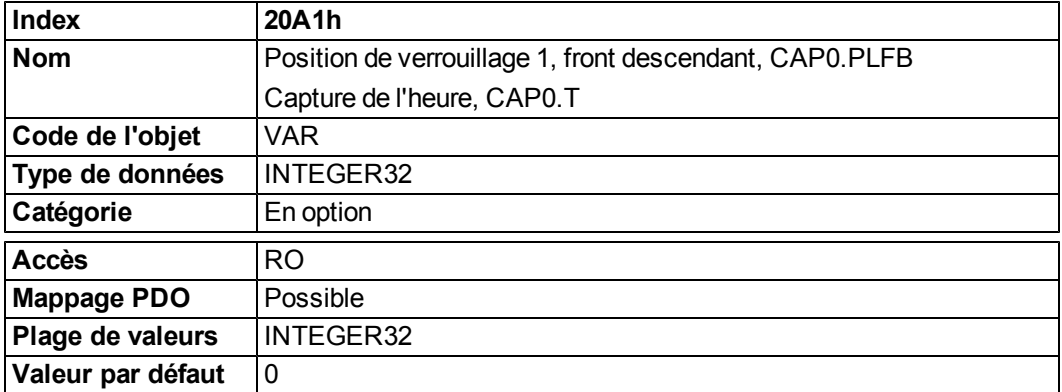

#### **6.2.2.6 Objet 20A2h : position de verrouillage 2, front montant**

Cet objet donne la position ou l'heure (selon CAP1.MODE) à laquelle le premier front montant s'est produit au niveau d'un signal (configuration possible avec la commande CAP1.TRIGGER). Le verrouillage doit être activé à cette fin (voir objet 20A4 et 20A5).

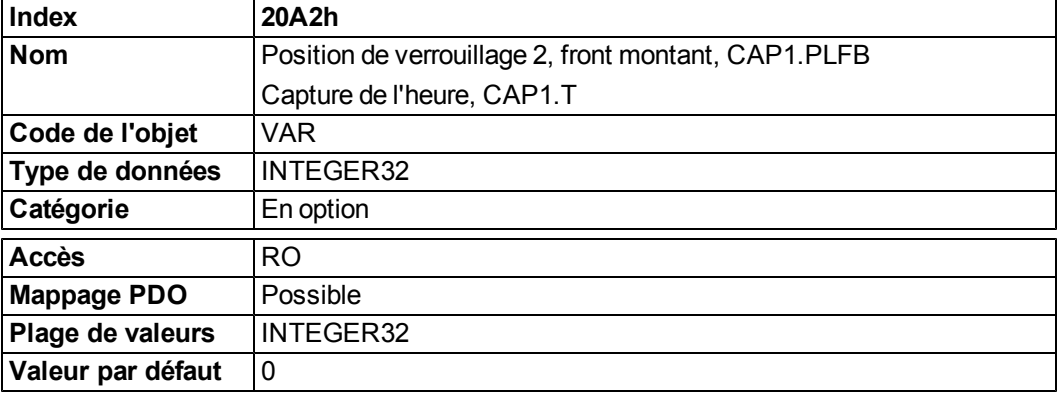

#### **6.2.2.7 Objet 20A3h : position de verrouillage 2, front descendant**

Cet objet donne la position ou l'heure (selon CAP0.MODE) à laquelle le premier front descendant s'est produit au niveau d'un signal (configuration possible avec la commande CAP0.TRIGGER). Le verrouillage doit être activé à cette fin (voir objet 20A4 et 20A5).

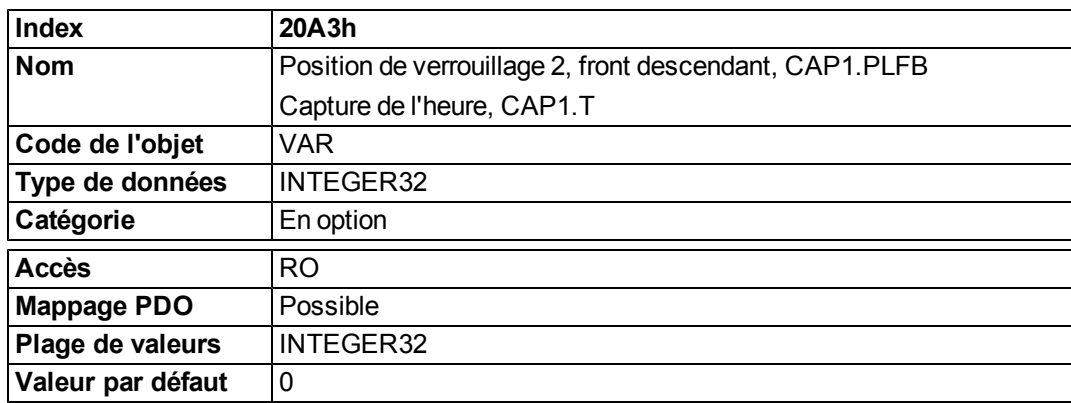

## **6.2.2.8 Objet 20A4h : registre de contrôle de verrouillage**

Le registre de contrôle de verrouillage est utilisé pour activer la surveillance du verrouillage des moteurs de capture 0 et 1. Le verrouillage est activé avec un signal 1 et désactivé avec un signal 0. Le fait qu'un événement de verrouillage se soit produit ou non peut être reconnu par le registre d'état de verrouillage (objet 20A5).

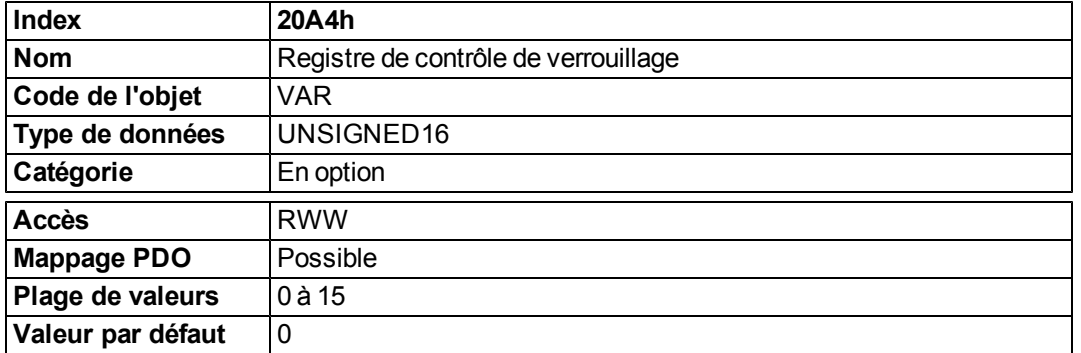

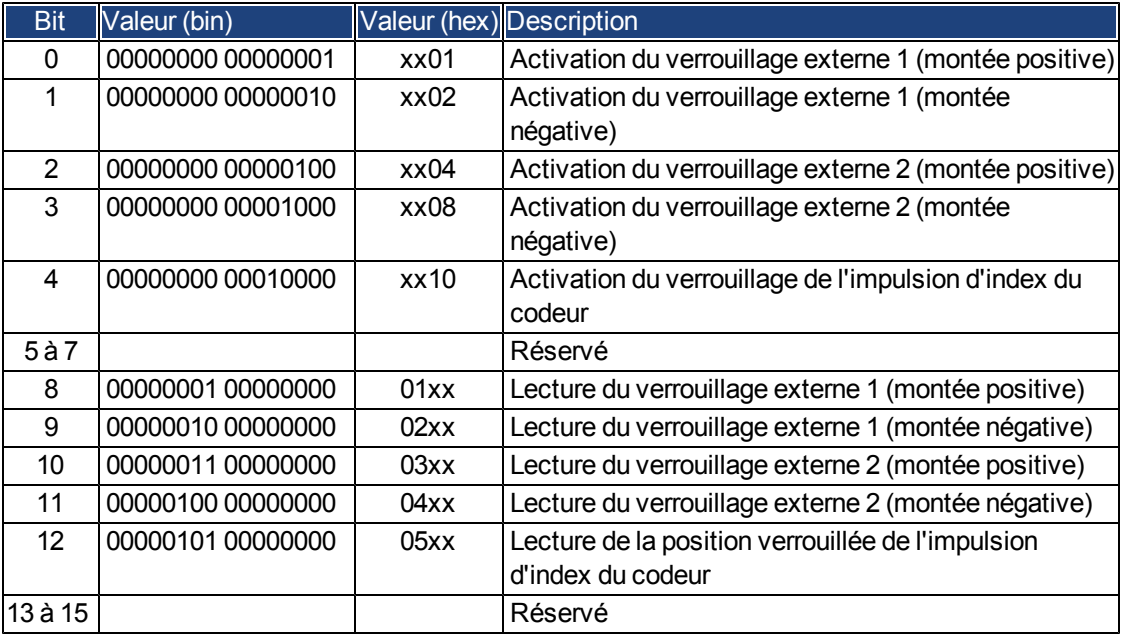

## **6.2.2.9 Objet 20A5h : registre d'état de verrouillage**

Le registre d'état de verrouillage est utilisé pour rechercher les états des moteurs de capture 0 et 1.

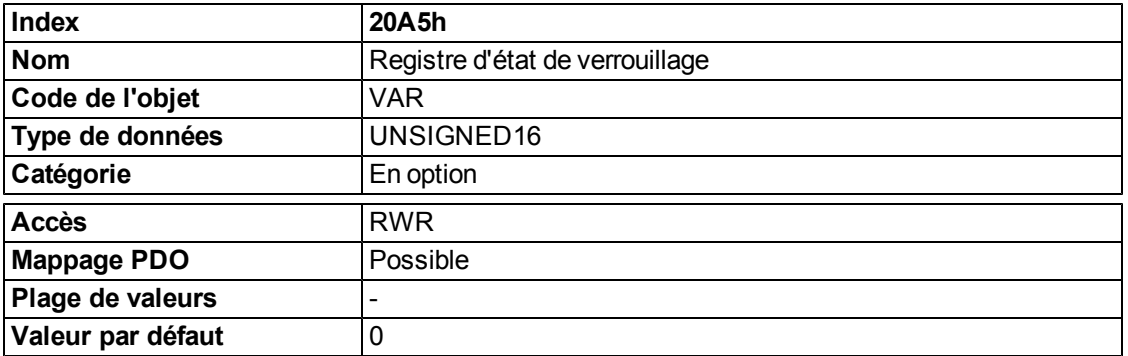

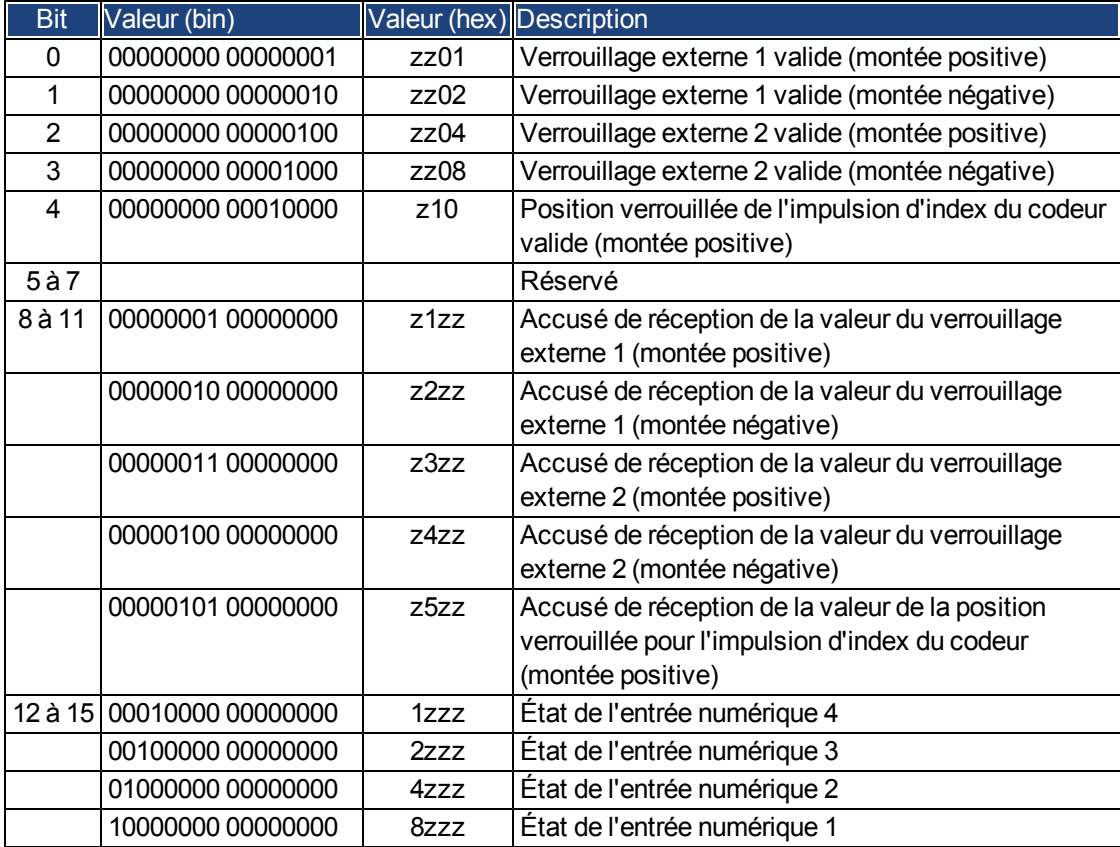

#### **6.2.2.10 Objet 20A6h : position de verrouillage 1, front montant ou descendant**

Cet objet donne la position ou l'heure (selon CAP0.MODE) à laquelle le premier front montant ou descendant s'est produit au niveau d'un signal (configuration possible avec la commande CAP0.TRIGGER).

Le verrouillage doit être activé à cette fin (voir objet 20A4 et 20A5).

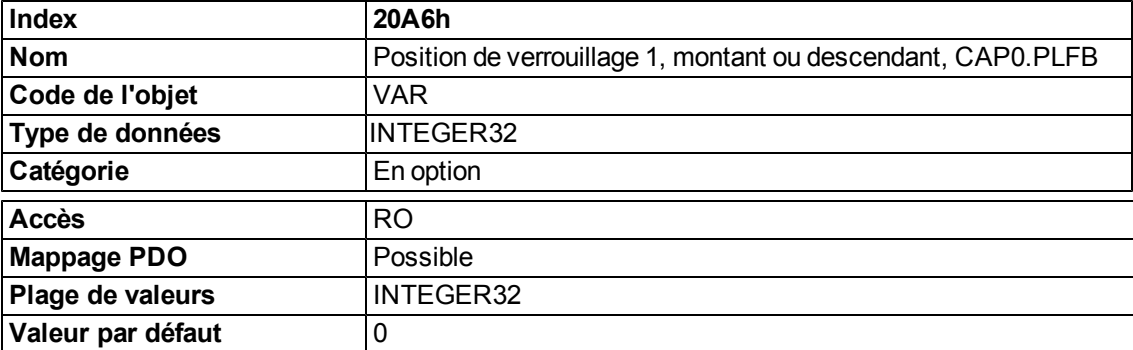

## **6.2.2.11 Objet 20B8h : réinitialisation des informations d'entrées modifiées**

Cet objet est utilisé dans un PDO pour réinitialiser les informations de changement d'état des entrées numériques indiquées dans les bits 24 à 30 de l'objet 60FD. Les bits 0 à 6 permettent de réinitialiser les informations des entrées numériques 1 à 7.

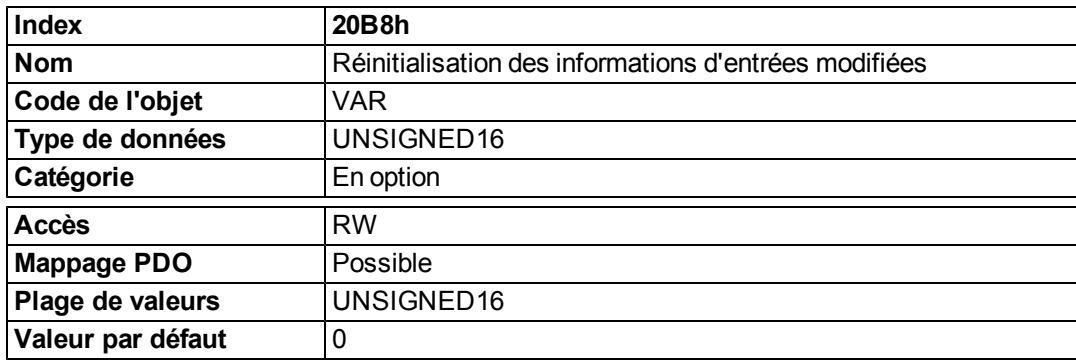

## **6.2.3 Objets spécifiques de profil**

#### **6.2.3.1 Objet 60FDh : entrées numériques (DS402)**

Cet index définit les entrées numériques simples pour les variateurs. Les bits 16 à 22 du fabricant sont utilisés pour réfléchir les entrées numériques 1 à 7. Les bits 24 à 30 du fabricant sont utilisés pour présenter le changement d'état des entrées numériques 1 à 7.

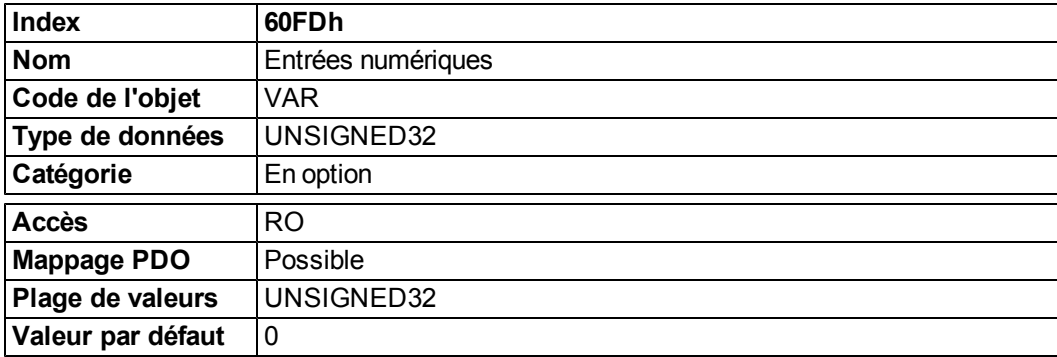

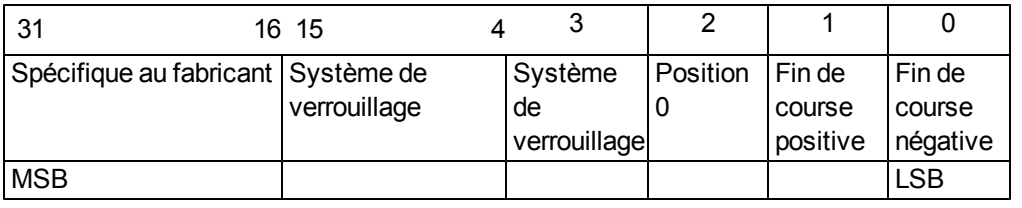

## **6.2.3.2 Objet 60FEh : sorties numériques (DS402)**

Cet index définit les sorties numériques simples pour les variateurs. Les bits 16 et 17 dufabricant sont utilisés pour réfléchir les sorties numériques 1 et 2.

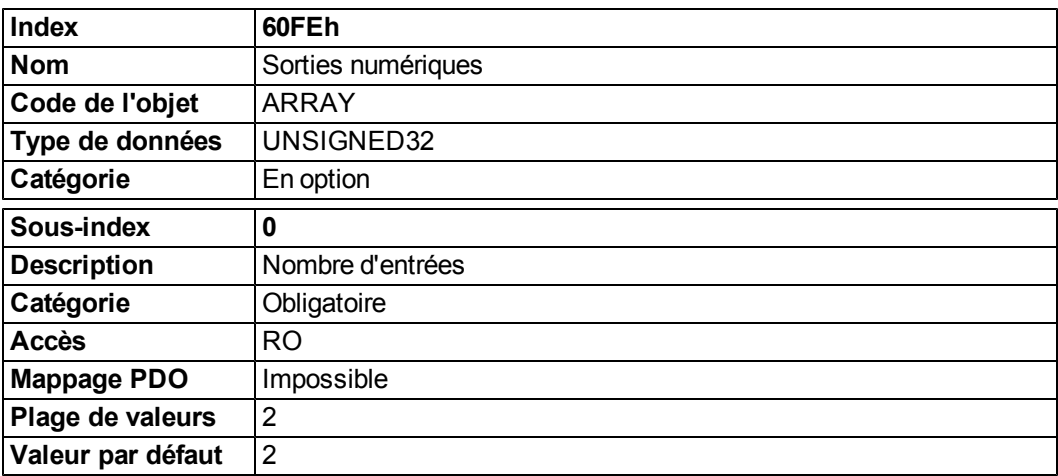

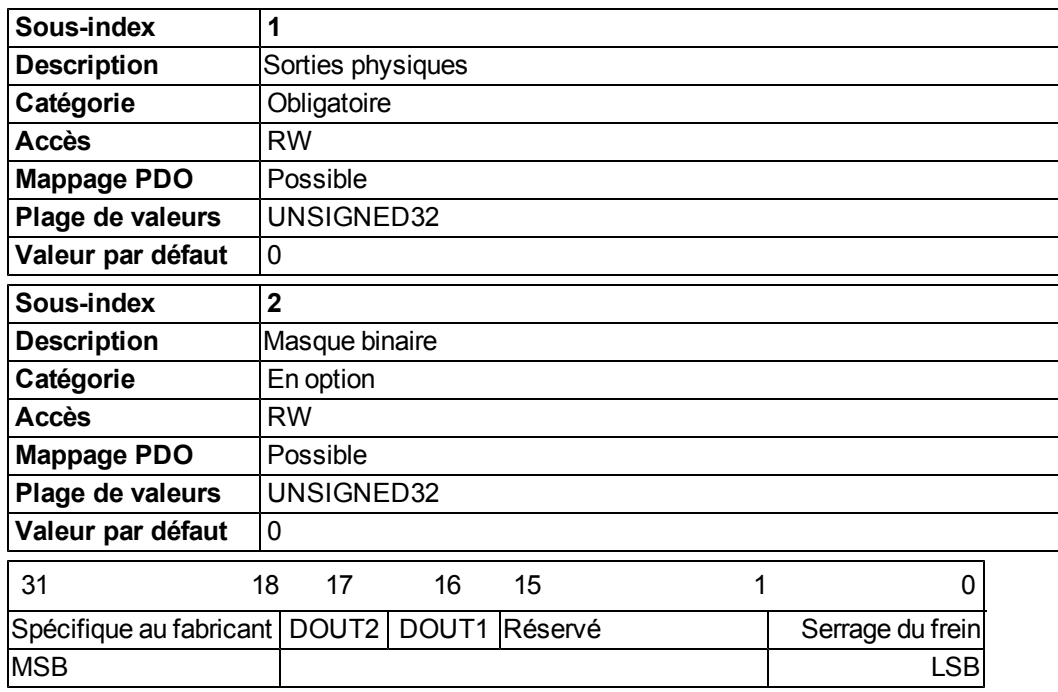

## **6.2.3.3 Objet 6502h : modes de variateur pris en charge (DS402)**

Un variateur peut prendre en charge plusieurs modes de fonctionnement distincts. Cet objet fournit un aperçu des modes de fonctionnement implémentés dans le dispositif. Cet objet est accessible en lecture seule.

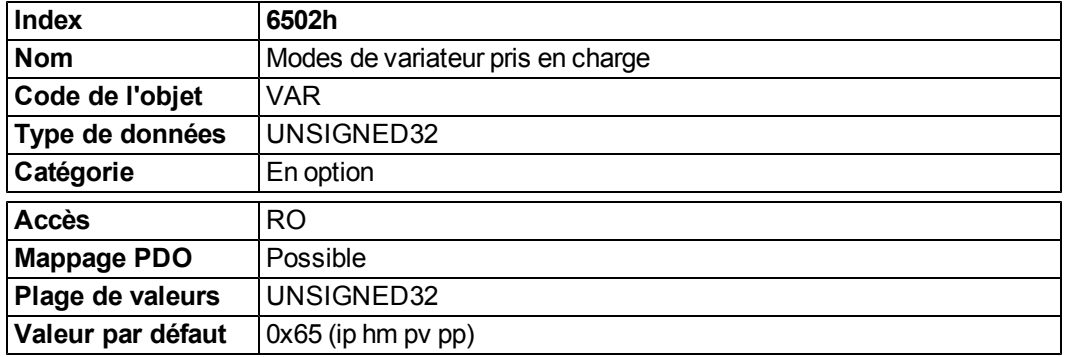

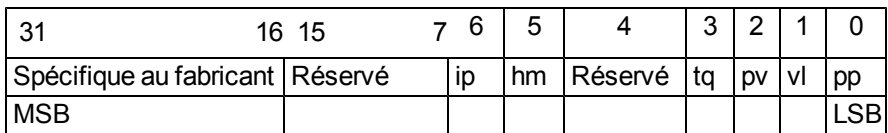

# <span id="page-64-0"></span>**6.3 Configuration PDO**

Les objets de données de traitement (PDO) sont utilisés pour la communication de données de traitement. On distingue deux types de PDO : les PDO de réception (Rx-PDO) et les PDO de transmission (Tx-PDO). Le contenu des PDO est prédéfini (voir les descriptions aux pages [=> p. 66](#page-65-0)et [=> p. 69\)](#page-68-0). Si le contenu des données n'est pas adapté à une application spéciale, les objets de données figurant dans les PDO peuvent être remappés librement.

Une entrée de données dans un PDO ressemble à ce qui suit :

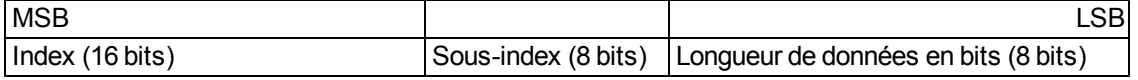

La procédure de configuration pour le mappage libre d'un PDO ressemble à ce qui suit (exemple pour Tx-PDO1) : 1. Arrêtez la transmission possible du PDO.

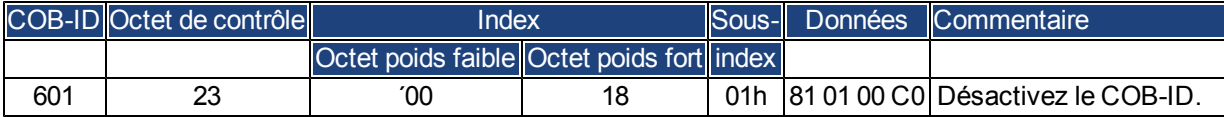

2. Effacez le mappage réel du PDO en entrant un 0 dans le sous-index 0 de l'objet de mappage.

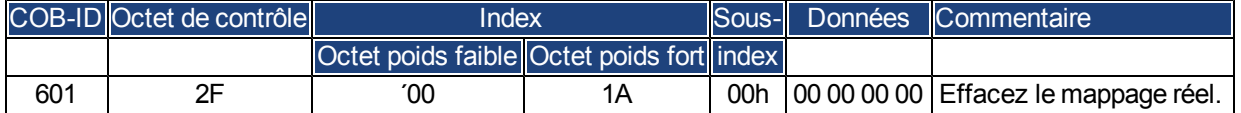

3.Construisezlemappageaveclesobjetsdudictionnaired'objets (voirpage[=>p.104\)](#page-103-0)quisontmappables,parexemple :

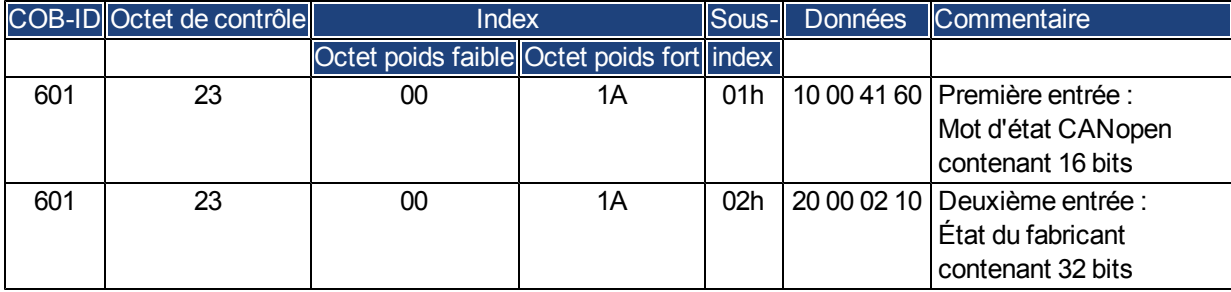

3. Écrivez le nombre d'objets mappés dans le sous-index 0 de l'objet de mappage.

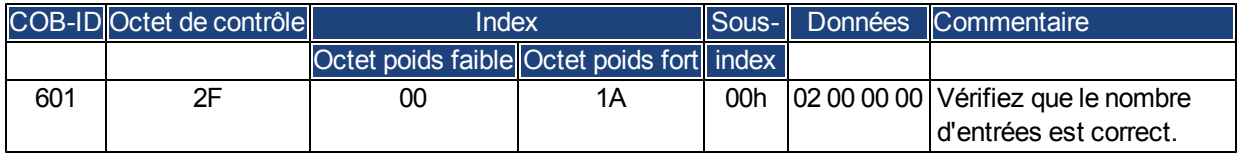

Le mappage doit être fait avant que la gestion du réseau ne bascule vers OPERATIONAL (OPÉRATIONNEL).

#### <span id="page-65-0"></span>**6.3.1 PDO de réception (Rx-PDO)**

Il est possible de configurer quatre PDO de réception sur le variateur :

- - configuration de la communication (objets 1400 1403h);
- <sup>l</sup> configuration du contenu des PDO (mappage, objets 1600 1603h).

#### **6.3.1.1 Objets 1400 - 1403h : paramètre de communication Rx-PDO 1 à 4 (DS301)**

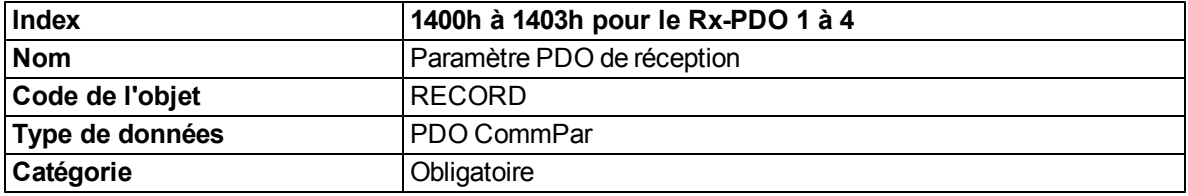

Sous-index définis

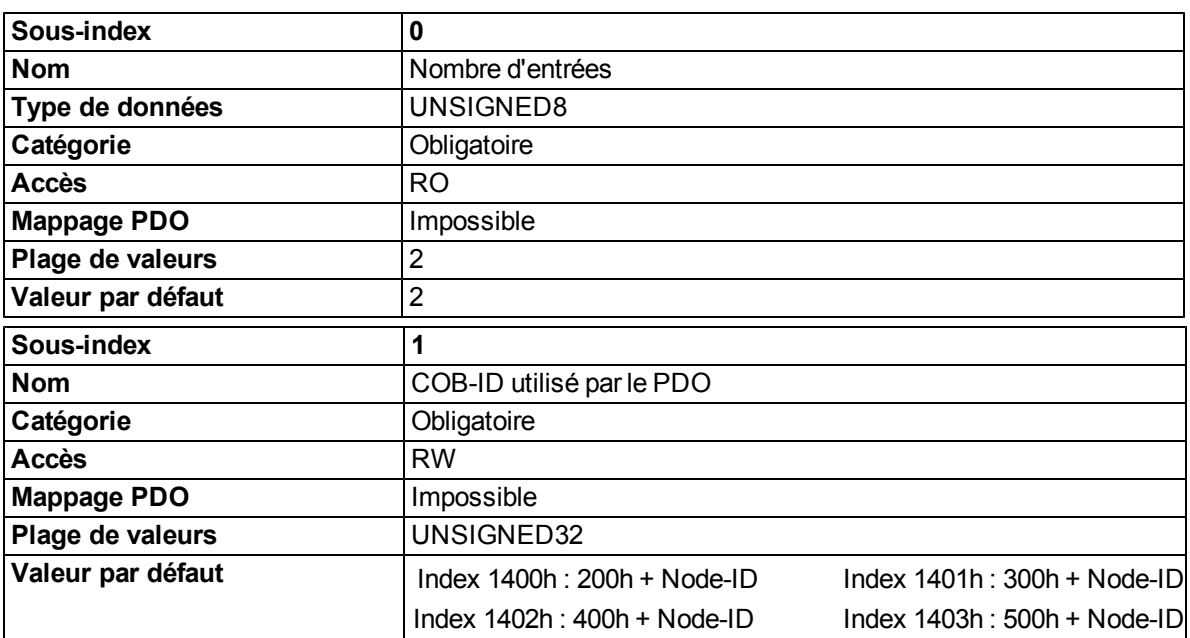

Le sous-index 1 contient le COB-ID du PDO sous la forme d'informations codées en bits :

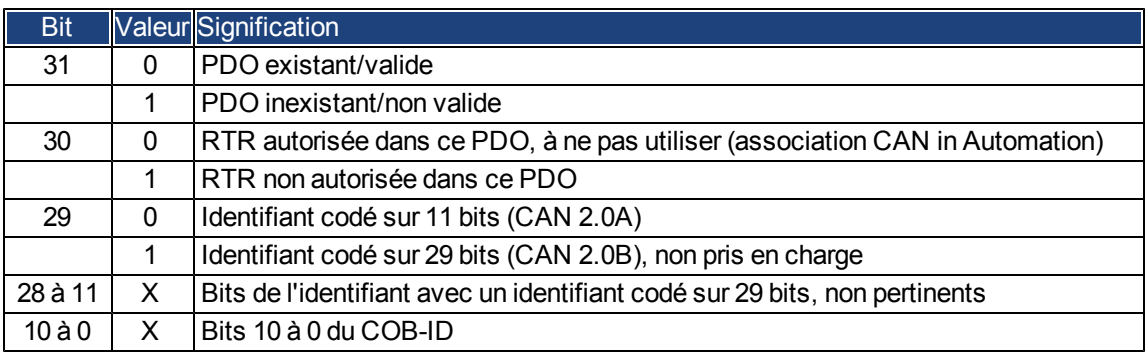

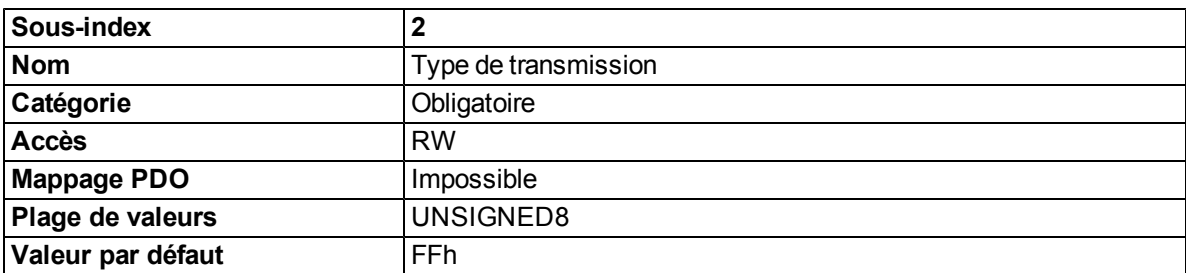

Le sous-index 2 contient le type de transmission du PDO. Il existe deux moyens de le configurer :

- La valeur FFh ou 255 pour un PDO dépendant des événements, qui est directement interprété à la réception et mis en œuvre.
- Les valeurs de 0 à 240, qui provoquent l'interprétation du contenu du PDO, contrôlée par un télégramme SYNC.

Les valeurs de 1 à 240 signifient que les télégrammes SYNC 0 à 239 sont ignorés, avant que le premier soit interprété. La valeur 0 signifie que seul le télégramme SYNC suivant sera interprété.

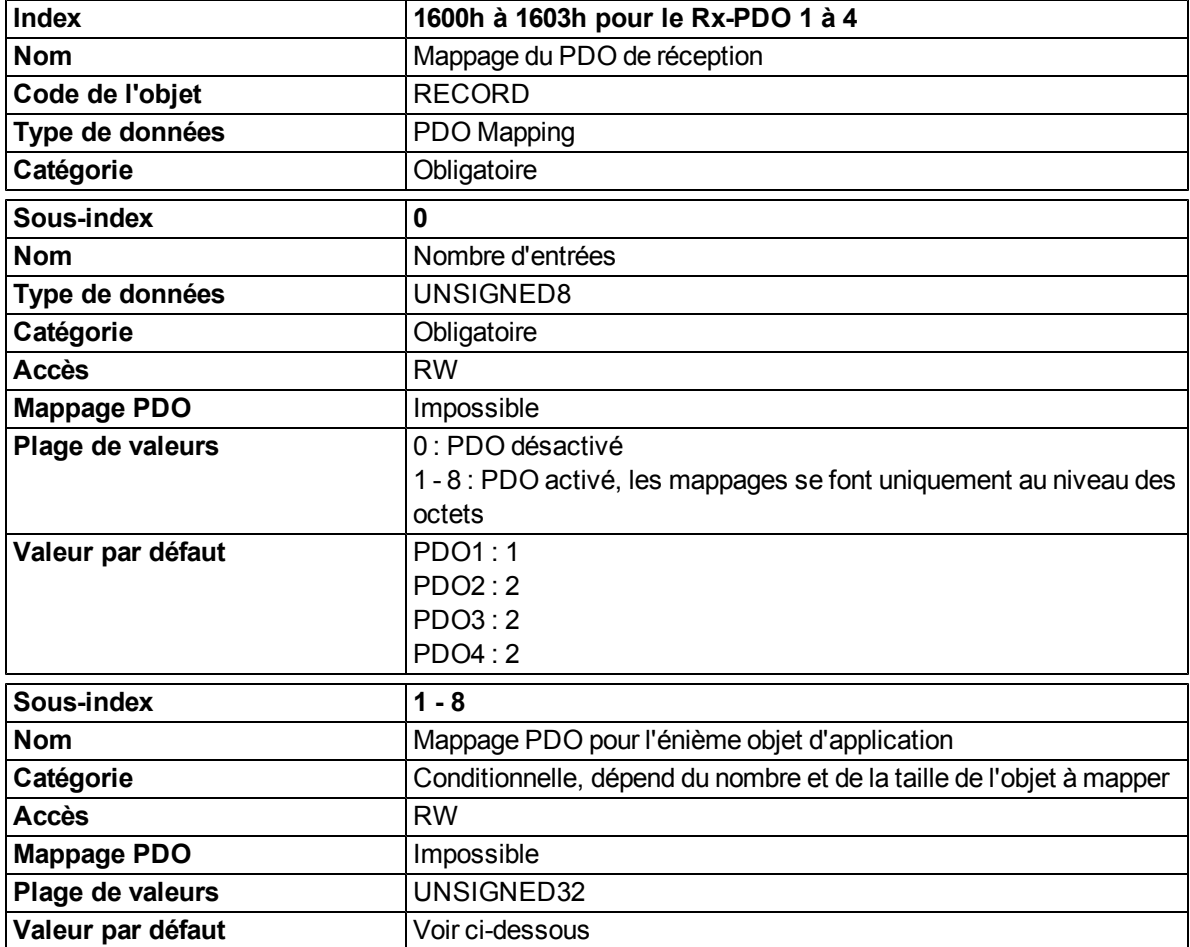

#### **6.3.1.2 Objets 1600 - 1603h : paramètre de mappage Rx-PDO 1 à 4 (DS301)**

# **6.3.1.3 Définition Rx-PDO par défaut**

Rx-PDO 1 :

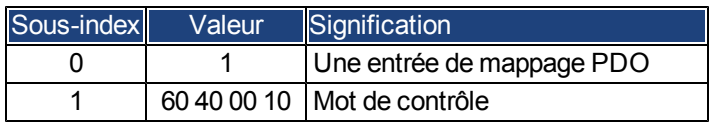

Rx-PDO 2 :

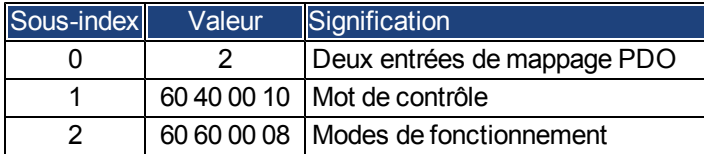

Rx-PDO 3 :

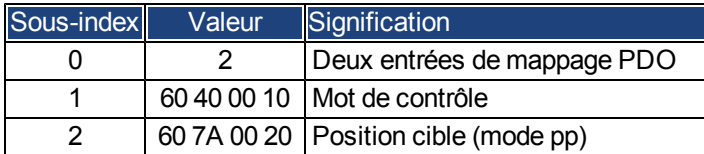

Rx-PDO 4 :

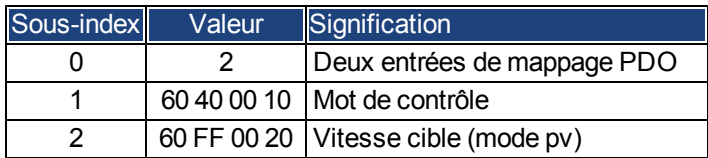

#### <span id="page-68-0"></span>**6.3.2 PDO de transmission (Tx-PDO)**

Il est possible de configurer quatre PDO de transmission sur le variateur :

- - configuration de la communication (objets 1800 1803h);
- <sup>l</sup> configuration du contenu des PDO (mappage, objets 1A00 1A03h).

## **6.3.2.1 Objets 1800 - 1803h : paramètre de communication Tx-PDO 1 à 4 (DS301)**

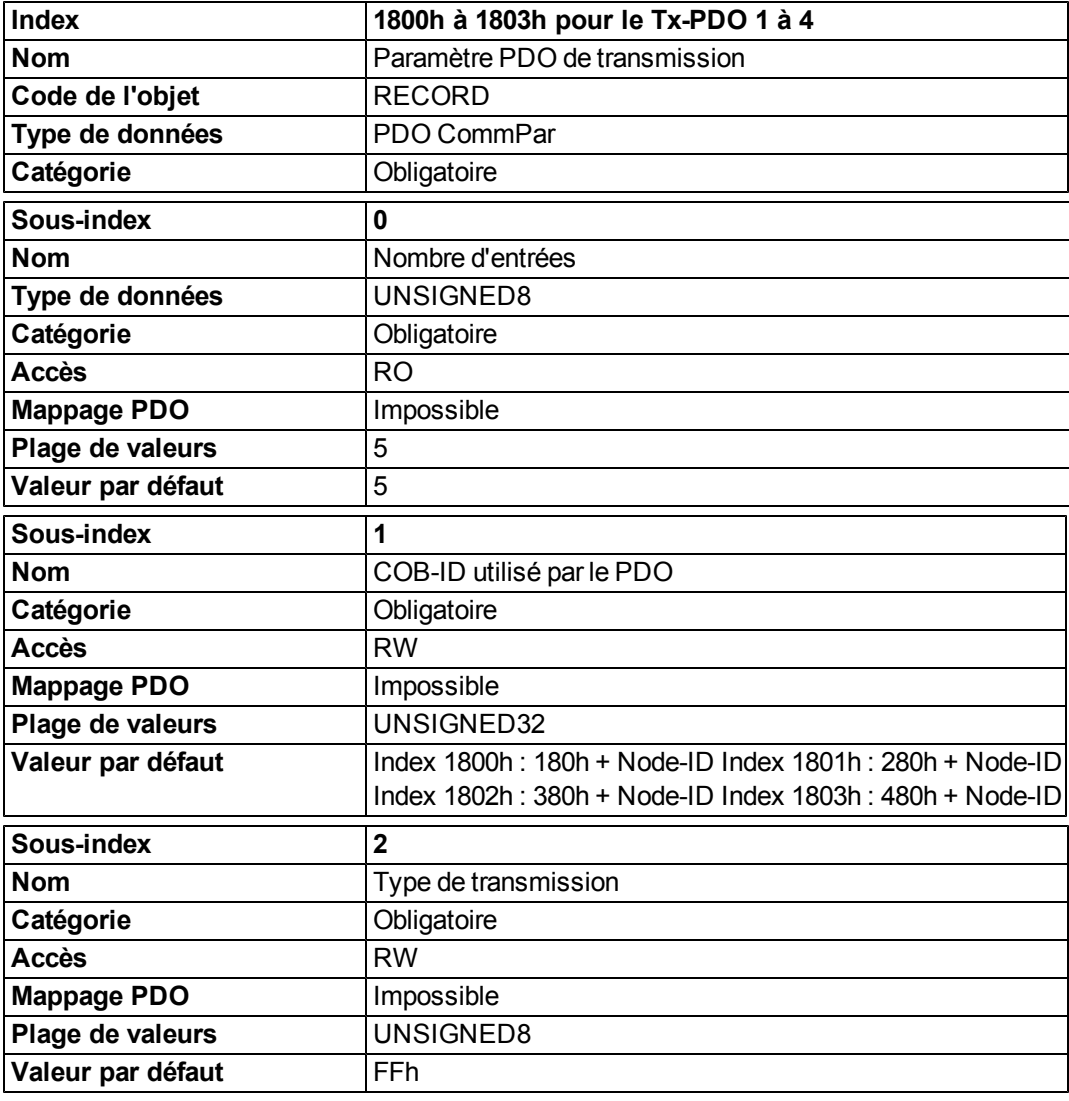

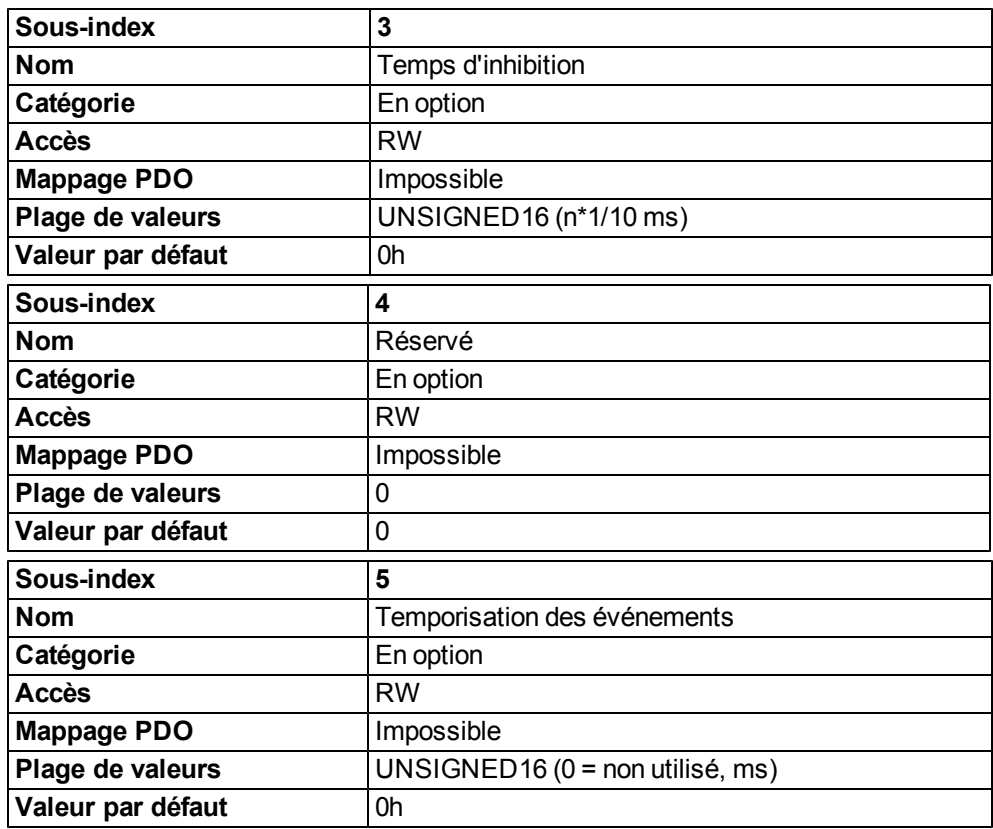

Le sous-index 1 contient le COB-ID du PDO sous la forme d'informations codées en bits :

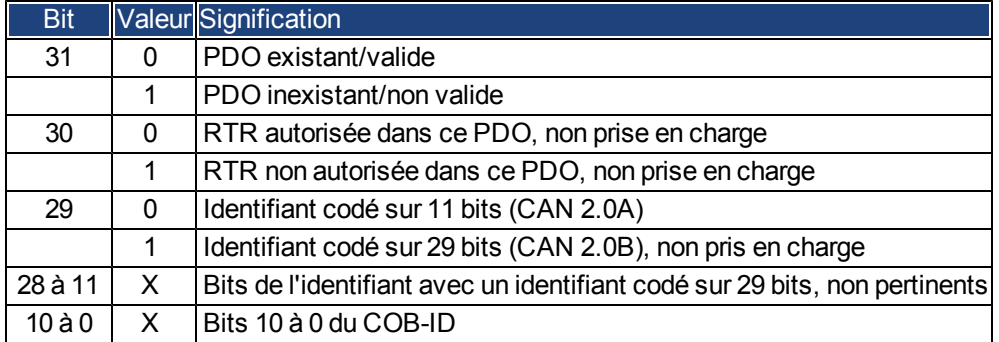

Le sous-index 2 contient le type de transmission du PDO. Il existe deux moyens de le configurer :

- La valeur FFh ou 255d pour un PDO dépendant des événements, dont l'envoi a lieu immédiatement après un changement des objets d'application mappés. Définir le sous-index 3 ou 5 a une influence sur l'envoi d'un PDO. Avec le sous-index 3, vous pouvez configurer l'intervalle minimum d'envoi des PDO de transmission qui ont été configurés de cette manière, si le contenu des données du PDO change (réduction de la charge du bus). Avec le sous-index 5 (temporisation des événements), un temporisateur est utilisé. Celui-ci est remis à zéro à chaque envoi de ce PDO dépendant des événements. S'il n'y a aucun changement du contenu du PDO au cours de cet intervalle, le PDO est envoyé en raison de cet événement de temporisation.
- <sup>l</sup> Des valeurs de 0 à 240 provoquent l'envoi, contrôlé par un télégramme SYNC, du PDO. Les valeurs de 1 à 240 définissent la fréquence à laquelle le télégramme SYNC provoque l'envoi d'un PDO.

La valeur 0 signifie que seul le télégramme SYNC suivant conduit à l'envoi des PDO configurés de cette manière.

| <b>Index</b>       | 1A00h à 1A03h pour le Tx-PDO 1 à 4                                       |
|--------------------|--------------------------------------------------------------------------|
| <b>Nom</b>         | Mappage du PDO de transmission                                           |
| Code de l'objet    | <b>RECORD</b>                                                            |
| Type de données    | PDO Mapping                                                              |
| Catégorie          | Obligatoire                                                              |
| Sous-index         | 0                                                                        |
| <b>Nom</b>         | Nombre d'objets d'application mappés dans le PDO                         |
| Type de données    | UNSIGNED8                                                                |
| Catégorie          | Obligatoire                                                              |
| <b>Accès</b>       | <b>RW</b>                                                                |
| <b>Mappage PDO</b> | Impossible                                                               |
| Plage de valeurs   | 0 : PDO désactivé                                                        |
|                    | 1 - 8 : PDO activé, les mappages se font uniquement au niveau des octets |
| Valeur par défaut  | PDO1:1                                                                   |
|                    | PDO2:2                                                                   |
|                    | PDO3:2                                                                   |
|                    | PDO4:2                                                                   |
| Sous-index         | $1 - 8$                                                                  |
| <b>Nom</b>         | Mappage PDO pour l'énième objet d'application                            |
| Catégorie          | Conditionnelle, dépend du nombre et de la taille de l'objet à mapper     |
| <b>Accès</b>       | <b>RW</b>                                                                |
| <b>Mappage PDO</b> | Impossible                                                               |
| Plage de valeurs   | UNSIGNED32                                                               |
| Valeur par défaut  | Voir ci-dessous                                                          |

**6.3.2.2 Objets 1A00 - 1A03h : paramètre de mappage Tx-PDO 1 à 4 (DS301)**

# **6.3.2.3 Définition Tx-PDO par défaut**

Tx-PDO 1 :

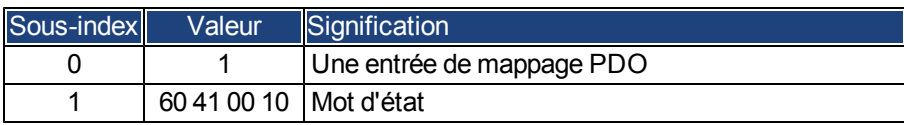

Tx-PDO 2 :

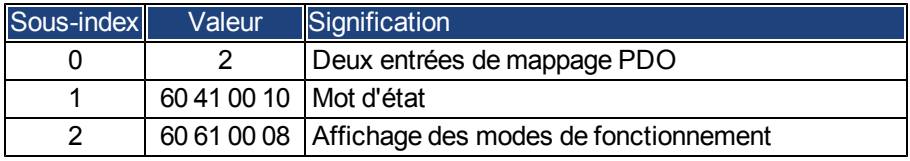

#### Tx-PDO 3 :

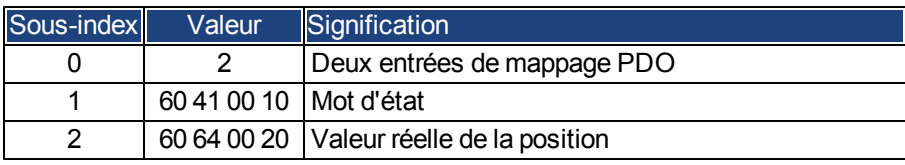

## Tx-PDO 4 :

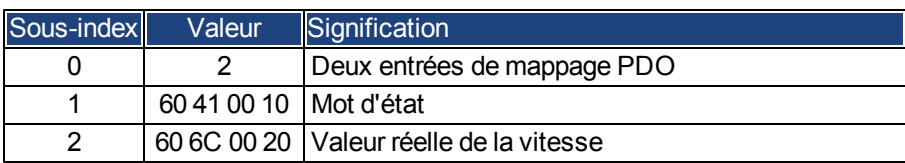
# **6.4 Contrôle de l'appareil (dc)**

Le contrôle du variateur AKD peut être utilisé pour effectuer toutes les fonctions de mouvement dans les modes correspondants. Le contrôle du variateur AKD est mis en œuvre par une machine d'état dépendante du mode. La machine d'état est contrôlée par le mot de contrôle [\(=> p. 76\)](#page-75-0).

Lesparamètres du mode sont définis par l'objet « Modes de fonctionnement » [\(=> p. 79\)](#page-78-0). Les états de la machine d'état peuvent être découverts à l'aide du mot d'état [\(=> p. 77](#page-76-0)).

## **6.4.1 Machine d'état (DS402)**

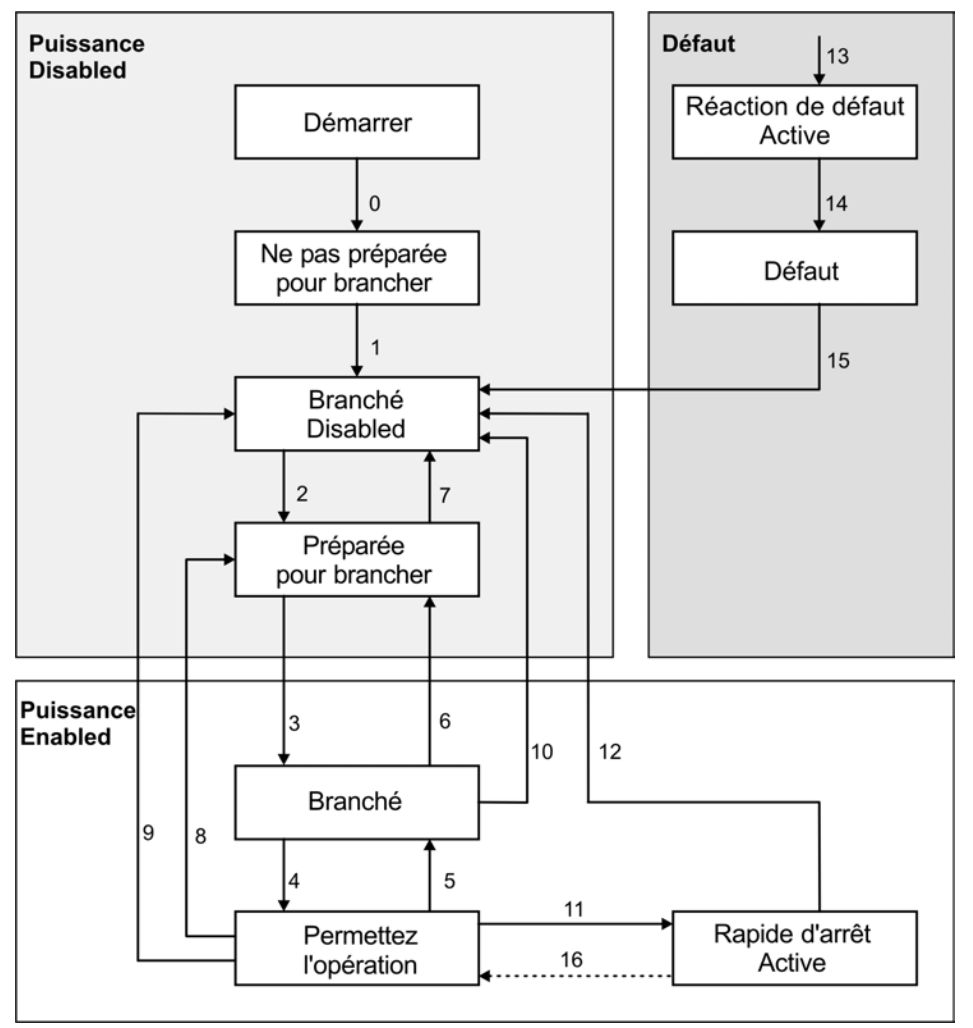

# **6.4.1.1 États de la machine d'état**

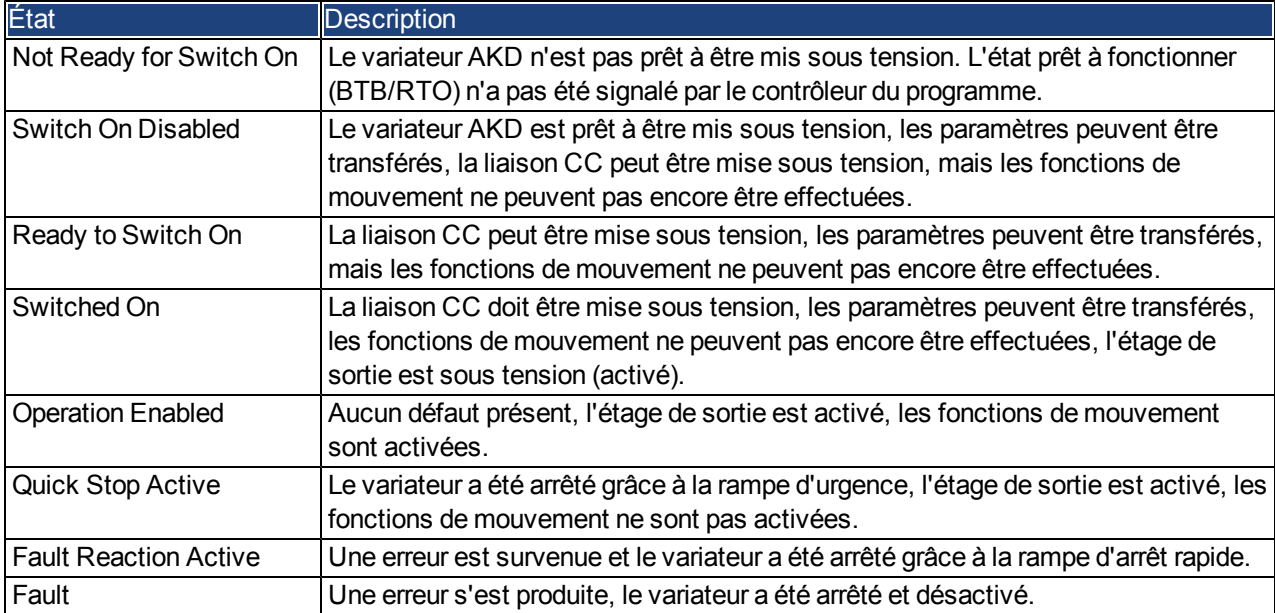

# **6.4.1.2 Transitions de la machine d'état**

Les transitions d'état sont affectées par les événements internes (ex. : mise hors tension de la liaison CC) et les indicateurs dans le mot de contrôle (bits 0, 1, 2, 3 et 7).

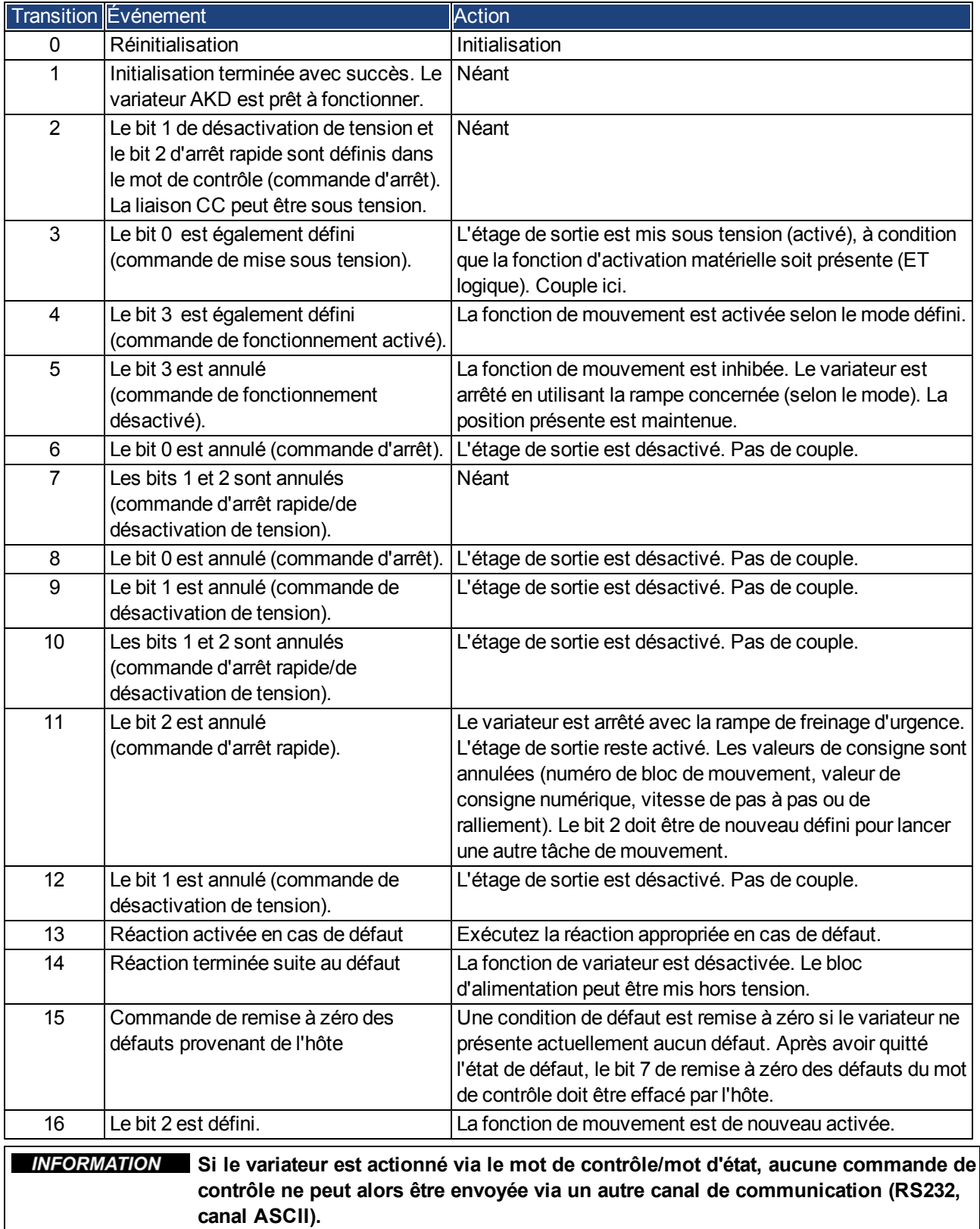

# **6.4.2 Description de l'objet**

#### <span id="page-75-0"></span>**6.4.2.1 Objet 6040h : mot de contrôle (DS402)**

Les commandes de contrôle sont développées à partir de la combinaison logique des bits dans lemot de contrôle et des signaux externes (activation de l'étage de sortie, par exemple). La définition des bits est affichée ci-dessous :

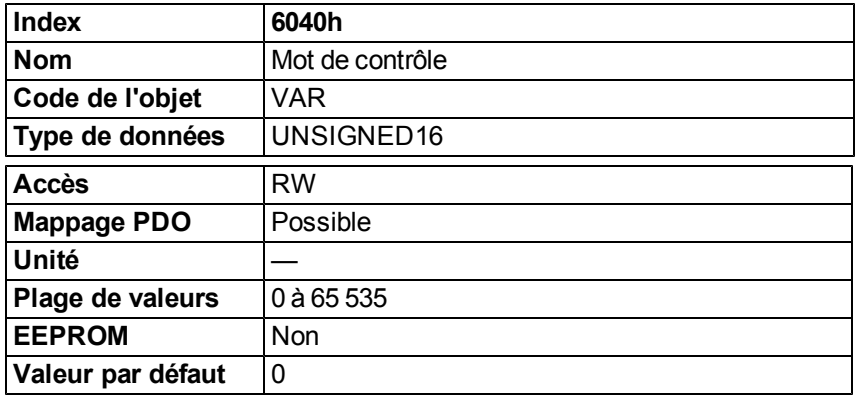

#### **Affectation des bits dans le mot de contrôle**

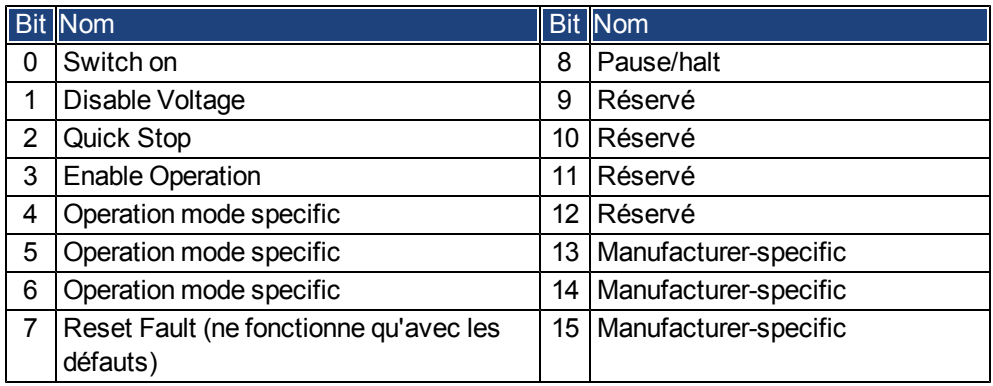

#### **Commandes dans le mot de contrôle**

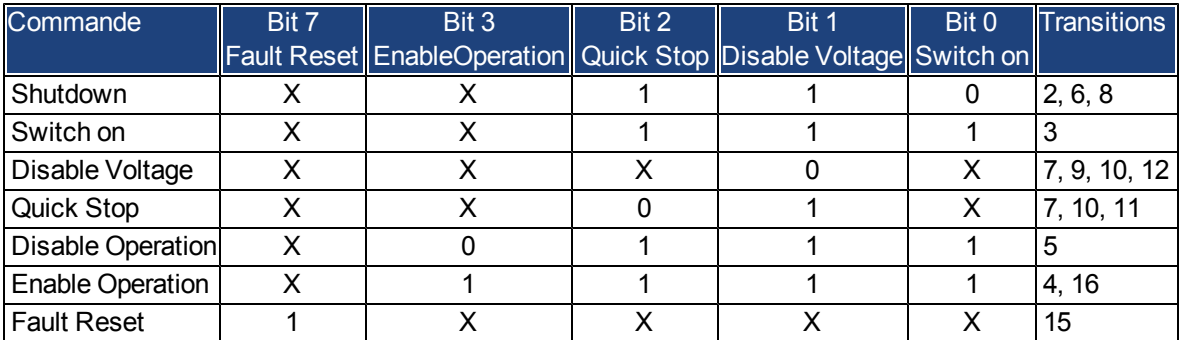

Les bits marqués d'un X ne sont pas pertinents.

## **Bits dépendant du mode dans le mot de contrôle**

Le tableau suivant montre les bits dépendant du mode dans le mot de contrôle. Seuls les modes spécifiques au fabricant sont pris en charge actuellement. Les modes individuels sont définis par l'objet 6060h Modes de fonctionnement.

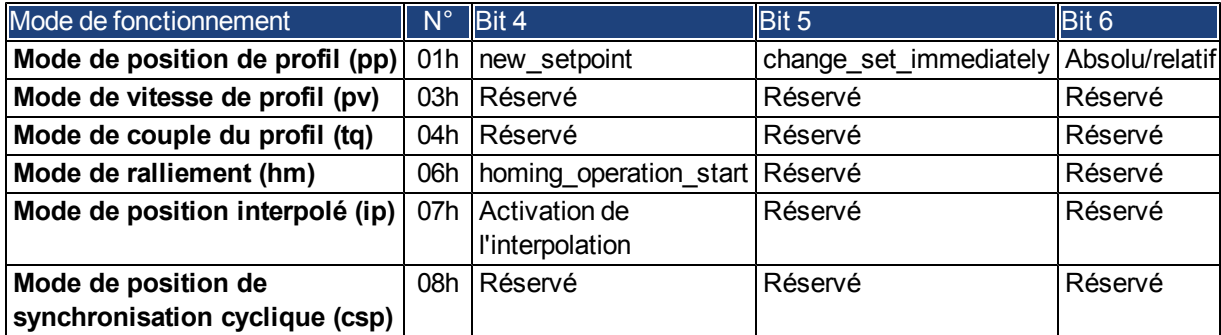

Description des bits restants dans le mot de contrôle

Les bits restants dans le mot de contrôle sont décrits ci-dessous.

**Bit 8 Pause :** si le bit 8 est défini, le variateur se met en pause dans tous les modes. Les valeurs de consigne (vitesse de pas à pas ou de ralliement, numéro de la tâche de mouvement, valeurs de consigne pour le mode numérique) des modes individuels sont conservées.

**Bit 9, 10 :** ces bits sont réservés pour le profil du variateur (DS402).

**Bit 13, 14, 15 :** ces bits sont spécifiques au fabricant, donc actuellement réservés.

# <span id="page-76-0"></span>**6.4.2.2 Objet 6041h : mot d'état (DS402)**

L'état momentané de la machine d'état peut être lu à l'aide d'un mot d'état.

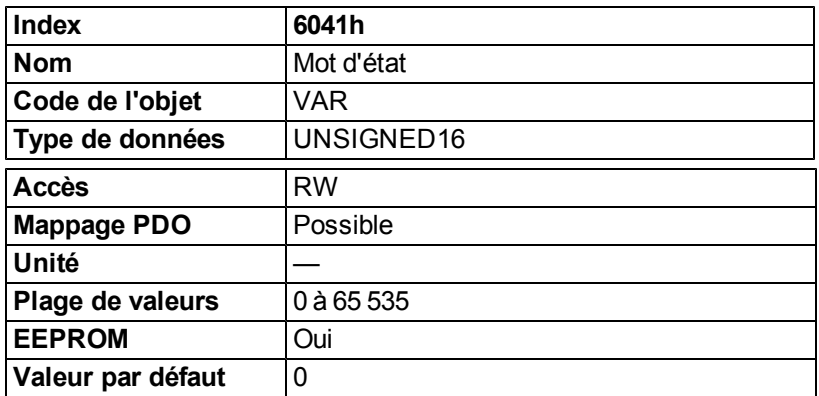

#### **Affectation des bits dans le mot d'état**

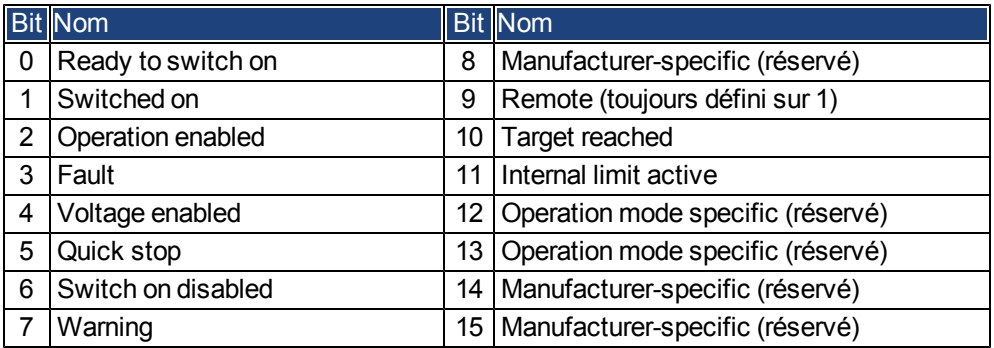

# **États de la machine d'état**

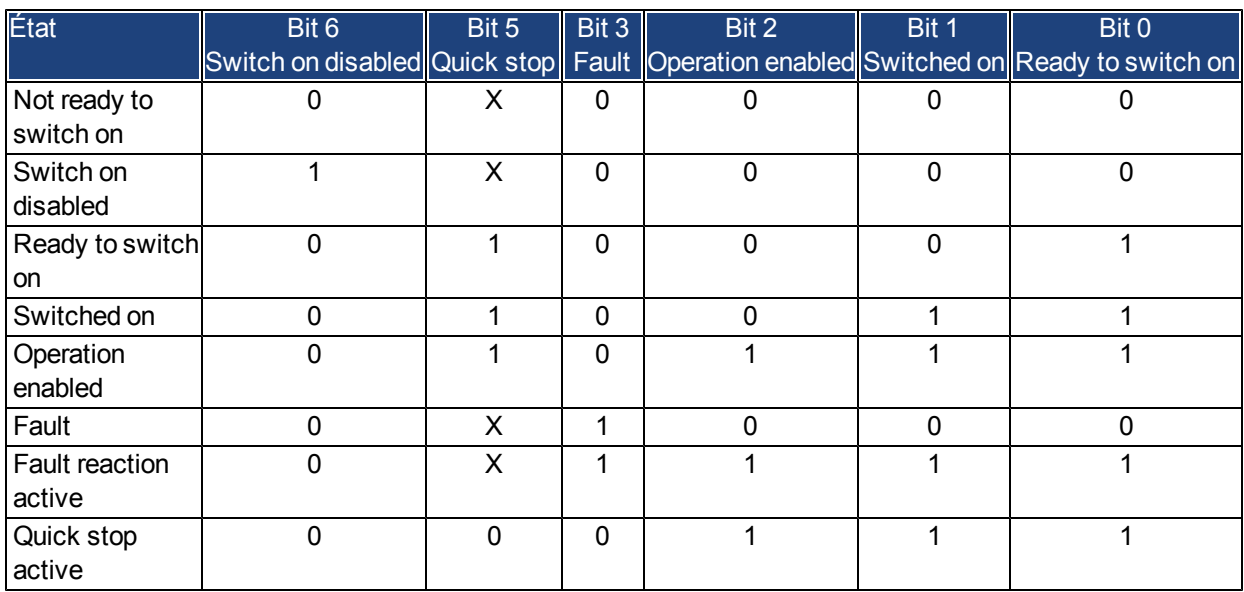

Les bits marqués d'un X ne sont pas pertinents.

Description des bits restants dans le mot d'état

**Bit 4 :** voltage\_enabled, la liaison CC est présente si ce bit est défini.

**Bit 7 :** warning, il y a plusieurs raisons possibles pour que le bit 7 soit défini et que cet avertissement se produise. La raison de cet avertissement est indiquée par le code d'erreur du message d'urgence, qui est envoyé sur le bus causé par cet avertissement.

**Bit 9 :** remote, ce bit est toujours défini sur 1, c'est-à-dire que le variateur peut toujours communiquer et être influencé via l'interface RS232.

**Bit 10 :** target\_reached, ce bit est défini lorsque le variateur a atteint sa position cible.

**Bit 11 :** internal\_limit\_active, ce bit indique qu'un mouvement était ou est limité. Dans d'autres modes, d'autres avertissements provoquent la définition de ce bit. Les affectations suivantes existent :

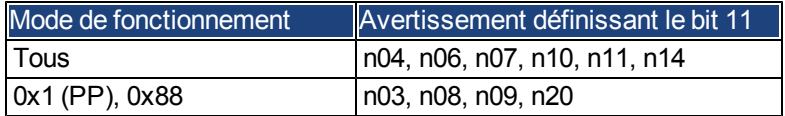

## <span id="page-78-0"></span>**6.4.2.3 Objet 6060h : modes de fonctionnement (DS402)**

Cet objet permet de définir le mode lisible par l'objet 6061h. Deux types de modes de fonctionnement sont utilisés :

- Modes de fonctionnement spécifiques au fabricant
- Modes de fonctionnement selon le profil DS402 du variateur CANopen

Ces modes de fonctionnement sont définis dans le profil DS402 du variateur CANopen. Après un changement de mode, la valeur de consigne correspondante doit être de nouveau définie (par exemple, la vitesse de ralliement en mode homing\_setpoint). Si le mode de position ou pas à pas est enregistré, le mode de ralliement est alors défini une fois le variateur RÉINITIALISÉ.

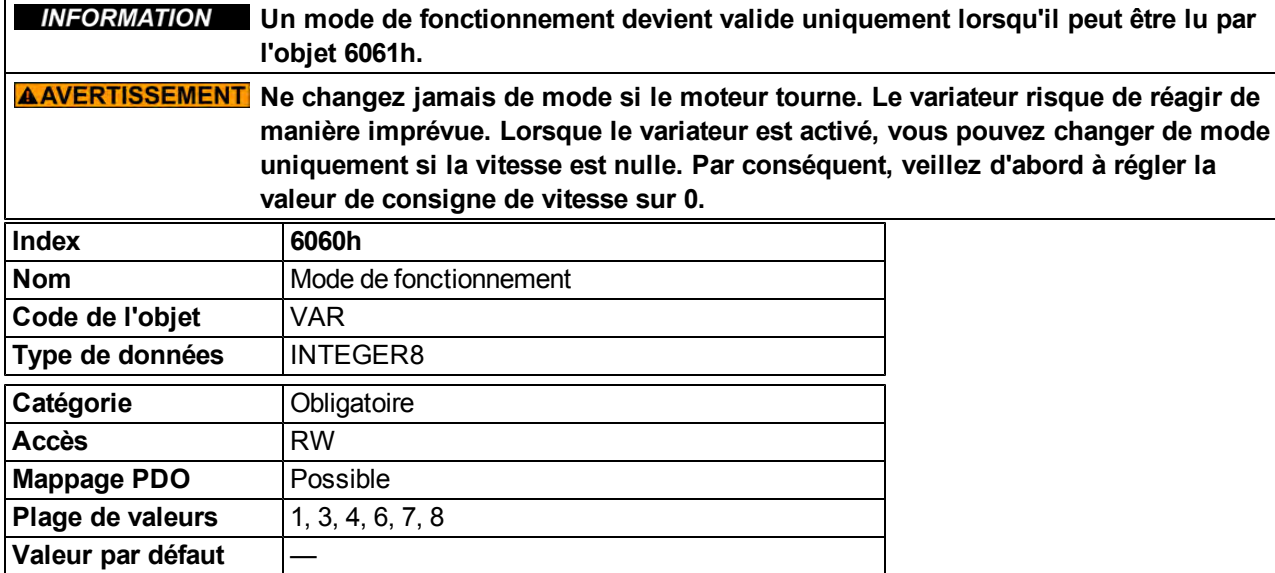

Modes pris en charge (les valeurs négatives sont des modes spécifiques au fabricant) :

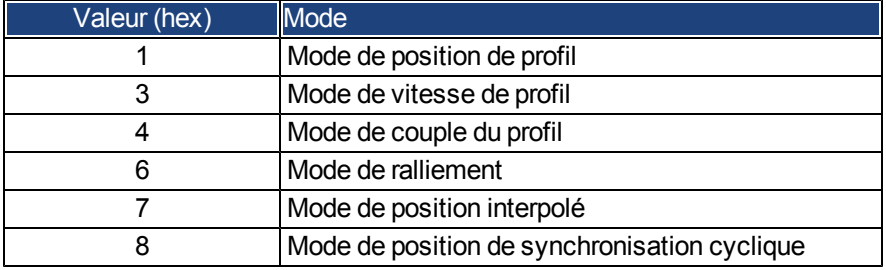

## **6.4.2.4 Objet 6061h : affichage des modes de fonctionnement (DS402)**

Cet objet peut permettre de lire le mode défini par l'objet 6060h. Un mode de fonctionnement devient valide uniquement lorsqu'il peut être lu par l'objet 6061h (voir aussi l'objet 6060h).

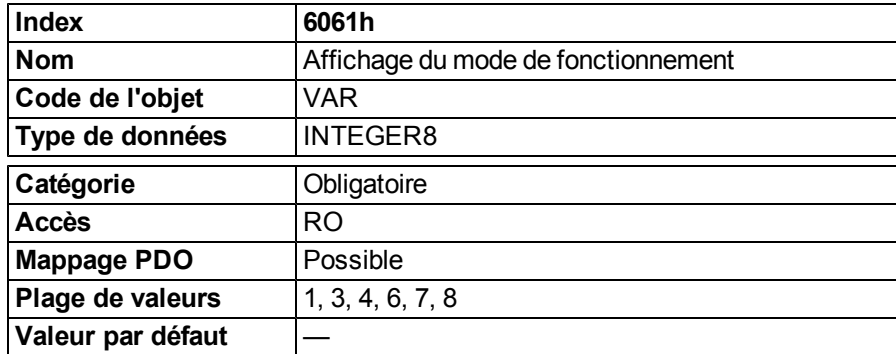

# **6.5 Groupes de facteurs (DS402)**

Les « groupes de facteurs » définissent les unités de position, la vitesse et les valeurs de consigne d'accélération. Ces valeurs sont converties en des paramètres spécifiques au variateur.

Deux types de mises à l'échelle peuvent être utilisés selon le bit de configuration 4 du paramètre FBUS.PARAM05 :

1. Mise à l'échelle analogique vers Telnet. Vous devez définir les paramètres UNIT.PROTARY, UNIT.VROTARY et UNIT.ACCROTARY sur 3.

2. Mise à l'échelle uniquement avec DS402. Les facteurs de mise à l'échelle sont indépendants des mises à l'échelle utilisées via Telnet. Par conséquent, utilisez les réglages via les objets 204C / 6092.

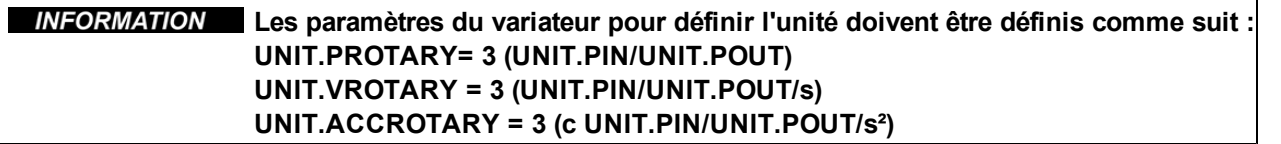

## **6.5.1 Informations générales**

## **6.5.1.1 Facteurs**

Vous pouvez faire des conversions entre les dimensions et tailles physiques et les unités utilisées dans l'appareil (incréments). Plusieurs facteurs peuvent être implémentés. Ce chapitre décrit la manière dont ces facteurs influencent le système, la manière de les calculer, ainsi que les données nécessaires pour établir ces facteurs.

## **6.5.1.2 Relation entre les unités physiques et internes**

Les facteurs définis dans le groupe de facteurs configurent une relation entre les unités propres à l'appareil (incréments) et les unités physiques.

Les facteurs sont le résultat du calcul de deux paramètres appelés indice de dimension et indice de notation. L'indice de dimension indique la dimension physique tandis que l'indice de notation indique l'unité physique et un exposant décimal pour les valeurs. Ces facteurs sont utilisés directement pour standardiser les valeurs physiques.

L'indice de notation peut être utilisé de deux manières :

- <sup>l</sup> pour une unité avec une échelle décimale et un indice de notation < 64, l'indice de notation définit la place de la décimale/de l'exposant de l'unité ;
- <sup>l</sup> pour une unité avec une échelle non décimale et un indice de notation > 64, l'indice de notation définit le sous-index de la dimension physique de l'unité.

#### **6.5.2 Objets pour le calcul de la vitesse**

#### **6.5.2.1 Objet 204Ch: pv scaling factor**

Cet objet doit indiquer le numérateur configuré et le dénominateur du pv scaling factor. Ce facteur sert à modifier la plage de résolution ou d'exécution de la valeur de consigne spécifiée. Il est également inclus dans le calcul de la demande de vitesse vl et dans la valeur réelle de la vitesse vl. Il n'influence pas la fonction de limite de vitesse ni la fonction de rampe. La valeur ne doit pas être associée à une unité physique et doit être comprise entre -32 768 et +32 767. La valeur 0 ne doit pas être utilisée.

<span id="page-80-0"></span>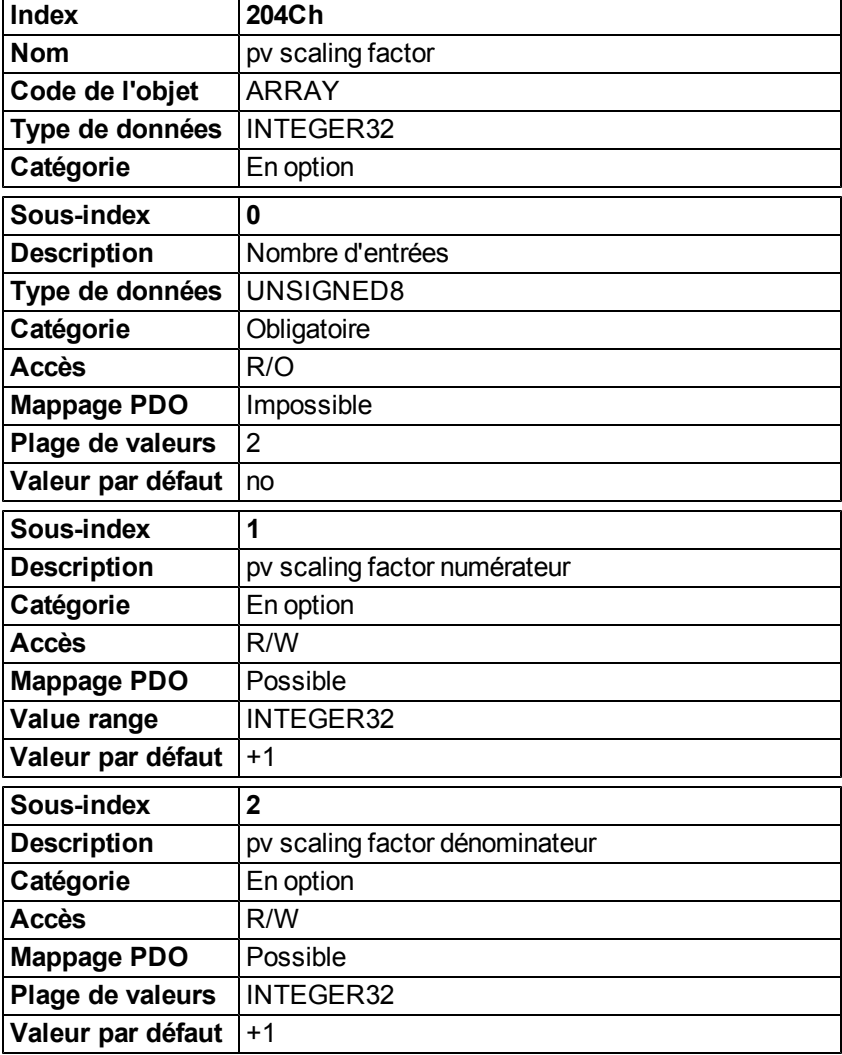

# **6.5.3 Objets pour le calcul de la position**

# **6.5.3.1 Objet 608Fh : résolution du codeur de position (DS402)**

La résolution du codeur de position définit le rapport d'incréments de codeur par tour moteur.

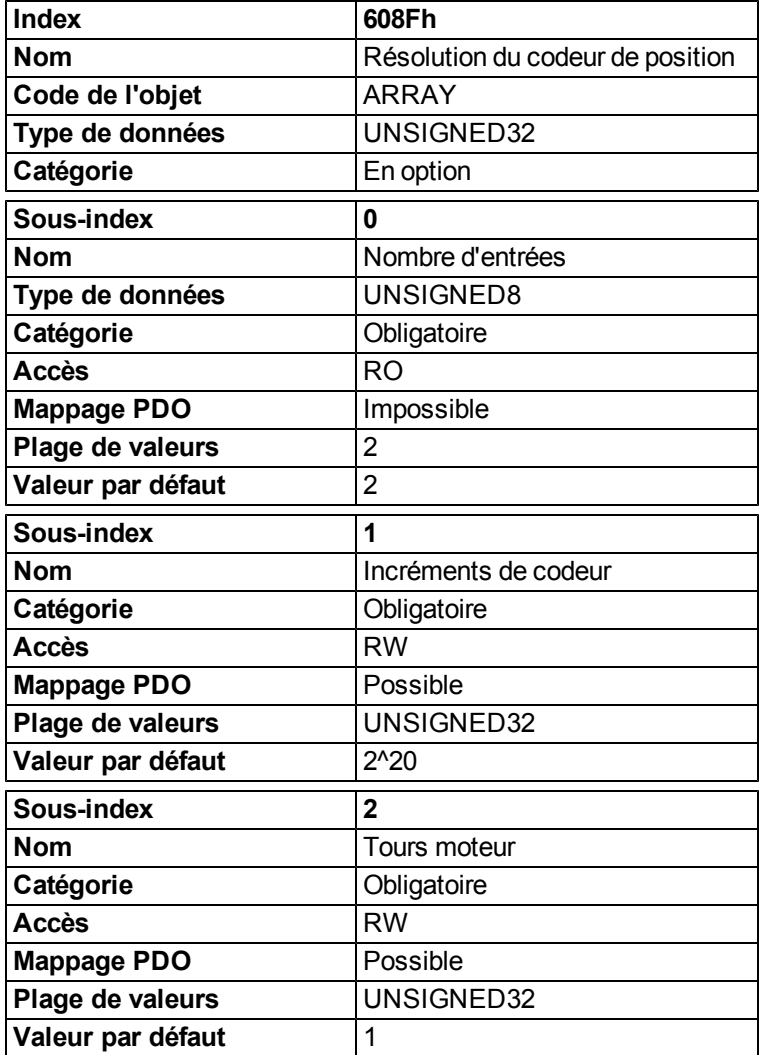

# **6.5.3.2 Objet 6092h : constante d'avance (DS402)**

La constante d'avance définit le rapport d'avance en unités de position par tour d'arbre du variateur. Ceci comprend l'engrenage (si présent).

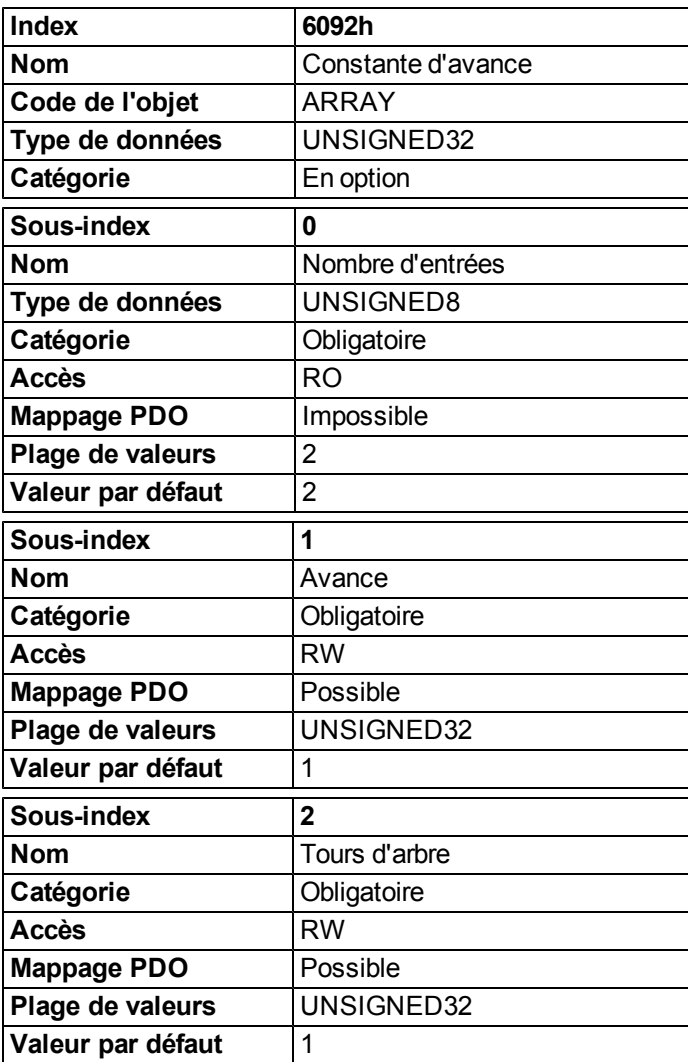

# **6.6 Mode de vitesse de profil (pv) (DS402)**

#### **6.6.1 Informations générales**

Le mode de vitesse de profil active le traitement des valeurs de consigne de vitesse et des accélérations associées.

#### **6.6.1.1 Objets définis dans cette section**

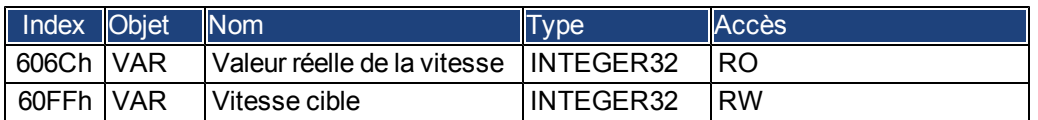

#### **6.6.1.2 Objets définis dans les autres sections**

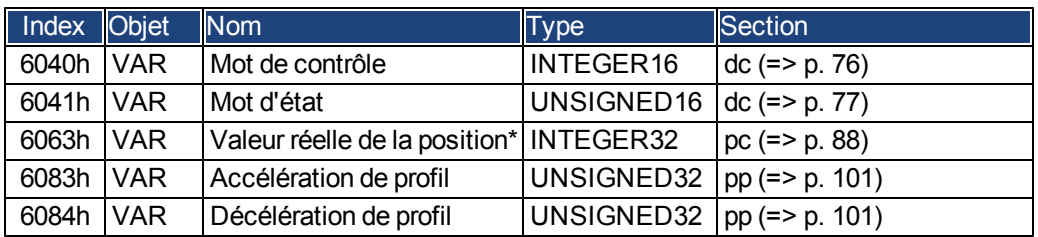

## **6.6.2 Description de l'objet**

## **6.6.2.1 Objet 606Ch : valeur réelle de la vitesse (DS402)**

La valeur réelle de la vitesse de l'objet fournit sa vitesse réelle.

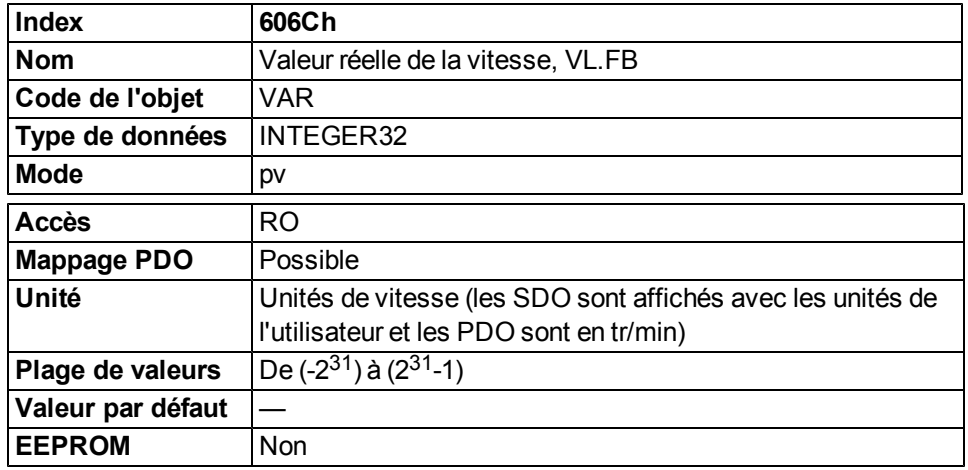

# **6.6.2.2 Objet 60FFh : vitesse cible (DS402)**

La valeur de consigne de vitesse (vitesse cible) représente la valeur de consigne du générateur de rampe.

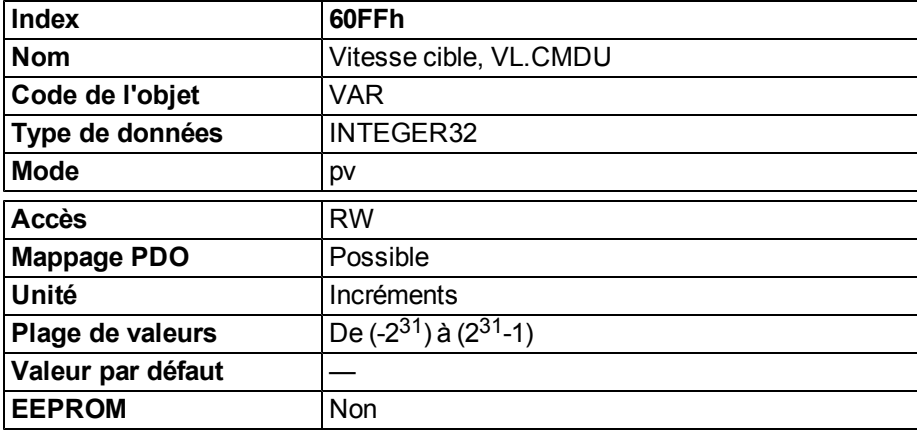

# **6.7 Mode de couple du profil (tq) (DS402)**

#### **6.7.1 Informations générales**

Le mode de couple de profil active le traitement des valeurs de consigne de couple et du courant associé.

#### **6.7.1.1 Objets définis dans cette section**

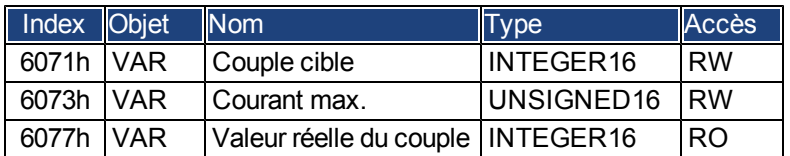

## **6.7.1.2 Objets définis dans les autres sections**

#### **6.7.2 Description de l'objet**

#### **6.7.2.1 Objet 6071h : couple cible (DS402)**

Ce paramètre correspond à la valeur d'entrée pour le contrôleur de couple en mode de couple du profil. La valeur est donnée avec une précision au millième (0,001 %) par rapport au couple nominal.

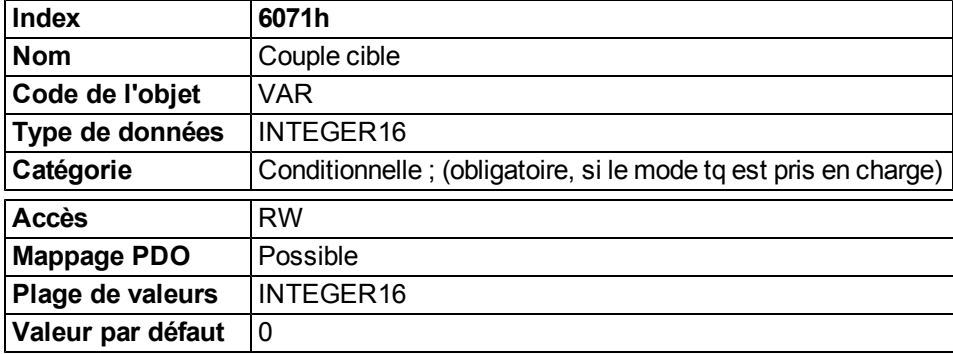

## **6.7.2.2 Objet 6073h : courant max. (DS402)**

Cette valeur représente le couple maximum autorisé créant du courant dans le moteur. Elle est donnée avec une précision au millième (0,001 %) par rapport au courant nominal.

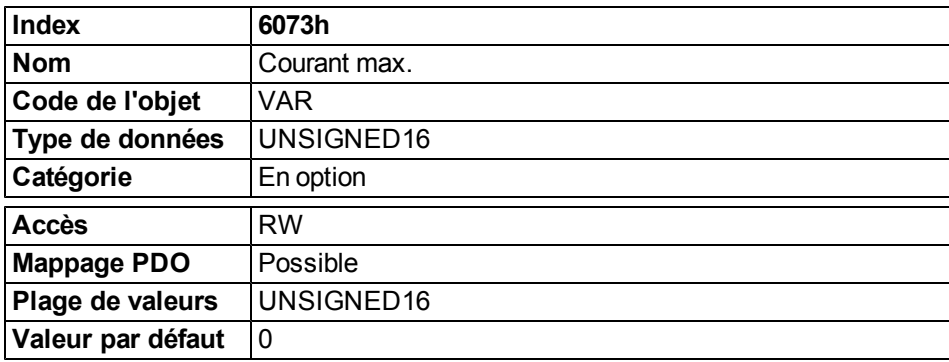

# **6.7.2.3 Objet 6077h : valeur réelle du couple (DS402)**

La valeur réelle du couple correspond au couple instantané dans le moteur du variateur. Cette valeur est donnée avec une précision au millième (0,001 %) par rapport au couple nominal.

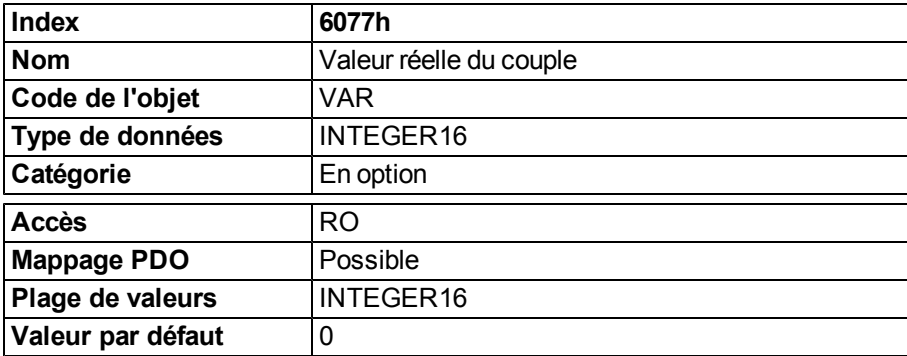

# **6.8 Fonction de contrôle de position (pc) (DS402)**

## **6.8.1 Informations générales**

Cette section décrit les valeurs des positions réelles associées au régulateur de position du variateur. Elles sont utilisées pour le mode de position de profil.

#### **6.8.1.1 Objets définis dans cette section**

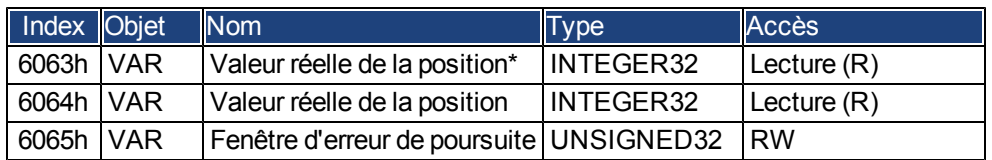

#### **6.8.1.2 Objets définis dans les autres sections**

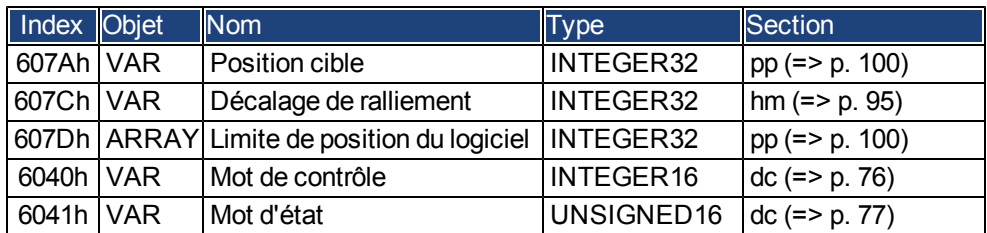

## **6.8.2 Description de l'objet**

#### <span id="page-87-0"></span>**6.8.2.1 Objet 6063h : valeur réelle de la position\* (DS402)**

La valeur réelle de la position de l'objet fournit la position réelle momentanée en incréments. La résolution est définie avec l'objet 608F en tant que nombre puissance deux.

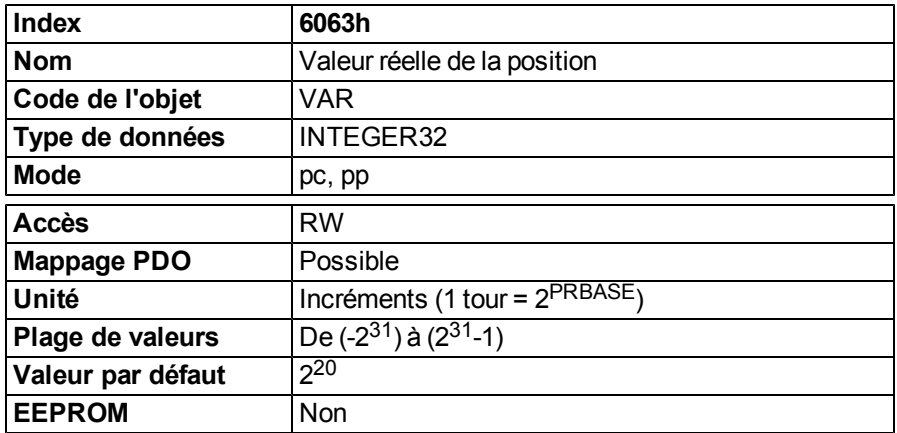

# **6.8.2.2 Objet 6064h : valeur réelle de la position (DS402)**

La valeur réelle de la position de l'objet fournit la position réelle de l'objet. La résolution peut être altérée par les facteurs d'engrenage du régulateur de position (Objet 6092).

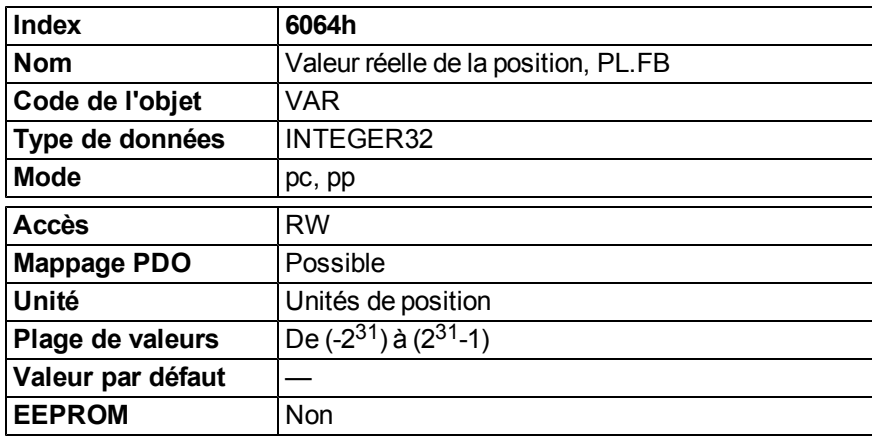

## **6.8.2.3 Objet 6065h : fenêtre d'erreur de poursuite**

La fenêtre d'erreur de poursuite définit une plage de valeurs de position tolérées par rapport à la valeur de position sur demande. Une erreur de poursuite peut survenir lorsqu'un variateur est bloqué, lorsque la vitesse de profil ne peut être atteinte ou en présence de coefficients en boucle fermée inappropriés. Si la valeur de la fenêtre d'erreur de poursuite est 0, le système de commande de poursuite est désactivé.

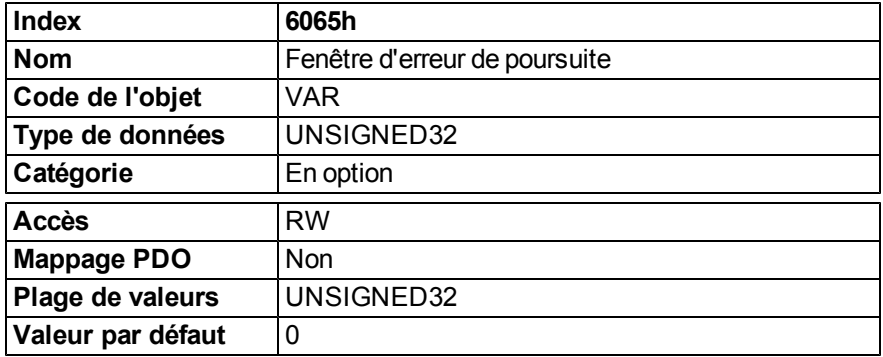

## **6.8.2.4 Objet 60F4h : valeur réelle de l'erreur de poursuite (DS402)**

Cet objet donne la valeur réelle de l'erreur de poursuite en unités définies par l'utilisateur.

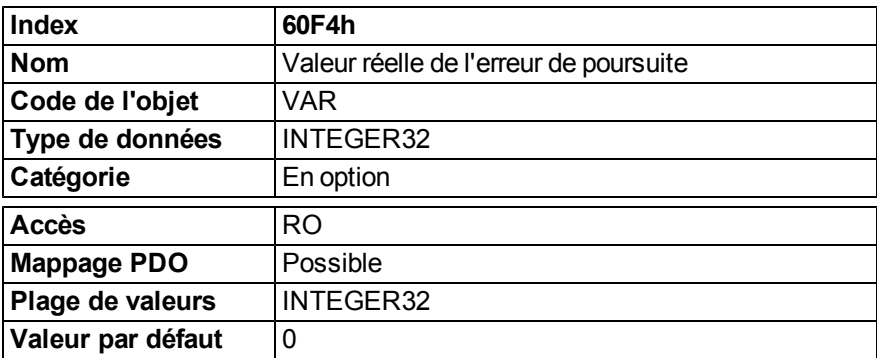

# **6.9 Mode de position interpolé (ip) (DS402)**

#### **6.9.1 Informations générales**

Le mode de position interpolé est mis en œuvre de façon simple et directe. Les valeurs de consigne de position simples doivent être transmises durant le temps d'interpolation et sont reprises dans chaque télégramme SYNC défini envoyé. Une interpolation linéaire est utilisée entre les valeurs de consigne.

#### **6.9.1.1 Objets définis dans cette section**

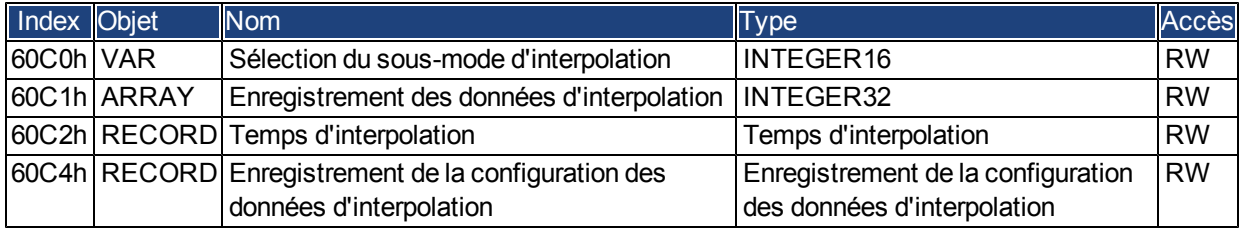

## **6.9.1.2 Objets définis dans les autres sections**

#### **6.9.2 Description de l'objet**

#### **6.9.2.1 Objet 60C0h : sélection du sous-mode d'interpolation**

Dans le variateur AKD, l'interpolation linéaire entre les valeurs de consigne de position est prise en charge. Seule la valeur 0 est autorisée.

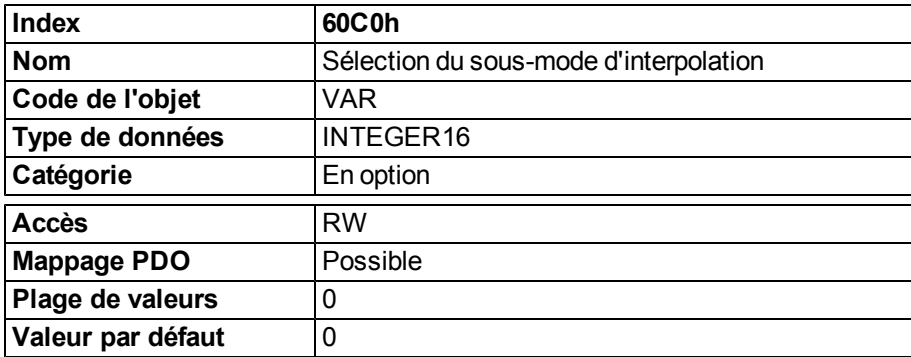

## **6.9.2.2 Objet 60C1h : enregistrement des données d'interpolation**

Dans le variateur AKD, une seule valeur de consigne est prise en charge pour le mode de position interpolé. Pour le mode d'interpolation linéaire, chaque enregistrement des données d'interpolation peut simplement être considéré comme une nouvelle valeur de consigne de position.

Après l'écriture du dernier élément d'un enregistrement des données d'interpolation sur le tampon d'entrée de l'appareil, le pointeur du tampon est automatiquement incrémenté vers la position de tampon suivante.

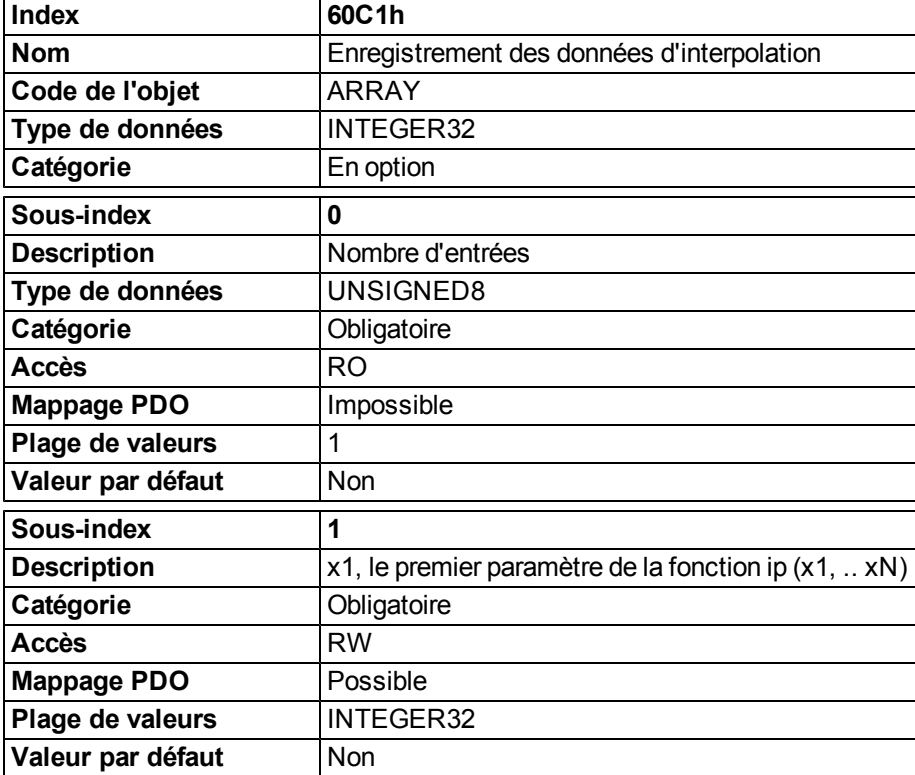

## **6.9.2.3 Objet 60C2h : temps d'interpolation**

Le temps d'interpolation est utilisé pour les modes de position synchronisés à boucle de verrouillage de phase (PLL). 10index de temps d'interpolation secondes sont nécessaires pour obtenir l'unité (sous-index 1) de temps. Seuls des multiples de 1 ms sont autorisés. Les deux valeurs définissent le paramètre PTBASE ASCII interne (en multiples de 250 microsecondes). Ces deux valeurs doivent être écrites pour fixer un nouveau temps d'interpolation. PTBASE est alors mis à jour.

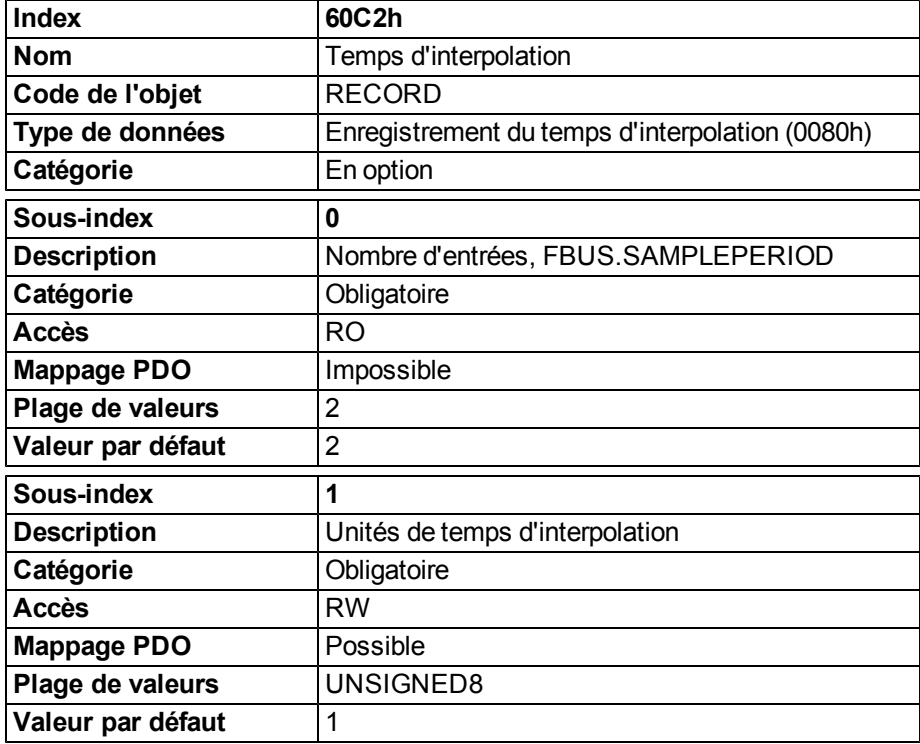

# **6.9.2.4 Objet 60C4h : configuration des données d'interpolation**

Une seule valeur de consigne de position est prise en charge dans le variateur AKD. Par conséquent, seule la valeur 1 du sous-index 5 est possible. Tous les autres sous-index sont définis sur 0.

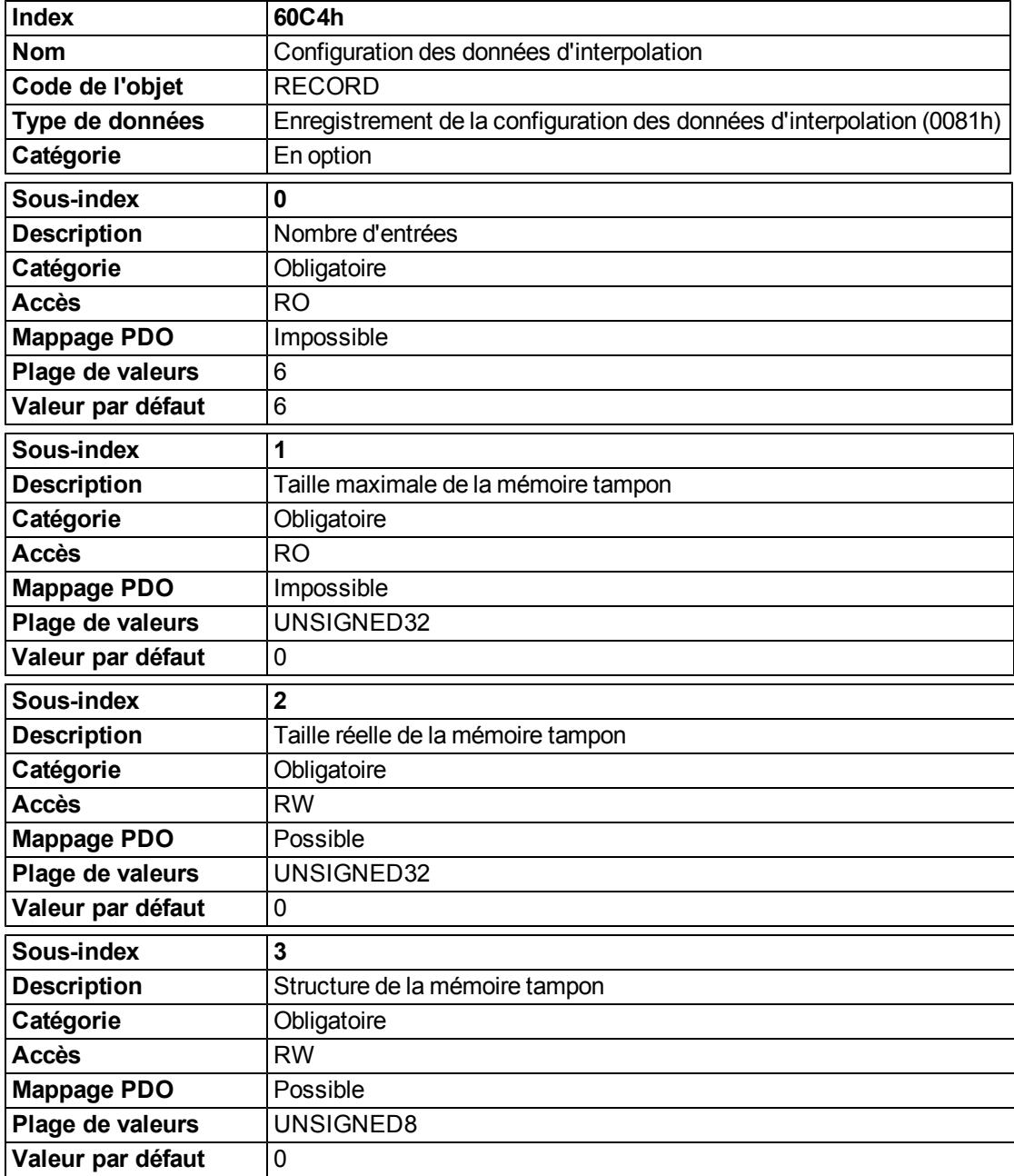

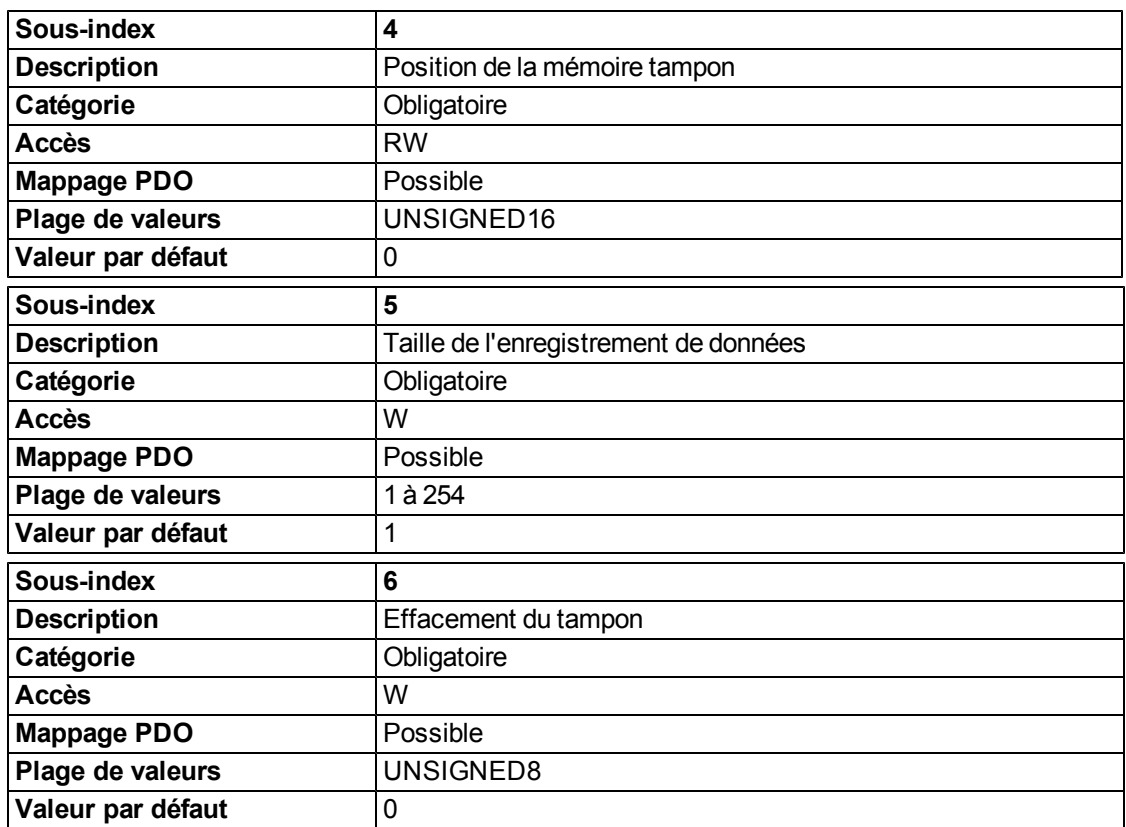

# **6.10 Mode de ralliement (hm) (DS402)**

## **6.10.1 Informations générales**

Cette section décrit les différents paramètres requis pour définir un mode ralliement.

## **6.10.1.1 Objets définis dans cette section**

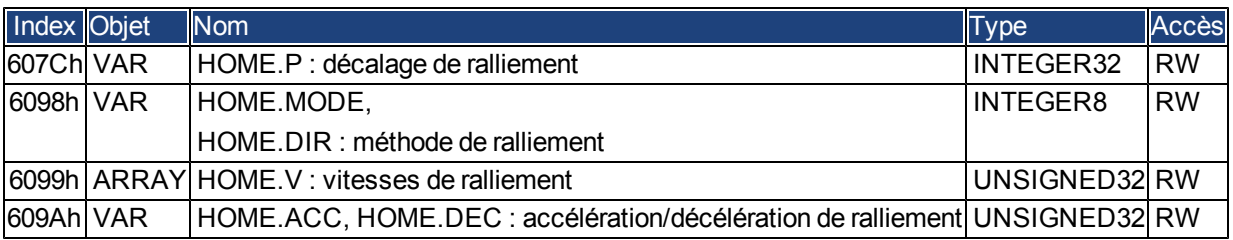

## **6.10.1.2 Objets définis dans les autres sections**

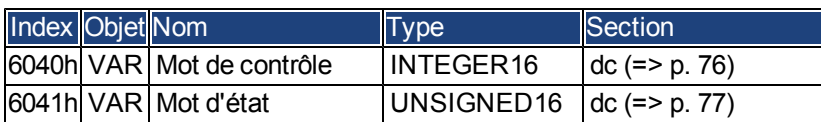

# **6.10.2 Description de l'objet**

# <span id="page-94-0"></span>**6.10.2.1 Objet 607Ch : décalage de ralliement (DS402)**

Le décalage de référence (décalage de ralliement) correspond à la différence entre la position zéro de l'application et le point zéro de la machine. Toutes les nouvelles tâches de mouvement absolu prendront en compte le décalage de référence.

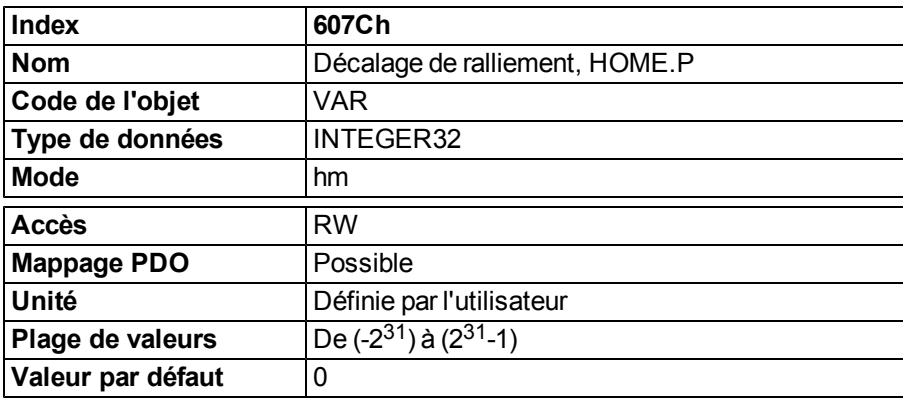

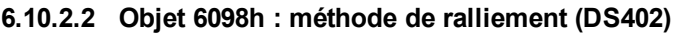

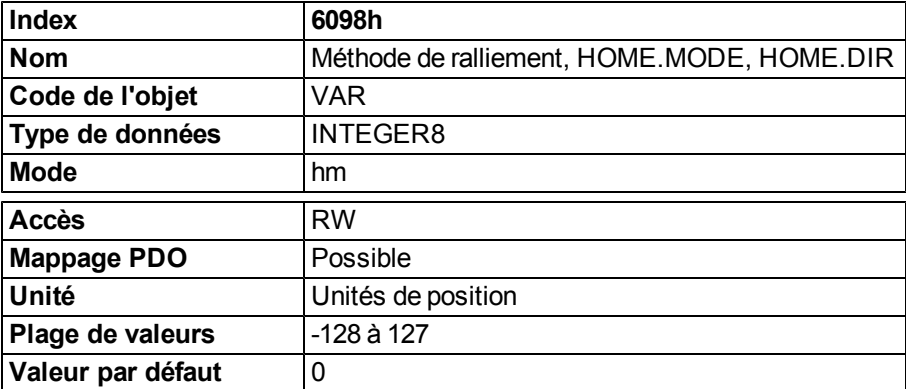

#### **Description des méthodes de ralliement**

Le choix d'une méthode de ralliement en saisissant la valeur correspondante (objet 6098h) établit clairement :

- le signal de ralliement (arrêt positif, arrêt négatif, commutateur de référence) ;
- le sens d'actionnement ;

et le cas échéant

 $\bullet$  la position de l'impulsion d'index.

La position de référence est donnée par le décalage de référence (objet 607Ch).

VouspourreztrouverunedescriptiondétailléedestypesdemouvementderalliementdansladescriptionWorkBench. Les méthodes de ralliement suivantes sont prises en charge :

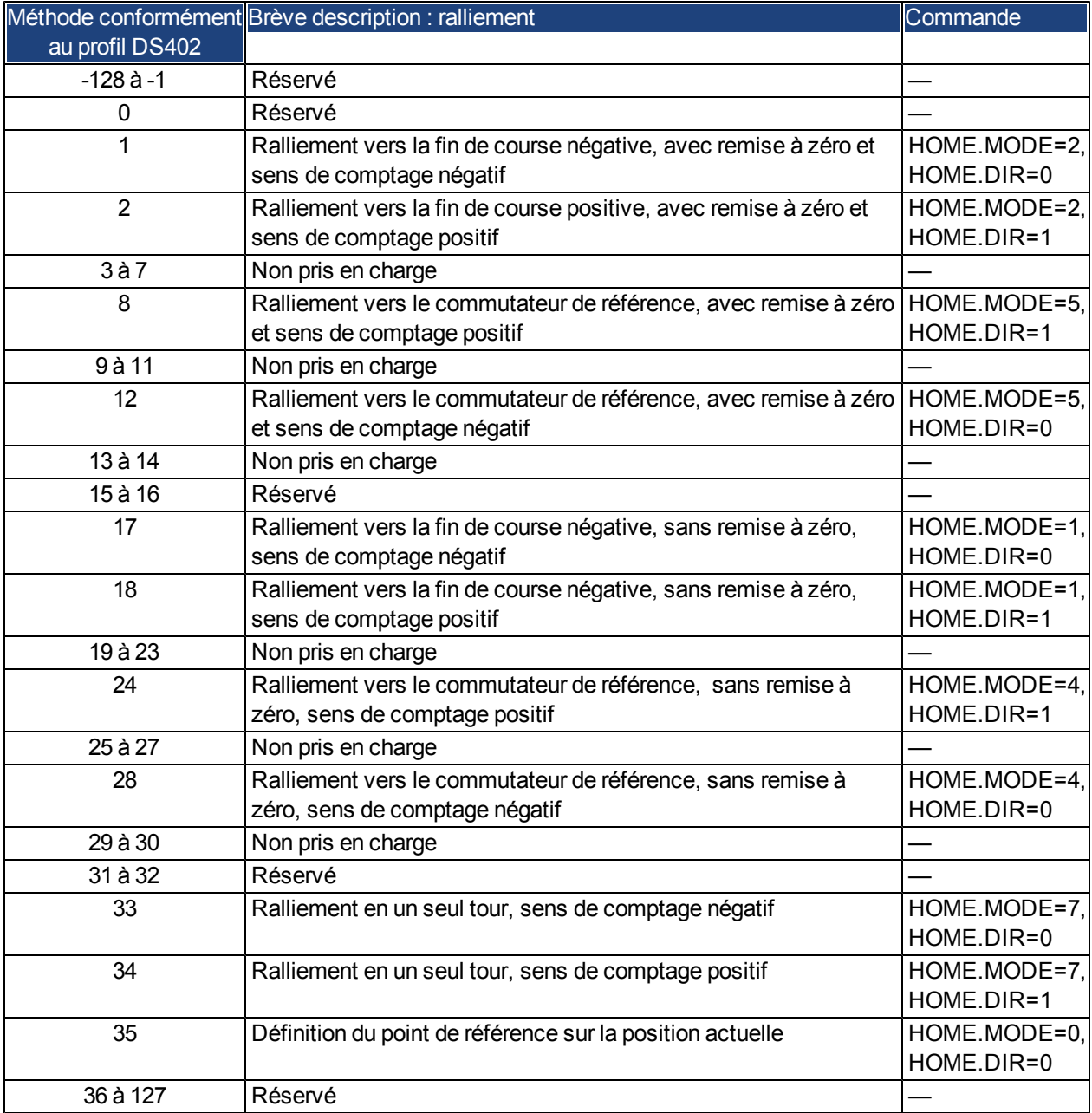

| <b>Index</b>       | 6099h                                                                    |
|--------------------|--------------------------------------------------------------------------|
| <b>Nom</b>         | Vitesses de ralliement                                                   |
| Code de l'objet    | <b>ARRAY</b>                                                             |
| Type de données    | UNSIGNED32                                                               |
| Sous-index         | 1                                                                        |
| <b>Description</b> | Vitesse au cours de la recherche de l'interrupteur, HOME.V               |
| <b>Mode</b>        | hm                                                                       |
| <b>Accès</b>       | <b>RW</b>                                                                |
| <b>Mappage PDO</b> | Possible                                                                 |
| Unité              | Unités de vitesse                                                        |
| Plage de valeurs   | De 0 à $(2^{32} - 1)$                                                    |
| Valeur par défaut  | Valeur équivalente à 60 tr/min                                           |
| Sous-index         | $\mathbf{2}$                                                             |
| <b>Description</b> | Vitesse au cours de la recherche du repère zéro,<br><b>HOME.FEEDRATE</b> |
| Mode               | hm                                                                       |
| <b>Accès</b>       | <b>RW</b>                                                                |
| Mappage PDO        | Impossible                                                               |
| Unité              | Unités de vitesse                                                        |
| Plage de valeurs   | De 0 à $(2^{32} - 1)$                                                    |
| Valeur par défaut  | 1/8 * Objet 6099, sous-index 1                                           |

**6.10.2.3 Objet 6099h : vitesses de ralliement (DS402)**

# **6.10.2.4 Objet 609Ah : accélération de ralliement (DS402)**

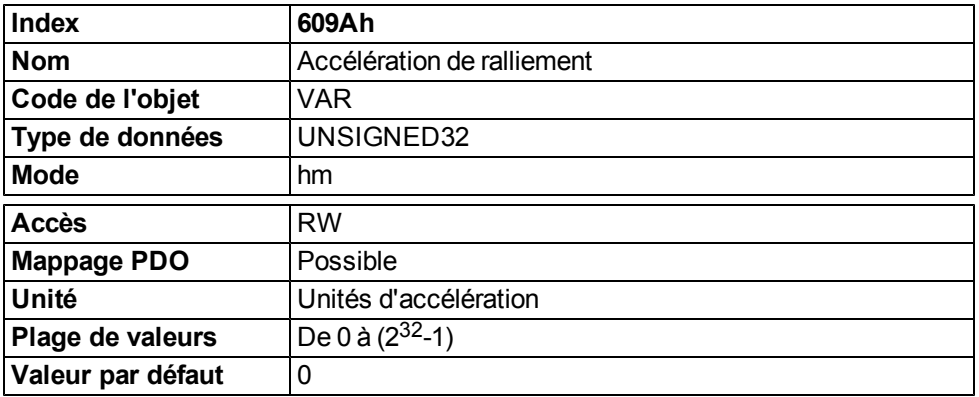

## **6.10.2.5 Séquence de mode de ralliement**

Lemouvement de ralliement démarre par la définition du bit 4 (front montant). Le bit 12 dans le mot d'état [\(" Objet](#page-76-0) [6041h: mot d'état \(DS402\)" \(=> p. 77\)\)](#page-76-0) indique que lemouvement de ralliement est terminé avec succès. Le bit 13 indique qu'une erreur est survenue au cours du mouvement de ralliement. Dans ce cas, le code de l'erreur doit être évalué (registre d'erreurs: [" Objet 1001h : registre d'erreurs \(DS301\)" \(=> p. 45\),](#page-44-0) [" Objet 1003h: champ d'erreur](#page-46-0) [prédéfini \(DS301\)" \(=> p. 47\),](#page-46-0)état du fabricant : " Objet 1002h : registre d'état du fabricant (DS301)" (=> p. 46)).

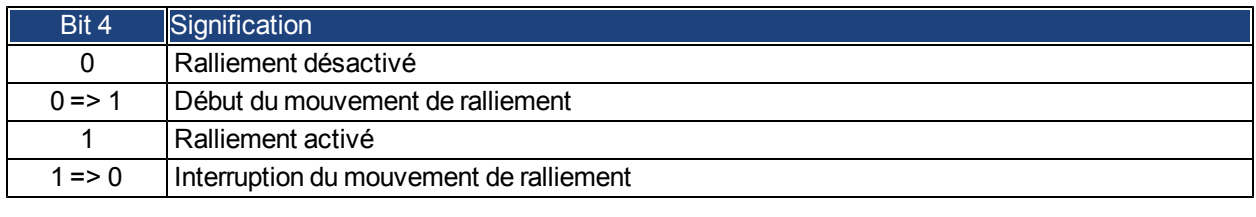

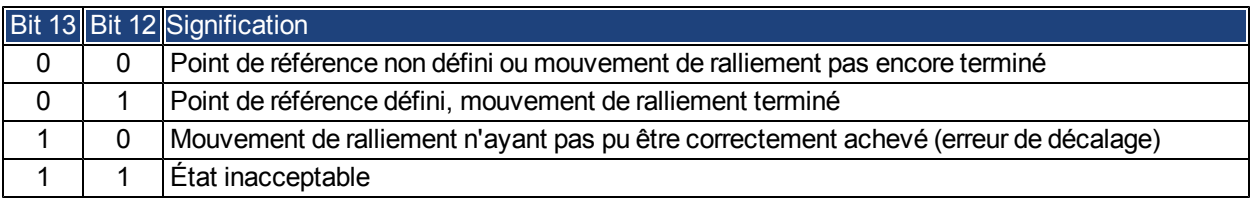

# **6.11 Mode de position de profil (pp)**

#### **6.11.1 Informations générales**

La structure générale de ce mode est présentée dans le schéma ci-dessous :

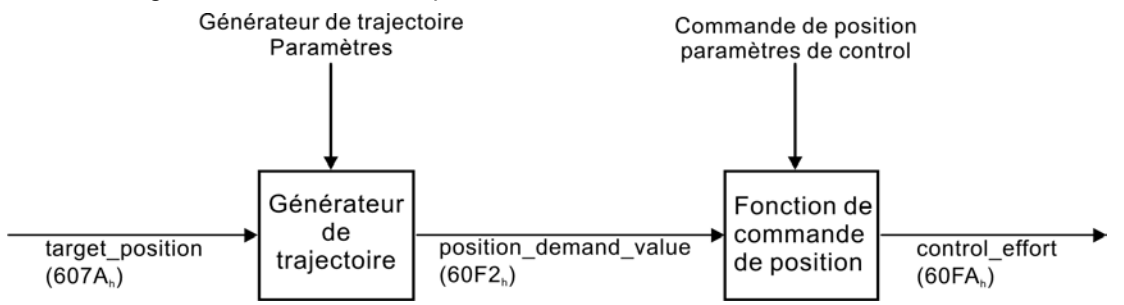

La procédure spéciale d'établissement d'une liaison pour le mot de contrôle et le mot d'état est décrite dans la section ["Description fonctionnelle" \(=> p. 102\)](#page-101-0).

## **6.11.1.1 Objets définis dans cette section**

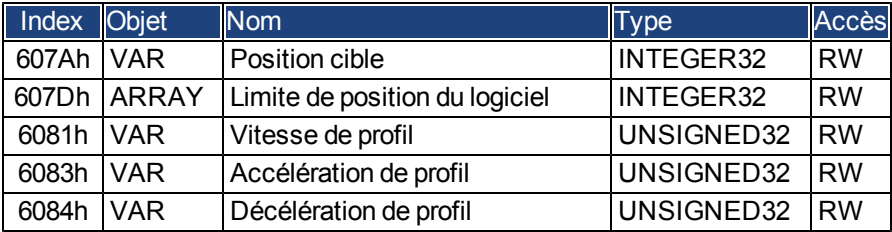

#### **6.11.1.2 Objets définis dans les autres sections**

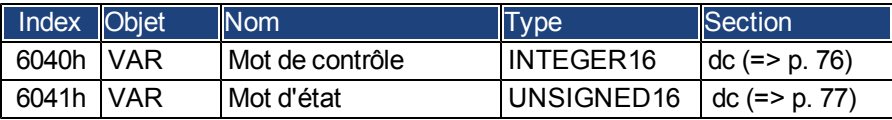

# **6.11.2 Description de l'objet**

## <span id="page-99-0"></span>**6.11.2.1 Objet 607Ah : position cible (DS402)**

La position cible de l'objet définit la position cible du variateur. La position cible est interprétée en tant que distance relative ou position absolue, selon le bit 6 du mot de contrôle. Le type de mouvement relatif peut être précisé par le paramètre spécifique au fabricant 35B9h, sous-index 0 et 1.

La résolution mécanique est définie par les facteurs d'engrenage de l'objet 6093h, sous-index 1 et 2.

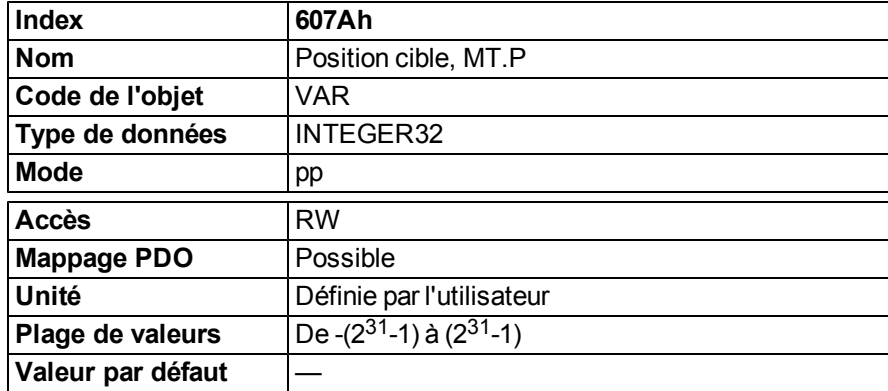

# <span id="page-99-1"></span>**6.11.2.2 Objet 607Dh : limite de position du logiciel (DS402)**

La limite de position du logiciel contient les sous-paramètres de position limite minimum et de position limite maximum. Les nouvelles positions cible sont comparées à ces limites. Les limites sont définies par rapport à la position d'origine de la machine, résultant du ralliement (y compris le décalage de ralliement [objet 607Ch]). Par défaut, les limites de position du logiciel sont désactivées. Les valeurs modifiées doivent être enregistrées et le variateur doit être redémarré pour activer les nouvelles limites.

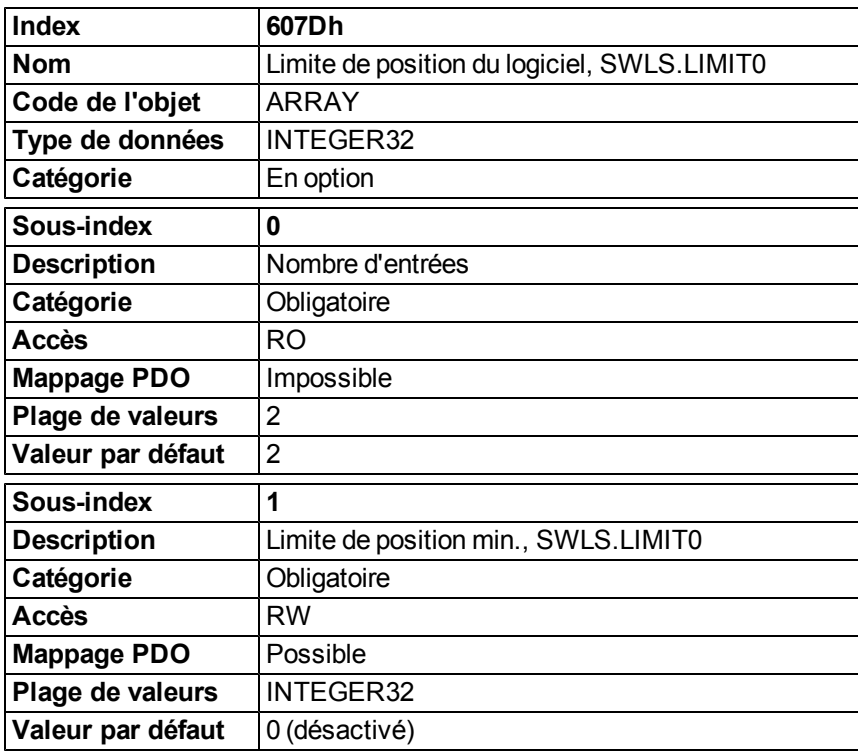

# **6.11.2.3 Objet 6081h : vitesse de profil (DS402)**

La vitesse de profil est la vitesse finale atteinte après la phase d'accélération d'une tâche de mouvement.

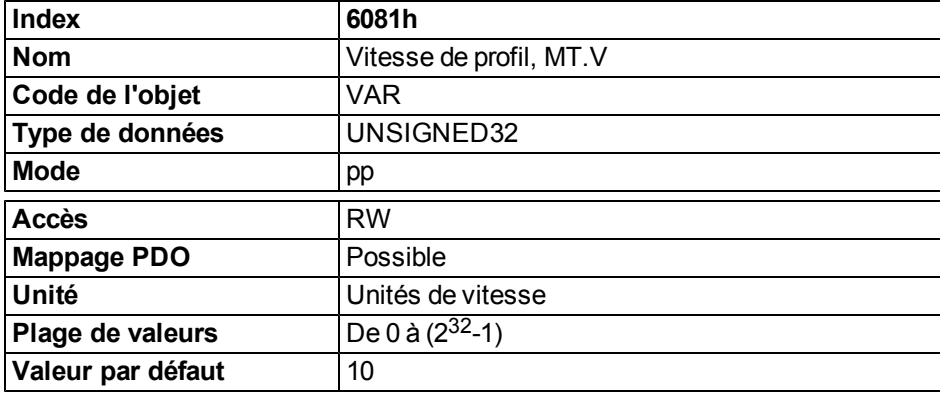

#### <span id="page-100-0"></span>**6.11.2.4 Objet 6083h : accélération de profil (DS402)**

La rampe d'accélération (accélération de profil) est exprimée en unités définies par l'utilisateur (unités de position/s²). Ces unités peuvent êtremodifiées avec lefacteur d'accélération défini par l'objet 6097, sous-index 1 et 2. Letype de rampe d'accélération peut être sélectionné entant que rampe linéaire ou rampe sin² (voir objet 6086h).

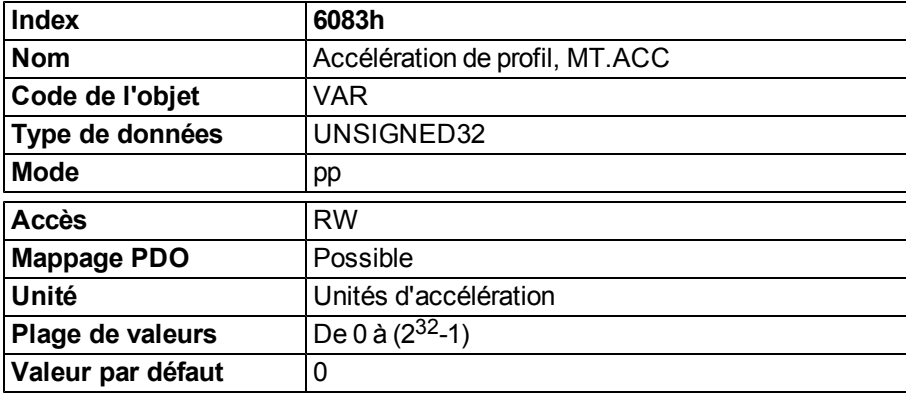

## <span id="page-100-1"></span>**6.11.2.5 Objet 6084h : décélération de profil (DS402)**

La rampe de freinage/décélération s'utilise de la même façon que la rampe d'accélération [\(" Objet 6083h :](#page-100-0) [accélération de profil \(DS402\)" \(=> p. 101\)](#page-100-0)).

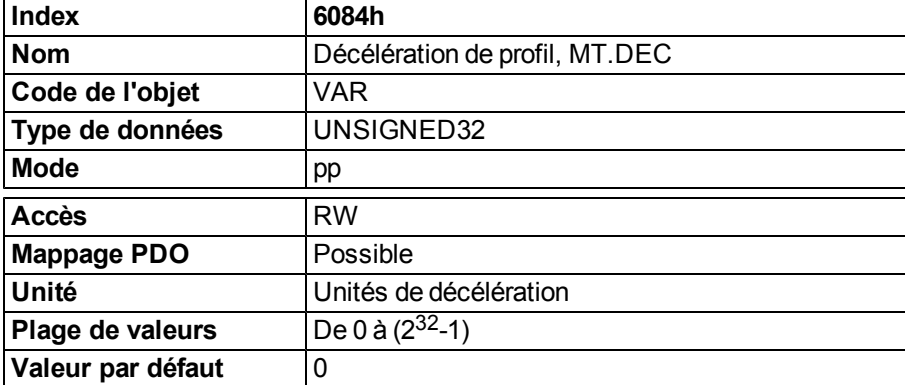

## <span id="page-101-0"></span>**6.11.2.6 Description fonctionnelle**

Deux manières différentes d'appliquer des positions cible à un variateur sont prises en charge par ce profil de l'appareil.

#### **Jeu de valeurs de consigne :**

Après avoir atteint la target\_position, le variateur traite immédiatement la position cible suivante, ce qui entraîne un mouvement où la vitesse du variateur n'est normalement pas réduite à zéro après avoir atteint une valeur de consigne. Avec le variateur AKD, cela n'est possible que lorsque des rampes trapézoïdales sont utilisées.

#### **Valeurs de consigne uniques :**

Après avoir atteint la target\_position, le variateur signale cet état à un ordinateur hôte, puis reçoit une nouvelle valeur de consigne. Après avoir atteint une target\_position, la vitesse est normalement réduite à zéro avant de démarrer un mouvement vers la valeur de consigne suivante.

Les deux modes sont contrôlés par la temporisation des bits pour new\_setpoint et change\_set\_immediately dans le mot de contrôle, et setpoint\_acknowledge dans le mot d'état. Ces bits permettent la configuration d'un mécanisme de requête/réponse afin de préparer un jeu de valeurs de consigne pendant qu'un autre jeu est en cours de traitement dans l'unité du variateur. Cette opération réduit les temps de réaction dans un programme de contrôle sur un ordinateur hôte.

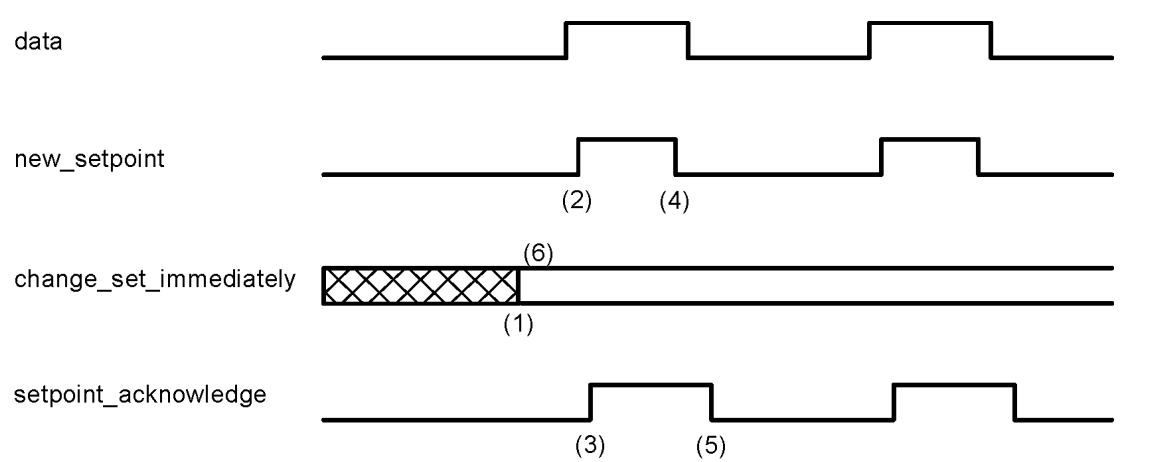

Les schémas montrent la différence entre le mode de jeu de valeurs de consigne (set\_of\_setpoints) et le mode de valeur de consigne unique. L'état initial du bit change\_set\_immediately dans le mot de contrôle détermine le mode utilisé. Pour que ces exemples restent simples, seuls des mouvements trapézoïdaux sont utilisés.

Si le bit change\_set\_immediately est défini sur « 0 », le variateur s'attend à une valeur de consigne unique (1). Après l'application des données au variateur, un hôte signale que les données sont valides en définissant le bit new\_setpoint sur « 1 » dans le mot de contrôle (2). Le variateur répond avec setpoint\_acknowledge défini sur « 1 » dans le mot d'état (3) après qu'il a reconnu et mis en mémoire tampon les nouvelles données valides. Désormais, l'hôte peut émettre un new setpoint (4). Le variateur signalera ensuite, grâce à setpoint acknowledge défini sur « 0 », sa capacité à accepter de nouvelles données (5).

Dans l'illustration ci-dessous, ce mécanisme a pour résultat une vitesse de zéro après une décélération pour atteindre la target\_position X1 à l'instant t1. Après avoir signalé à l'hôte que la valeur de consigne a été atteinte comme décrit ci-dessus, la target\_position suivante est traitée à l'instant t2 et atteinte à l'instant t3. Vitesse

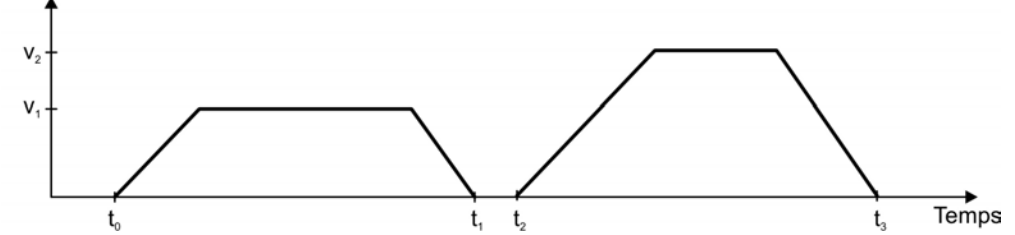

Avec change\_set\_immediately défini sur « 1 » (6), l'hôte donne l'ordre au variateur d'appliquer une nouvelle valeur de consigne immédiatement après avoir atteint la précédente. La temporisation relative des autres signaux reste inchangée. Ce comportement oblige le variateur à traiter la valeur de consigne suivante, X2, à l'avance et à maintenir sa vitesse lorsqu'il atteint la target\_position X1 à l'instant t1. Ensuite, le variateur se déplace immédiatement vers la target\_position suivante, X2, qui a déjà été calculée. Vitesse

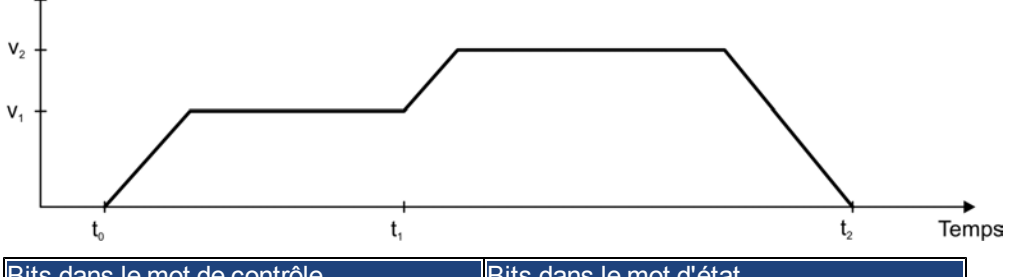

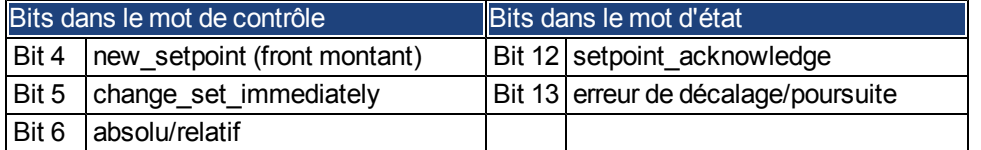

#### **Remarques sur le type de tâche de mouvement relatif :**

Si le bit 6 est défini, alors le type de tâche de mouvement est relatif et activé selon la dernière position cible ou la position réelle. Si d'autres types de mouvement relatif sont nécessaires, ceux-ci doivent être activés à l'avance à l'aide de l'objet 35B9h sous-index 0 (MT.CNTL).

#### **Remarques sur le mode de position de profil :**

Description fonctionnelle pour le mode de profil de position

Le profil DS402 du variateur distingue deux méthodes de déplacement vers une position cible. Ces deux méthodes sont contrôlées par les bits pour new\_setpoint et change\_set\_immediately dans le mot de contrôle, et setpoint\_acknowledge dans le mot d'état. Ces bits peuvent être utilisés pour préparer une tâche de mouvement pendant qu'une autre est en cours (établissement d'une liaison).

#### **Déplacement vers plusieurs positions cible sans pause intermédiaire**

Après que la position cible a été atteinte, le variateur se déplace immédiatement vers la position cible suivante. Cette opération nécessite que les nouvelles valeurs de consigne soient signalées au variateur, ce qui est fait par le biais d'une transition positive du bit new setpoint. Dans ce cas, le bit setpoint acknowledge ne doit pas être activé (= 1) dans le mot d'état (voir également Établissement d'une liaison DS402).

La vitesse n'est pas réduite à zéro lorsque la première valeur de consigne est atteinte.

#### **Déplacement vers une position cible unique**

Le variateur se déplace vers la position cible, où la vitesse est réduite à zéro. Le bit pour target reached dans le mot d'état signale que la position cible est atteinte.

# **7 Annexe**

# **7.1 Dictionnaire d'objets**

Le tableau suivant décrit tous les objets accessibles via un SDO ou un PDO (e.p. = en préparation).

## **Abréviations :**

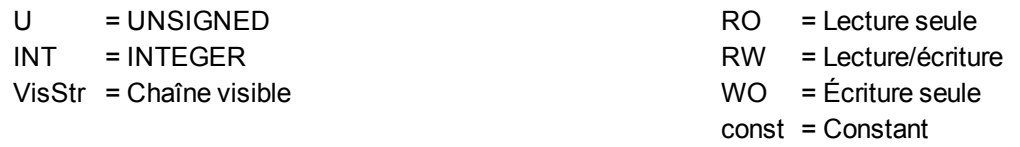

## **7.1.1 Échelle flottante**

L'échelle appliquée aux objets qui correspondent aux paramètres flottants dans WorkBench/Telnet est répertoriée dans la colonne Échelle flottante.

Par exemple, l'index 607Ah est répertorié comme 1:1, cela signifie que la commande d'une valeur de 1000 dans le SDO 607Ah équivaut à saisir MT.P 1000.000 dans Workbench. D'autre part, l'index 3598h est répertorié comme 1000:1, cela signifie que la commande d'une valeur de 1000 dans le SDO 3598h équivaut à saisir IL.KP 1.000 dans Workbench.

Quelques paramètres sont répertoriés comme variables (var), car l'échelle dépend d'autres paramètres.

# **7.1.2 SDO spécifiques à la communication**

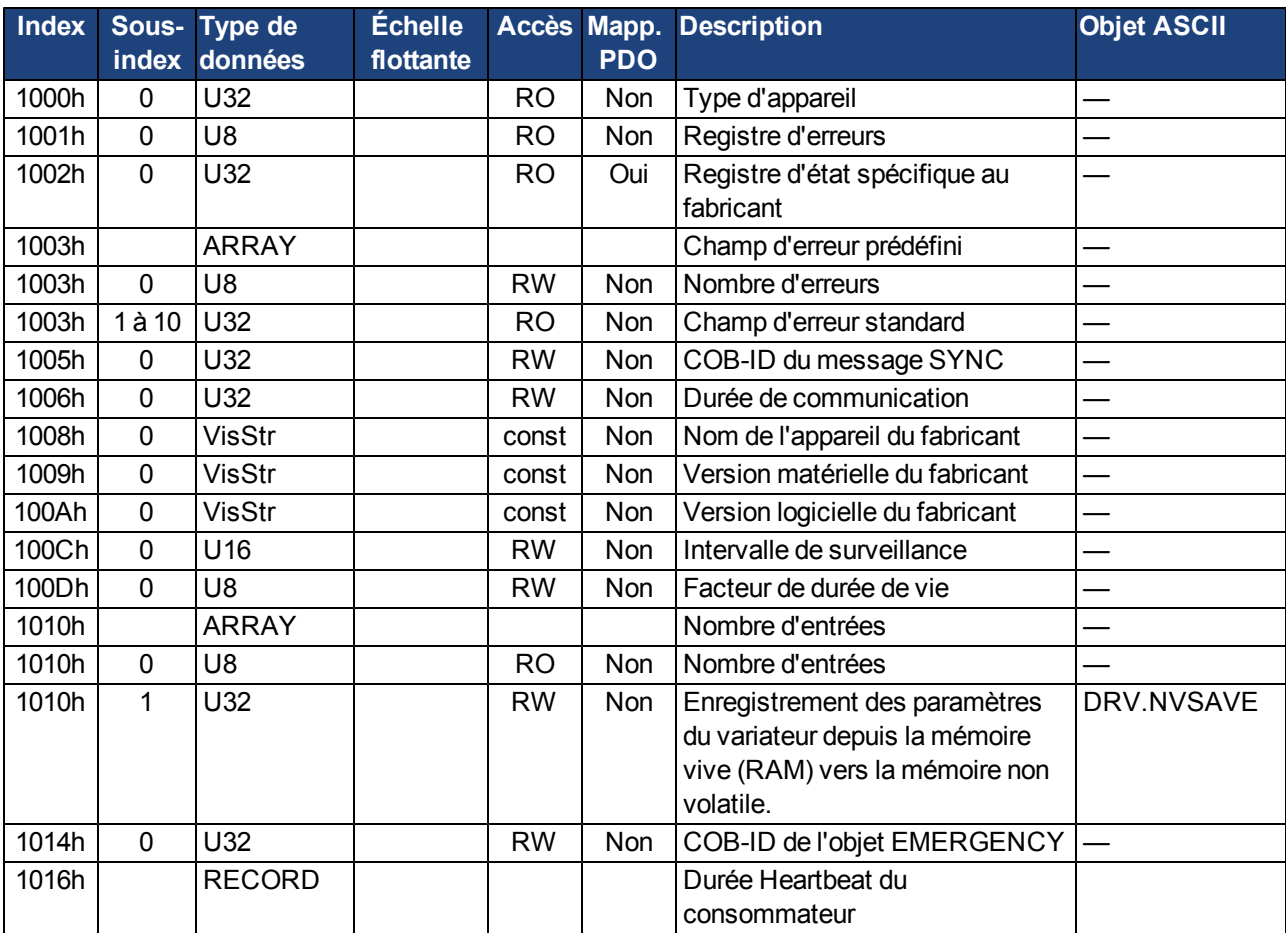

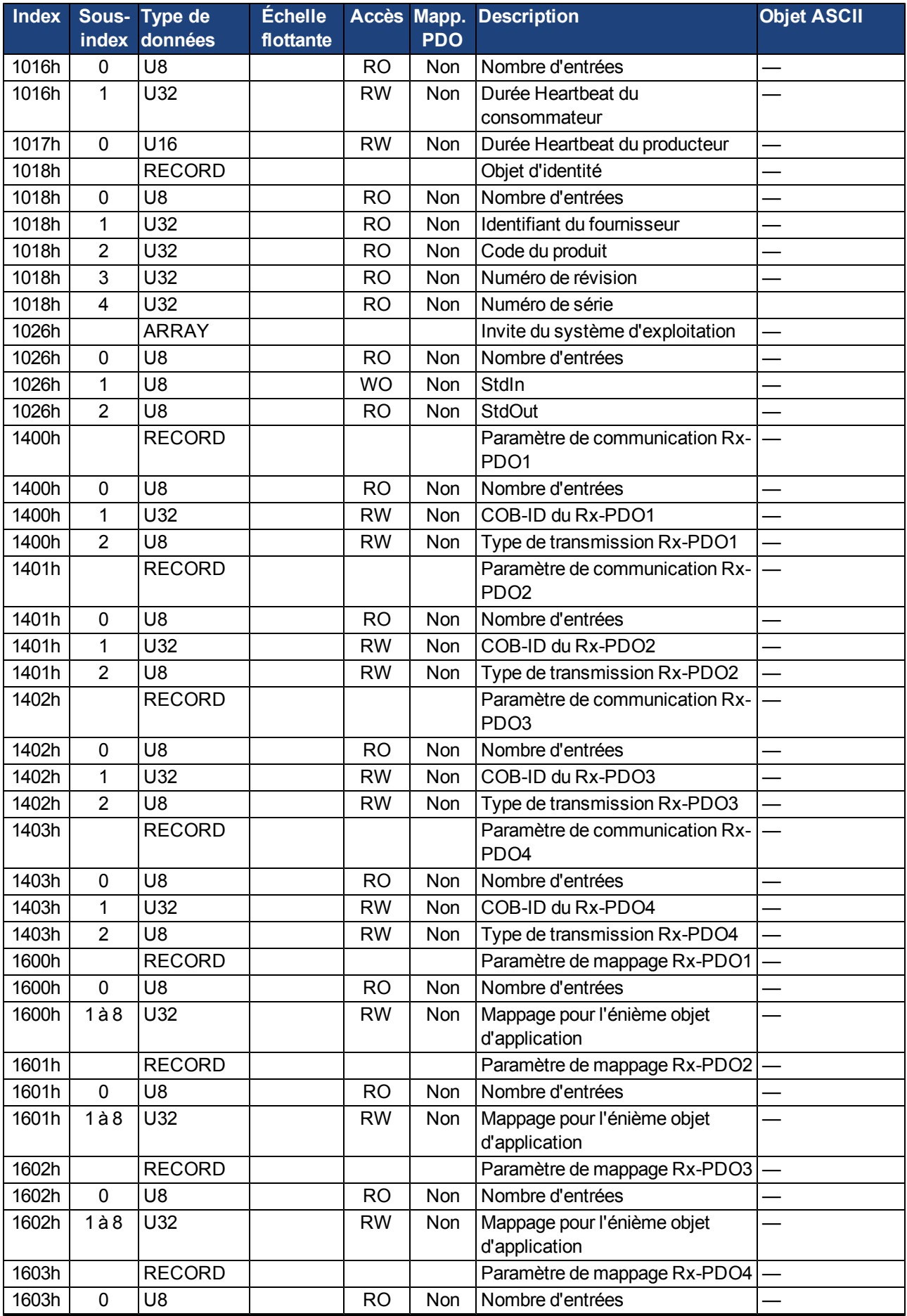

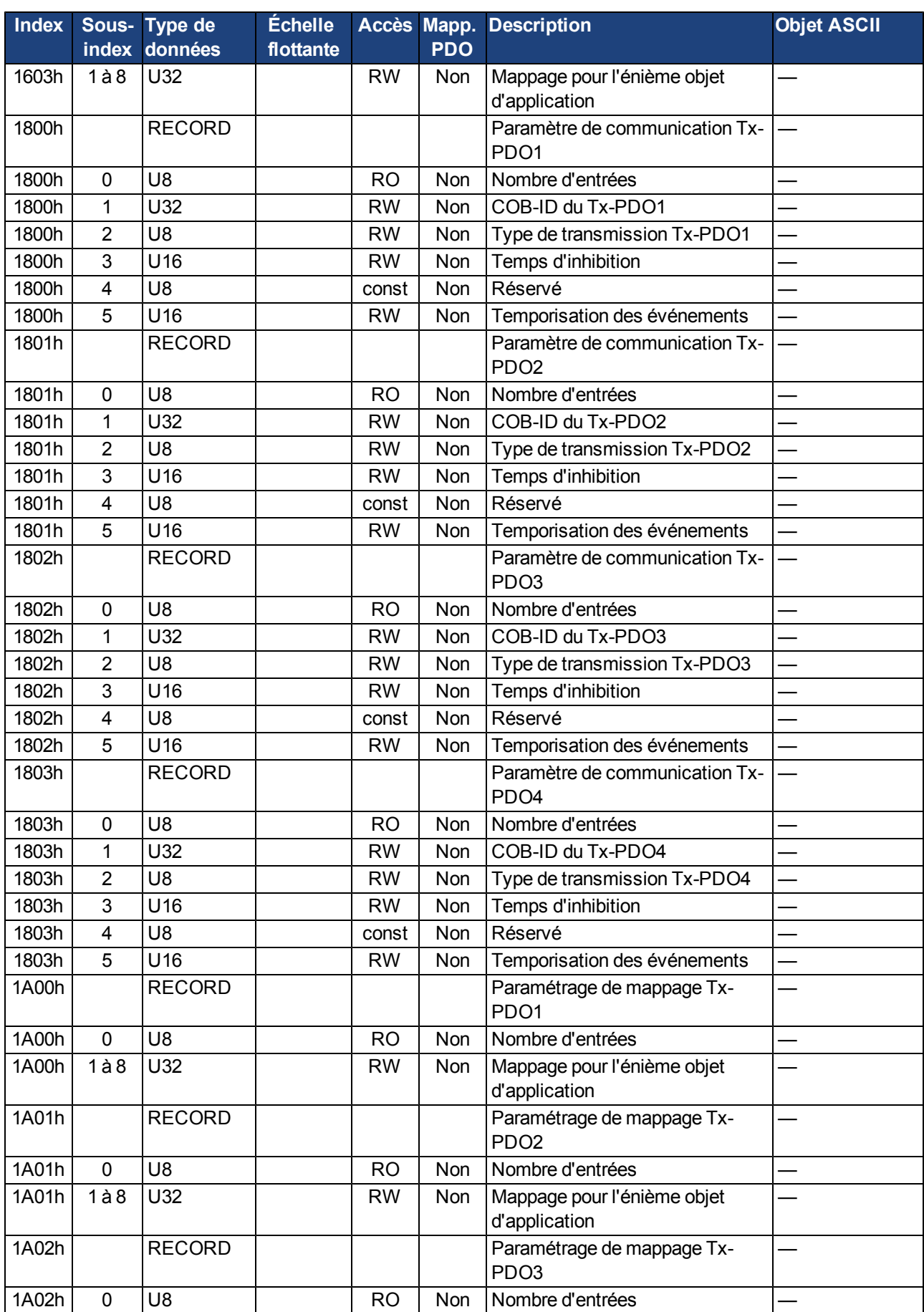

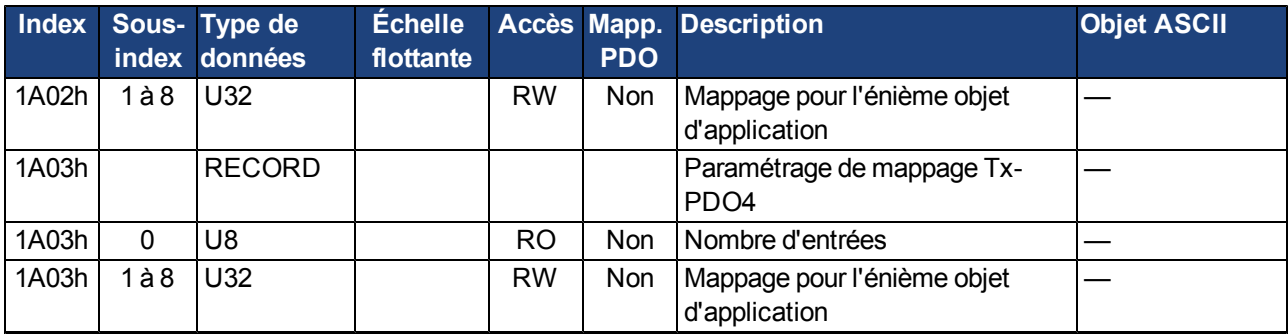

# **7.1.3 SDO spécifiques du fabricant**

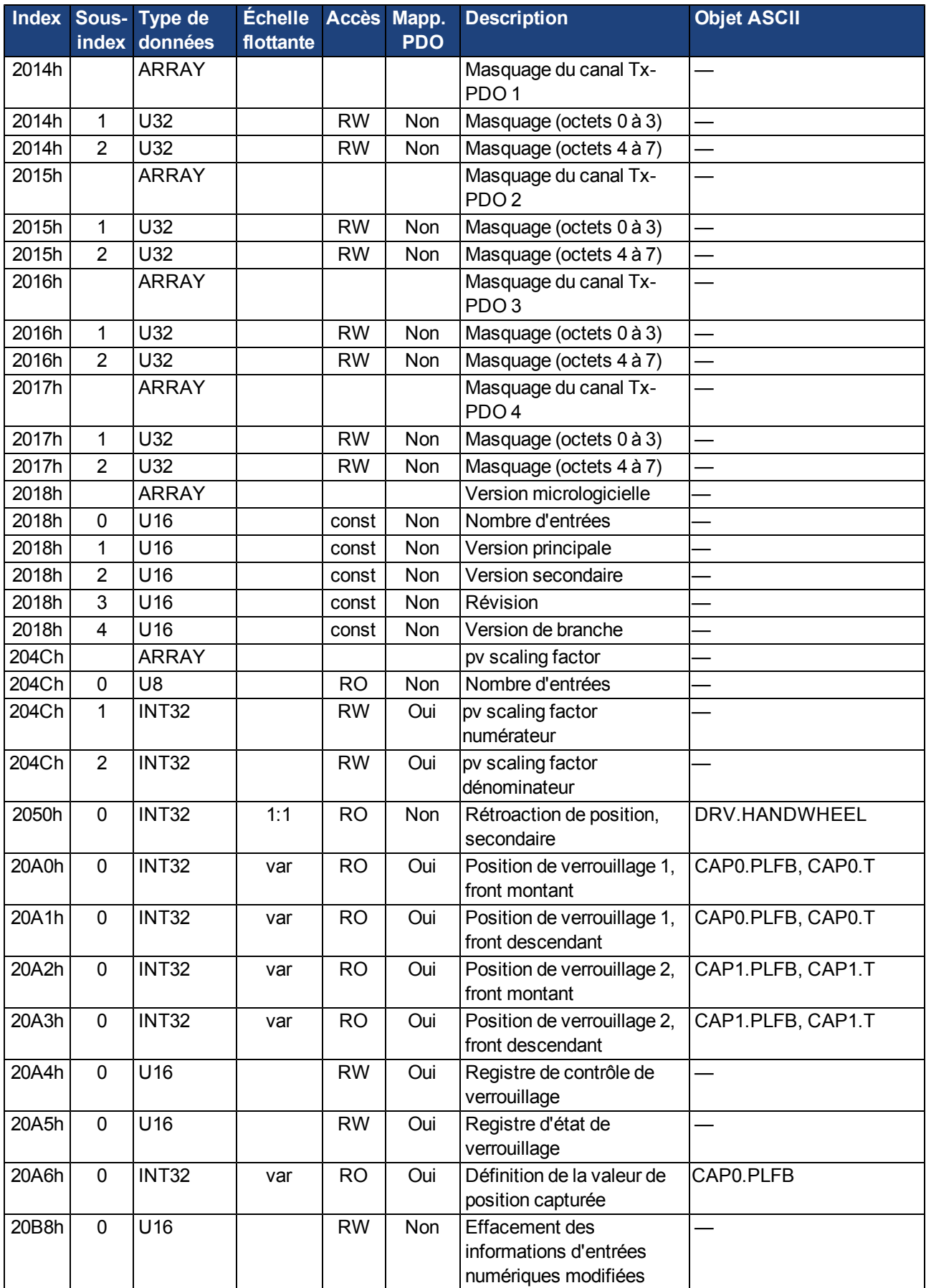
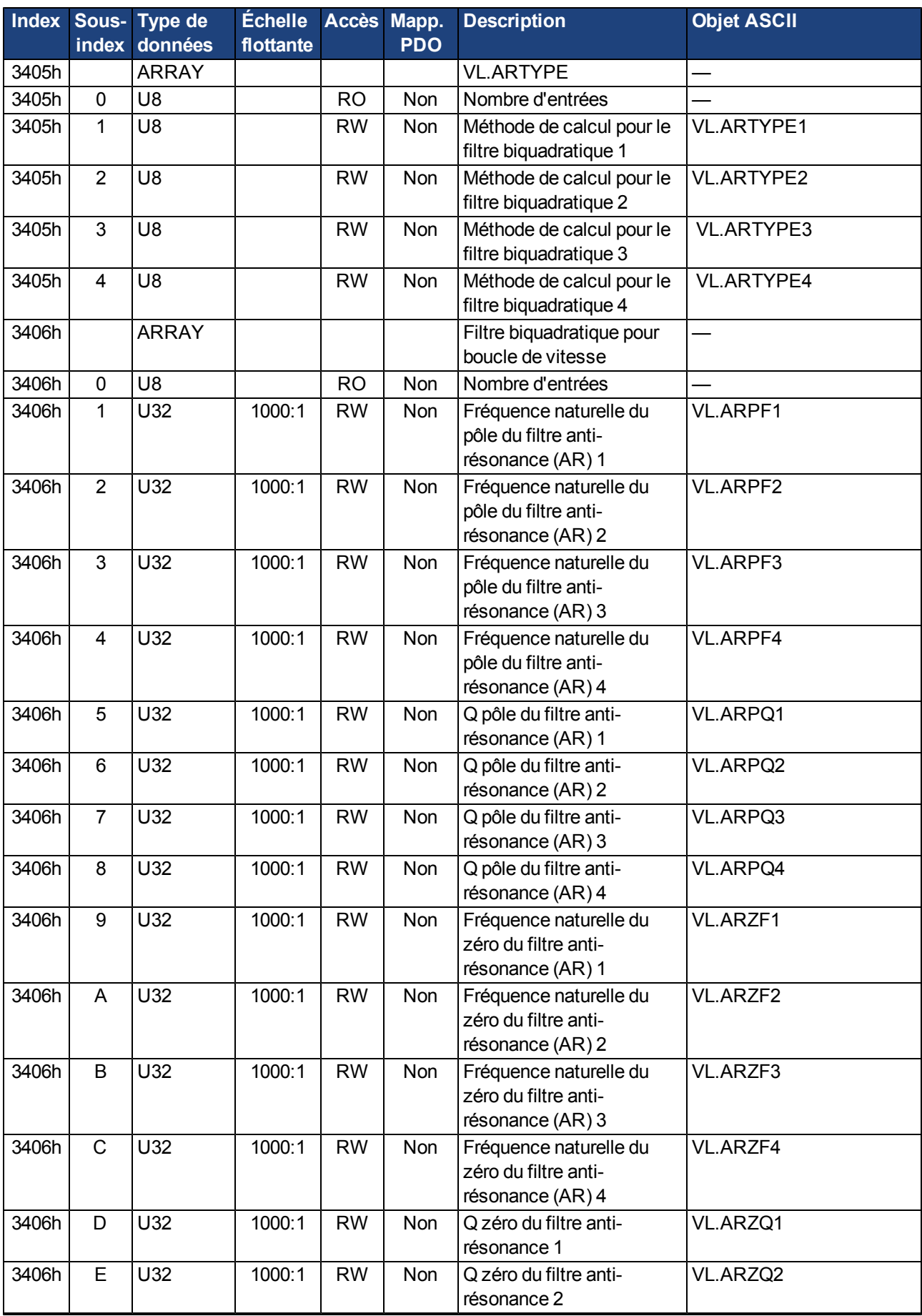

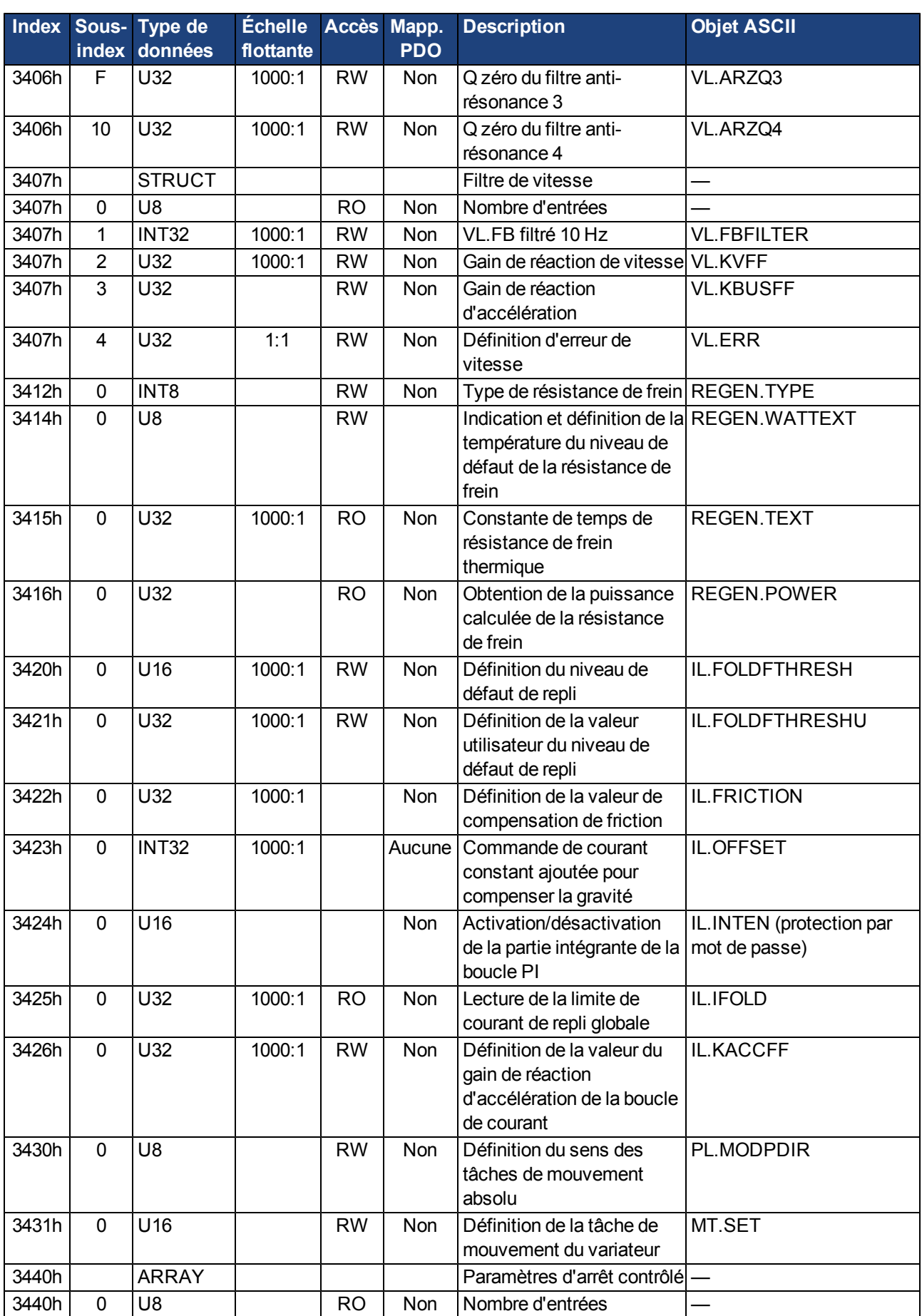

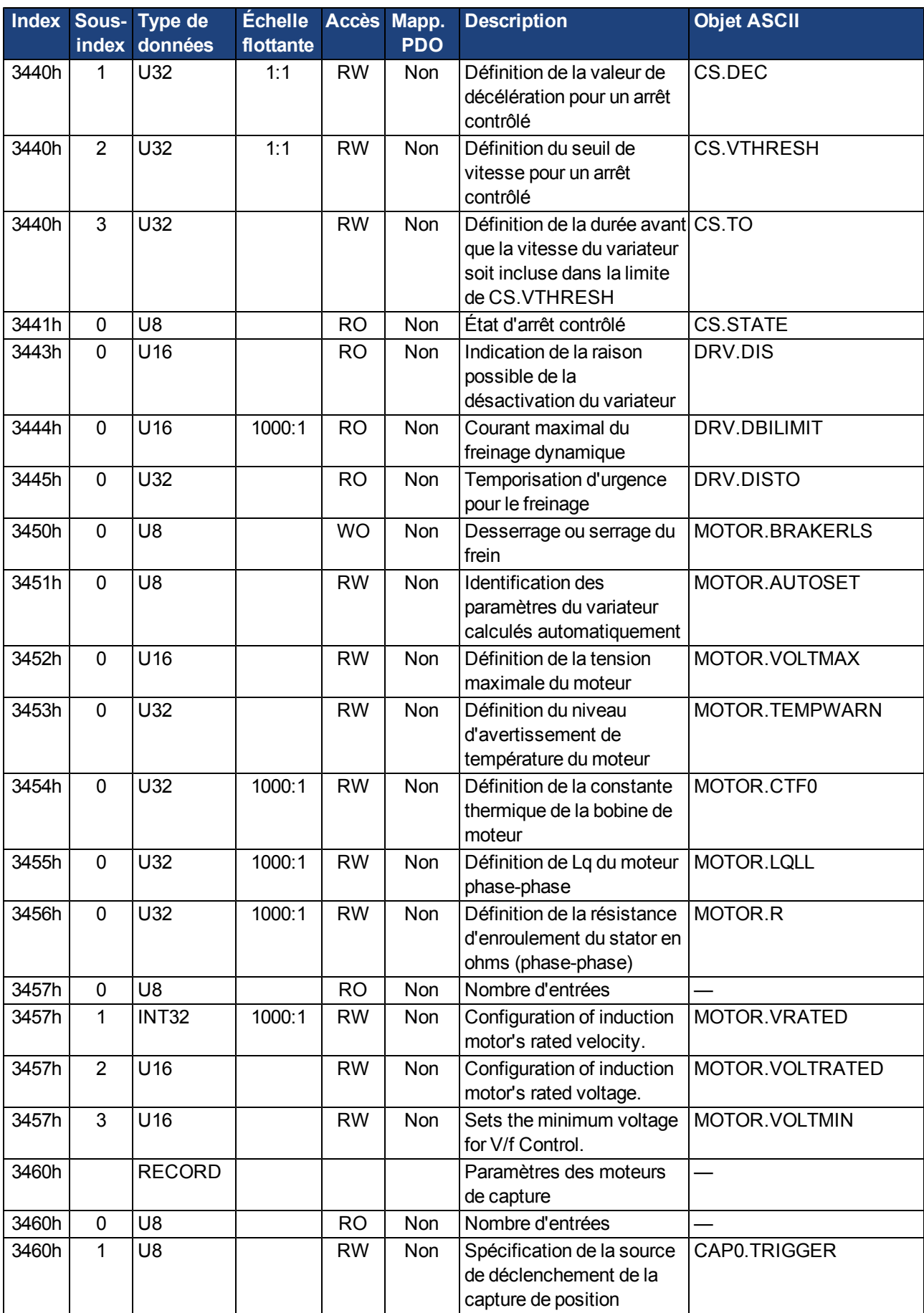

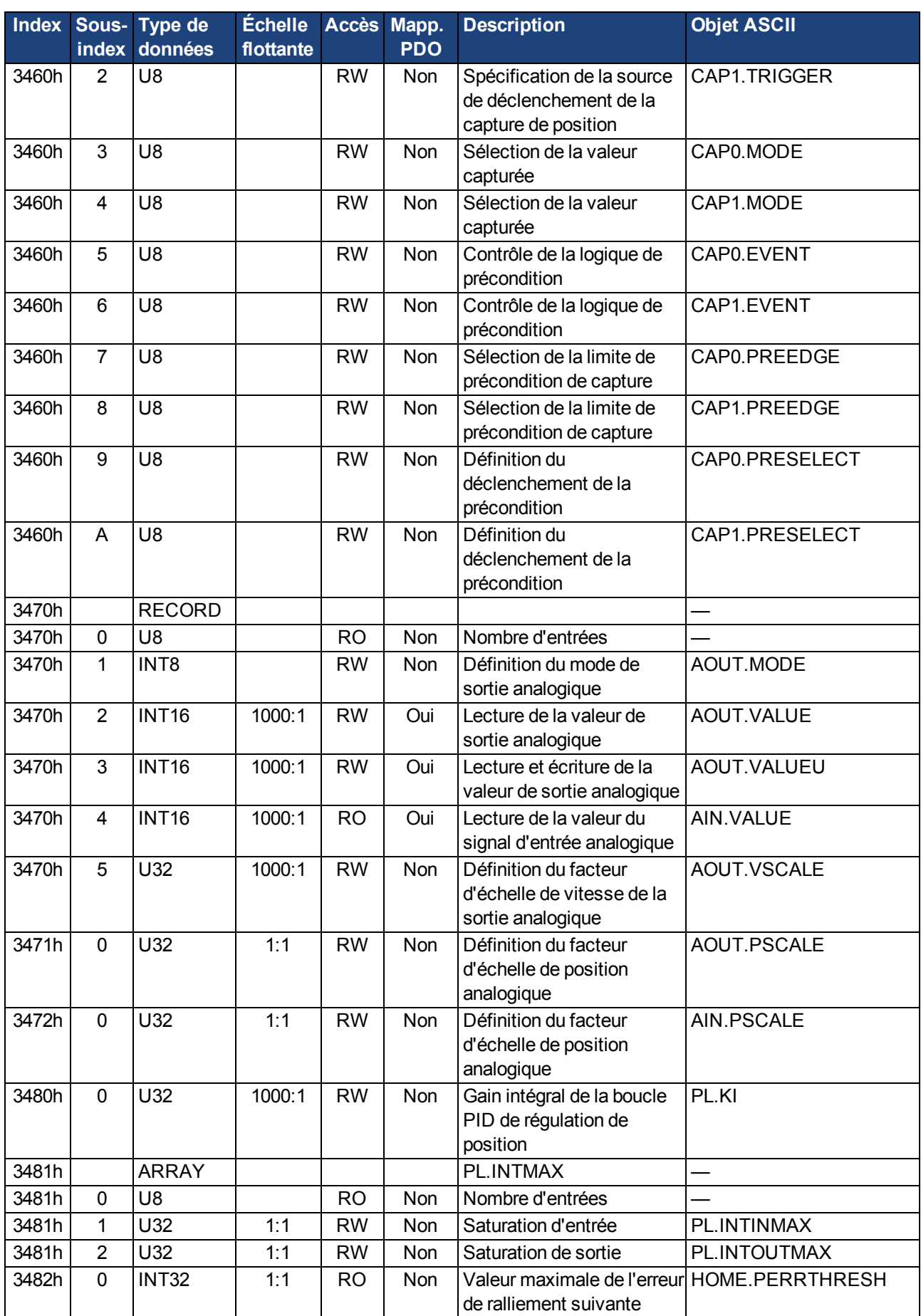

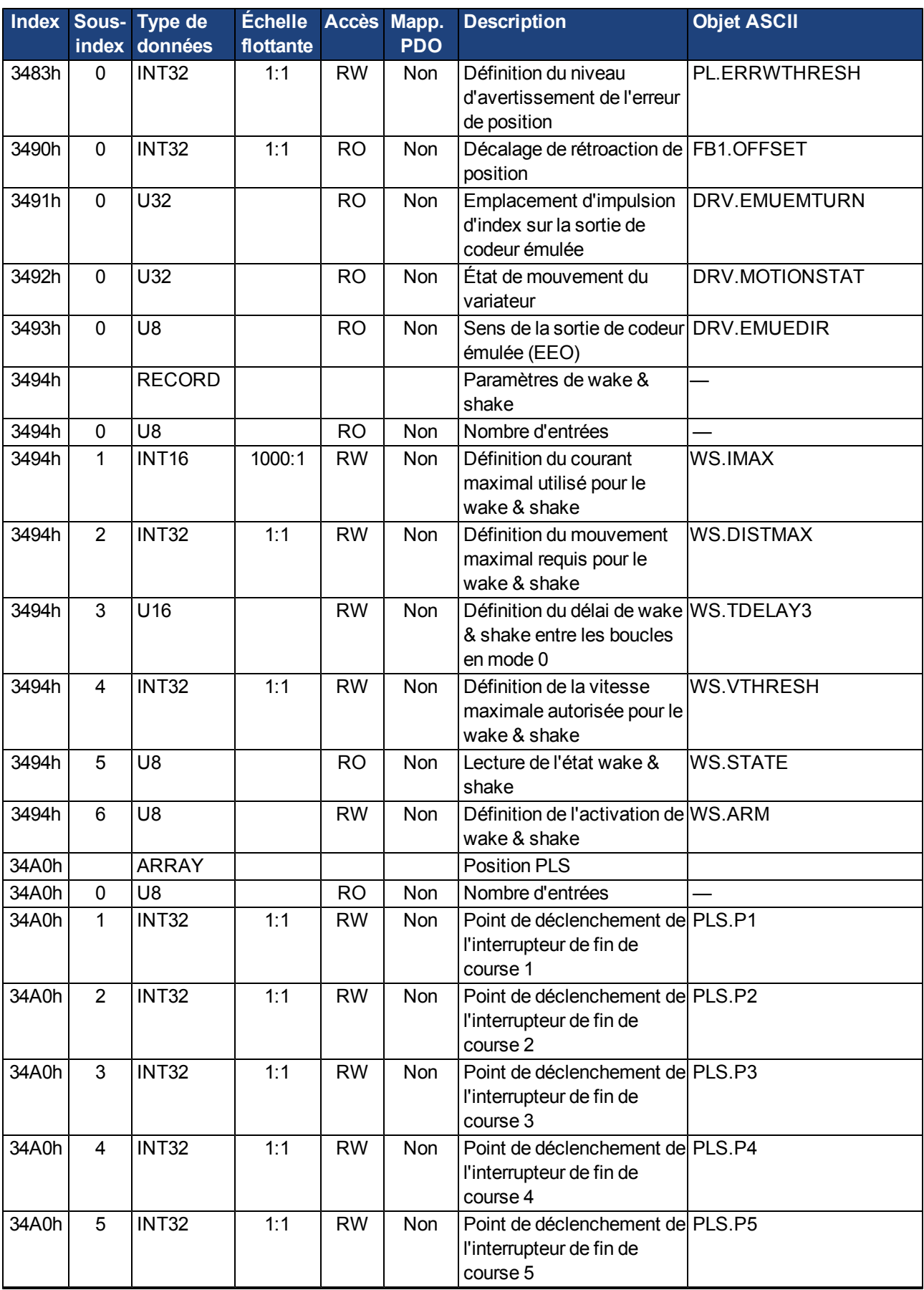

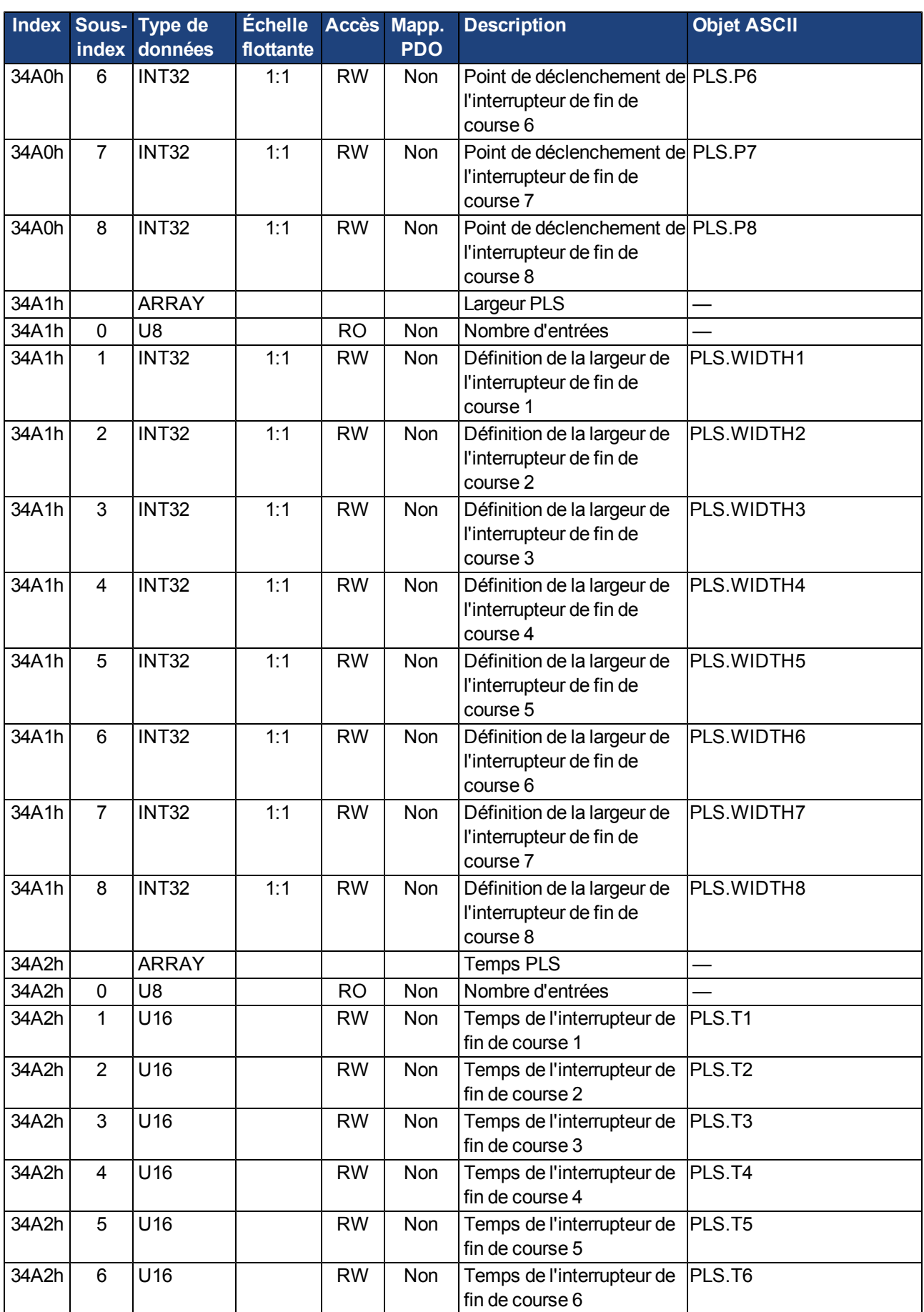

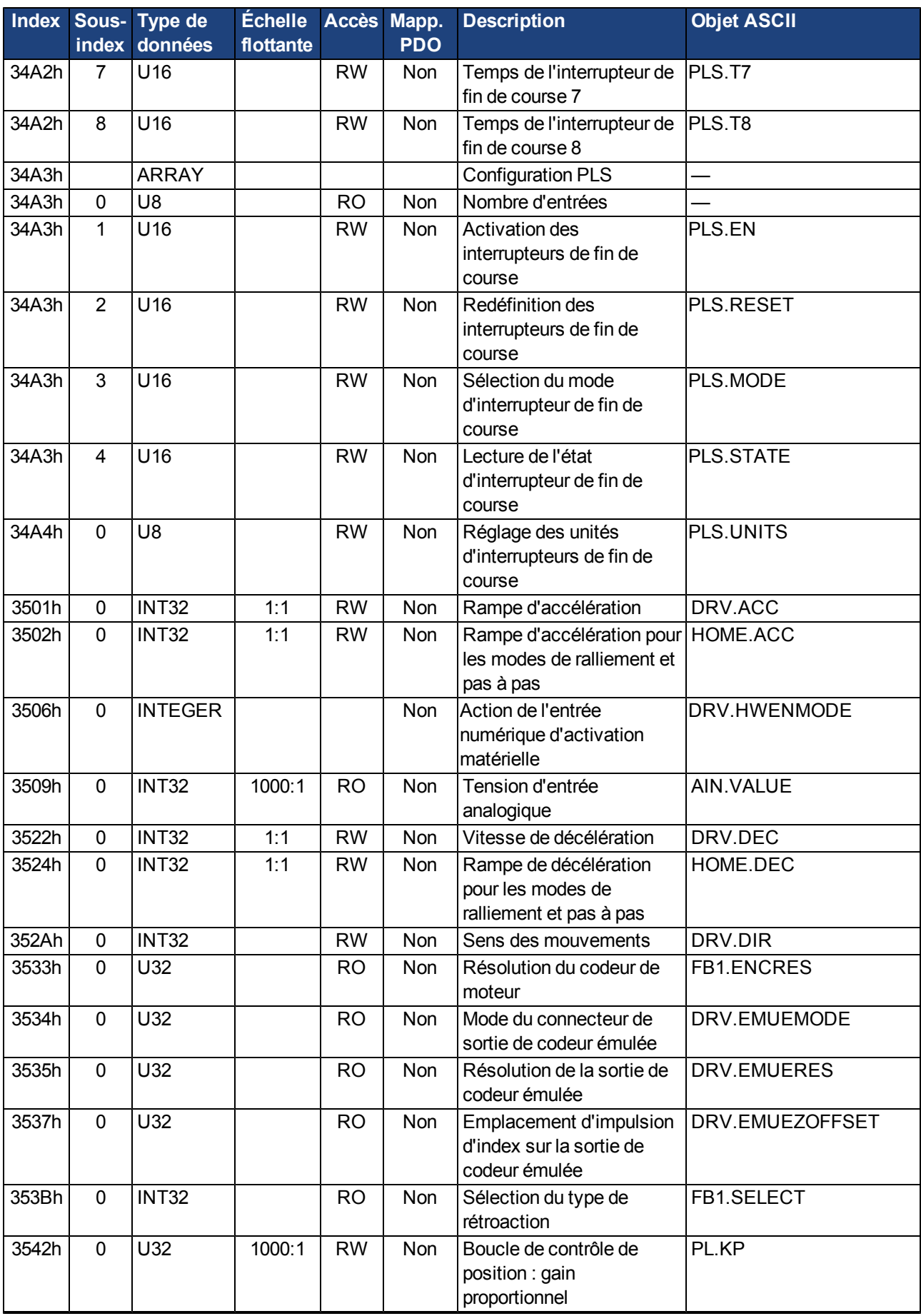

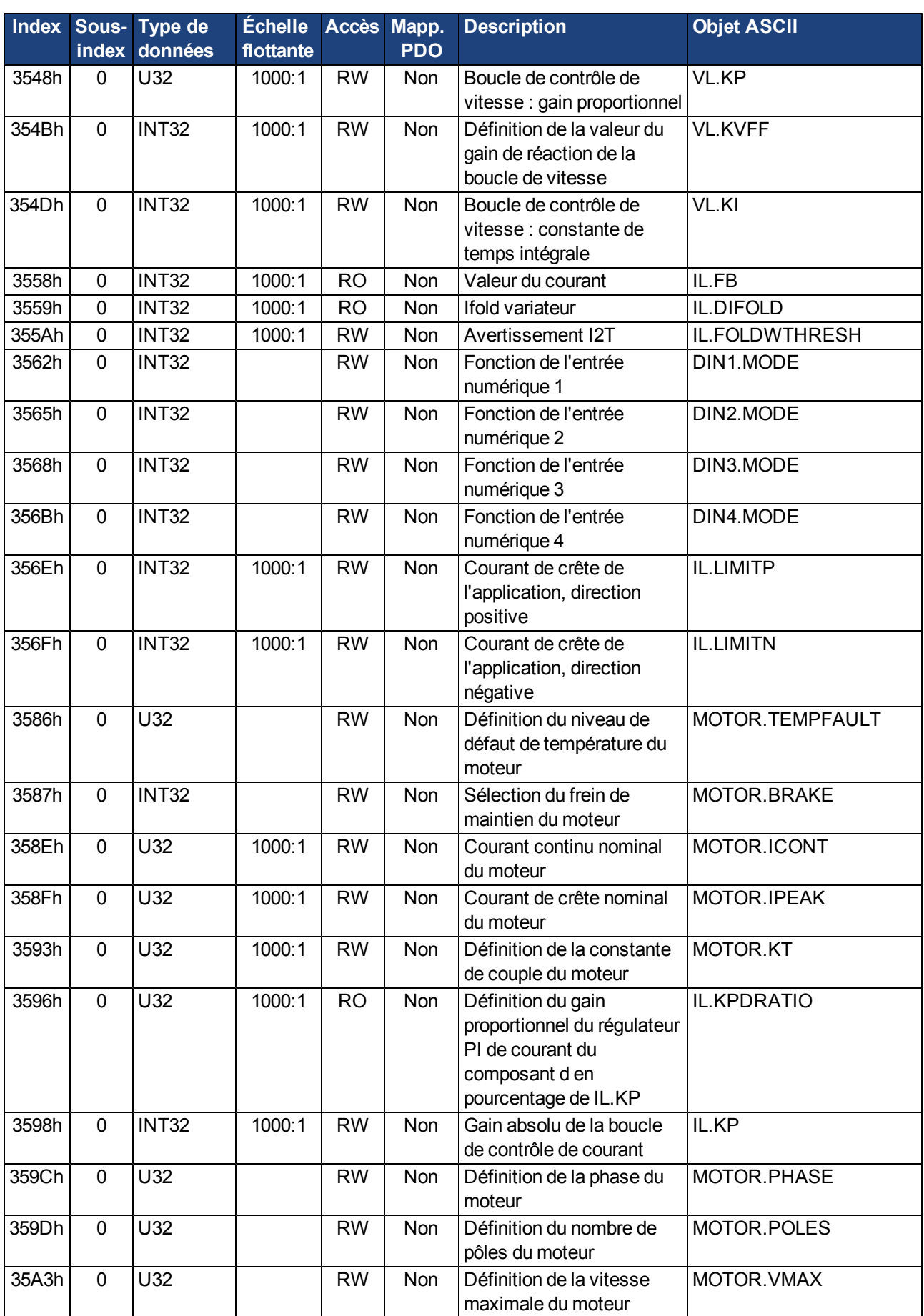

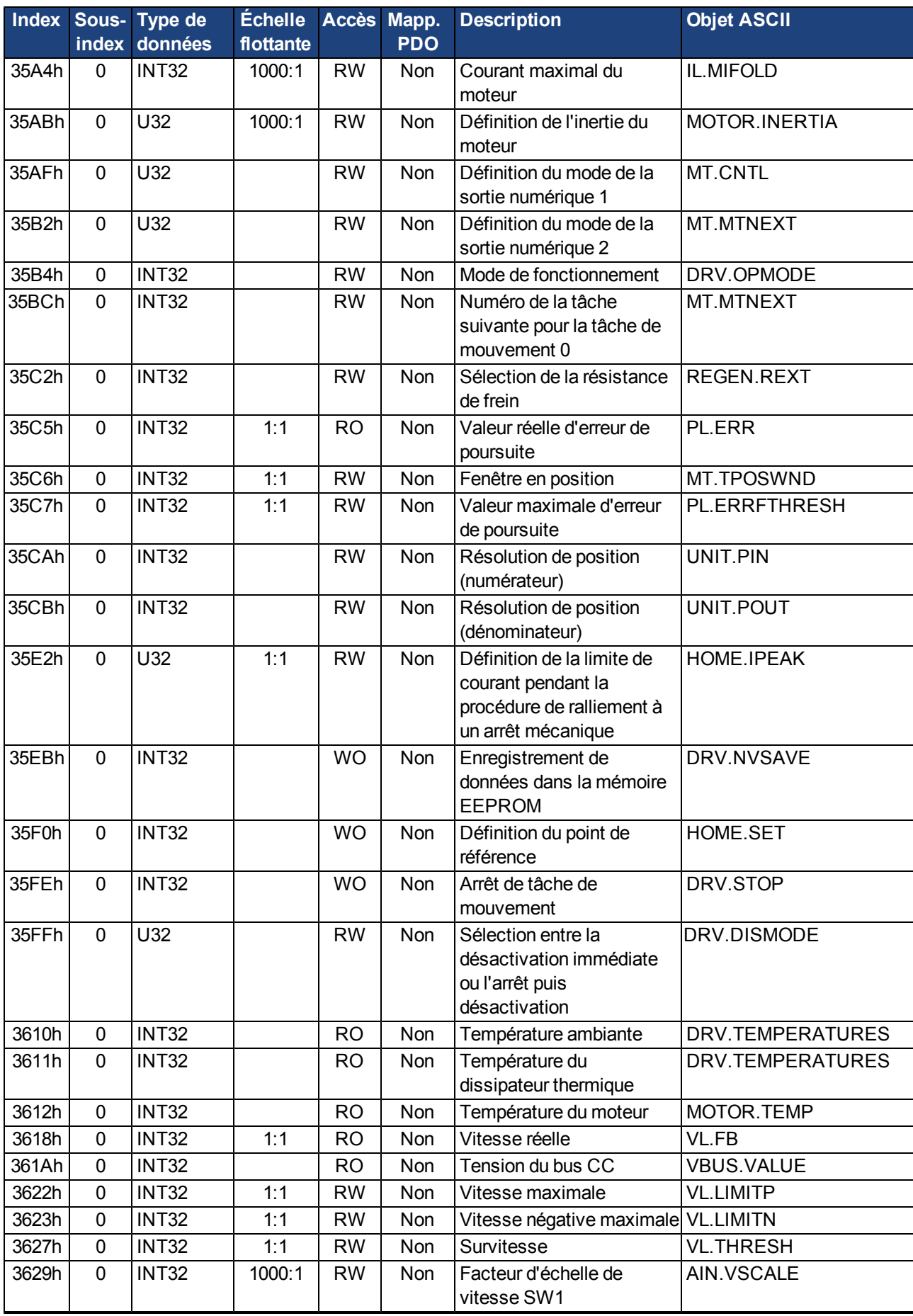

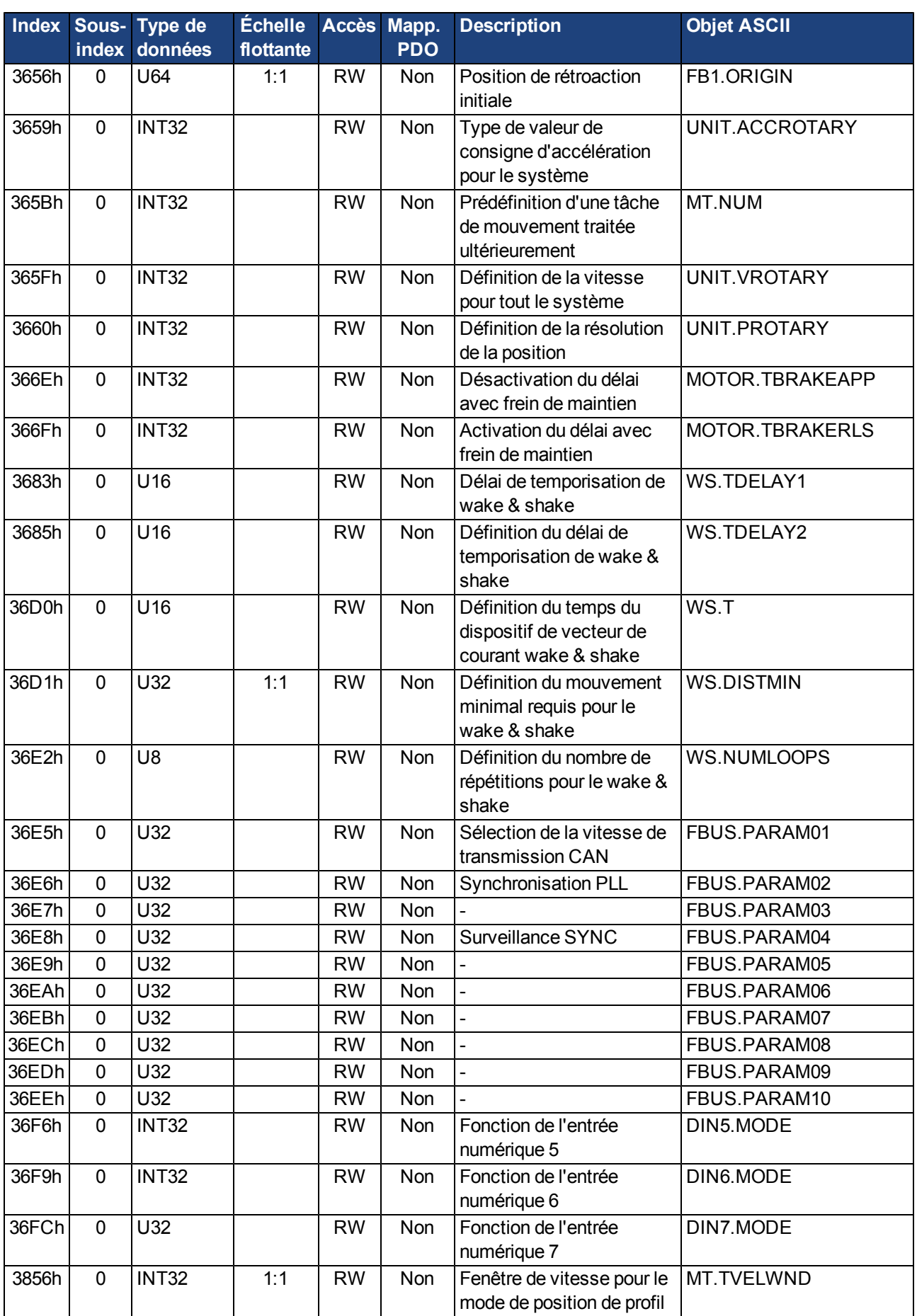

#### **7.1.4 SDO spécifiques au profil**

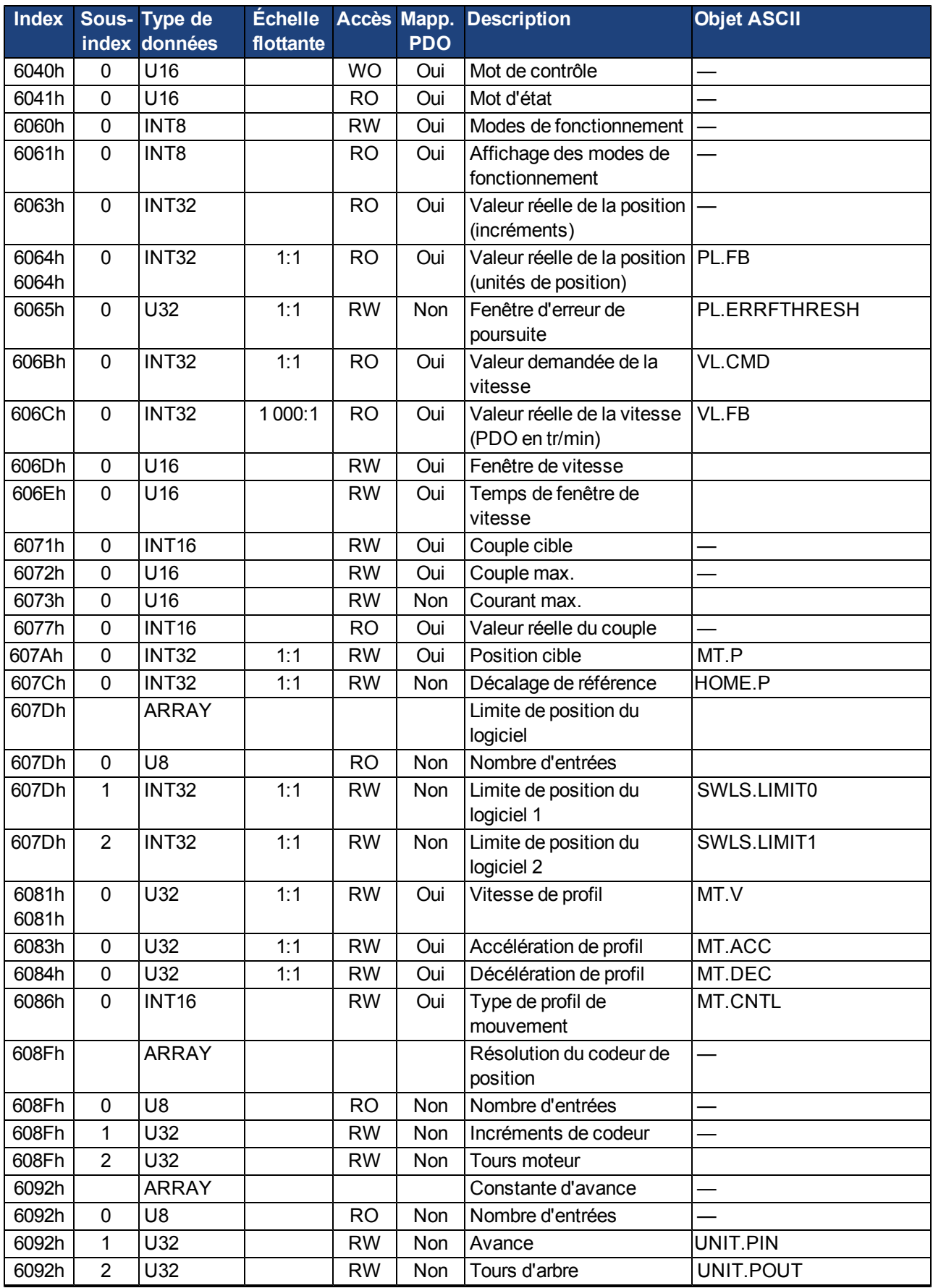

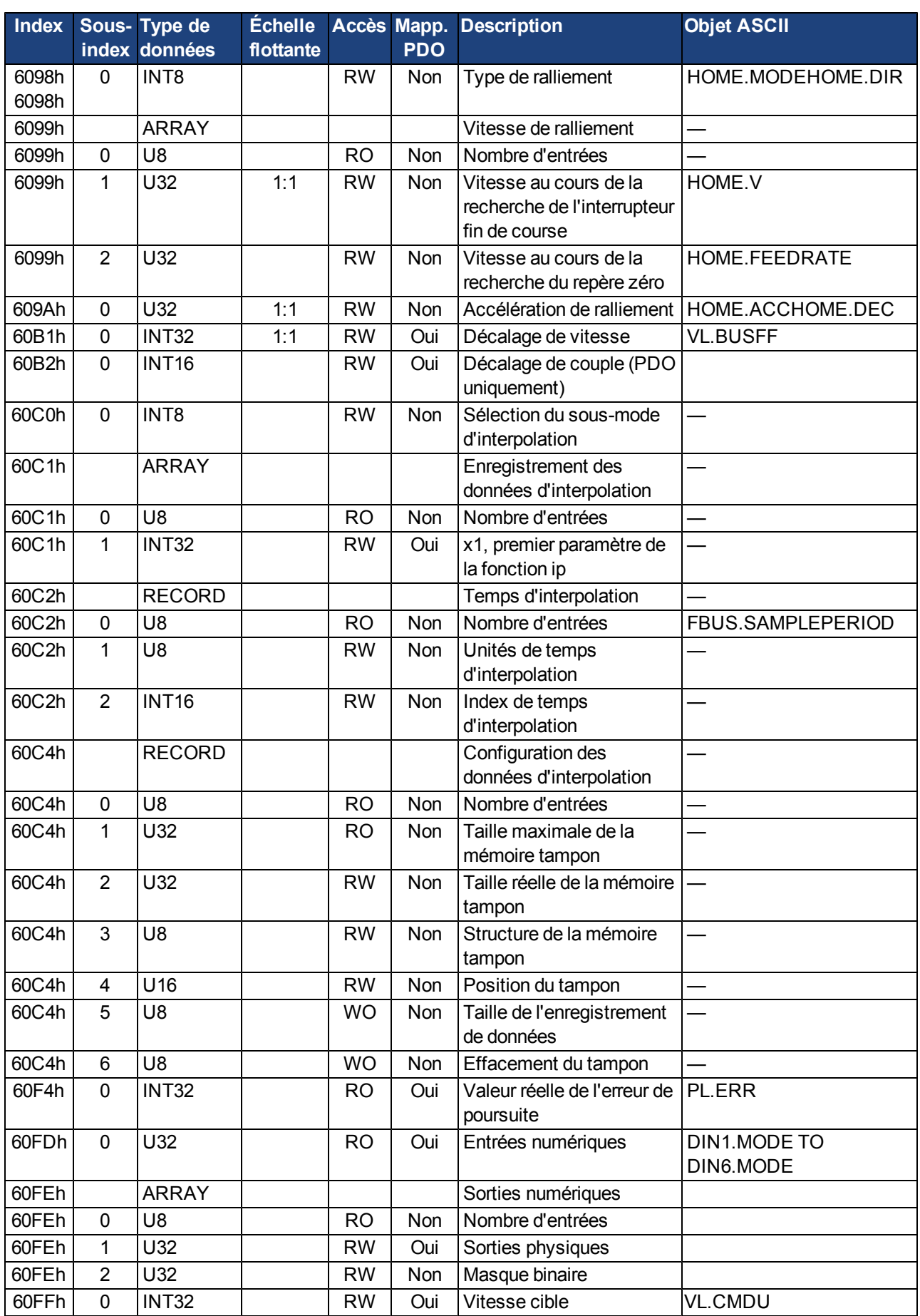

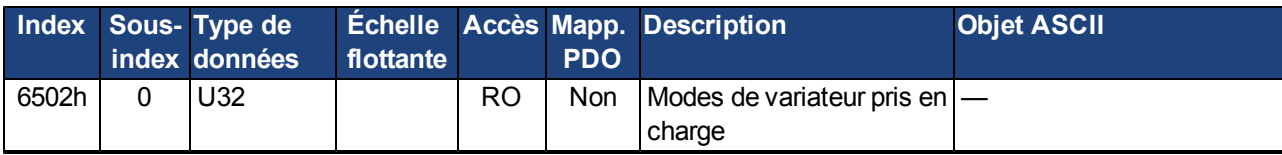

## <span id="page-121-0"></span>**7.2 Exemples**

#### <span id="page-121-1"></span>**7.2.1 Exemples, configuration**

Tous les exemples s'appliquent au variateur AKD. Toutes les valeurs sont hexadécimales.

#### <span id="page-121-2"></span>**7.2.1.1 Tests de base de la connexion aux commandes du variateur AKD**

Lorsque le variateur AKD est mis sous tension, un message de démarrage est transmis à l'aide du bus. Le télégramme continue à être transmis, et ce, jusqu'à ce qu'il trouve un récepteur approprié dans le système de bus.

Si un maître CAN est incapable de reconnaître ce message, alors les mesures suivantes peuvent être prises pour tester la communication :

- <sup>l</sup> Vérifiez le câble de bus : l'impédance caractéristique est-elle correcte, les résistances de terminaison sont-elles correctes aux deux extrémités ?
- Avec un multimètre : vérifiez le niveau de repos des broches CAN-H et CAN-L des câbles de bus par rapport à la broche CAN-GND (env. 2,5 V).
- Avec un oscilloscope : vérifiez les signaux de sortie sur les broches CAN-H et CAN-L du variateur AKD. Les signaux

sont-ils transmis sur le bus ? La différence de tension entre les broches CAN-H et CAN-L pour un « 0 » logique est d'environ 2/3 V.

- La transmission de signaux s'arrête-t-elle si le maître est connecté ?
- Vérifiez le matériel maître.
- Vérifiez le logiciel maître.

#### **7.2.1.2 Exemple : fonctionnement de la machine d'état**

#### **La machine d'état doit être utilisée séquentiellement pendant la période de démarrage. Il n'est pas possible de quitter un état (sauf l'état de mise sous tension).**

Si le variateur AKD est allumé et que le message de démarrage est détecté, la communication via les SDO peut être lancée. Par exemple, tous les paramètres peuvent être lus ou écrits, et la machine d'état du variateur peut être contrôlée.

L'état de la machine d'état peut être obtenu via une requête de l'objet 6041h, sous-index 0.

Immédiatement après la mise sous tension, une valeur est renvoyée (ex. : 0240h). Elle correspond à l'état Switch on disabled.

Les données suivantes seront ensuite visibles sur le bus CAN :

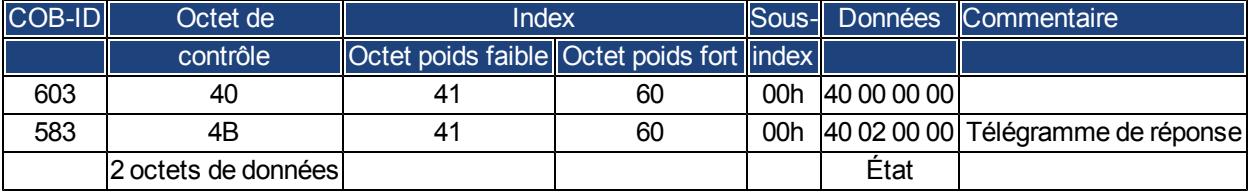

Si l'alimentation électrique est présente et que la fonction d'activation matérielle est réglée sur le niveau élevé (24 V à la terre numérique), vous pouvez alors essayer de mettre le variateur sur l'état « Switched on » en écrivant le mot de contrôle (objet 6040, sous-index 0). Si l'opération réussit, un accusé de réception positif est inclus dans la réponse SDO (octet de contrôle 0 dans le champ de données = 60h).

#### **Mise sous tension**

Les messages apparaissent ensuite comme suit :

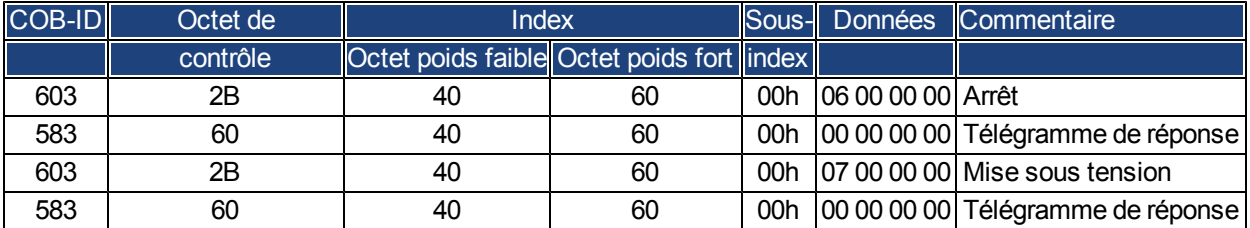

Mot de contrôle = 0x0007 :

Ensemble bit 0, bit 1, bit 2 => Mise sous tension,

Désactivation de tension désactivée, Arrêt rapide désactivé

#### **Requête d'état 2**

Le nouvel état peut ensuite faire l'objet d'une autre requête et renvoyer le résultat suivant :

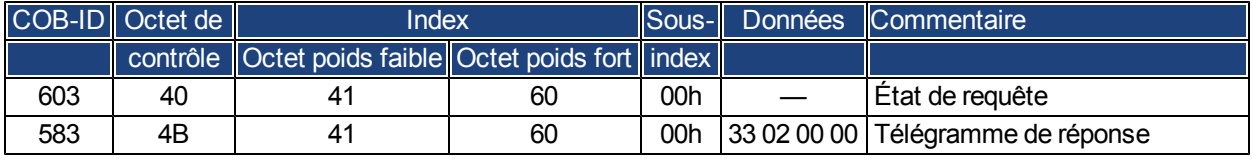

 $État = 0x0233 :$ 

Ensemble bit 0, bit 1, bit 5 => Prêt à la mise sous tension, Ensemble bit 9 => opération distante possible via RS232

#### **7.2.1.3 Exemple : mode pas à pas via SDO**

Le moteur doit fonctionner à une vitesse constante.

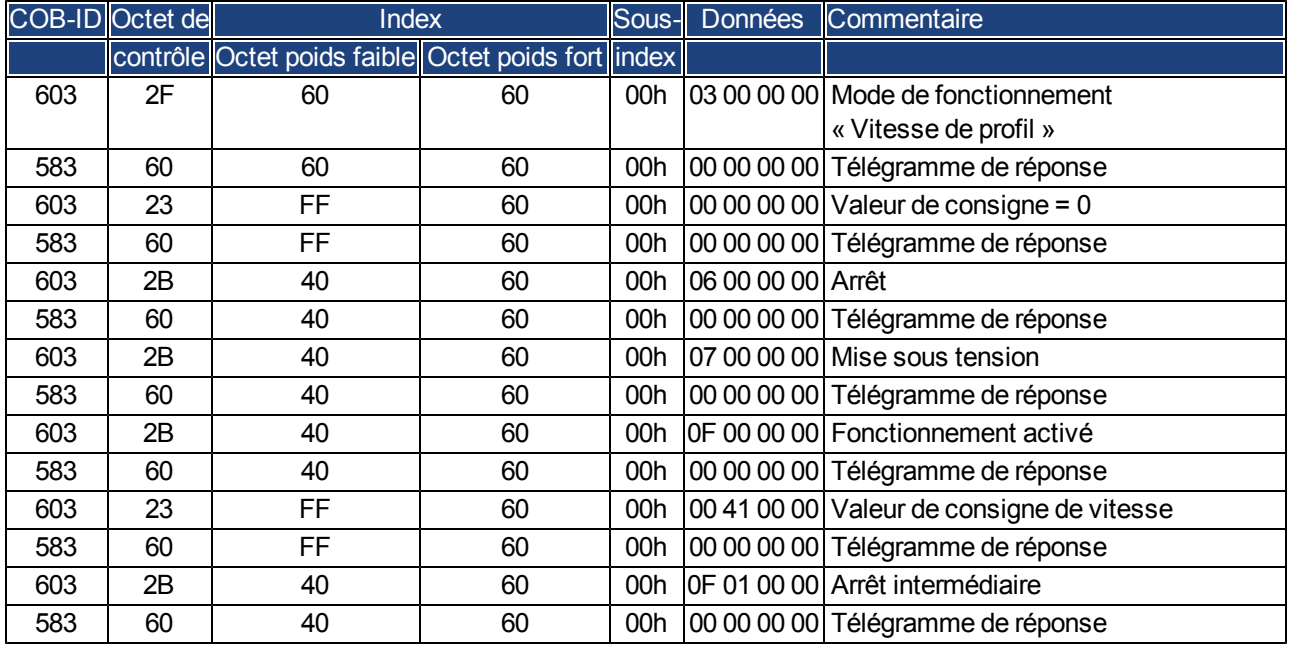

#### **7.2.1.4 Exemple : mode de couple via SDO**

Le moteur doit fonctionner à un couple constant. Données CAN :

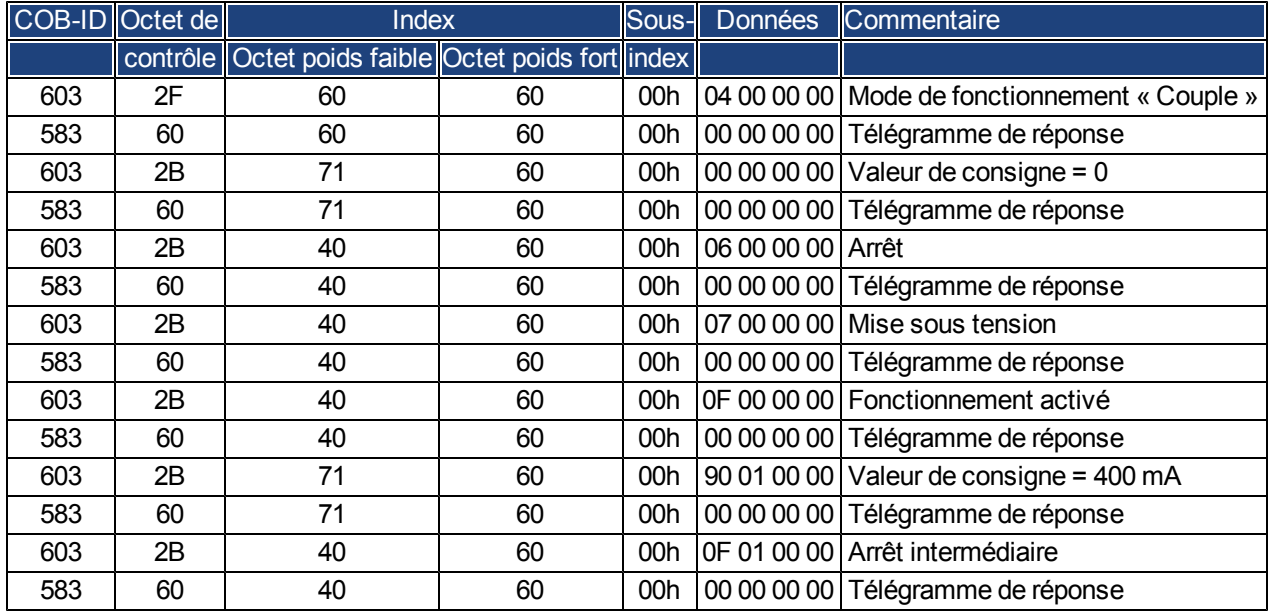

#### **7.2.1.5 Exemple : mode pas à pas via un PDO**

Il est utile de désactiver les PDO inutilisés. Avec le mode de fonctionnement « Vitesse numérique », une valeur de consigne de vitesse numérique est transmise via un Rx-PDO. La position réelle et la vitesse réelle sont lues via un Tx-PDO déclenché par les SYNC.

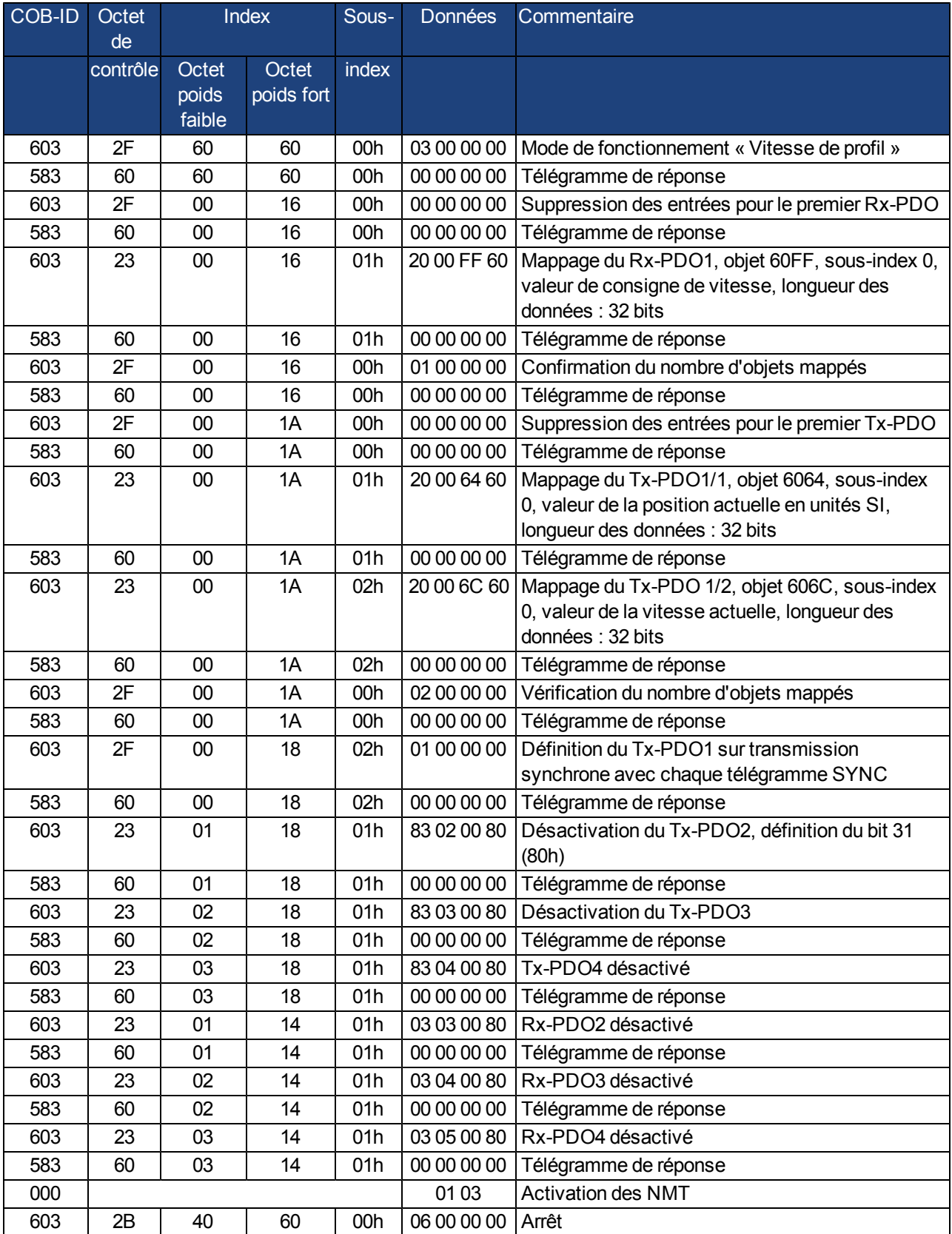

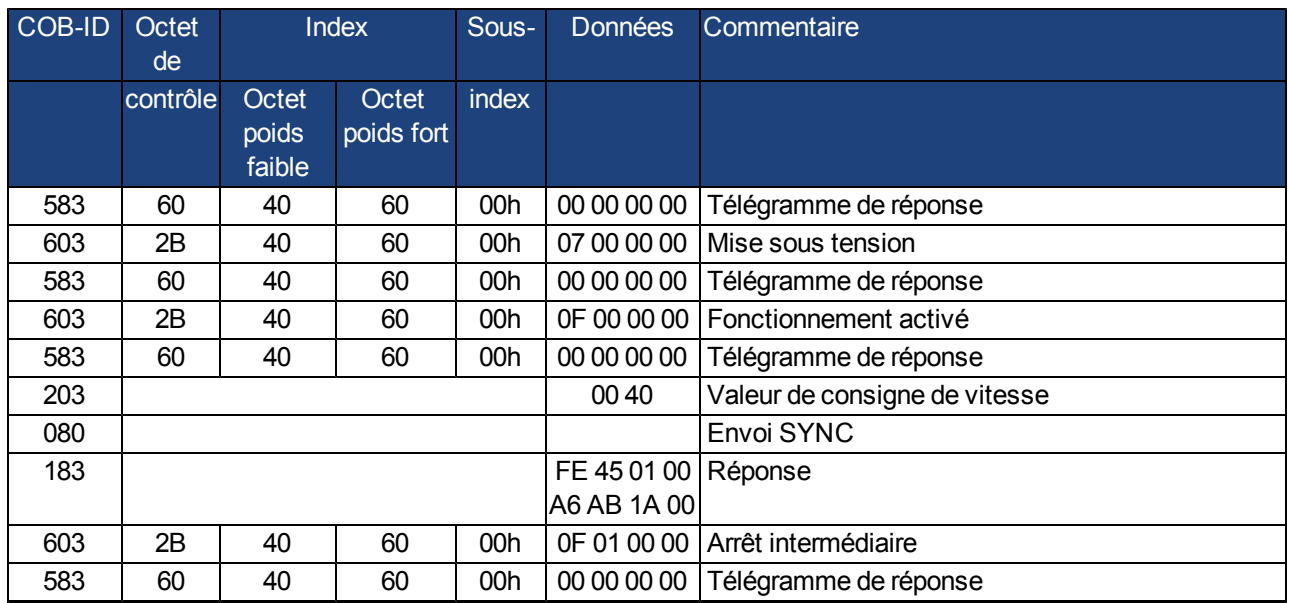

#### **7.2.1.6 Exemple : mode couple via un PDO**

Il est utile de désactiver les PDO inutilisés. Le premier Tx-PDO transmet la valeur réelle actuelle avec chaque télégramme SYNC.

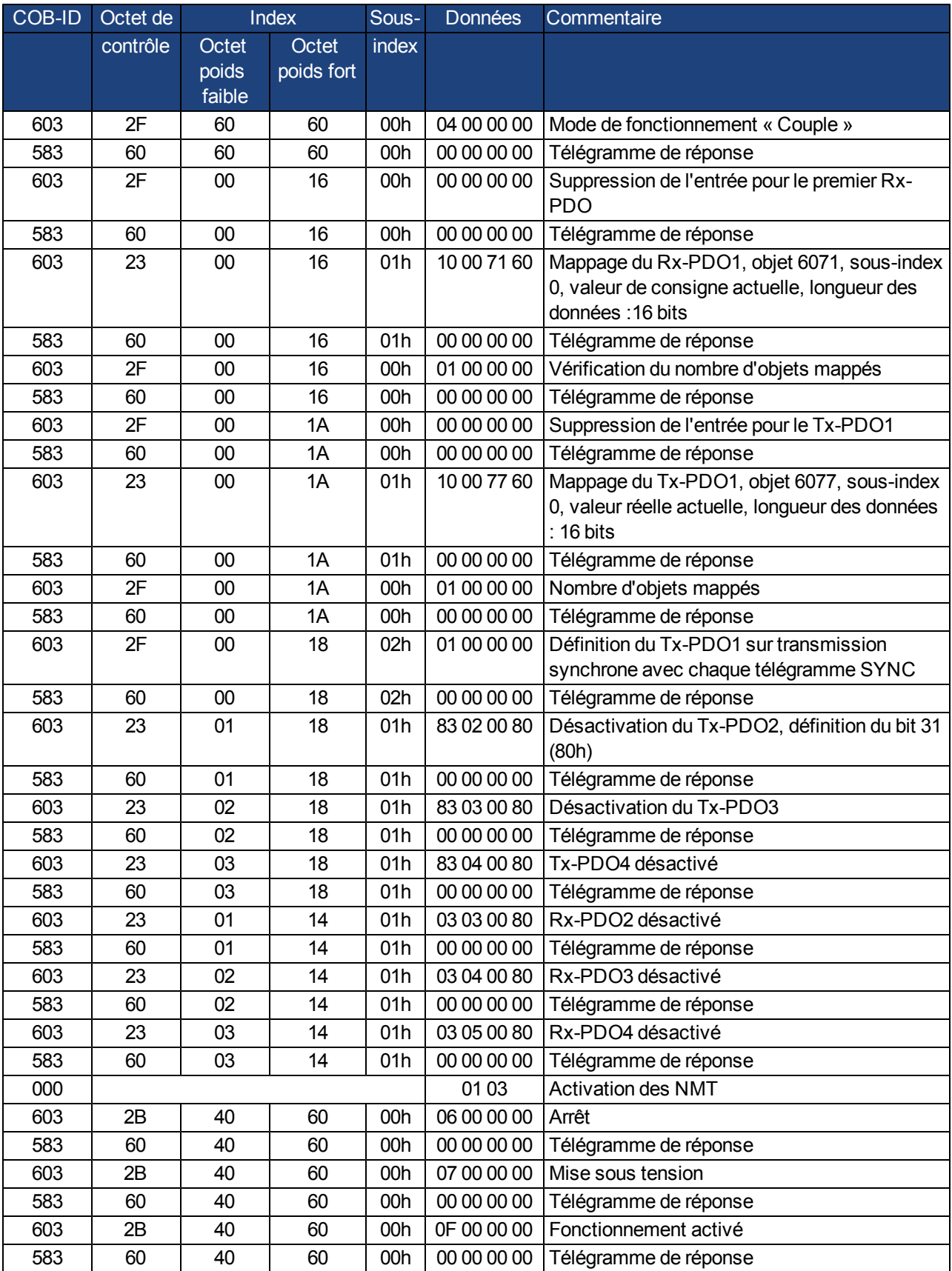

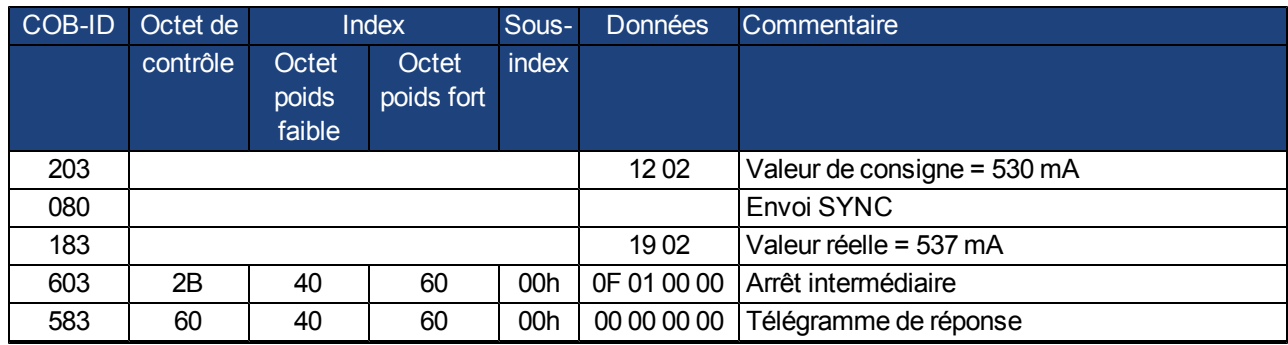

#### **7.2.1.7 Exemple : ralliement via un SDO**

Si vous faites fonctionner le variateur AKD en tant qu'axe linéaire, un point de référence/ralliement doit être défini avant que les tâches de positionnement ne soient effectuées. Pour cela, exécutez un radioralliement avec le mode Ralliement (0x6).

Cet exemple montre la procédure à suivre avec le mode Ralliement.

Certains paramètres qui affectent le mouvement de ralliement sont définis via le bus. Si vous êtes absolument certain que personne n'a apporté de modifications aux paramètres dans le servo-amplificateur, alors cette partie peut être ignorée, puisque le servo-amplificateur enregistre les données dans une mémoire non volatile. Les entrées doivent être configurées comme des fins de course.

Lesparamètres dedimensionn'étantpas réglésdemanièredéfinitivedansDS402, vousdevez sélectionnerces unités:

UNIT.PROTARY = 3 UNIT.VROTARY = 3 UNIT.ACCROTARY = 3

La configuration de base du servo-amplificateur doit être effectuée à l'aide du logiciel de configuration avant de démarrer le radioralliement. La résolution a été définie sur 10 000 µm par tour dans cet exemple.

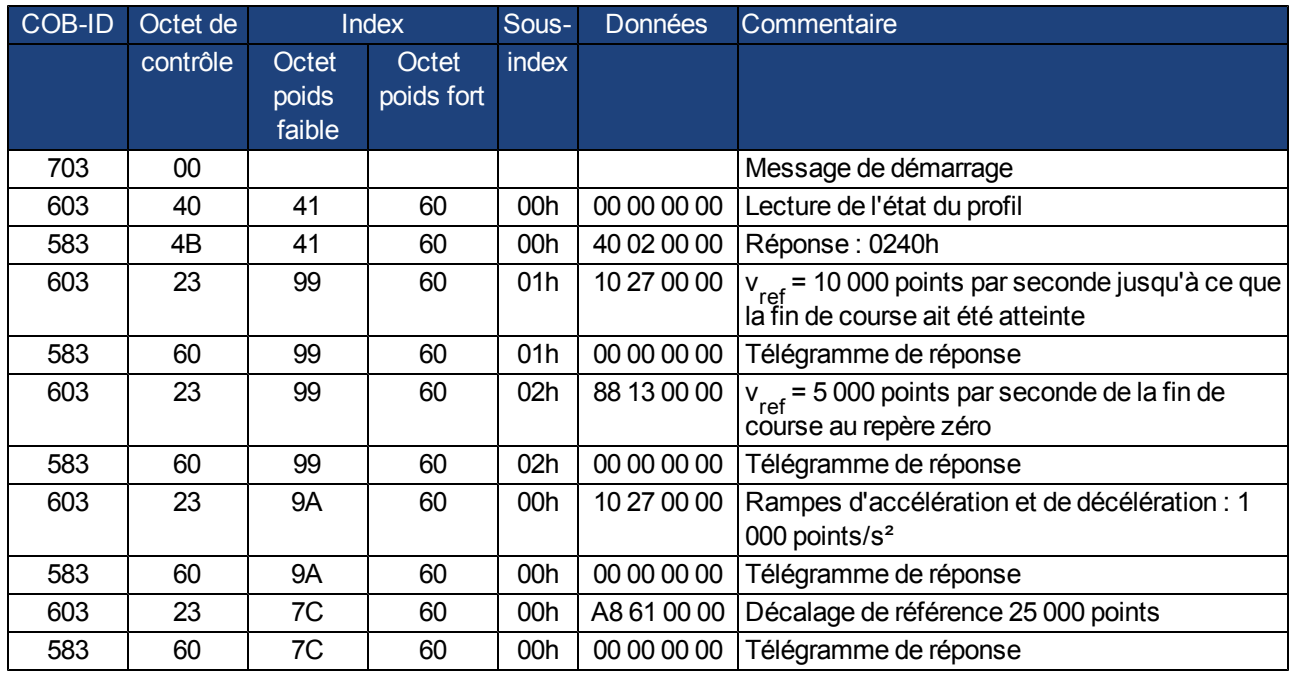

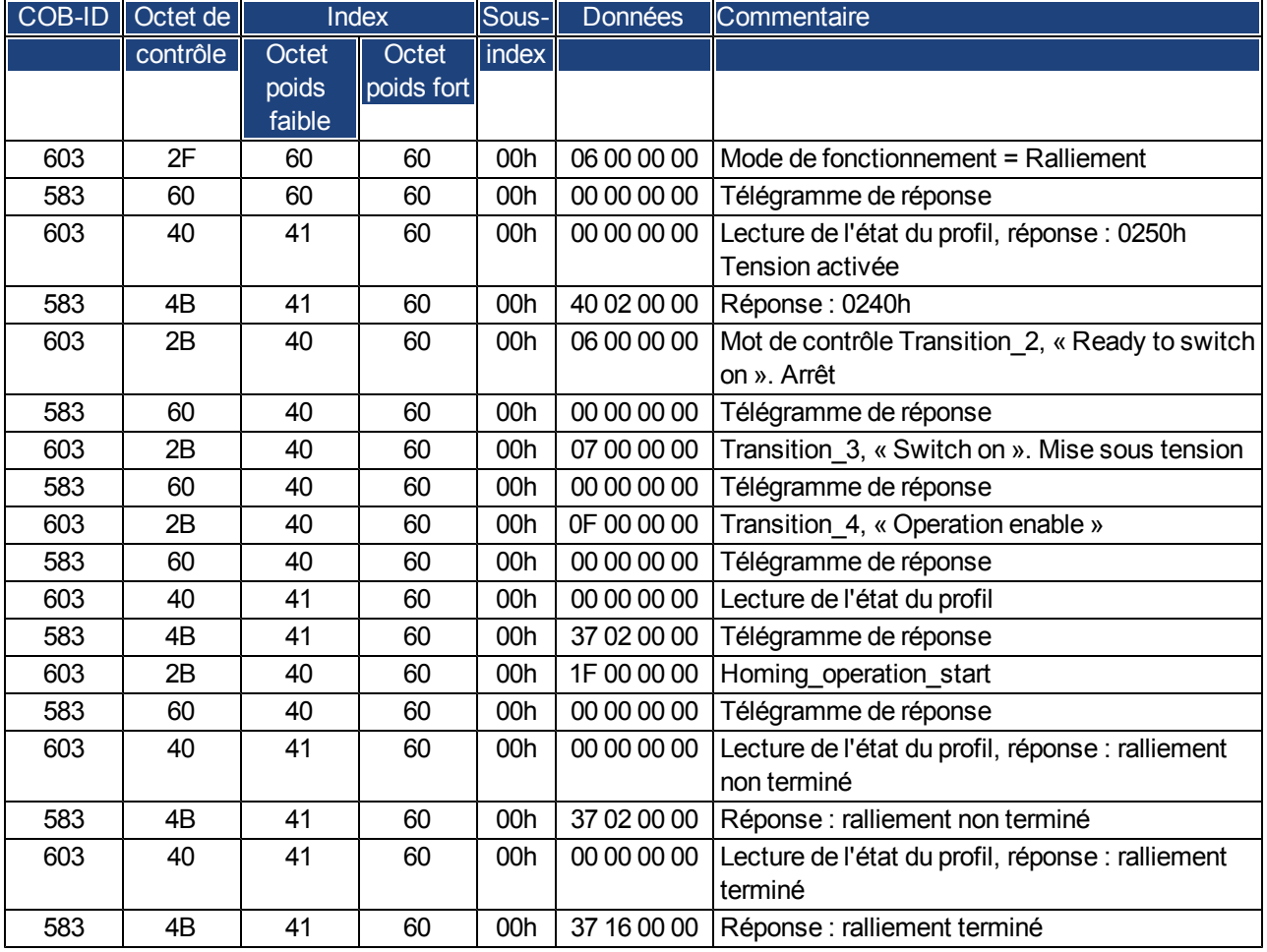

#### **Type de ralliement (6098h)**

Le bit 12 dans le SDO 6041 indique si le ralliement est terminé. La lecture de l'état du profil n'est pas nécessaire.

#### **7.2.1.8 Exemple : utilisation du mode de position de profil**

Cet exemple illustre l'utilisation du mode de position de profil. Dans ce cadre, les PDO sont définis comme suit : Premier Rx-PDO : aucun mappage spécial n'est nécessaire car le mot de contrôle Rx-PDO1 est utilisé dans le mappage par défaut.

Deuxième Rx-PDO

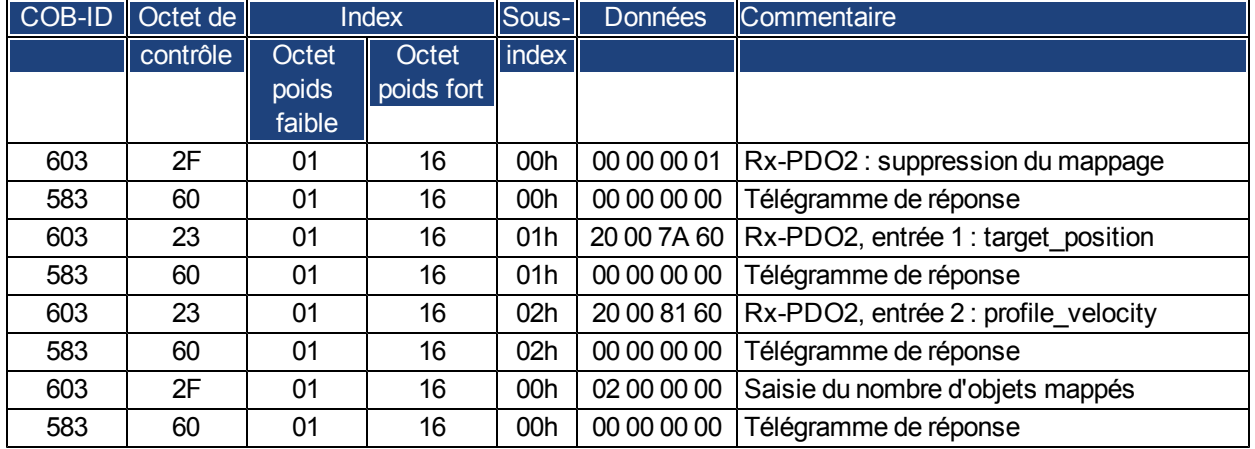

#### **Premier Tx-PDO**

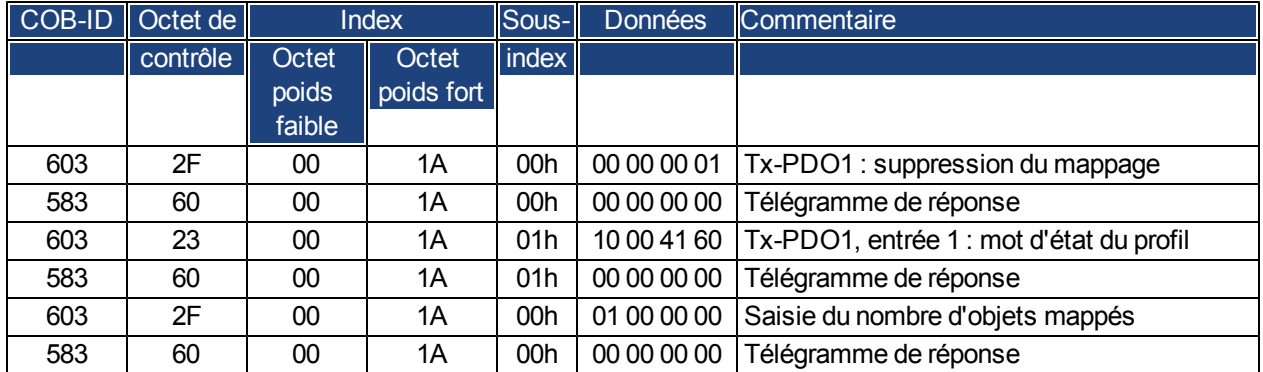

#### **Deuxième Tx-PDO**

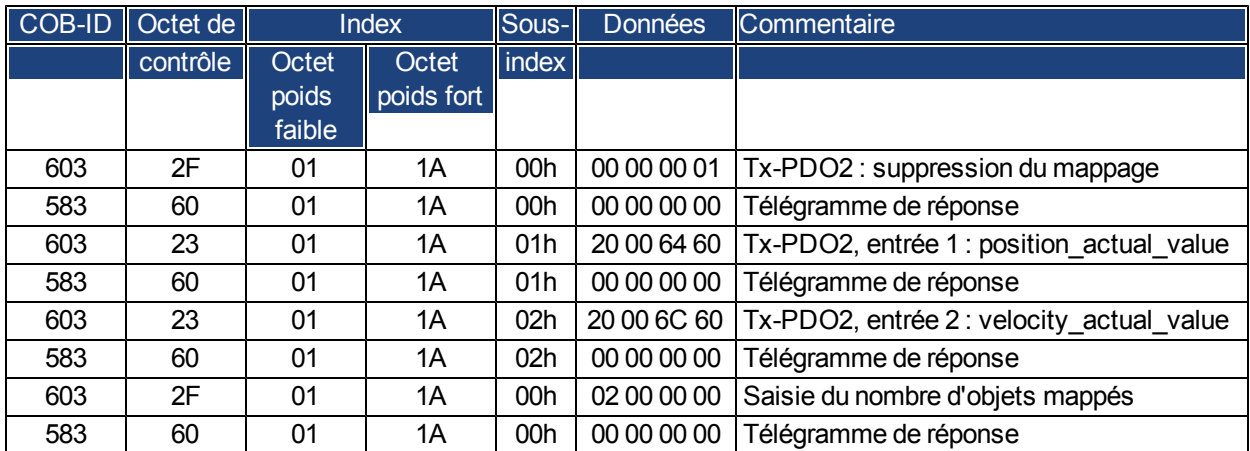

Le deuxième Tx-PDO doit être envoyé avec chaque SYNC par le servo-amplificateur.

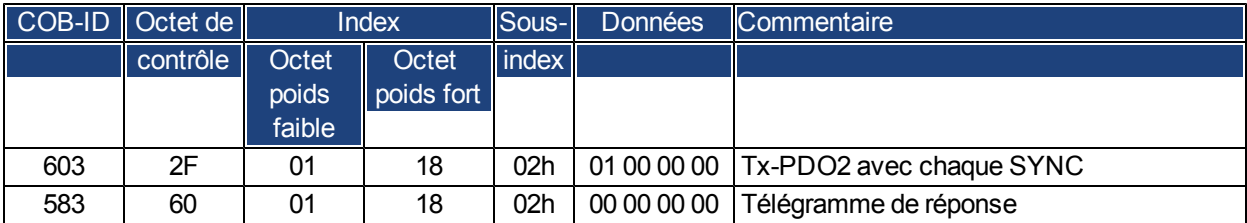

Désactivation des Tx-PDO inutilisés

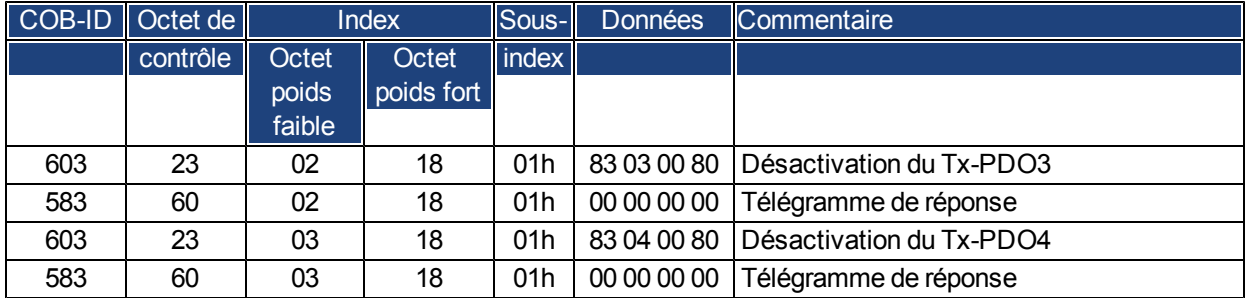

Désactivation des Rx-PDO inutilisés

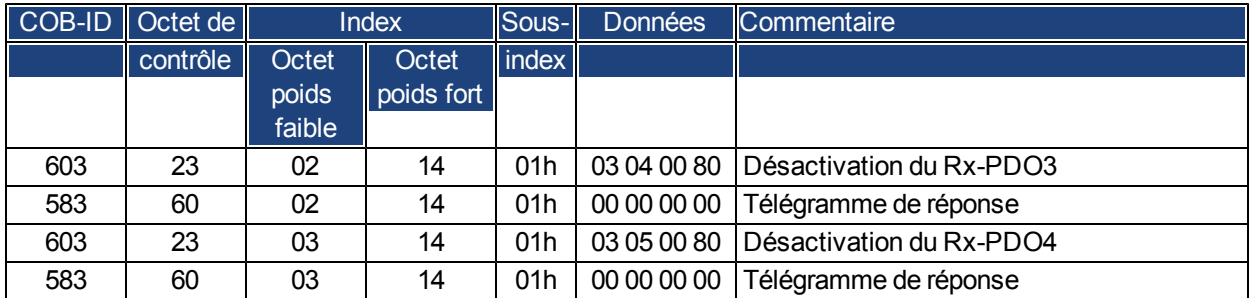

Définition de la résolution mécanique via l'objet 6092h, sous-index 01h et 02h. Les valeurs par défaut correspondent aux facteurs spécifiques de mouvement PGEARI et PGEARO :

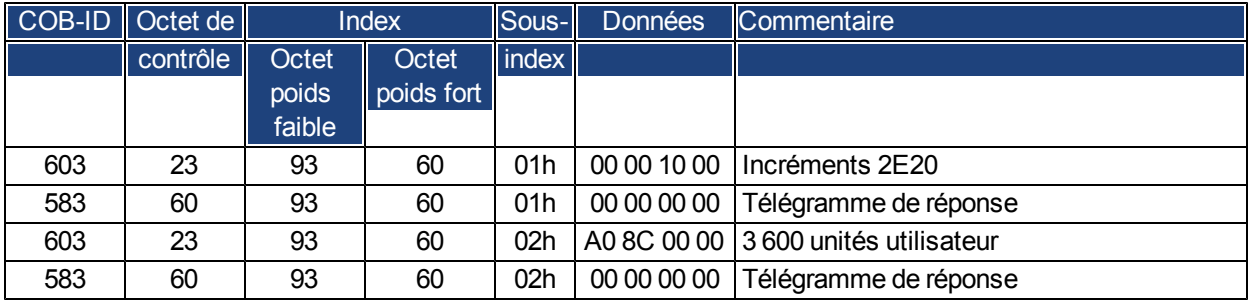

Une fois les PDO définis, ils peuvent être diffusés avec le NMT :

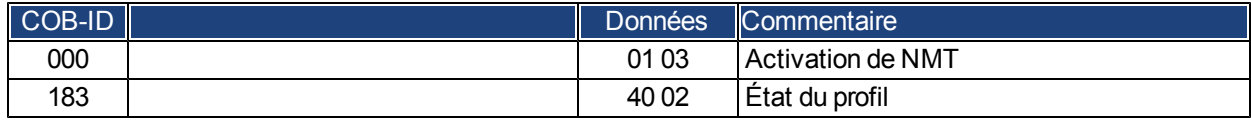

Le ralliement peut à présent être défini et lancé.

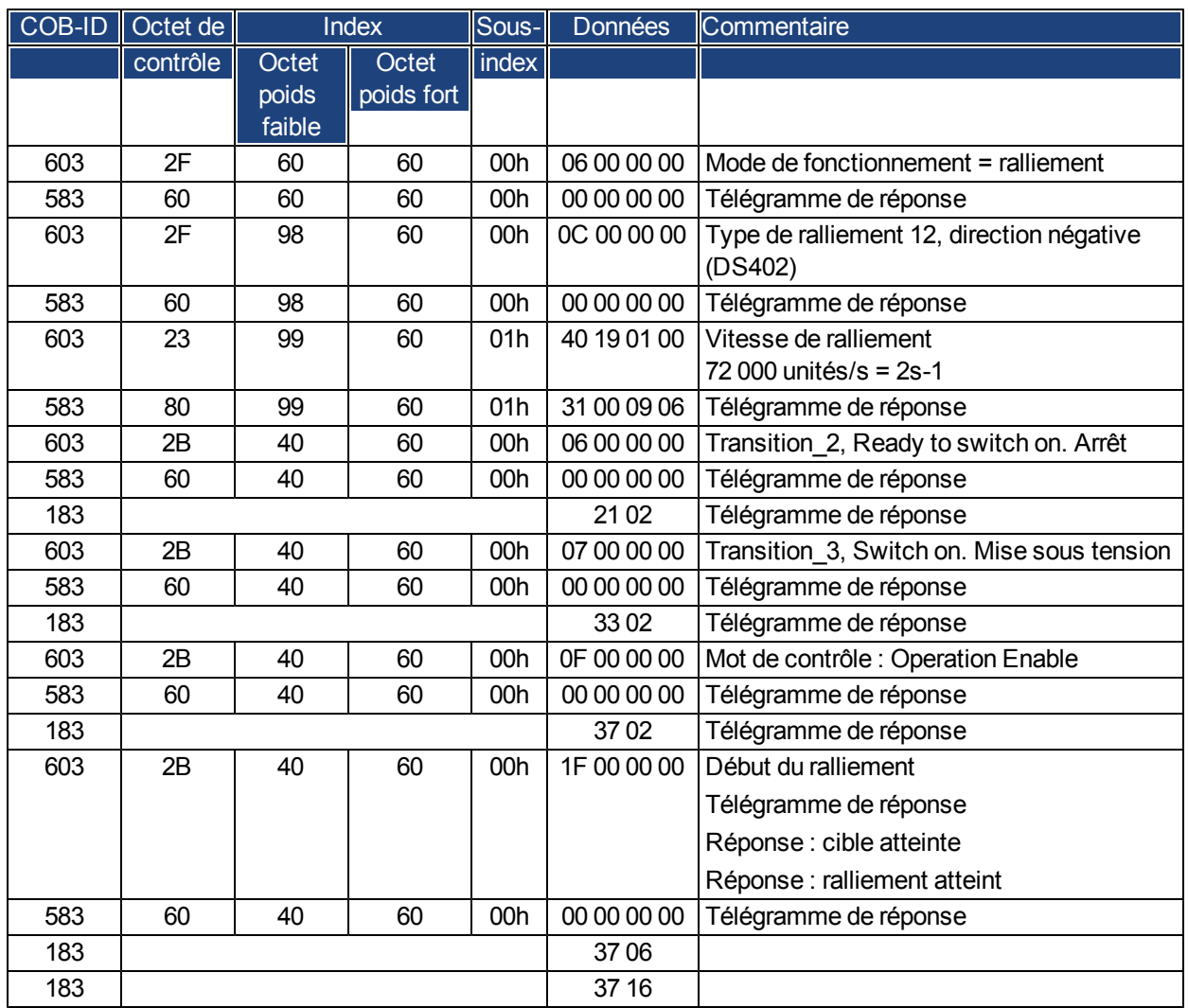

Fin du ralliement avec le mot de contrôle 1\_RPDO

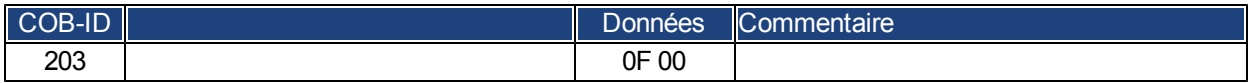

Passage en mode de position de profil et définition de rampes pour le positionnement

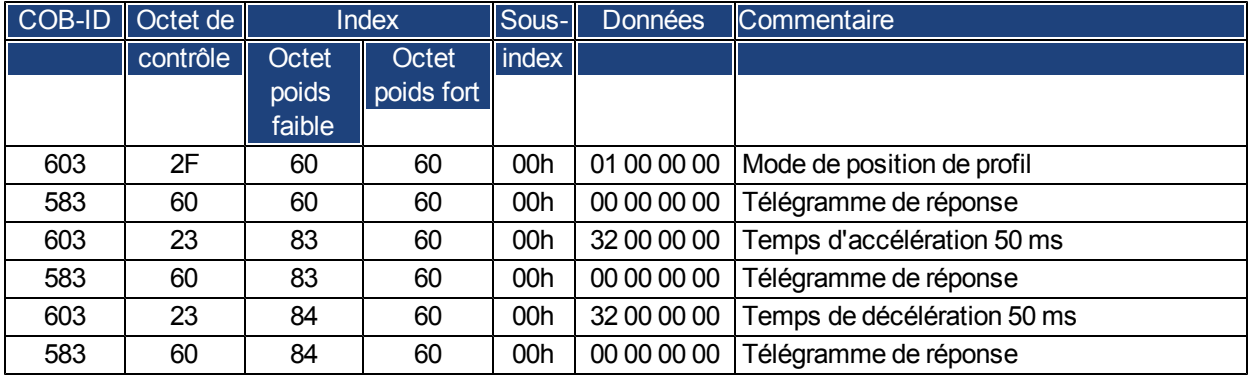

Valeur de consigne

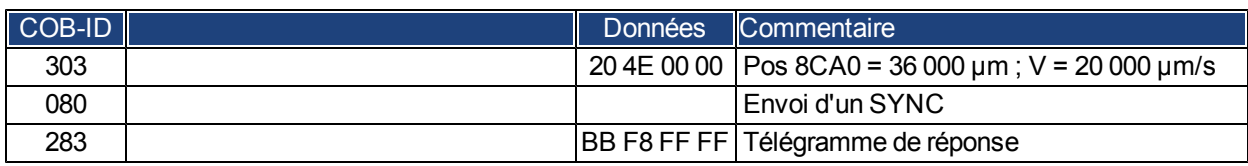

Définition du mot de contrôle avec une nouvelle valeur de consigne par bit (bit 4)

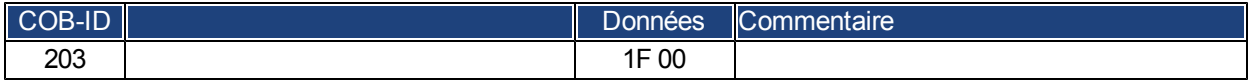

**Attente** 

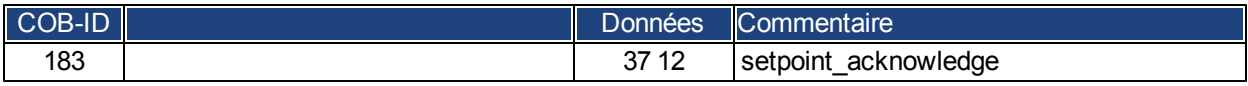

Redéfinition du mot de contrôle avec une nouvelle valeur de consigne par réinitialisation du bit (bit 4)

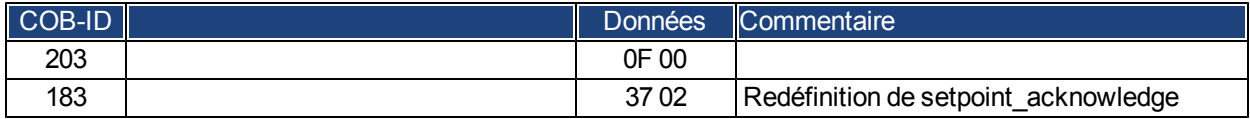

Attente

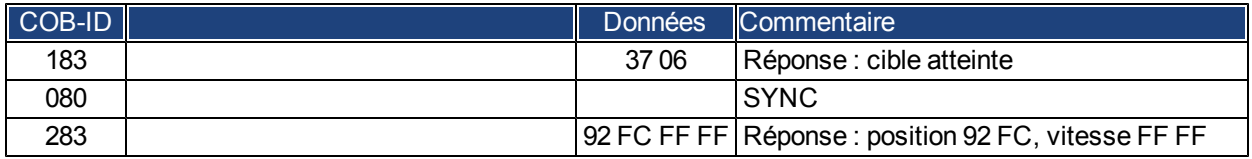

#### **7.2.1.9 Exemple : communication ASCII**

L'exemple suivant lit les défauts actifs du variateur (ASCII paramètre DRV.FAULTS).

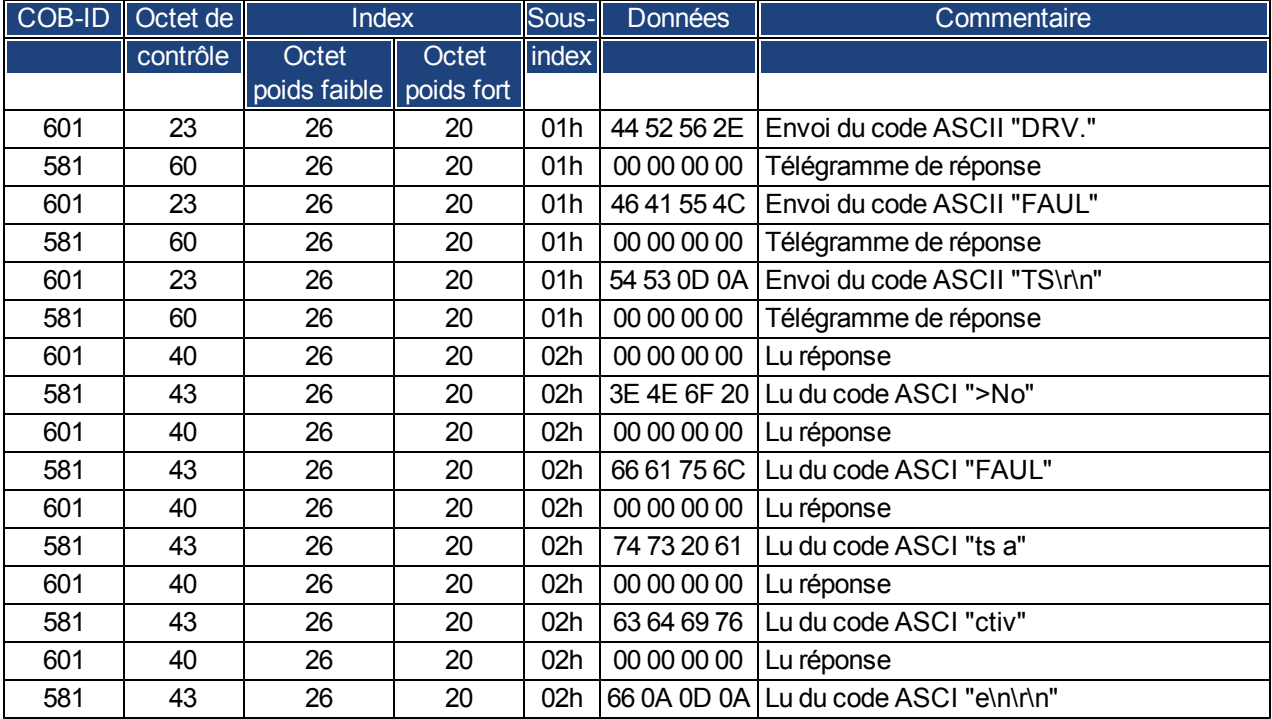

#### **7.2.1.10 Test pour télégrammes SYNC**

#### **Configuration**

- Affectez une position cible et une vitesse de profil à un PDO (2e PDO de réception).
- Affectez la position réelle à un PDO (1er PDO de transmission), avec une génération tous les deux télégrammes SYNC.
- <sup>l</sup> Affectez le mot d'état et l'état du fabricant à un PDO (2e PDO de transmission), avec une génération tous les trois télégrammes SYNC.

Télégrammes et réponses correspondantes :

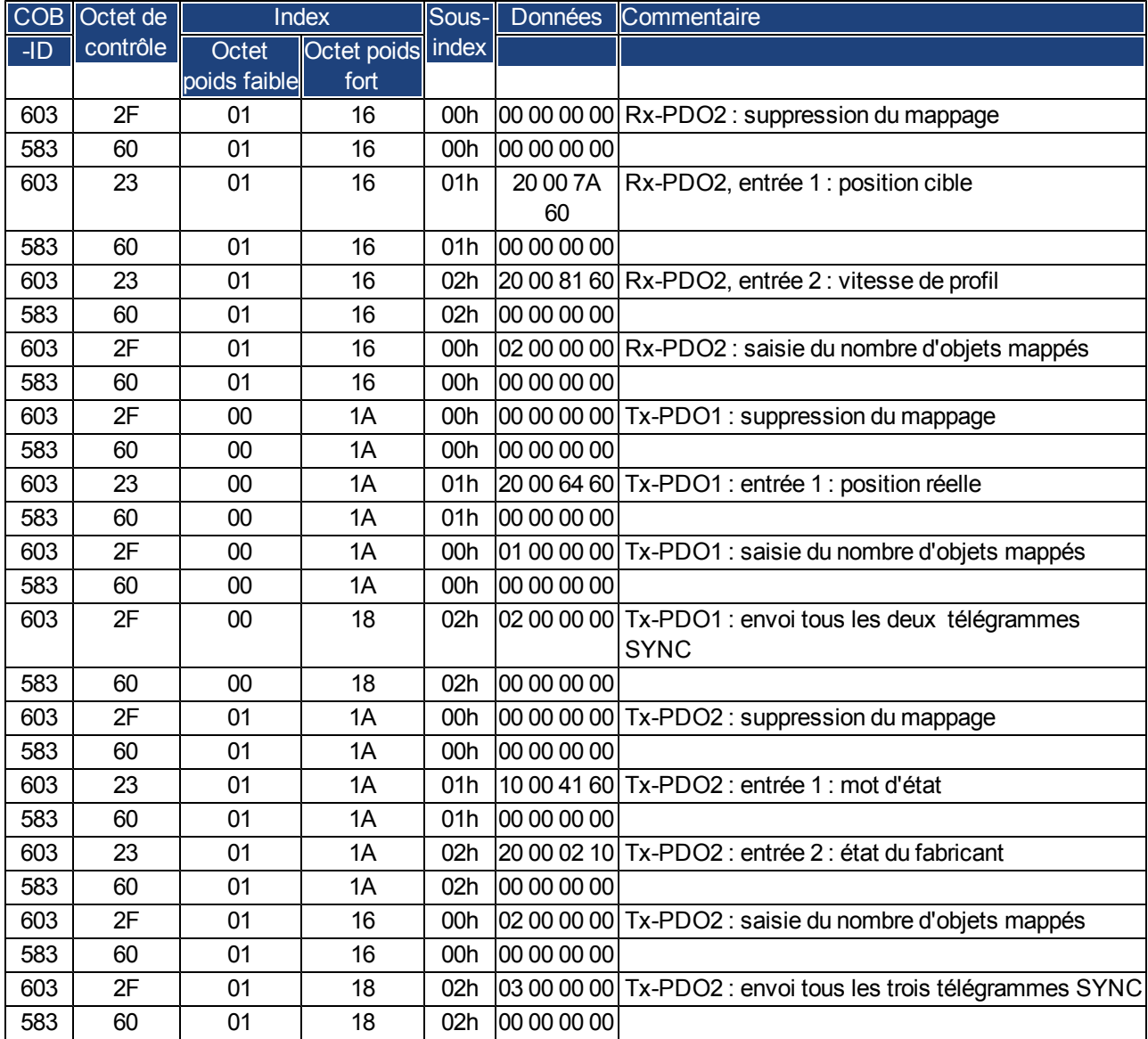

#### **Objet SYNC**

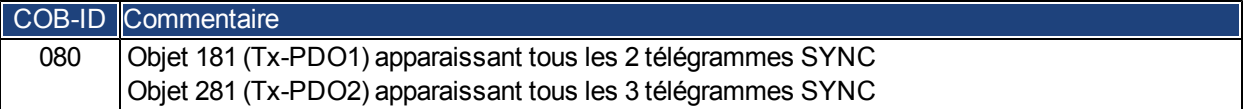

#### **Objet d'urgence**

Si, par exemple, le connecteur du résolveur est déconnecté, une grave erreur sera causée dans le contrôleur. Cela entraîne un télégramme d'urgence.

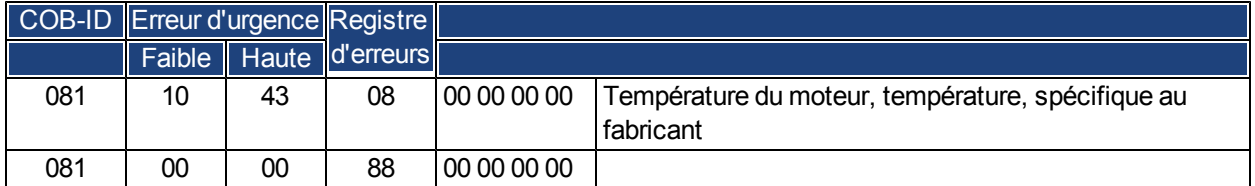

#### <span id="page-134-0"></span>**7.2.2 Exemples, applications spéciales**

#### **7.2.2.1 Exemple : trajectoire externe avec mode de position interpolé**

Cet exemple illustre une application possible avec des valeurs de consigne de position concernant deux axes dans un seul PDO.

Structure du régulateur de position dans le variateur :

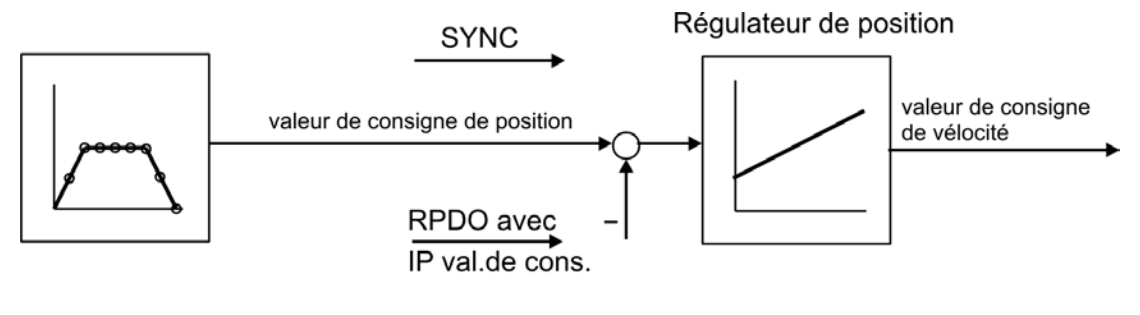

Position + Status TPDO avec position actuelle en incréments et status du producteur

Toutes les données sont hexadécimales. Dans cet exemple, les deux axes du système sont affectés aux adresses de stations 1 et 2.

Avant de commencer cette procédure, les axes sont ralliés (dans le cadre de cet exemple).

Le PDO commun contient 2 valeurs de consigne de position interpolée (IP) qui peuvent être transmises simultanément à deux stations, chaque station pouvant extraire les données utiles. Les autres données peuvent être ignorées grâce à des entrées factices (objet 2100, sous-index 0). Pour cela, les deux axes doivent réagir au même RPDO-COB-ID.

#### **Action**

Mappage Rx-PDO2 pour les deux axes :

Axe 1 :

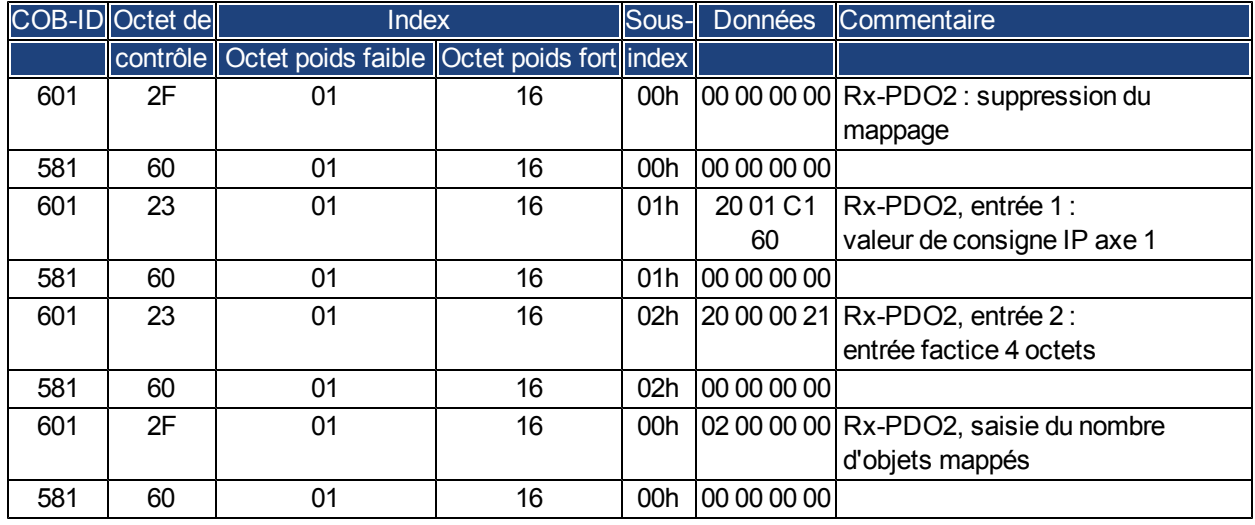

Axe 2 :

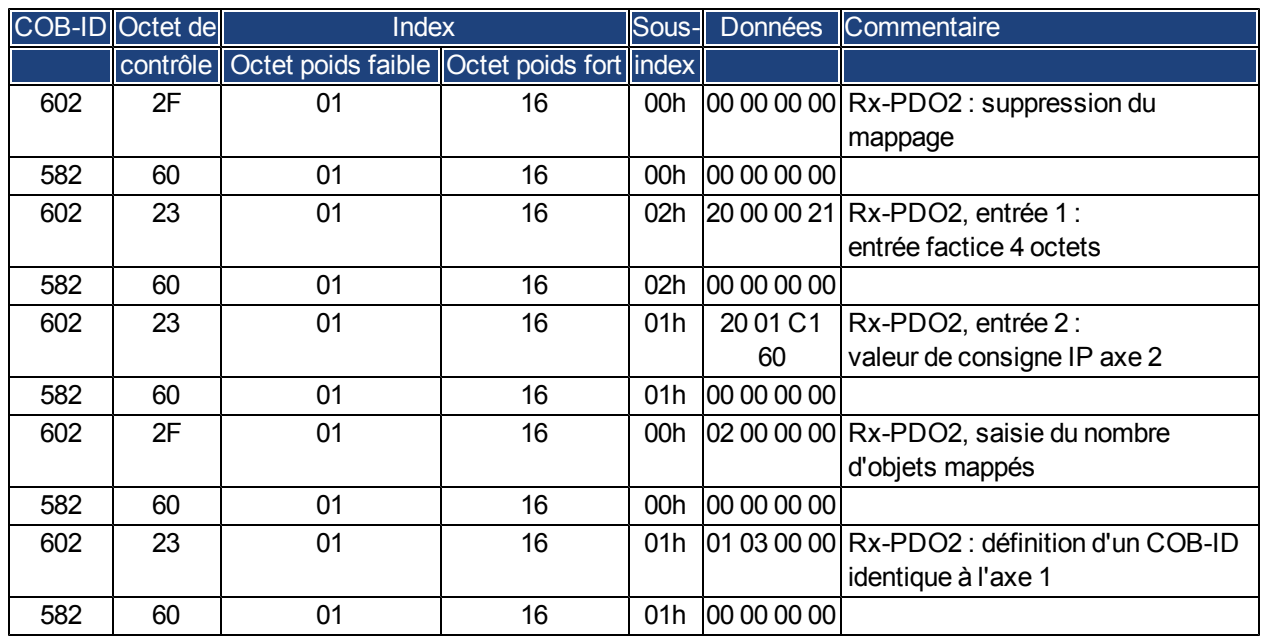

Les deux axes réagissent à présent au même COB-ID 0x301. L'axe 1 prend l'octet 0 à 3 comme valeur de consigne IP et l'axe 2 prend l'octet 4 à 7. Le deuxième Tx-PDO doit contenir la position réelle par incréments, ainsi que l'état du fabricant.

COB-ID Octet de **Index** Index Sous- Données Commentaire contrôle Octet poids faible Octet poids fort index 601 | 2F | 01 | 1A | 00h | 00 00 00 | Tx-PDO2 : suppression du mappage 581 60 01 1A 00h 00 00 00 00 601 | 23 | 01 | 1A | 01h | 20 00 63 60 | Tx-PDO2, entrée 1 : position réelle par incréments 581 60 01 1A 01h 00 00 00 00 601 | 23 | 01 | 1A | 02h | 20 00 02 10 | Tx-PDO2, entrée 2 : entrée factice 4 octets 581 60 01 1A 02h 00 00 00 00 601 2F 01 1A 00h 02 00 00 00 Tx-PDO2, saisie du nombre d'objets mappés 581 60 01 1A 00h 00 00 00 00

Configuration du mappage pour l'axe 1 :

La même procédure doit être réalisée pour l'axe 2.

On part ici du principe que les deux variateurs acceptent les nouvelles valeurs de trajectoire avec chaque commande SYNC et retournent leurs valeurs d'état du fabricant et de position incrémentielle. Les paramètres de communication doivent être définis en conséquence.

Axe 1 :

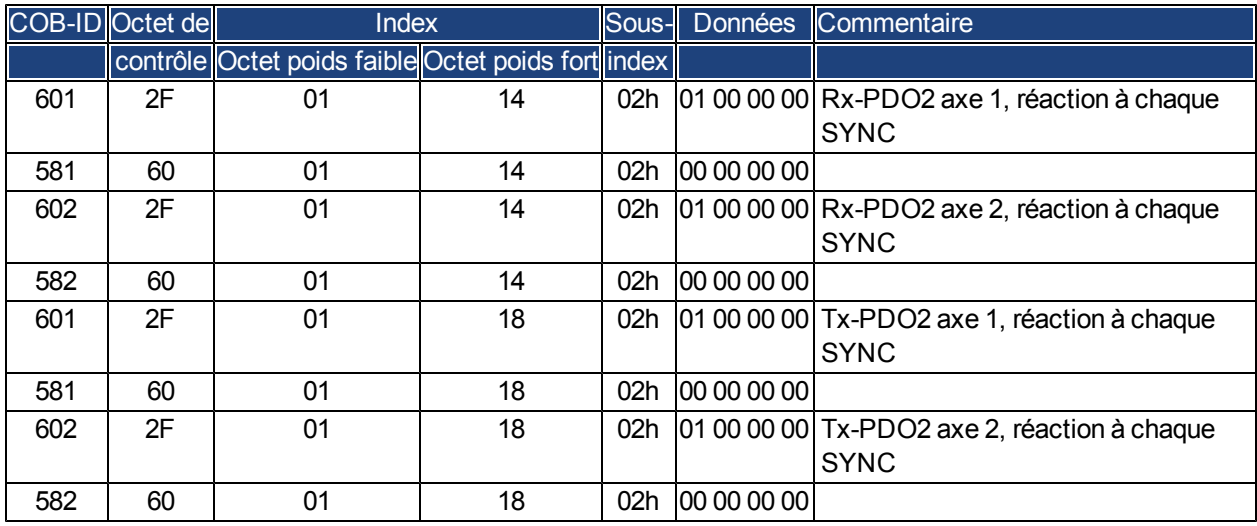

Les autres Tx-PDO 3 et 4 doivent être mis hors tension pour réduire la charge du bus :

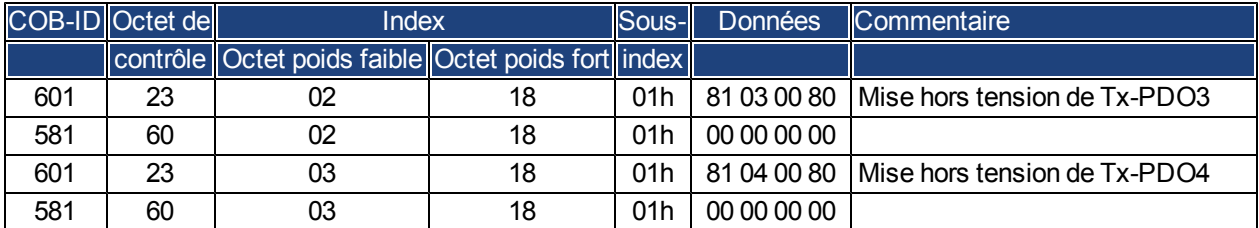

La même procédure doit être réalisée pour l'axe 2.

Pour réaliser les mouvements de trajectoire, les deux variateurs doivent fonctionner dans le mode approprié défini dans l'index 6060h :

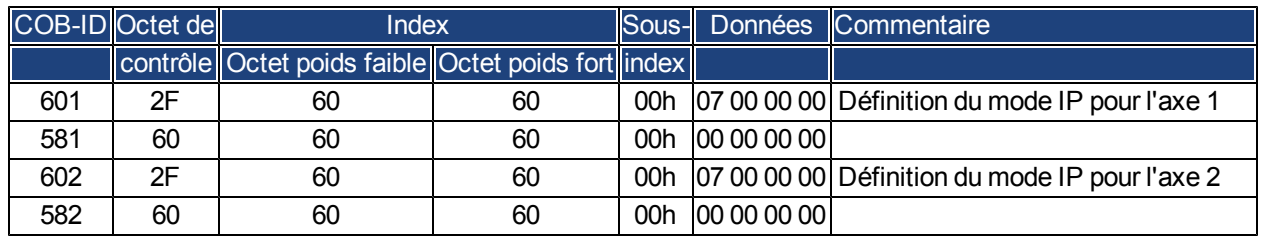

L'intervalle de cycle pour le mode IP doit être de 1 ms. Il est défini avec l'objet 60C1, sous-index 1 et 2 :

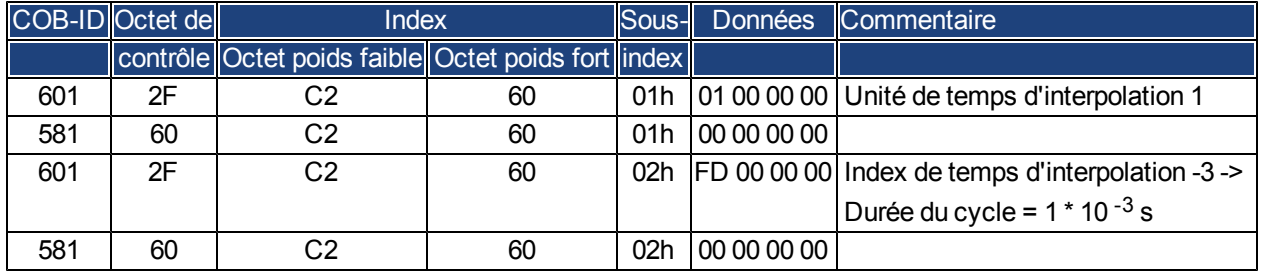

La même procédure doit être réalisée pour l'axe 2.

Pour démarrer les axes, les variateurs doivent être mis en état de marche (operation enable) et les fonctions de gestion du réseau doivent être activées.

Ces fonctions permettent d'appliquer les PDO et sont initialisées par le télégramme suivant pour les deux axes : Mettez en marche la machine d'état NMT (gestion du réseau) :

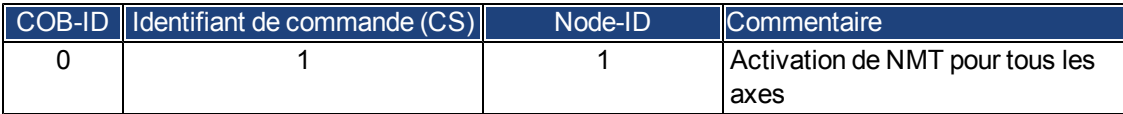

Chaque variateur est ensuite alimenté, puis mis en état de marche. Cette opération doit être réalisée par étapes en attendant la réaction appropriée du variateur (ex. : axe 1) :

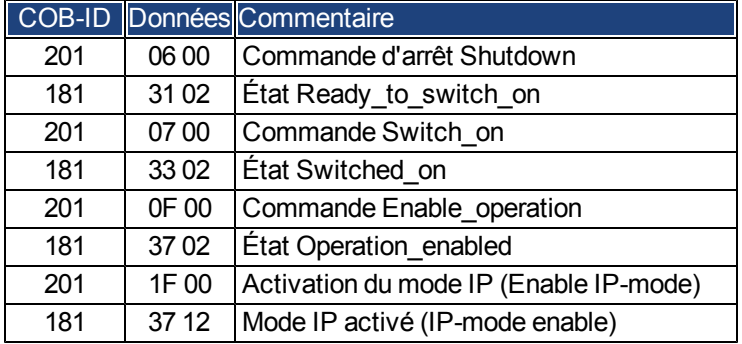

La configuration ci-dessus entraîne une séquence cyclique, comme le montre l'illustration :

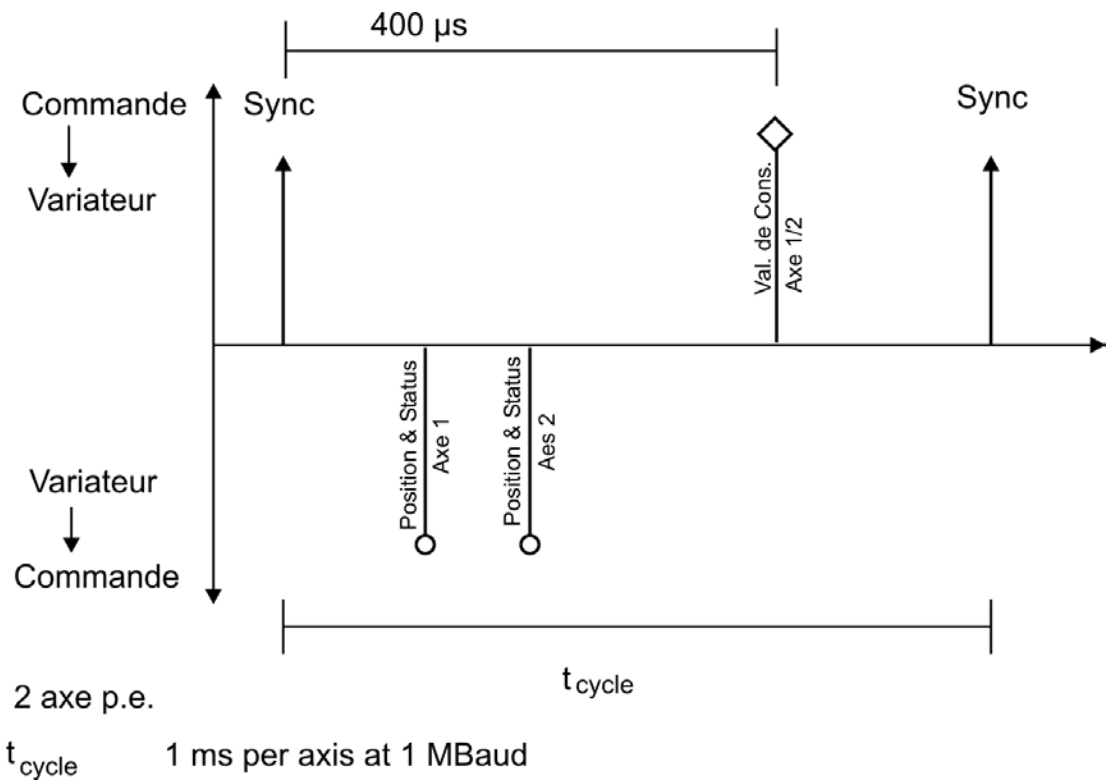

Rx-PDO2 peut à présent être utilisé pour fournir les données de trajectoire aux deux axes. Exemple :

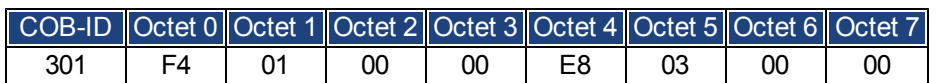

Dans cet exemple, le premier axe reçoit une valeur de trajectoire par incrément de 500 (octets 0 à 3) et le deuxième par incrément de 1 000.

Les deux axes acceptent ces valeurs etle positionnement est effectuéà la réception dutélégramme SYNC suivant.

#### **Télégramme SYNC**

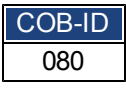

Les deux axes renvoient ensuite leurs positions incrémentielles et le contenu de leurs registres d'état à la réception de l'objet SYNC avec le COB-ID pour le deuxième Tx-PDO.

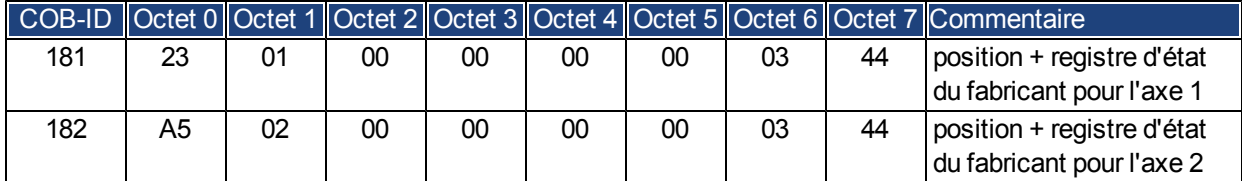

En cas d'erreur pendant le fonctionnement, l'axe concerné transmet un message d'urgence qui se présente comme suit :

#### **Objet d'urgence**

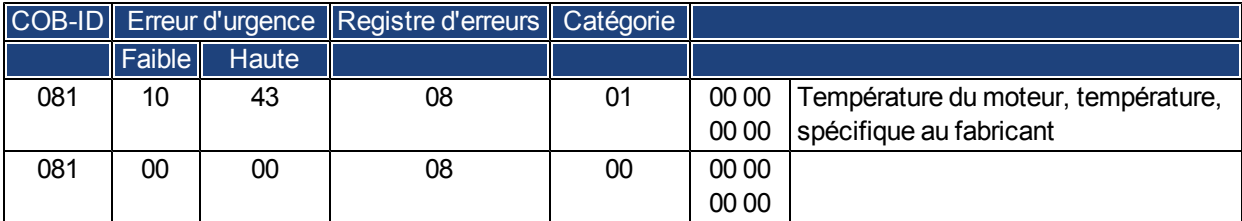

**607Ch [95](#page-94-2)**

# **8 Index**

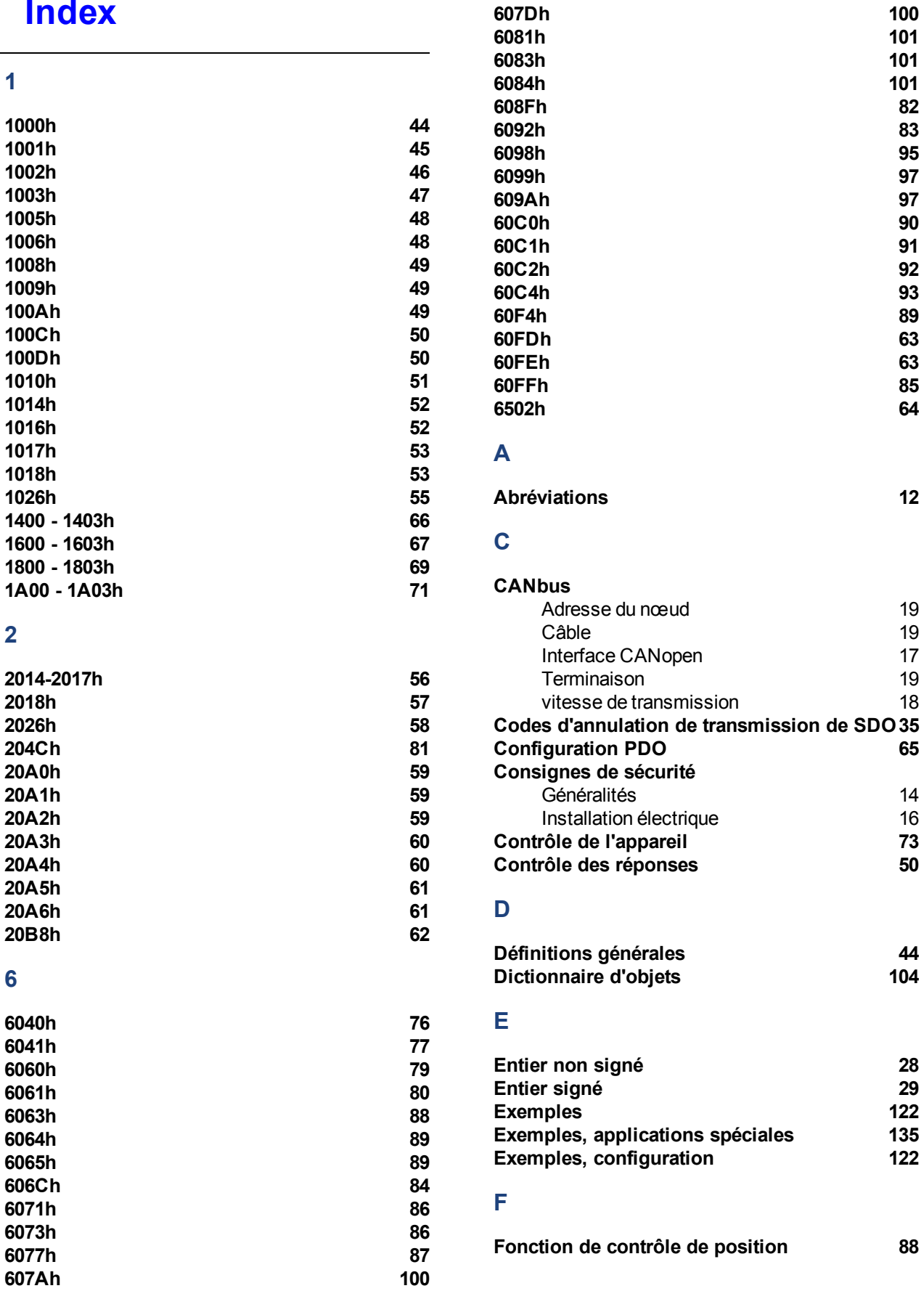

## **G**

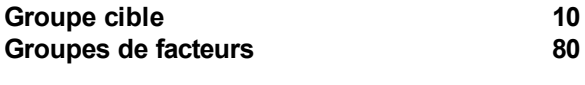

# **H**

#### **Heartbeat [39](#page-38-0)**

## **M**

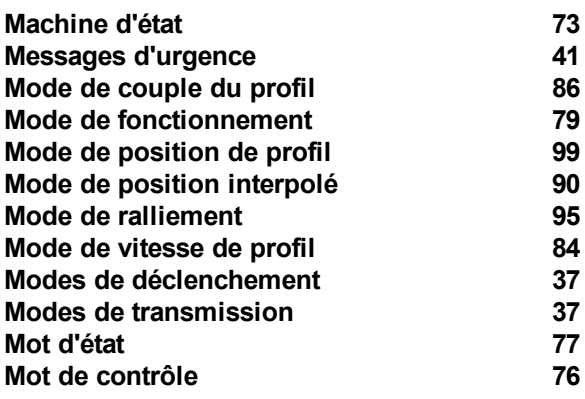

## **N**

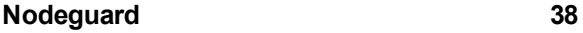

# **O**

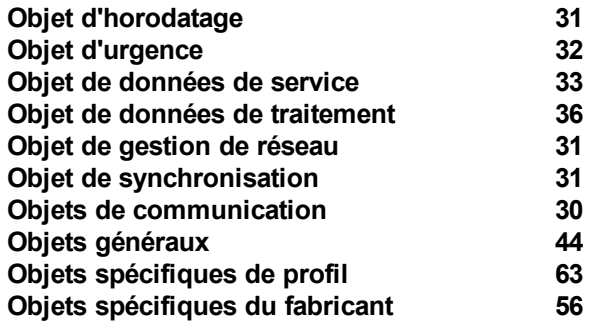

#### **P**

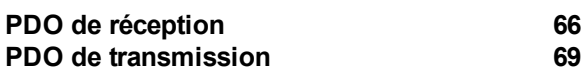

# **S**

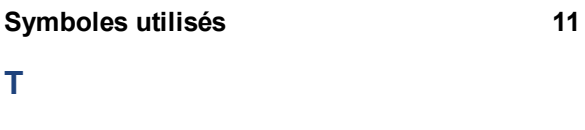

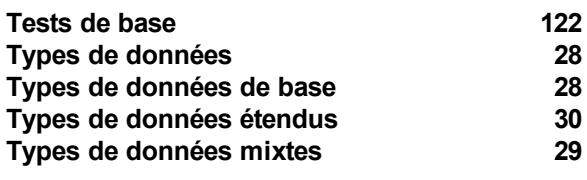

# **U**

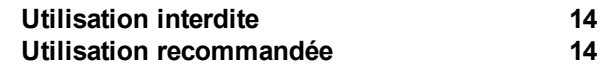

Cette page a été laissée sciemment vierge

# **Vente et Service**

Nous voulons vous offrir un service optimal et rapide. Pour cela, prenez contact avec l'établissement de vente compétent. Si vous deviez ne pas les connaître, contactez soit le service clientèle européen ou nord américain.

# Europe

**Kollmorgen Service de clients Europe**

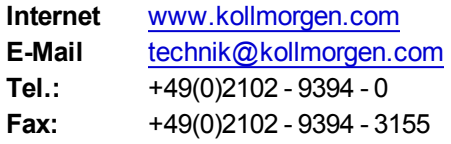

# L'Amérique du Nord

#### **Kollmorgen Customer Support North America**

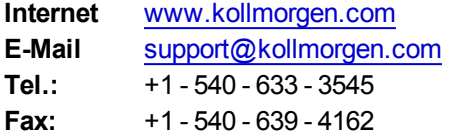

**KOLLMORGEN**